IBM® DB2® Connect

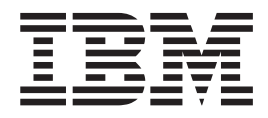

#### IBM ® DB2 Connect ™ Ghidul utilizatorului

*Versiunea 8.2*

IBM® DB2® Connect

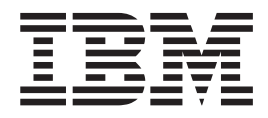

#### IBM ® DB2 Connect ™ Ghidul utilizatorului

*Versiunea 8.2*

Înainte de a folosi aceste informaţii şi produsul la care se referă, aveţi grijă să citiţi informaţiile din *Observaţii*.

Acest document conține informații de proprietar ale IBM. Este furnizat pe baza contractului de licență și este protejat de legea privind copyright-ul. Informațiile din această publicație nu conțin nici o garanție pentru produs și nici o declarație din acest manual nu trebuie să fie interpretată în acest sens.

Puteţi comanda publicaţii IBM online sau prin reprezentantul IBM local.

- v Pentru a comanda publicaţii online, vizitaţi Centrul de informare IBM, la [www.ibm.com/shop/publications/order](http://www.ibm.com/shop/publications/order)
- v Pentru a lua legătura cu reprezentantul IBM local, vizitaţi IBM Directory of Worldwide Contacts, la [www.ibm.com/planetwide](http://www.ibm.com/planetwide)

Pentru a comanda publicaţii DB2 de la DB2 Marketing and Sales în Statele Unite sau Canada, sunaţi la 1-800-IBM-4YOU (426-4968).

Atunci când trimiteţi informaţii la IBM, acordaţi IBM-ului dreptul neexclusiv de a utiliza sau distribui acele informaţii în orice mod considerat adecvat, fără ca aceasta să implice vreo obligaţie faţă de dumneavoastră.

**© Copyright International Business Machines Corporation 1993-2004. Toate drepturile rezervate.**

# **Cuprins**

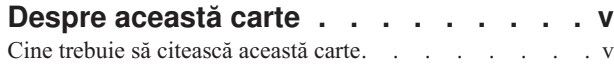

# **Partea 1. [Concepte](#page-8-0) DB2 Connect. . . [1](#page-8-0)**

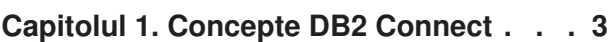

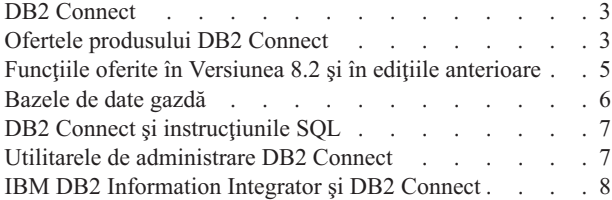

# **Capitolul 2. [Distributed](#page-16-0) Relational**

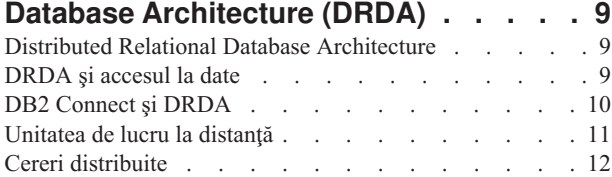

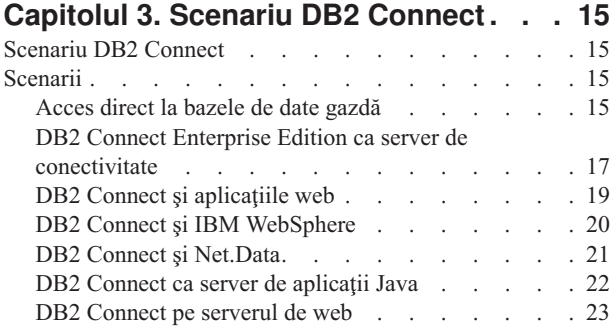

# **Partea 2. [Referinţe](#page-38-0) . . . . . . . . . [31](#page-38-0)**

DB2 Connect și [serverele](#page-30-0) de aplicații . . . . . [23](#page-30-0) DB2 Connect şi [monitoarele](#page-33-0) de procesare a tanzacţiilor [26](#page-33-0)

# **Capitolul 4. Actualizarea [directoarelor](#page-40-0)**

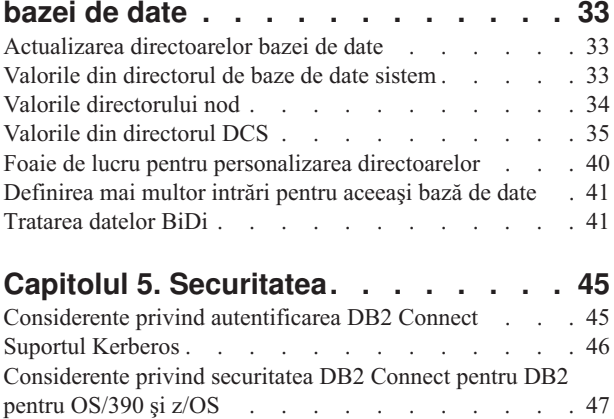

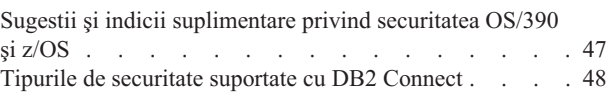

# **Capitolul 6. Asocierea [aplicaţiilor](#page-58-0) şi**

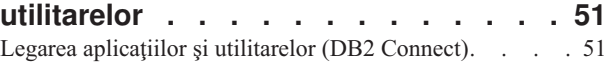

# **Capitolul 7. [Actualizările](#page-62-0) multilocaţie . . [55](#page-62-0)** [Actualizările](#page-62-0) multilocație. . . . . . . . . . . . [55](#page-62-0) Activarea [actualizărilor](#page-63-0) multilocaţie folosind Centrul de [control](#page-63-0) . . . . . . . . . . . . . . . [56](#page-63-0) Testarea actualizării [multilocaţie](#page-63-0) folosind Centrul de [control](#page-63-0) . . . . . . . . . . . . . . . [56](#page-63-0) [Actualizarea](#page-64-0) multilocaţie şi managerul de puncte de [sincronizare.](#page-64-0) . . . . . . . . . . . . . . [57](#page-64-0) [Configurarea](#page-65-0) DB2 Connect cu un manager de tranzacţii [compatibil](#page-65-0) XA . . . . . . . . . . . . . . . . [58](#page-65-0) Suportul DB2 Connect pentru [tranzacţii](#page-66-0) cuplate fără [blocări](#page-66-0) . . . . . . . . . . . . . . . . [59](#page-66-0) **Capitolul 8. Maparea [SQLCODE](#page-68-0) . . . . [61](#page-68-0)**

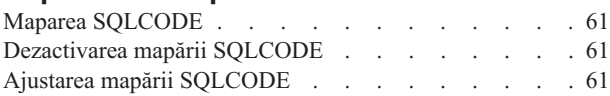

# **Capitolul 9. [Monitorul](#page-74-0) de sistem de bază**

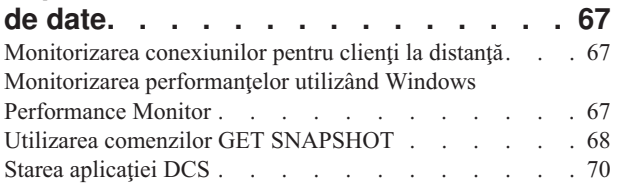

# **Capitolul 10. [Performanţa.](#page-82-0) . . . . . . [75](#page-82-0)**

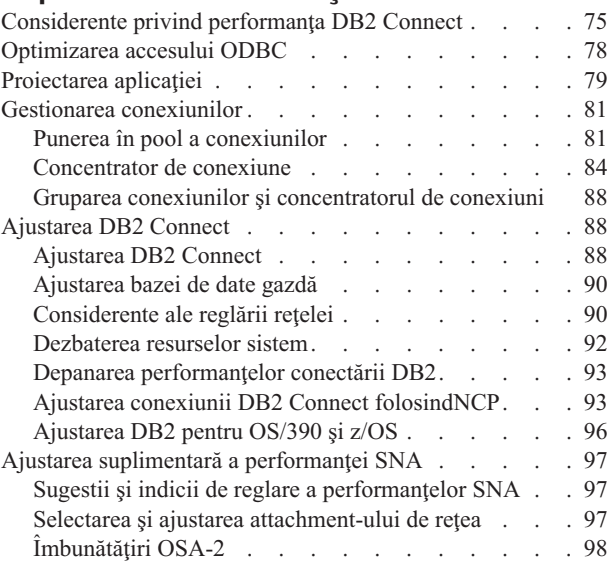

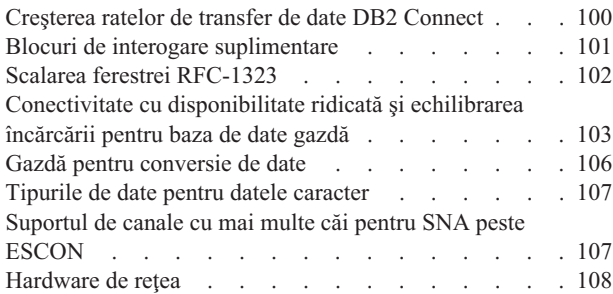

# **Capitolul 11. Ajustarea [performanţei](#page-118-0) aplicaţiei [CLI/ODBC](#page-118-0) cu cuvântul cheie [CLISCHEMA](#page-118-0) . . . . . . . . . . . . [111](#page-118-0)**

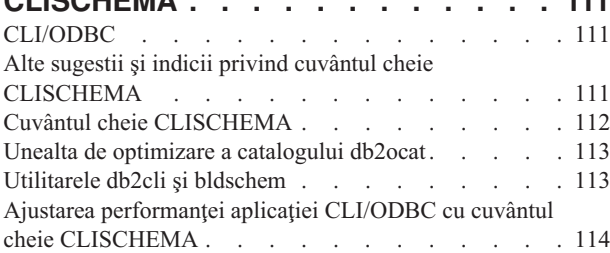

# **[Capitolul](#page-124-0) 12. DB2 Connect Custom**

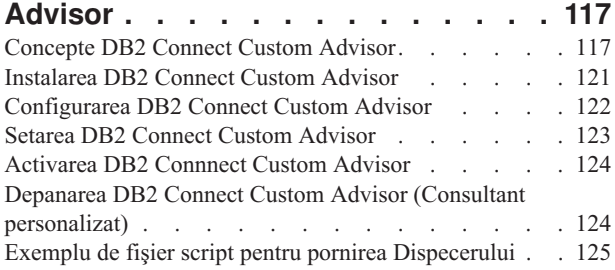

# **Capitolul 13. [Depanare](#page-134-0) . . . . . . . [127](#page-134-0)** |

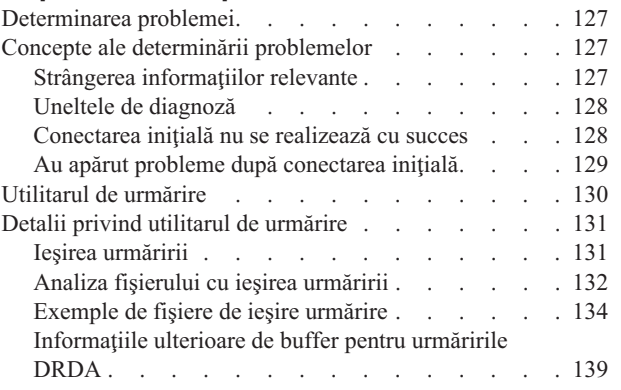

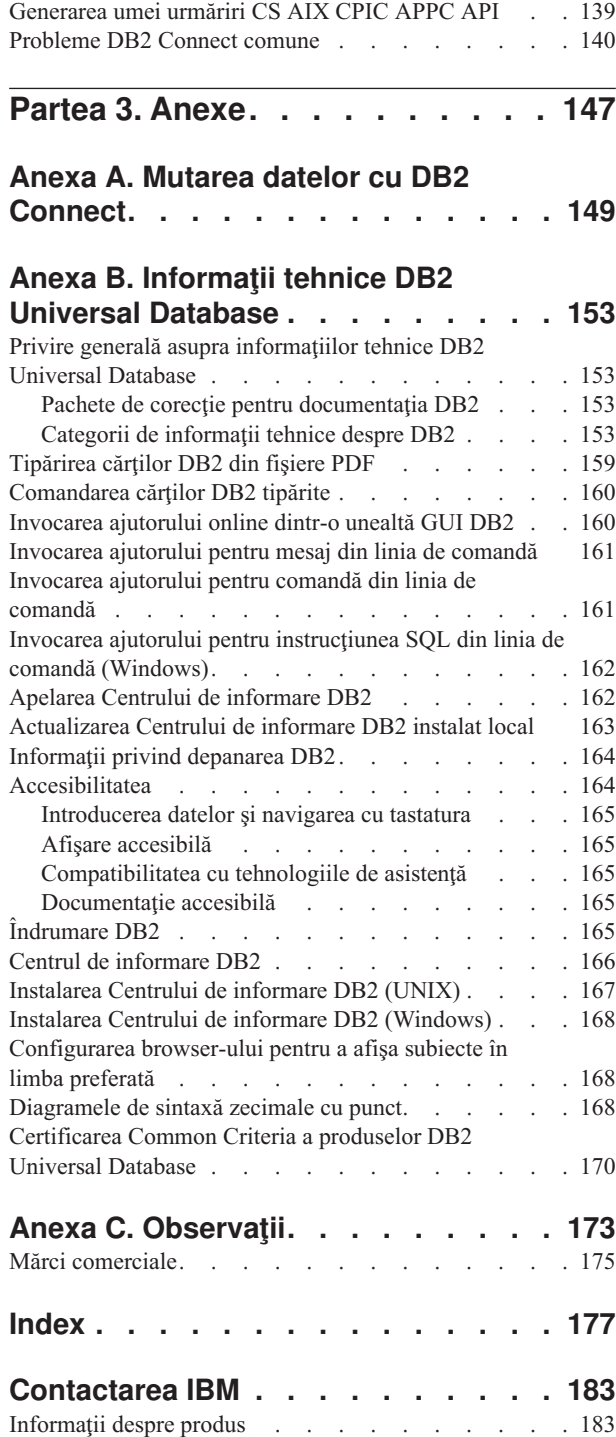

 $\|$  $\overline{\phantom{a}}$ 

 $\overline{\phantom{a}}$ 

# <span id="page-6-0"></span>**Despre această carte**

| |

| | | | | |

| | |

Această carte conţine informaţii generale privind utilizarea următoarelor produse IBM Conectare DB2:

- Conectare DB2 Personal Edition pentru Linux și Windows.
- v Conectare DB2 Enterprise Edition (EE) pentru AIX, HP-UX, Linux, Solaris Operating Environment şi Windows.
- Conectare DB2 Unlimited Edition pentru AIX, HP-UX, Linux, Solaris Operating Environment şi Windows la accesarea DB2 pentru OS/390, DB2 pentru z/OS şi DB2 pentru VSE şi VM.
- v DB2 Connect Application Server Edition pentru AIX, HP-UX, Linux, Solaris Operating Environment şi Windows.

# **Cine trebuie să citească această carte**

Această carte a fost concepută pentru programatorii şi administratorii care sunt responsabili de setarea şi întreţinerea conexiunilor Conectare DB2. Aceste conexiuni pot exista între clienţi DB2 şi oricare dintre următoarele sisteme de gestionare a bazelor de date server de aplicaţii:

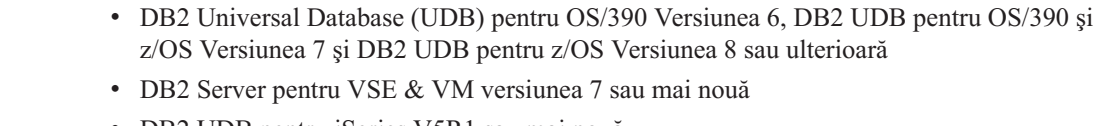

- v DB2 UDB pentru iSeries V5R1 sau mai nouă
- Alte sisteme de gestionare a bazelor de date relaționale care implementează o funcție server de aplicaţii DRDA.

## **Note:**

- 1. UDB DB2 nu necesită Conectare DB2 pentru a permite aplicaţiilor gazdă sau iSeries să acceseze datele UDB DB2.
- Ultimele informaţii DB2 Connect pot fi găsite online în Centrul de informare DB2. Pentrul Centrul de informare iSeries, vedeţi site-ul web http://www.ibm.com/eserver/iseries/infocenter.

<span id="page-8-0"></span>**Partea 1. Concepte DB2 Connect**

# <span id="page-10-0"></span>**Capitolul 1. Concepte DB2 Connect**

# **DB2 Connect**

|

DB2® Connect furnizează conectivitate rapidă şi robustă la bazele de date IBM® de pe mainframe pentru e-business şi alte aplicaţii ce rulează sub sistemele de operare UNIX® şi Windows<sup>®</sup>.

Ediţie personală de conectare DB2 oferă conectivitate directă cu serverele DB2 gazdă şi iSeries, în timp ce Editie de înteprindere de conectare DB2 oferă conectivitate indirectă, care permite clienţilor să acceseze serverele DB2 gazdă şi iSeries prin serverul DB2 Connect. Editie nelimitată de conectare DB2 și DB2 Connect Application Server Edition oferă solutii unice de împachetare, care simplifică selectarea și licențierea produselor.

#### **Noţiuni înrudite:**

- "DB2 [Connect](#page-17-0) și DRDA" la pagina 10
- v ["Scenariu](#page-22-0) DB2 Connect" la pagina 15

# **Ofertele produsului DB2 Connect**

DB2 Connect oferă mai multe soluţii de conectare.

## **Ediţie de înteprindere de conectare DB2**

Ediţie de înteprindere de conectare DB2este un server de conectivitate care concentrează și gestionează conexiunile de la mai multi clienți desktop și aplicații web la serverele DB2 care rulează pe sisteme gazdă sau iSeries. Bazele de date IBM DB2 Universal Database (UDB) pentru iSeries, DB2 pentru OS/390 şi z/OS şi DB2 pentru VSE & VM continuă să fie sistemele preferate de cele mai mari organizații din lume pentru a gestiona cele mai critice date. În timp ce aceste baze de date gazdă şi iSeries gestionează datele, există o cerere crescută pentru integrarea acestor date cu aplicaţii care rulează pe staţii de lucru Windows şi UNIX.

Ediție de înteprindere de conectare DB2 permite aplicațiilor client locale și de la distanţă să creeze, să actualizeze, să controleze şi să gestioneze baze de date DB2 şi sisteme gazdă folosind Structured Query Language (SQL), DB2 API (Application Programming Interfaces), ODBC (Open Database Connectivity), JDBC (Java Database Connectivity), SQLJ (Embedded SQLJ pentru Java) sau DB2 CLI (Call Level Interface). În plus, DB2 Connect suportă interfeţele de date Microsoft Windows, cum ar fi ADO (ActiveX Data Objects - Obiecte date ActiveX), RDO (Remote Data Objects - Obiecte date la distanţă) şi OLE (Object Linking and Embedding - Legarea şi înglobarea obiectelor) DB.

În prezent Ediţie de înteprindere de conectare DB2 este disponibil pentru sistemele de operare AIX, HP-UX, Linux, Solaris Operating Environment şi Windows. Aceste servere oferă suport pentru aplicaţiile care rulează pe UNIX (AIX, HP-UX, Linux şi Solaris Operating Environment) şi staţiile de lucru Windows.

Ediţie de înteprindere de conectare DB2 este adesea instalat pe un server intermediar, pentru a conecta clienţi DB2 la o bază de date gazdă sau iSeries. Poate fi de asemenea folosit pe maşini unde mai mulţi utilizatori locali vor să acceseze gazda sau serverele iSeries direct.

De exemplu, Ediţie de înteprindere de conectare DB2 poate fi instalat pe o maşină mare cu mulţi utilizatori locali. Poate fi de asemenea instalat pe un server de web, o maşină pe care rulează un monitor TP (Transaction Processor - Procesor de tranzacţii) sau pe alte servere de aplicaţii pe trei niveluri cu mai multe procese şi fire de execuţie SQL locale. În aceste cazuri, puteţi instala Ediţie de înteprindere de conectare DB2 pe aceeaşi maşină, pentru simplitate, sau pe o maşină separată, pentru a reduce sarcina CPU-ului.

Ediţie de înteprindere de conectare DB2 este cel mai potrivit pentru mediile în care:

- v Serverele nu suportă conectivitatea TCP/IP nativă, iar conectivitatea directă de la stațiile de lucru desktop via SNA nu este de dorit.
- Serverele web rulează aplicații bazate pe web.
- v Serverele web rulează aplicaţii bazate pe web utilizând aplicaţii de date Java.
- v Este folosit un server de aplicaţii de nivel intermediar.
- v Sunt folosite monitoare TP, cum ar fi CICS, Encina, Microsoft Transaction Server (MTS), Tuxedo, Component Broker şi MQSeries.

# **Ediţie personală de conectare DB2**

Ediţie personală de conectare DB2 furnizează acces de pe o singură staţie de lucru la bazele de date DB2 care se află pe servere cum sunt OS/390, z/OS, OS/400, VM şi VSE, precum şi la serverele DB2 Universal Databas de pe sistemele de operare Windows şi UNIX. Ediţie personală de conectare DB2 furnizează acelaşi set bogat de API-uri ca şi Ediţie de înteprindere de conectare DB2.

Acest produs este în prezent disponibil pentru sisteme de operare Linux şi Windows.

Ediţie personală de conectare DB2 este utilizat pentru conectarea unui singur sistem de operare Windows sau a unei staţii de lucru Linux la o bază de date gazdă sau iSeries. Ediţie personală de conectare DB2 este cel mai potrivit pentru mediile în care suportul TCP/IP nativ este furnizat de serverele DB2, iar aplicaţia dezvoltată este o aplicaţie client-server pe 2 niveluri.

De exemplu, Ediţie personală de conectare DB2 este o alegere bună pentru activarea aplicaţiilor tradiţionale VisualBasic şi Microsoft Access pe două niveluri. Aplicaţiile care necesită un server de aplicaţii de nivel intermediar trebuie să utilizeze DB2 Connect Enterprise Edition.

### **Ediţie nelimitată de conectare DB2**

Ediție nelimitată de conectare DB2 este o ofertă unică de pachet, care permite flexibilitate totală a desfășurării Conectare DB2 și simplifică selecția și licențierea produsului. Acest produs conţine atât Ediţie personală de conectare DB2, cât şi Ediție de înteprindere de conectare DB2 cu termeni și condiții de licență ce pemit desfășurarea nelimitată a oricărui produs Conectare DB2. Prețurile licenței sunt bazate pe mărimea serverului S/390 sau zSeries cu care utilizatorii Conectare DB2 vor lucra.

Oferta acestui pachet este disponibilă numai pentru sistemele OS/390 şi z/OS, iar licențierea este validă numai pentru sursele de date DB2 pentru OS/390 și z/OS.

### **DB2 Connect Application Server Edition**

DB2 Connect Application Server Edition este identic cu DB2 Connect Enterprise Server în ceea ce priveşte tehnologia. A fost conceput pentru medii de lucru pe scară mare. Termenii şi condiţiile de licenţiere vizează însă necesităţile specifice ale aplicaţiilor client-server pe mai multe niveluri, precum şi ale aplicaţiilor care folosesc tehnologii web.

## **Operaţii înrudite:**

v "Instalarea DB2 Connect Personal Edition (Windows)" din *Iniţiere rapidă pentru DB2 Connect Personal Edition*

|

| | | | |

| |

- <span id="page-12-0"></span>v "Instalarea DB2 Connect Personal Edition (Linux)" din *Iniţiere rapidă pentru DB2 Connect Personal Edition*
- v "Instalarea DB2 Connect Enterprise Edition (Windows)" din *Iniţiere rapidă pentru DB2 Connect Enterprise Edition*
- v "Instalarea DB2 Connect Enterprise Edition (Solaris Operating Environment)" din *Iniţiere rapidă pentru DB2 Connect Enterprise Edition*
- v "Instalarea DB2 Connect Enterprise Edition (Linux)" din *Iniţiere rapidă pentru DB2 Connect Enterprise Edition*
- v "Instalarea DB2 Connect Enterprise Edition (HP-UX)" din *Iniţiere rapidă pentru DB2 Connect Enterprise Edition*
- v "Instalarea DB2 Connect Enterprise Edition (AIX)" din *Iniţiere rapidă pentru DB2 Connect Enterprise Edition*

# **Funcţiile oferite în Versiunea 8.2 şi în ediţiile anterioare**

|

| | | | | |

| | | | | | | |

| | | | | | | | | | |

Această secţiune furnizează un sumar al îmbunătăţirilor introduse la fiecare versiune şi ediţie prezentată.

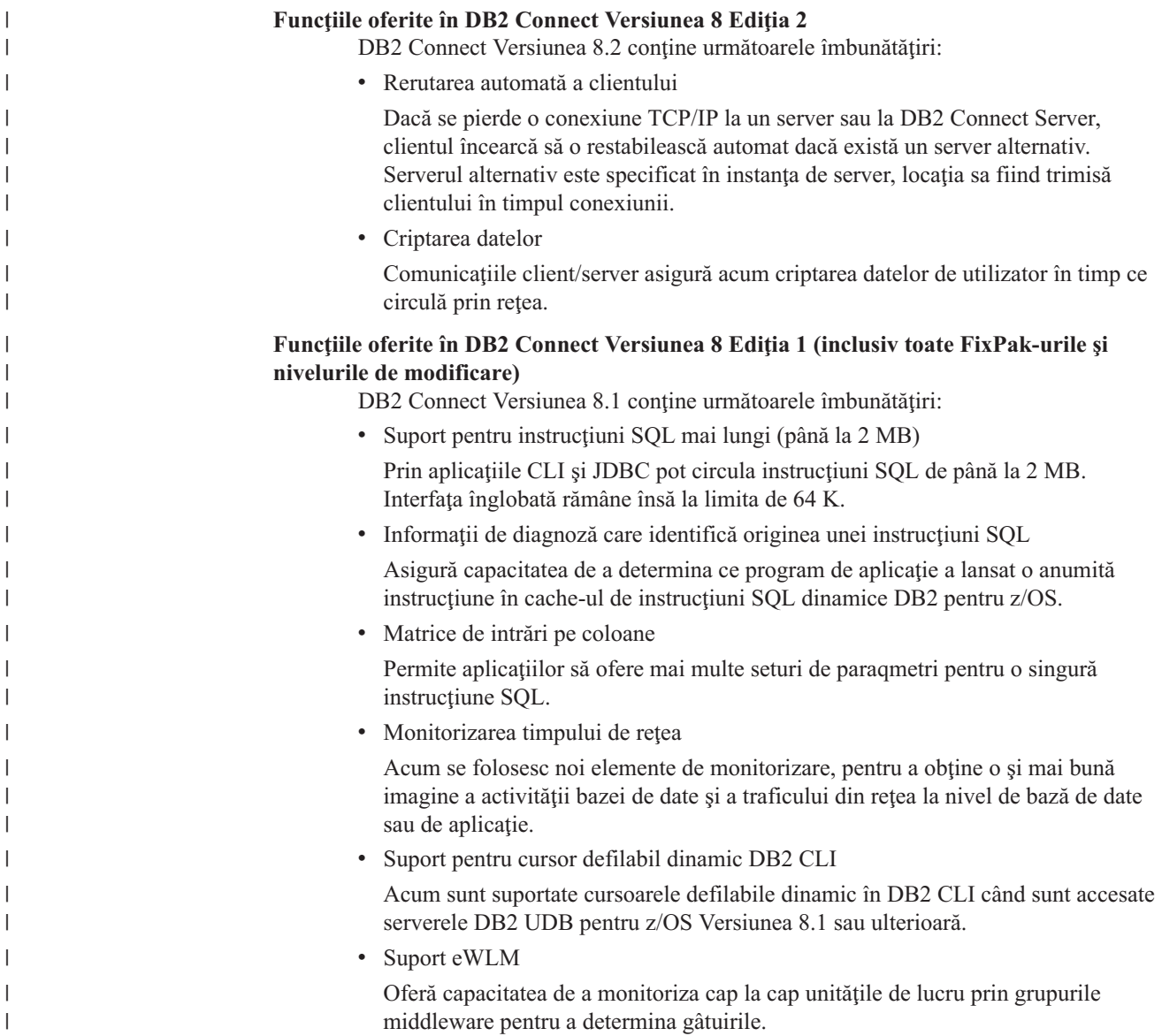

• Îmbunătățiri ale comenzii DB2 ping

Comanda DB2 ping suportă acum specificarea unei dimensiuni de pachet pentru cerere şi răspuns.

# **Funcţiile livrate în DB2 Connect versiunea 7 ediţia 2**

DB2 Connect versiunea 7.2 conţine următoarele îmbunătăţiri:

- v Suport îmbunătăţit pentru Microsoft Transaction Server (MTS) şi tehnologiile COM+
- Kit-ul DB2 Connect Web Starter
- DB2 Connect pentru Linux pe S/390

## **Funcţii livrate în DB2 Connect versiunea 7 ediţia 1**

- DB2 Connect versiunea 7.1 conţine următoarele îmbunătăţiri:
- XA Concentrator
- v Îmbunătăţiri ale actualizării multilocaţie
- Suport pentu produsul DCL SNA

## **Noţiuni înrudite:**

v "DB2 [Connect"](#page-10-0) la pagina 3

#### **Referinţe înrudite:**

v "Bazele de date gazdă" la pagina 6

# **Bazele de date gazdă**

<span id="page-13-0"></span>| | |

> Termenul *bază de date* este folosit în acest document penru a descrie un sistem relaţional de gestionare a bazei de date (RDBMS). Alte sisteme cu care comunică Conectare DB2 pot folosi termenul bază de date pentru a descrie un concept uşor diferit. Termenul Conectare DB2 bază de date se mai poate referi la:

### **OS/390 sau z/OS**

DB2 UDB pentru OS/390 (Versiunea 6 şi ulterioare), DB2 UDB pentru OS/390 şi z/OS (Versiunea 7 şi ulterioare). Un subsistem DB2 Universal Database pentru z/OS şi OS/390 identificat prin valoarea sa LOCATION NAME. Valoarea LOCATION NAME poate fi determinată prin logarea pe TSO şi lansarea următoarei interogări SQL folosind una dintre următoarele unelte de interogare disponibile:

select current server from sysibm.sysdummy1

LOCATION NAME (nume locaţie) este de asemenea definit în BSDS (Boot Strap Data Set), cât şi în mesajul DSNL004I (LOCATION=locaţie), care este scris când porneşte DDF (Distributed Data Facility). LOCATION NAME suportă până la 8 nume de locaţie alias, permiţând aplicaţiilor să folosească diferite nume dbalias pentru a accesa un server z/OS Versiunea 8. Folosiţi comanda z/OS **-display ddf** pentru a obţine numele de locaţie, numele de domeniu, adresa IP şi portul serverului DB2.

- **VSE** DB2 pentru VSE rulând într-o partiţie identificată prin DBNAME
- **VM** DB2 pentru VM rulând într-o maşină virtuală CMS identificată prin DBNAME

#### **OS/400**

DB2 pentru iSeries, o parte integrală a sistemului de operare OS/400. Pe un server iSeries poate exista numai o bază de date, cu excepţia cazului în care sistemul este configurat pentru a folosi pool-uri de memorie auxiliară independente.

#### **Noţiuni înrudite:**

| | | | |

| | |

- "DB2 [Connect"](#page-10-0) la pagina 3
- "DB2 Connect și instrucțiunile SQL" la pagina 7

## **Referinţe înrudite:**

- v "Utilitarele de administrare DB2 Connect" la pagina 7
- v "Suport pentru Host şi iSeries pentru DB2 Connect" din *Iniţiere rapidă pentru DB2 Connect Enterprise Edition*

# <span id="page-14-0"></span>**DB2 Connect şi instrucţiunile SQL**

Conectare DB2 înaintează instrucțiunile SQL lansate prin programe de aplicație către serverele de bază de date gazdă sau iSeries™. Conectare DB2 poate înainta aproape orice instrucţiune SQL validă, precum şi suportul reprezentat de API-uri (Application Programming Interface) DB2®, ODBC (Open Database Connectivity), JDBC (Java Database Connectivity), SQLJ (Embedded SQLJ for Java) sau DB2 CLI (Call Level Interface)

## **Suportul SQL înglobat:**

Există două tipuri de procesare SQL înglobată: SQL static şi SQL dinamic. SQL Static minimizează timpul necesar pentru a executa o instrucţiune SQL prin procesarea înainte. SQL dinamic SQL est procesat când instrucţiunea SQL este lansată la gazda sau serverul bazei de date iSeries. SQL dinamic este mai flexibil dar mai încet. Decizia de a folosi SQL static sau dinamic este făcută de programatorul aplicaţiei. Ambele sunt suportate de Conectare DB2.

Serverele de bază de date gazdă sau iSeries diferite implementează SQL în mod diferit. Conectare DB2 suportă integral IBM® SQL, precum şi DB2 pentru OS/390® şi z/OS, DB2 Server pentru VSE & VM (anterior SQL/DS) şi implementările SQL din DB2 pentru iSeries. IBM SOL este recomandat pentru mentinerea independentei bazei de date.

## **Noţiuni înrudite:**

v "DB2 [Connect"](#page-10-0) la pagina 3

#### **Referinţe înrudite:**

- v "Ofertele [produsului](#page-10-0) DB2 Connect" la pagina 3
- v ["Bazele](#page-13-0) de date gazdă" la pagina 6
- v "Utilitarele de administrare DB2 Connect" la pagina 7

# **Utilitarele de administrare DB2 Connect**

Sunt disponibile următoarele utilitare pentru a-l ajuta pe un administrator Conectare DB2:

- v Procesarea linie de comandă vă permite să lansaţi instrucţiuni SQL pentru un server de bază de date gazdă sau iSeries. Conduce fluxul de instrucţiuni SQL la baza de date pe care o specificaţi.
- v Centrul de comandă DB2 furnizează o interfaţă grafică la Procesarea linie de comandă.
- v Utilitarele de import și export vă permit să încărcați, să importați și să exportați date către şi de la un fişier de pe o staţie de lucru şi un server de bază de date gazdă sau iSeries. Aceste fişiere pot fi folosite pentru importarea datelor în baze de date, spreadsheet-uri, şi alte aplicatii ce rulează pe stația dumneavoastră de lucru.
- v Utilizatorii Ediţie de înteprindere de conectare DB2 ce rulează pe Windows NT şi Windows 2000 pot folosi Event Viewer şi Performance Monitor. Folosind Event Viewer,

<span id="page-15-0"></span>puteţi vizualiza evenimentele excepţie înregistrate de Conectare DB2. Folosind Performance Monitor, puteţi monitoriza şi gestiona performanţele Conectare DB2 serverelor locale sau de la distanţă

- Centrul de control DB2 vă permite să administrați și să monitorizați toate aspectele serverelor Conectare DB2. Permite de asemenea administratorilor să lucreze cu obiecte bază de date DB2 pentru OS/390 sau z/OS, cum ar fi tabelele, vizualizările, pool-uri buffer şi fire de execuţie.
- v Utilitarul monitor de sistem de bază de date lasă administratorul de ssitem să monitorizeze conexiunile sistem. Această funcție este disponbilă doar când DB2 Connect acționează ca server. Acest utilitar de asemenea ajută administratorul de sistem să determine sursa unei erori. Administratorul de sistem poate corela aplicatiile client cu joburile corespondente care rulează pe serverul de bază de date gazdă sau iSeries.

## **Noţiuni înrudite:**

- v "Monitorizare sistem de bază de date" din *Ghid şi referinţă al monitorului de sistem*
- "DB2 [Connect"](#page-10-0) la pagina 3
- "DB2 Connect și instrucțiunile SQL" la pagina 7
- v "Legarea [aplicaţiilor](#page-58-0) şi utilitarelor (DB2 Connect)" la pagina 51
- v ["Monitorizarea](#page-74-0) performanţelor utilizând Windows Performance Monitor" la pagina 67

# **IBM DB2 Information Integrator şi DB2 Connect**

IBM DB2 Information Integrator este un produs separat, care furnizează acces la şi integrarea datelor pentru surse de date ale mai multor producători, în timp ce DB2 Connect vă permite să folosiţi volume mari de date aflate în calculatoarele mainframe.

DB2 Information Integrator ajută la integrarea informatiilor permitând ca o colectie de surse de date să fie văzută şi manipulată ca şi când ar fi o singură sursă. Acesta face complet transparent accesul la sursa de date pentru aplicaţia apelantă. DB2 Information Integrator funcționează împreună cu DB2 Universal Database Enterprise Server Edition și DB2 Universal Database Workgroup Edition. DB2 Information Integrator furnizează acces de citire şi scriere nativ la bazele de date din familia de produse DB2, Informix, Oracle, Sybase, Teradata şi Microsoft SQL Server. DB2 Information Integrator furnizează acces la citire la sursele de date non-relaționale și pentru științele naturii cum sunt BLAST, Documentum, Entrez, IBM Lotus Extended Search, fişierele structurate ca tabele şi XML. Îl puteţi utiliza pentru a formula interogări pe date într-un sistem federalizat sau îl puteţi utiliza cu Data Warehouse Center.

## **Noţiuni înrudite:**

- "DB2 [Connect"](#page-10-0) la pagina 3
- v "Distributed Relational Database [Architecture"](#page-16-0) la pagina 9

# <span id="page-16-0"></span>**Capitolul 2. Distributed Relational Database Architecture (DRDA)**

# **Distributed Relational Database Architecture**

Distributed Relational Database Architecture™ (DRDA) este un set de protocoale ce permite să funcționeze împreună mai multe sisteme de bază de date, IBM® sau non-IBM, precum și programele de aplicaţie. Orice combinaţie de produse de gestionare a bazei de date relaţionale care foloseşte DRDA® poate fi conectată pentru a forma un sistem de gesiune a bazelor de date distribuite relaţional. DRDA coordonează comunicaţiile între sisteme prin a defini ce trebuie schimbat şi cum va fi schimbat.

## **Unitate de lucru**

O *unitate de lucru (UOW)* este o singură tranzacţie logică. Constă dintr-o secvenţă de instrucțiunni SQL în care fie toate operațiile sunt realizate cu succes, fie secvența ca un tot este considerată fără succes.

## **Distribuţia unităţii de lucru**

O *unitate de lucru distribuită (DUOW)*, cunoscută de asemenea ca o actualizare multilocație, implică mai mult de un server bază de date într-o unitate de lucru. O DUOW are următoarele caracteristici:

- v Mai mult de un server de gestionare a bazei de data este actualizat de unitatea de lucru.
- v Aplicaţia direcţionează distribuţia lucrului şi iniţializează comiterea.
- v Pot fi cereri multiple pe unitatea de lucru.
- v Există un server de gestionare a bazei de date pe cerere.
- v Comiterea este coordonată de-a lungul serverelor baze de date multiple.

## **Noţiuni înrudite:**

- "DB2 [Connect](#page-17-0) și DRDA" la pagina 10
- v ["Unitatea](#page-18-0) de lucru la distanţă" la pagina 11
- v "Cereri [distribuite"](#page-19-0) la pagina 12
- ["Actualizările](#page-62-0) multilocație" la pagina 55
- "DRDA și accesul la date" la pagina 9

## **Operaţii înrudite:**

v "Activarea [actualizărilor](#page-63-0) multilocaţie folosind Centrul de control" la pagina 56

# **DRDA şi accesul la date**

DRDA® defineşte protocoale de comunicaţii pentru baze de date, dar nu defineşte interfeţele de programare (API-urile) care trebuie să fie folosite de programatorii de aplicaţii. În general, DRDA poate fi folosit de un program de aplicaţie pentru a transmite o cerere pe care o poate executa un server DRDA destinaţie. Toate serverele DRDA disponibile în prezent pot executa cereri SQL înaintate de un program de aplicaţie prin Conectare DB2.

 $IBM^®$  oferă programatorilor de aplicații unelte de generare a cererilor SQL pentru Windows şi pentru câteva platforme UNIX®. Aceste unelte fac parte din Client de dezvoltare a aplicaţiilor DB2. Client de dezvoltare a aplicaţiilor DB2 suportă câteva tipuri de API: SQL

<span id="page-17-0"></span>înglobat, JDBC, SQLJ şi Interfaţă de nivel de apel DB2 (DB2 CLI). Aceste API-uri pot fi folosite de programatori pentru a construi aplicații în diverse limbaje de programare.

Dezvoltatorii de aplicaţii pot de asemenea să utilizeze API-uri folosite de alte companii. De exemplu, Microsoft<sup>®</sup> ODBC și ADO sunt folosite de programatorii de aplicații Windows<sup>®</sup> pentru a dezvolta aplicaţii de baze de date. Conectare DB2 oferă un driver ODBC şi un furnizor OLE DB care suportă dezvoltarea de aplicaţii folosind ODBC şi API-uri ADO. IBM nu oferă unelte pentru dezvoltarea aplicaţiilor ODBC; aceste unelte sunt oferite de Microsoft Corporation.

## **Noţiuni înrudite:**

- v "Distributed Relational Database [Architecture"](#page-16-0) la pagina 9
- "DB2 Connect si DRDA" la pagina 10
- v "Applications in Host or iSeries Environments" din *Ghid de dezvotare de aplicaţii: Programare aplicaţii client*

# **DB2 Connect şi DRDA**

Conectare DB2 implementează arhitectura DRDA® pentru a reduce costul şi complexitatea acesării datelor memorate în DB2® UDB pentru iSeries, DB2 UDB pentru OS/390® şi z/OS, DB2 Server pentru VSE & VM, şi alte servere de baze de date supuse DRDA. Prin exploatarea din plin a arhitecturii DRDA, Conectare DB2 oferă o soluție performantă, necostisitoare cu caracteristici de gestionare sistem care o cer clienţii.

În terminologia DRDA, un *solicitant de aplicaţie (AR - application requester)* este codul ce manipulează capătul de aplicație al unei conexiuni distribuite; este aplicația care cere date. Un *server de aplicaţii (AS - application server)* este codul care manipulează capătul de bază de date al conexiunii. În mediul Conectare DB2, statia de lucru Conectare DB2 poate functiona numai ca un solicitant de aplicaţie în numele programelor de aplicaţie.

De asemenea, DRDA suportă conexiuni pe mai multe niveluri (multi-tier) între un solicitant de aplicaţie şi un server. În această topologie, serverul la care se conectează un solicitant de aplicatie este un server de aplicatii, iar orice server din aval se numeste server de bază de date (DS - database server), deoarece nu interacţionează direct cu solicitantul de aplicaţie. În plus, pentru a evidenţia rolul său, care nu este nici acela de sistem de la care pleacă o solicitare de bază, nici acela de sistem care execută funcţia de bază de date cerută, fiecare server de aplicaţii sau server de bază de date dintre un solicitant de aplicaţie şi serverul final de bază de date este numit de asemenea server intermediar. DB2 Connect suportă folosirea serverelor de bază de date şi a serverelor intermediare.

Figura 1 la [pagina](#page-18-0) 11 afişează fluxul de date dintre Conectare DB2 server şi serverul gazdă sau iSeries™ în cazul unde există doar clienţi locali.

| | | | | | | | |

<span id="page-18-0"></span>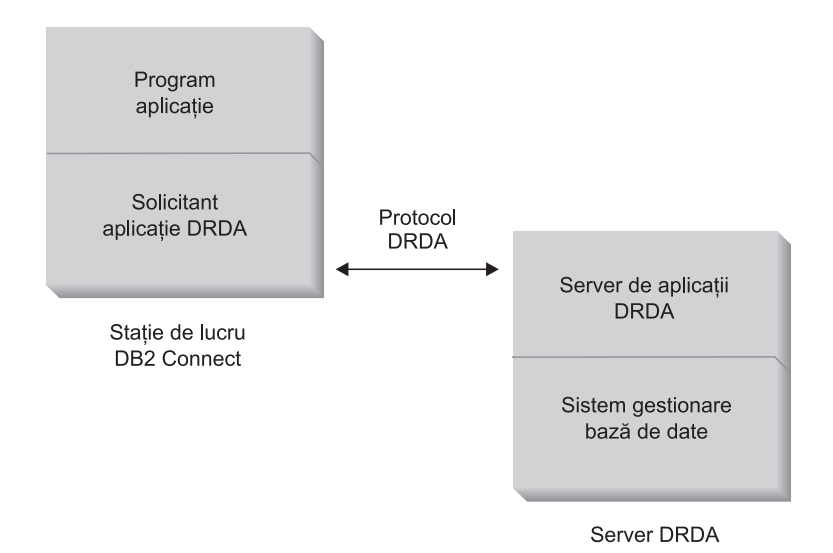

*Figura 1. Fluxul de date dintre un server DB2 Connect™ şi un server gazdă sau iSeries*

Pentru a implementa conexiunile dintre sistemul de gestionare a bazei de date a serverului DRDA şi client bază de date, DRDA foloseşte următoarele arhitecturi:

- Character Data Representation Architecture (CDRA)
- Distributed Data Management Architecture (DDM)
- Formatted Data Object Content Architecture (FD:OCA)
- Systems Network Architecture (SNA)
- SNA Management Services Architecture (MSA)
- v Transmission Control Protocol/Internet Protocol (TCP/IP).

Aceste arhitecturi sunt folosite ca blocuri constitutive. Fluxurile de date care circulă prin reţea sunt specificate de arhitectura DRDA, care documentează un protocol de flux de date ce suportă accesul distribuit la baze de date relaţionale.

O cerere este rutată la destinaţia corectă prin intermediul directoarelor, care conţin diverse tipuri de informaţii de comunicare şi numele serverului de bază de date DRDA ce este accesat.

## **Noţiuni înrudite:**

- v "Distributed Relational Database [Architecture"](#page-16-0) la pagina 9
- "Unitatea de lucru la distanță" la pagina 11
- v "Cereri [distribuite"](#page-19-0) la pagina 12

# **Unitatea de lucru la distanţă**

O *unitate de lucru la distanţă* permite unui utilizator sau unei aplicaţii program să citească sau să actualizeze datele dintr-o locaţie per unitatea de lucru. Oferă suport pentru accesul la o singură bază de date dintr-o unitate de lucru. Un program de aplicaţie poate actualiza mai multe baze de date la distanţă, dar poate accesa o singură bază de date dintr-o unitate de lucru.

Unitatea de lucru de la distanţă are următoarele caracteristici:

- v Sunt suportate mai multe cereri (instrucţiuni SQL) per unitatea de lucru.
- v Sunt suportate mai multe cursoare per unitatea de lucru.
- v Fiecare unitate de lucru poate actualiza o singură bază de date.

<span id="page-19-0"></span>v Programul de aplicaţe fie comite, fie derulează înapoi unitatea de lucru. În anumite circumstanţe de eroare, serverul de bază de date sau Conectare DB2 poate derula îanpoi unitatea de lucru.

De exemplu, Figura 2 prezintă un client ce rulează o aplicaţie de transfer de fonduri ce accesează o bază de date ce conţine tabele de cont curent şi cont de economii, precum şi planificarea taxei bancare. Aplicaţia trebuie:

- v Să accepte suma de transferat de la interfaţa de utilizator.
- v Să scadă suma din contul de economii şi să determine noul sold.
- v Să citească planificarea taxei pentru a determina taxa de tranzacţie pentru un cont de economii cu un anumit sold.
- v Să scadă taxa de tranzactie din contul de economii.
- v Să adauge suma transferului în contul curent.
- Să comită tranzacția (unitatea de lucru).

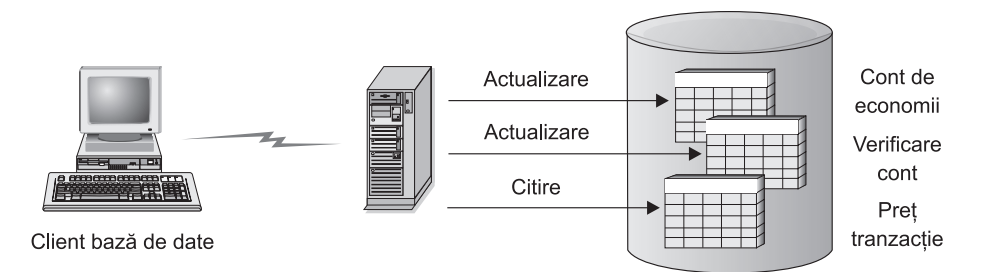

*Figura 2. Folosirea unei singure baze de date într-o tranzacţie*

Pentru a seta o asemenea aplicație, dumneavoastră trebuie:

- 1. Să creaţi tabelele pentru contul de economii, contul curent şi planificarea taxelor bancare în aceeaşi bază de date.
- 2. În cazul distanţei fizice, să setaţi serverul bazei de date pentru folosirea protocolului de comunicaţie corespunzător.
- 3. În cazul distanţei fizice, să catalogaţi nodul şi baza de date pentru a identifica baza de date de pe serverul bazei de date.
- 4. Să precompilaţi programul de aplicaţie pentru a specifica o conexiune de tip 1; cu alte cuvinte, să specificaţi CONNECT(1) în comanda PREP.

### **Noţiuni înrudite:**

- v "Distributed Relational Database [Architecture"](#page-16-0) la pagina 9
- "DB2 [Connect](#page-17-0) și DRDA" la pagina 10
- "Cereri distribuite" la pagina 12
- v "Remote Unit of Work" din *Ghid de dezvotare de aplicaţii: Programare aplicaţii client*

# **Cereri distribuite**

O *cerere distribuită* este o funcţie de bază de date distribuită care permite aplicaţiilor şi utilizatorilor să lanseze instrucţiuni SQL care referă două sau mai multe DBMS-uri sau baze de date într-o singură instrucţiune. De exemplu, uniunea tabelelor din două subsisteme diferite DB2® pentru OS/390® sau z/OS™.

DB2 Connect<sup>™</sup> furnizează suportul de cereri distribuite pentru diverse baze de date și DBMS-uri. De exemplu, puteţi realiza o operaţie UNION între un tabel DB2 şi o vizualizare Oracle. Printre DBMS-urile suportate se numără membrii familiei DB2 (cum ar fi DB2 UDB pentru Windows şi UNIX, DB2 pentru OS/390 şi z/OS şi DB2 UDB pentru iSeries) şi Oracle.

Cererea distribuită asigură *transparenţa locaţiei* pentru obiectele bazei de date. Dacă informaţiile (din tabele şi vizualizări) sunt mutate, referinţele la acele informaţii (numite *porecle*) pot fi actualizate fără a fi necesară modificarea aplicațiilor care cer informațiile. Cererea distribuită asigură de asemenea *compensări* pentru DBMS-urile care nu suportă toate dialectele DB2 SQL sau anumite capabilități de optimizare. Operațiile care nu pot fi realizate sub un astfel de DBMS (cum ar fi un SQL recursiv) sunt rulate sub DB2 Connect.

Cererea distribuită functionează într-o manieră *semiautonomă*. De exemplu, pot fi lansate interogări DB2 cu referinte la obiecte Oracle în timp ce aplicațiile Oracle accesează acelasi server. Cererile distribuite nu monopolizează şi nici nu restricţionează accesul (în afara constrângerilor de integritate şi de blocare) la obiectele Oracle sau alte obiecte DBMS.

Implementarea functiei de cerere distribuită constă într-o instanță DB2 Connect, o bază de date ce va servi ca bază de date federalizată şi una sau mai multe surse de date la distanţă. *Baza de date federalizată* conţine intrări de catalog ce identifică sursele de date şi caracteristicile lor. O *sursă de date* constă dintr-un DBMS și datele respective. Aplicațiile se conectează la baza de date federalizată ca la orice altă bază de date DB2. Baza de date federalizată DB2 Connect nu este licenţiată pentru gestionarea datelor de utilizator. Singurul scop este de a conține informații despre sursele de date.

După ce este setat un sistem federalizat, informaţile din sursele de date pot fi accesate ca şi cum ar fi într-o bază de date mai mare. Utilizatorii şi aplicaţiile trimit interogări la o bază de date federalizată, care apoi extrage date din sistemele DB2 Family şi Oracle, după cum este necesar. Utilizatorii şi aplicaţiile specifică porecle în interogare; aceste porecle furnizează referințe la tabele și vizualizări localizate în sursele datelor. Din perspectiva unui utilizator final, poreclele sunt similare cu aliasurile.

Mulţi factori pot afecta performanţa cererilor distribuite. Cel mai important este să vă asiguraţi că în catalogul global al bazei de date federalizate sunt memorate informaţii corecte şi actualizate despre sursele datelor şi obiectele lor. Aceste informaţii sunt folosite de optimizatorul DB2 şi pot afecta deciziile de trimitere a operaţiilor pentru evaluare la sursele de date.

# **Noţiuni înrudite:**

- v "Distributed Relational Database [Architecture"](#page-16-0) la pagina 9
- "DB2 [Connect](#page-17-0) si DRDA" la pagina 10
- v ["Unitatea](#page-18-0) de lucru la distanţă" la pagina 11

# <span id="page-22-0"></span>**Capitolul 3. Scenariu DB2 Connect**

# **Scenariu DB2 Connect**

Conectare DB2 poate furniza o varietate de soluţii pentru necesităţile dumneavoastră privind accesul la baza de date gazdă sau iSeries™. Acest subiect conturează câteva scenarii ce pot fi aplicabile în cazul necesităților sau mediului dumneavoastră particular.

# **Noţiuni înrudite:**

- v "DB2 [Connect"](#page-10-0) la pagina 3
- v "Acces direct la bazele de date gazdă" la pagina 15
- v "DB2 Connect Enterprise Edition ca server de [conectivitate"](#page-24-0) la pagina 17
- "DB2 Connect și aplicațiile web" la pagina 19
- "DB2 Connect și serverele de aplicații" la pagina 23
- v "DB2 Connect şi monitoarele de procesare a [tanzacţiilor"](#page-33-0) la pagina 26

# **Scenarii**

Conectare DB2 poate furniza o varietate de solutii pentru necesitățile dumneavoastră privind accesul la baza de date gazdă sau iSeries™. Acest subiect conturează câteva scenarii ce pot fi aplicabile în cazul necesităţilor sau mediului dumneavoastră particular.

# **Acces direct la bazele de date gazdă**

Principala îmbunătătire a Conectare DB2 este furnizarea unei conexiuni directe la o bază de date gazdă din aplicaţiile desktop rulând pe sisteme Windows® 32–biţi, sau staţii de lucru Linux. Ediţie personală de conectare DB2 este cea mai simplă cale de a furniza acecastă solutie.

Fiecare staţie de lucru care are Ediţie personală de conectare DB2 instalat poate stabili o conexiune TCP/IP directă la DB2® UDB pentru OS/390® şi z/OS, DB2 UDB pentru iSeries™ şi DB2 UDB pentru Windows NT, Windows 2000 şi servere UNIX®. În plus, aplicaţiile se pot conecta şi actualiza multiple familii de baze de dat DB2 din aceeaşi tranzacţie cu integritatea completă a datelor furnizatăă de protocolul de comitere două-faze.

Pe sistemele Windows 32 pe biţi, Ediţie personală de conectare DB2 are integrat şi suportul APPC, pentru a comunica cu baze de date DB2 de pe sistemele gazdă ce necesită APPC. Totuşi, se recomandă insistent să se folosească TCP/IP în loc de SNA, atunci când suportul nativ TCP/IP este disponibl.

Figura 3 la [pagina](#page-23-0) 16 afişează staţiile de lucru conectate direct la un sever gazdă sau iSeries. Fiecare staţie de lucru are Ediţie personală de conectare DB2 instalat.

<span id="page-23-0"></span>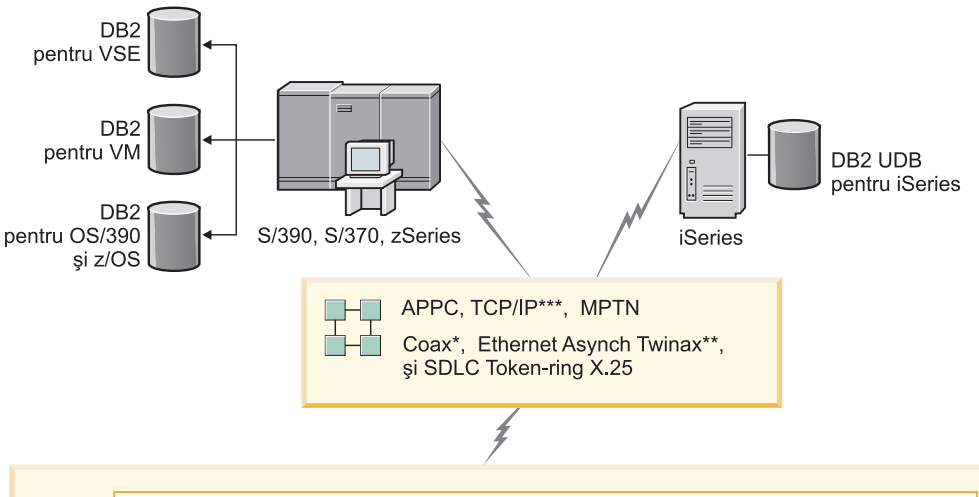

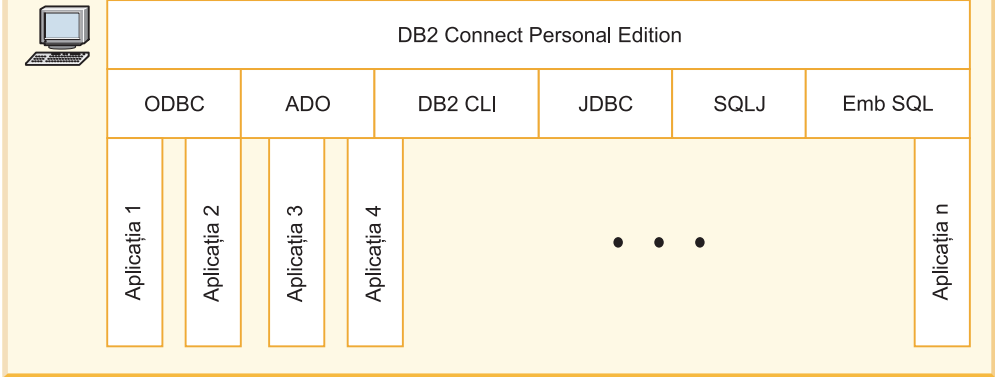

Nu toate protocoalele sunt suportate pe toate platformele.

Legendă

- \* Doar pentru conexiuni gazdă
- \*\* Pentru iSeries
- \*\*\* Conectivitatea TCP/IP necesită DB2 pentru OS/390 V5R1,
- DB2 pentru AS/400 V4R2 sau DB2 pentru VM V6 1

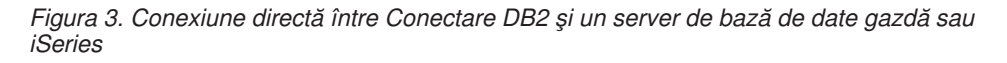

#### **Note:**

- 1. Nu trebuie să aveţi Bază de date universală DB2 instalat pe staţia de lucru Conectare DB2. Dacă vreţi un sistem complet de gestionare a bazelor de date relaţionale pe staţia de lucru Conectare DB2, comandați Bază de date universală DB2.
- 2. Client de dezvoltare a aplicatiilor DB2 este acum o parte a pachetului Conectare DB2 si poate fi instalat, dacă un client vrea să-l folosească pentru dezvoltarea aplicaţiei. În plus, Conectare DB2 acum include Stored Procedure Builder, care poate fi folosit la construirea, testarea şi implementarea procedurilor memorate pentru DB2 pentru OS/390 şi z/OS.
- 3. Programatorii C ce dezvoltă aplicații Windows ce folosesc Microsoft<sup>®</sup> ODBC, OLE DB sau ActiveX Data Objects (ADO) ar trebui să folosească *Microsoft Open Database Connectivity Software Development Kit*. Programatorii care doresc să dezvolte aplicaţii cu limbajul de programare Java™ pot folosi orice mediu de dezvoltare Java, cum ar fi IBM VisualAge® pentru Java.
- 4. Dacă se pierde o conexiune TCP/IP la un server de bază de date DB2 pentru z/OS cu exploatarea Sysplex activată, clientul încearcă să o restabilească automat.

| |

# <span id="page-24-0"></span>**Noţiuni înrudite:**

- v ["Scenariu](#page-22-0) DB2 Connect" la pagina 15
- v "DB2 Connect Enterprise Edition ca server de conectivitate" la pagina 17
- "DB2 Connect și aplicațiile web" la pagina 19
- "DB2 Connect și serverele de aplicații" la pagina 23
- v "DB2 Connect şi monitoarele de procesare a [tanzacţiilor"](#page-33-0) la pagina 26
- v "Accessing host or iSeries DB2 data using DB2 Connect Personal Edition" din *Iniţiere rapidă pentru DB2 Connect Personal Edition*

# **DB2 Connect Enterprise Edition ca server de conectivitate**

Un server Conectare DB2 permite mai multor clienţi să se conecteze la datele de pe gazdă sau iSeries™ şi poate reduce semnificativ efortul cerut pentru a stabili şi menţine accesul la datele întreprinderii. Figura 4 la [pagina](#page-25-0) 18 ilustrează soluţia IBM pentru mediile în care vreţi ca un client DB2® să realizeze o conexiune indirectă la un server de bază de date gazdă sau iSeries prin Ediţie de înteprindere de conectare DB2.

În următorul exemplu, puteţi înlocui serverul DB2 Connect™ cu un DB2 UDB Enterprise Server Edition care are componenta DB2 Connect Server Support instalată.

<span id="page-25-0"></span>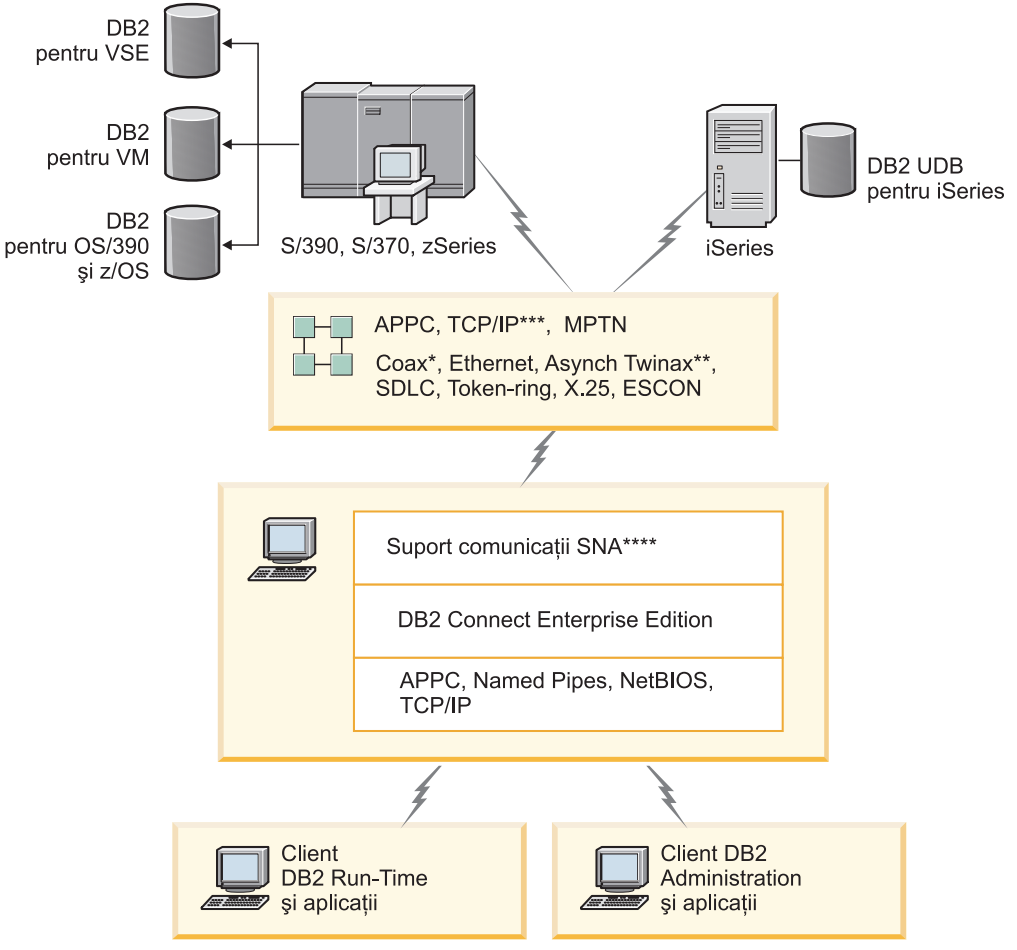

Nu toate protocoalele sunt suportate pe toate platformele.

Legendă

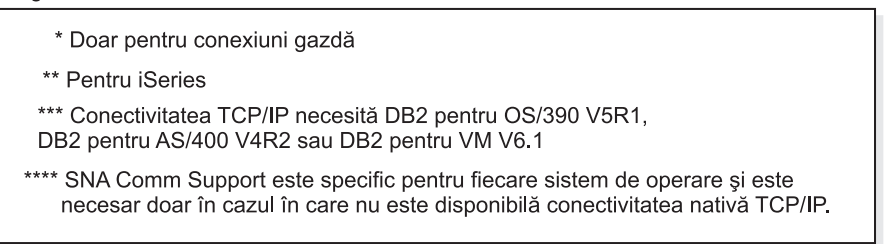

*Figura 4. Ediţie de înteprindere de conectare DB2*

## **Note:**

1. Dacă se pierde o conexiune TCP/IP la serverul DB2 Connect, clientul încearcă să o restabilească automat. Mai întâi clientul încearcă să restabilească conexiunea cu serverul original. Dacă aceasta nu este restabilită, client va comuta la alt server DB2 Connect. (Serverul alternativ este specificat în instanţa de server, locaţia sa fiind returnată clientului în timpul conexiunii.) În cazul în care conexiunea cu serverul alternativ nu este restabilită, clientul încearcă să restabilească conexiunea cu serverul original. Clientul va continua să încerce restabilirea conexiunii, comutând între serverul original şi serverul alternativ, până când conexiunea este restablită sau numărul de încercări depăşeşte valoarea de timeout.

# **Noţiuni înrudite:**

v "DB2 [Connect"](#page-10-0) la pagina 3

| | | | | | | |

- <span id="page-26-0"></span>v ["Scenariu](#page-22-0) DB2 Connect" la pagina 15
- "DB2 Connect și aplicațiile web" la pagina 19
- v "DB2 Connect şi serverele de [aplicaţii"](#page-30-0) la pagina 23
- v "DB2 Connect şi monitoarele de procesare a [tanzacţiilor"](#page-33-0) la pagina 26

## **Referinţe înrudite:**

v "Ofertele [produsului](#page-10-0) DB2 Connect" la pagina 3

# **DB2 Connect şi aplicaţiile web**

Browserul de web devine rapid o interfaţă standard pentru orice, de la cataloagele online la aplicaţiile de intranet. Pentru aplicaţii web simple, este suficient numai un server de web. Pentru aplicațiile mari, ce pot necesita acces la baza de date și procesarea de tranzacții,  $IBM^{\circledR}$ oferă soluţii ce folosesc DB2® Connect ventru a gestiona un număr foarte mare de tranzacţii simultane peste web.

## **Avantaje şi limitări ale programării CGI tradiţionale:**

Aplicaţiile e-business prin World Wide Web folosesc de obicei Common Gateway Interface (CGI) pentru a permite utilizatorilor să interogheze baze de date back-end. Multe companii folosesc de asemena aplicaţiile web intern, acestea având de obicei o bază de date în fundal.

Utilizatorii completează fomularele pe o pagină web şi aceste formulare sunt trimise prin CGI aplicaţiilor sau scripturilor de pe serverul de web. Scriptul, la rândul său, foloseşte un API de bază de date, furnizat pentru a lansa intorogări SQL într-o bază de date gazdă. Acelaşi script poate apoi construi o pagină web (HTML) cu rezultatele interogării şi le trimite înapoi, pentru a fi afişate de browser-ul de web al utilizatorului. De exemplu, un catalog online, în care utilizatorul poate interoga disponibilitatea şi preţul curent al anumitor bunuri sau servicii.

Aplicaţiile CGI pot fi simplu de proiectat şi uşor de întreţinut. De când standardul CGI a devenit independent de sistemul de operare şi de limbaj, este disponibil pe aproape toate platformele. Programele CGI pot fi scrise în C++ sau într-un limbaj de scriptare cum ar fi Perl.

CGI pare a fi o soluţie ideală pentru aplicaţiile bazate pe web, dar are lipsuri semnificative. Mediul de programare pentru CGI nu este la fel de sofisticat ca alte API-uri. În plus, există o problemă de scalabilitate, care va afecta operaţiunile e-commerce pe scară largă. De fiecare dată când este invocată o aplicaţie CGI, este creat un nou proces pe serverul de web. Fiecare instanţă trebuie să-şi realizeze propria conexiune la baza de date şi fiecare instanţă îşi lansează propria interogare. În medii cu un număr mare de tranzacţii, această limitare poate crea probleme de performanţă semnificative.

Puteţi folosi Conectare DB2 cu un server web pentru a crea aplicaţii e-commerce robuste şi de volum mare. Conectare DB2 furnizează mai multe soluții care înbunătățesc performanța aplicatiilor bazate pe web. Procedurile memorate permit Conectare DB2 utilizatorilor să reducă numărul de interogări trimise la baza de date.

Punerea conexiunilor în pool reduce frecvența conectării și deconectării la și de la o bază de date. Pentru operații pe scară mare, în care limitările CGI devin importante, consultați documentaţia IBM Net.Data® şi WebSphere® pentru a vedea cum furnizează conexiuni non-CGI pentru aplicații de intreprindere mari.

## **Noţiuni înrudite:**

v "DB2 Connect Enterprise Edition ca server de [conectivitate"](#page-24-0) la pagina 17

- <span id="page-27-0"></span>• "DB2 Connect și serverele de aplicații" la pagina 23
- v "DB2 Connect şi monitoarele de procesare a [tanzacţiilor"](#page-33-0) la pagina 26
- "DB2 Connect și IBM WebSphere" la pagina 20
- v "DB2 Connect şi [Net.Data"](#page-28-0) la pagina 21
- "DB2 [Connect](#page-30-0) pe serverul de web" la pagina 23

# **DB2 Connect şi IBM WebSphere**

IBM® WebSphere® oferă o soluţie mai completă de e-business decăt este oferită prin programare CGI. Serverele de aplicație WebSphere efectuează posibilități de scripturi CGI dar şi permit oferirea de servicii complexe prin web, folosind servlet-e, pagini active de server, JavaBeans™ de intreprindere şi include suport web bazat pe tehnologii cum ar fi Java, TCP/IP, HTTP, HTTPS, HTML, DHTML, XML, MIME, SMTP, IIOP, şi X.509, printre altele. Cu WebSphere puteţi:

- v Exploata standarde industriale pentru a grăbi de zvoltarea şi maximizarea interoperabilităţii.
- v Activati uneltele de tehnologie parte tertă și aplicațiile de cadru de lucru.
- Analiza conținutului de site web ca performanțe și utilizare.
- v Scalarea site-ului cu uşurinţă pentru acomodarea mai multor utilizatori şi menţinerea
- v Desfăşurarea unui număr mare de medii de operare (AIX, HP-UX, Linux, Novell NetWare, OS/390, z/OS, OS/400, Solaris Operating Environment, Microsoft® Windows® NT şi Windows 2000)
- v Folosirea serverului web existent inclusiv cele din Apache, IBM, Netscape, şi Microsoft.

WebSphere nu este un produs ci o familie de trei produse care adresează trei piețe țintă diferite. Centrul soluției WebSphere este serverul de aplicație Websphere.

Serverul de aplicație WebSphere oferă mediul pentru trei tipuri de obiecte. Unul este serverul de pagină Java™, care este analog serverului de pagini active. Cea de a doua componentă este alcătuită din servlete de Java iar cea de a treia este intreprinderea JavaBeans. Intreprinderea JavaBeans este standardul de emergență pentru desfășurarea pe scară largă a aplicațiilor robuste pe clase de întreprinderi.

În plus, Data Access JavaBeans oferă funcţii sofisticate de baze de date, ajustate special pentru DB2. DB2® Application Development Client oferă suport pentru Java înglobat SQL (SQLJ). Cu suportul DB2 JDBC şi SQLJ puteţi construi şi rula aplicaţii şi applet-uri SQLJ. Acestea conțin SQL static și folosesc instrucțiuni SQL înglobate care sunt legate la baza de date DB2.

Aplicaţiile WebSphere pot fi desfăşurate pe aceeaşi platformă ca serverul web şi baze de date universale DB2. În cazul DB2 UDB pentru OS/390® şi z/OS, DB2 pentru VM, DB2 pentru VSE, şi DB2 UDB pentru iSeries, WebSphere se desfoşoară pe aceeaşi platformă ca şi Ediţie de înteprindere de conectare DB2.

Există câteva soluții WebSphere, ca și studioul web și pachetele de performanță WebS phere. Cele trei versiuni WebSphere sunt:

### **Ediţia standard**

Pentru producătorii site-ului web acest server permite utilizarea servletelor Java şi tehnologiei JPS pentru a transforma rapid şi uşor site-urile web şi portalurile din paginile statice din surse vitale sau personalizarea continutului dinamic web. De asemenea include suport industrial de conducere XML pentru partajarea informaţiilor şi datelor între grupuri sau întreprinderi şi analiza construită în site de

tehnologie care oferă informaţii de performanţă şi utilizare pentru a vă ajuta să vă maximizaţi întoarcerea companiei la investiţia pe site-ul web.

## <span id="page-28-0"></span>**Ediţia avansată**

Pentru programatorii de aplicaţii acest server EJB de înaltă performanţă permite dezvoltarea logicii de afaceri folosdind componente EJB. Oferă conectivitate pentru scalabilitatea securităţii şi suport Java şi include toate funcţionalităţile ediţiei standard.

#### **Ediţie întreprindere**

Pentru arhitectii de întreprindere acest server integrează sisteme business de-a lungul organizației pentru a face aplicații e-business și maximizarea refolosirii de resurse. Ediţia întreprindere incorporează capacităţile al IBM TXSeries™ şi tehnologii Component Broker. De asemenea include toate functionalitățile ale ediției standard și avansată.

## **Noţiuni înrudite:**

- v ["Scenariu](#page-22-0) DB2 Connect" la pagina 15
- v "DB2 Connect şi Net.Data" la pagina 21

# **DB2 Connect şi Net.Data**

Net.Data, parte a DB2® Universal Database şi familia Conectare DB2, este un set de unelte de dezvoltare a aplicațiilor proiectat pentru a te ajuta să creezi și să menții aplicațiile de tranzacție bazate pe web. Puteți folosii Net.Data<sup>®</sup> pentru a accesa și memora date pe DB2 UDB pentru Windows® NT şi Windows 2000, DB2 UDB pentru UNIX, DB2 UDB pentru OS/390® şi z/OS, DB2 pentru VM, DB2 pentru VSE, şi DB2 UDB pentru iSeries. Aplicaţiile pe care le creezi folosindNet.Data sunt memorate pe un server web şi pot fi activate prin browser.ul web.

Net.Data foloseşte macrouri, sau templete, pentru a permite utilizatorilor cu înţelegere de bază a HTML şi SQL să realizeze aplicaţii web foarte sofisticate. Un macrou este un fişier text care poate fi compus de funcţiile de construcţie şi de plăcile Java, Java™ Scripts, HTML. Aceste macrouri pot apoi fi folosite pentru a genera pagini dinamice web cu dispunere, variabile şi funcții predefinite.

Un macrou de bază Net.Data are şapte sesiuni de district:

- v Secţiuni comune, care de fapt servesc ca documentaţie de ajutor pentru programator.
- v Secţiunea definită, care oferă un loc pentru a defini variabile.
- Sectiune de funcție, care conțin programul logic principal.
- v Sectiune report, care specifică logicul formatat pentru ieșirea macro Net.Data.
- v Secţiune HTML, care conţine majoritatea HTML folosite în paginile web.
- v Secţiunea inclusă, care este doar un mod mai convenabil de includere a părţilor comune ale macro care pot fi folosite de alte macro.
- v Secţiune mesaj, unde manipularea erorii este oferită.

Caracteristica cheie a Net.Data, specifită pentru DB2, este aceea că nu există desfăşurare a clientului necesară. Clientul din această implementație este doar un browser web.

Procesorul Net.Data este instalat împreună cu DB2 Universal Database™ pe un Windows NT, Windows 2000, sau o stație de lucru UNIX<sup>®</sup> de-a lungul serverului web. Când se conectează la DB2 UDB for OS/390 şi z/OS, DB2 pentru VSE şi VM, şi DB2 UDB pentru iSeries, toate infrastructurile Net.Data sunt desfăşurate pe serverul DB2 Connect™ de-a lungul serverului web.

## **Noţiuni înrudite:**

- ["Scenariu](#page-22-0) DB2 Connect" la pagina 15
- "DB2 Connect și aplicațiile web" la pagina 19

# <span id="page-29-0"></span>**DB2 Connect ca server de aplicaţii Java**

Cele mai multe dintre neajunsurile CGI pot fi depăşite prin trecerea la Java™. IBM® oferă applet-uri şi aplicaţii care permit înlocuirea CGI cu Java la fiecare nivel al tranzacţiilor prin web. Soluţiile oferite de IBM permit folosirea unui amestec de tehnici, ceea ce înseamnă că puteți să utilizați cu DB2 soluții bazate pe scripturi, cum ar fi Net.Data<sup>®</sup> și Microsoft<sup>®</sup> Active Server Pages, sau să treceți la o implementare mai robustă, oferită de un server de aplicații Java, cum ar fi IBM WebSphere.

Există două interfeţe de programare a aplicaţiilor (API-uri) pentru programatorii Java. Prima, JDBC, este suportată pentru a utiliza Java la dezvoltarea de applet-uri Java, aplicaţii Java şi servlet-uri Java, pagini de server Java (JSP) şi Enterprise Java Beans (EJB). JDBC este un API de nivel-apel (de invocare a metodei). Celălalt API Java este SQLJ. SQLJ asigură capacitatea de a specifica SOL in-line într-un program Java.  $DB2^{\circledR}$  poate folosi ambele API-uri, atât pe partea de client cât şi pe cea de server a unei tranzacţii prin web.

Pe partea de client sunt suportate applet-uri, applet-uri pregătite pentru date (data-aware) şi aplicaţii. Pe partea de bază de date, activarea pentu Java constă în obiecte de bază de date, cum ar fi functiile definite de utilizator și procedurile memorate.

Pentru DB2 pentru OS/390® şi z/OS, DB2 pentru VSE şi VM şi DB2 UDB pentru iSeries, există două căi diferite de a implementa aplicaţii Java. Puteţi folosi conectare directă oferită de Ediție personală de conectare DB2 cu TCP/IP sau SNA, sau puteți alege să mergeți printr-un server Ediție de înteprindere de conectare DB2 care va oferi conectare la mainframe sau la partea finală iSeries™.

În ambele cazuri, utilizatorul pe web nu necesită software special pentru a accesa baza de date, doar un browser standard de web. SAingurul lucru care trebuie instalat este un server Conectare DB2 şi orice server web standard. Dacă serverul web şi Conectare DB2 nu sunt în aceleaşi maşini fizice, un client DB2 trebuie să fie instalat în serverul web.

Pentru DB2 pentru OS/390 și z/OS, componenta cheie Ediție de înteprindere de conectare DB2 rulează pe serverul mid-tier. Această componentă oferă activarea serverului JDBC, în plus conectează DB2 pentru OS/390 şi z/OS, DB2 pentru VSE şi VM, sau DB2 UDB pentru serverul iSeries. Din nou, nu este nevoie de un software special pentru browser-ul web al clientului.

IBM oferă un set extins de unelte pentru a dezvolta aplicaţiile Java şi applete. pentru conectare a bazei de date, DB2 Developer Edition oferă un kit complet care conţine VisualAge® pentru Java Professional Edition, WebSphere® Application Server, Net.Data, ca şi DB2 Universal Database™ şi Conectare DB2 pentru testare. IBM VisualAge pentru Java Enterprise Edition de asemenea conţine unelte de dezvoltare pentru aplicaţii de întreprindere la scară largă. Unelte terţe parte cum ar fiBorland JBuilder sau Symantec Visual Cafe vor lucra de asemenea cu soluţiile bazei de date ale IBM.

# **Noţiuni înrudite:**

- v ["Scenariu](#page-22-0) DB2 Connect" la pagina 15
- v "DB2 [Connect](#page-30-0) pe serverul de web" la pagina 23

# <span id="page-30-0"></span>**DB2 Connect pe serverul de web**

IBM® oferă servere HTTP (Web) cu toate produsele Conectare DB2 pentru UNIX, Windows® NT şi Windows 2000. Ediţie de înteprindere de conectare DB2 oferă suport în afara cutiei pentru Apache sau Lotus® Domino™ Go servere web pot de asemenea lucra cu alte servere web cum ar fi Microsoft<sup>®</sup> Internet Information Server sau Netscape Enterprise Server.

Dacă lucrați cu familia DB2<sup>®</sup> de baze de date care rulează pe zSeries, iSeries, VM, și sisteme VSE, Ediţie de înteprindere de conectare DB2 este necesar pe serverul Web. Ediţie de înteprindere de conectare DB2 va oferi biblioteci şi interfeţe de comunicaţie pentru a permite accesul serverelor Web la aceste gazde şi la platformele iSeries™. Atât TCP/IP cât şi SNA pot fi folosite pentru a comunica între serverul web şi o bază de date care rulează pe zSeries, iSeries, VM sau VSE.

**Notă:** soluţiile web IBM oferă abilitatea de a lucra cu multiple baze de date în acelaşi script CGI sau în aceeaşi tranzacţie dintr-un script CGI.

## **Proceduri de memorare:**

O consideraţie importantă pentru aplicaţiile web, ca într-o lume client/server, este să minimizaţi traficul care se produce între serverul HTTP şi baza de date de final. Această consideratie este importantă particular în procesarea tranzactională de mare volum, care este inima celor mai multe aplicatii e-business.

Abordarea recomandată este să combini aplicaţiile de programare CGI cu încapsularea de programare şi de business din procedurile de memorare. Bază de date universală DB2pe UNIX, şi Windows, şi DB2 UDB pe OS/390® şi z/OS, DB2 UDB pentru iSeries, şi DB2 pentru VSE toate partajează același parametru de convenție pentru invocarea procedurilor de memorare.

Ca şi cu un CGI nornal, browser-ul web lansează formularul serverului web unde scriptul CGI este rulat. Totuși, în loc de instrucțiuni individuale SQL trimise bazei de date DB2 este trimisă o cerere de execuţie a procedurii de memorare. Această procedură memorată încapsulează un număr de instrucţiuni SQL care altfel ar fi rulate individual. Procedurile memorate reduc numărul de mesaje care se duc înainte şi înapoi între scriptul CGI şi baza de date.

Beneficiul cheii procedurilor memorate este de trafic redus de reţea între swerverul HTTP şi sfârşitul bazei de date DB2.

#### **Noţiuni înrudite:**

- ["Scenariu](#page-22-0) DB2 Connect" la pagina 15
- v "DB2 Stored Procedures" din *Ghid de dezvotare de aplicaţii: Programare aplicaţii client*
- v "Stored Procedures in Host or iSeries Environments" din *Ghid de dezvotare de aplicaţii: Programare aplicaţii client*

# **DB2 Connect şi serverele de aplicaţii**

Dezvoltarea aplicațiilor client-server a permis proiectanților de aplicații să îmbunătățească capacitatea de folosire şi să micşoreze costurile de pregătire prin furnizarea aplicaţiilor cu interfete grafice de utilizator pe platforme cum ar fi Windows. În același timp, a permis flexibilitatea delegării funcției de gestionare a bazei de date serverelor robuste de bază de date de pe o varietate de sisteme de operare şi platforme hardware.

Modelul client-server, în care aplicaţia logică este distribuită la staţiile de lucru client este numit de obicei *client-server pe 2 niveluri*. În modelul pe 2 niveluri, aplicatia este

implementată pe nivelul client, iar serverul bazei de date implementează serverul (nivelul back-end). DB2® Connect furnizează suport complet pentru aplicaţiile client-server pe 2 niveluri, unde serverele bazei de date sunt DB2 UDB pentru OS/390® şi z/OS, DB2 UDB pentru iSeries sau DB2 pentru VM şi VSE.

O dată cu creşterea în mărime a aplicaţiilor client-server, devine evident că modelul pe client-server 2 niveluri are limitări semnificative. Distribuirea cantităţilor mari de informaţii logice la sute sau chiar mii de stații de lucru client a făcut ca gestionarea schimbărilor să fie o sarcină complexă şi costisitoare. Orice schimbare în regulile de activitate necesită înlocuirea porției client a aplicației. Adesea, trebuia ca aceste modificări ale aplicației să fie făcute pe toate staţiile de lucru client din întreprindere în acelaşi timp, pentru a se asigura că regulile de activitate sunt aplicate identic.

Alt dezavantaj al modelului client-server pe 2 niveluri care devine evident o dată cu creşterea dimensiunii este cantitatea resurselor consumate de asemenea aplicații. Implementarea de sute sau mii de *clienți grași*, așa cum sunt numiti adesea clienții pe 2 niveluri, a dus la creșterea cerințelor de putere de procesare și de capacitate pentru fiecare stație de lucru client. Mai mult, au crescut mult și cerințele privind serverul de bază de date, deoarece fiecare client necesită o conexiune dedicată la baza de date, şi resursele asociate cu întreţinerea unei astfel de conexiuni. În timp ce dependenţa modelului client-server pe 2 niveluri de distribuirea logicii de activitate poate fi oarecum redusă prin folosirea extensivă a procedurilor memorate, celelalte dezavanteje nu pot fi rezolvate cu uşurinţă fără a modifica modelul.

### **O soluţie de server de aplicaţii**

Cum costul şi complexitatea aplicaţiilor client-server pe 2 niveluri a crescut, majoritatea aplicaţiilor mari au trecut la modelul client-server multinivel. În modelul multinivel, rolul nivelului bază de date rămâne neschimbat. Nivelul client este însă suplimentat cu unul sau două niveluri intermediare; de obicei se foloseşte unul singur astfel că modelul este numit *pe 3 niveluri*.

În modelul pe 3 niveluri, clientul se ocupă de tratarea interacţiunilor utilizatorului şi nu conţine vreo logică de activitate. Nivelul de mijloc constă dintr-unul sau mai multe servere de aplicații. Obiectivul serverului de aplicații este acela de a furniza o implementare robustă, eficientă din punct de vedere al costului a logicii din spatele proceselor şi regulilor de activitate. Ca şi în cazul modelului pe 2 niveluri, implementarea regulilor de activitate este adesea suplimentată prin folosirea procedurilor memorate pentru a îmbunătăţi performanţa.

Deoarece staţiile de lucru client nu mai implementează logica aplicaţiei şi se ocupă doar de tratarea interactiunilor de utilizator, cererile de resurse pentru nivelul client sunt cu mult reduse. De fapt, nivelul client din modelul pe 3 niveluri este adesea numit *client subtire*. În plus, deoarece un server de aplicații centralizat tratează cererile de la toti clientii, are capacitatea de a partaja resurse, cum ar fi conexiunile la baza de date, între toţi clienţii. Ca rezultat, serverul de bază de date nu mai trebuie să mentină conexiuni dedicate pentru fiecare utilizaotr de aplicatie.

Se pot da mai multe exemple de folosire a serverelor de aplicații pe 3 niveluri în prezent. Aproape toţi furnizorii Enterprise Resource Planning (ERP) îşi implementează aplicaţiile folosind modelul pe 3 niveluri, cum ar fi aplicaţiile SAP R/3 şi PeopleSoft V7. Alte exemple sunt principalii furnizori Enterprise Relationship Management, cum ar fi Siebel şi Vantive.

# **Servere de aplicaţii şi DB2 Connect™**

Serverele DB2 Connect Enterprise Edition furnizează un suport cuprinzător pentru implementarea aplicaţiilor multinivel. Suportul furnizat de DB2 Connect include o varietate de API-uri ce pot fi folosite pentru a dezvolta logica aplicaţiilor (ODBC,

ADO, DB2 CLI, Embedded SQL, JDBC şi SQLJ), precum şi o infrastructură completă de comunicaţie pentru interacţiunea cu serverele de bază de date din familia DB2.

DB2 Connect suportă de asemnea implementări în care un nivel de bază de date este alcătuit din mai multe servere de bază de date din familia DB2. Aceasta permite serverelor de aplicaţii să implementeze tranzacţii ce actualizează date ce se află pe mai multe servere de bază de date într-o singură tranzacţie.

Suportul protocolului de comitere în două faze furnizat de DB2 Connect asigură integritata acestor tranzacţii distribuite. De exemplu, o aplicaţie poate actualiza date dintr-o bază de date DB2 pentru OS/390 și z/OS<sup>™</sup> și din DB2 UDB pe Windows<sup>®</sup> 2000 în aceeasi tranzactie. Dacă suportul de cerere distribuită este instalat și activat, aplicaţia poate citi o bază de date Oracle şi actualiza familia de baze de date DB2 în aceeasi tranzactie.

În următoarea diagramă, API-urile şi mecanismul de conectivitate dintre serverul de aplicaţii şi serverele de baze de date back-end sunt furnizate de DB2 Connect Enterprise Edition.

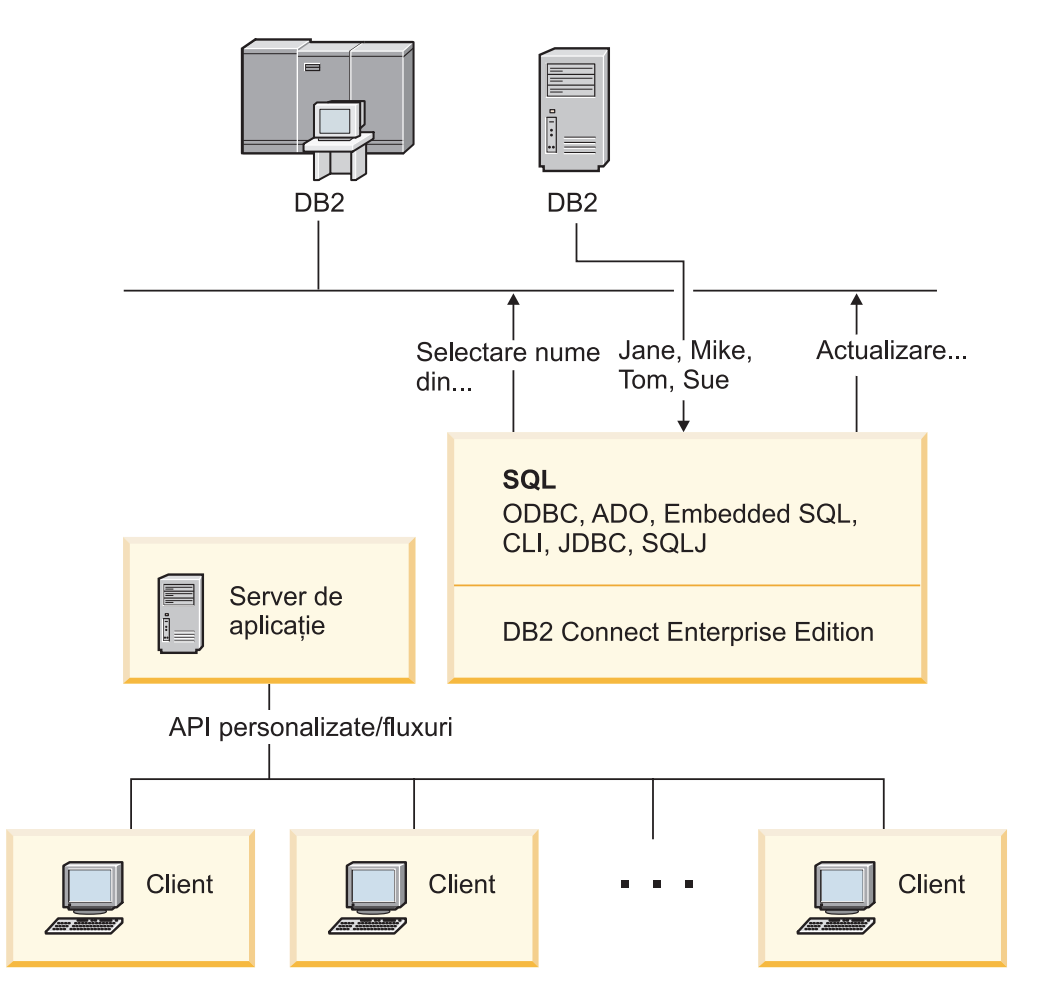

*Figura 5. Suportul DB2 Connect pentru servere de aplicaţii*

Caracteristicile avansate ale DB2 Connect, cum ar fi pool-ul de conexiuni, reduc mult cerintele de resurse pentru aplicatii și simplifică implementarea serverului de aplicatii.

## <span id="page-33-0"></span>**DB2 Connect şi configuraţiile serverului de aplicaţii**

Produsul DB2 Connect Enterprise Edition (disponibil ca parte de sine stătătoare sau ca parte a pachetului de produse DB2 Connect Unlimited Edition) trebuie să fie folosit împreună cu servere de aplicaţii. DB2 Connect Personal Edition nu este suportat şi nu este licenţiat pentru folosirea cu servere de aplicaţii. În plus, clienţii care implementează server de aplicaţii trebuie să treacă în revistă termenii şi condiţiile furnizate cu copia lor de DB2 Connect, pentru a vedea de câte licenţe de utilizator este nevoie.

Există două metode de implementare a DB2 Connect într-un mediu cu server de aplicatii. Editie de înteprindere de conectare DB2 instalat pe:

- Masina serverului de aplicații sau
- v O maşină separată server de comunicaţie.

În majoritatea aplicaţiilor, instalarea unei copii de DB2 Connect pe acelaşi server cu serverul de aplicatii este solutia preferată. Instalarea DB2 Connect pe serverul de aplicaţii îi permite să participe în orice schemă de preluare la defectare şi echilibrare a sarcinii pe care o poate implementa un server de aplicaţii. Această configuraţie poate furniza o performanţă mai bună, deoarece elimină un hop de reţea suplimentar, care este cerut când DB2 Connect este instalat pe un server separat. Mai mult, administraţia poate fi simplifictă, deoarece nu este necesară instalarea şi menţinerea unui server suplimentar.

Instalatea DB2 Connect pe un server separat este o opţiune bună în situaţii în care Ediţie de înteprindere de conectare DB2 nu este disponibil pentru sistemul de operare sau platforma hardware unde serverul de aplicaţii rulează.

# **Noţiuni înrudite:**

- v "DB2 [Connect"](#page-10-0) la pagina 3
- "DB2 Connect și aplicațiile web" la pagina 19
- v "DB2 Connect şi monitoarele de procesare a tanzacţiilor" la pagina 26
- v ["Concentrator](#page-91-0) de conexiune" la pagina 84
- v "Punerea în pool a [conexiunilor"](#page-88-0) la pagina 81

## **Referinţe înrudite:**

v ["Considerente](#page-54-0) privind securitatea DB2 Connect pentru DB2 pentru OS/390 şi z/OS" la [pagina](#page-54-0) 47

# **DB2 Connect şi monitoarele de procesare a tanzacţiilor**

Un server de aplicaţii permite unui număr mare de utilizatori să execute aplicaţii folosind un minim de resurse de sistem. Un server de aplicaţii poate fi extins pentru a permite invocarea tranzacţiilor coordonate de aplicaţiile executate de serverul de aplicaţii. Această coordonare a tranzacţiilor este cunoscută sub numele de monitor TP (Transaction Processing - Procesare tranzacţii). Un monitor TP lucrează împreună cu un server de aplicaţii.

Ne putem gândi la o *tranzactie* ca la un eveniment de rutină, de obicei o cerere de serviciu, în rularea operaţiilor zilnice ale unei organizaţii. Procesarea în ordine a tranzacţiilor este tipul de activitate pentru care au fost proiectate monitoarele TP.

## **Procesarea tranzacţiilor:**

Fiecare regulă şi proceduri ale organizaţiei ce descriu cum ar trebui operat. Aplicaţiile utilizator care implementează aceste reguli pot fi numite *logica afacerii*. Tranzacțiile pe care aceste aplicaţiile de afaceri le execută sunt des referite ca Transaction Processing sau Online Transaction Processing (OLTP).

Caracteristicile cheie ale OLTP comercial sunt:

## **Mulţi utilizatori**

Este comun pentru procesarea tranzacţiei de folost de majoritatea persoanelor dintr-o organizaţie, de când mule persoane afectează starea curentă a afacerii.

### **Repetitivitatea**

Majoritatea interactiunilor cu computerul tind să fie acelasi proces executat iar și iar. De exemplu, introducerea unei ordine sau plăţi de procesare sunt folosite de multe ori în fiecare zi.

# **Interacţiuni scurte**

Majoritatea interacţiunilor pe care persoanelel dintr-o organizaţie le au cu sistemul de procesare a tranzacţiilor sunt scurte în durată.

## **Date partajate**

Datele reprezintă starea organizaţiei, poate exista o singură copie a datelor.

### **Integritatea datelor**

Datele trebuie să reprezinte starea curentă a organizației și trebuie să fie consistente intern. De exemplu, fiecare ordine trebuie să fie asociate cu o înregistrare cumpărător.

# **Cost scăzut/Tranzacţie**

Procesarea tranzacţiei reprezintă un cost direct a efectuării afacerilor, costul sistemului trebuie să fie un minim. DB2® Connect permite aplicaţiilor sub controlul unui server de aplicații rulând sub UNIX, Windows® NT, sau Windows 2000 să execute tranzacţii asupra LAN-ului de la distanţă, gazda şi servere bază de date iSeries™ au aceste tranzacţii coordonate de un monitor TP.

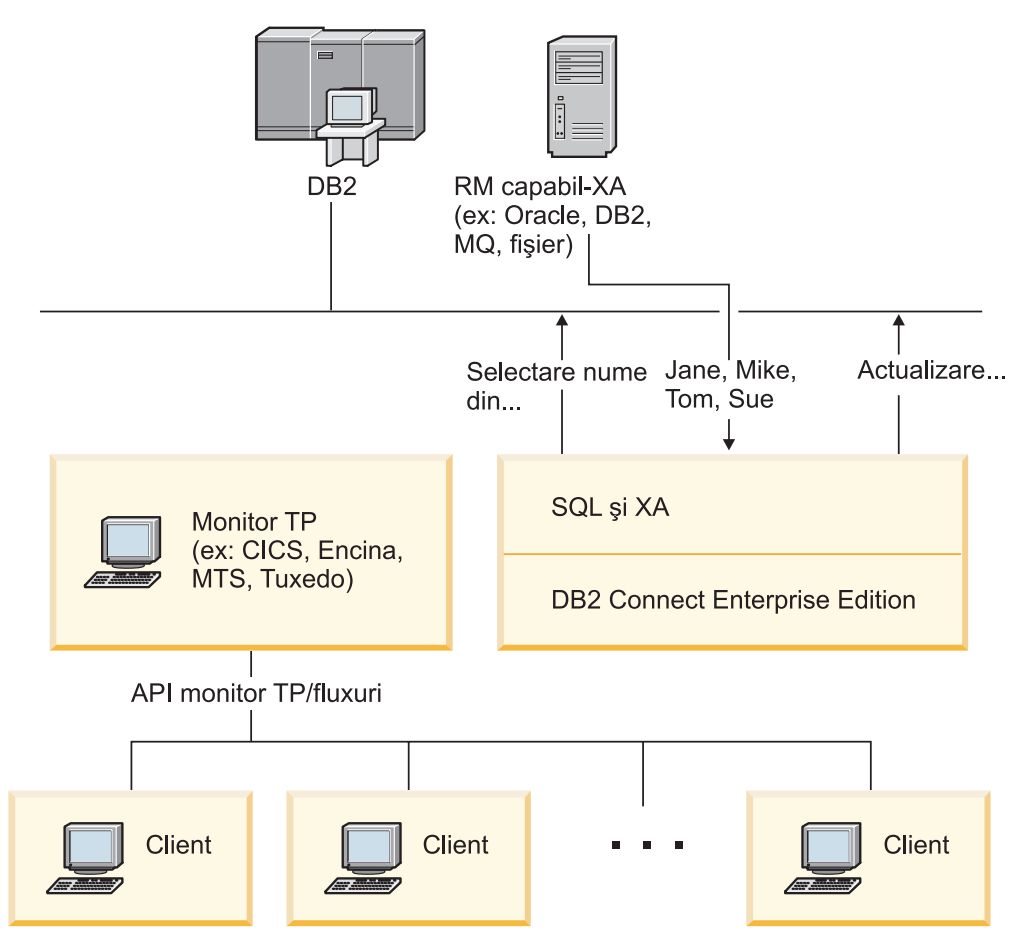

*Figura 6. Suportul DB2 Connect pentru monitoare TP*

În acestă ilustraţie, API-urile, la fel ca şi mecanismul de conectivitate dintre serverul de aplicaţii şi serverul de baze de date back-end, sunt furnizate de Ediţie de înteprindere de conectare DB2.

## **Exemple de monitoare de procesare de tranzacţii:**

Cele mai comune monitoae TP de pe piaţa de astăzi sunt:

- IBM<sup>®</sup> WebSphere® Application Server
- IBM TxSeries CICS®
- IBM TxSeries Encina<sup>®</sup> Monitor
- BEA Tuxedo
- BEA WebLogic
- Microsoft® Transaction Server

Serverele de bază de date la distanță de pe iSeries, zSeries și LAN pot fi utilizate în tranzacții coordonate de aceste monitoare TP.

### **Tuxedo şi DB2 Connect:**

Cu DB2 Connect™ versiunea 6 şi versiuni anterioare, aplicaţiile bazate Tuxedo au fost limitate la acces doar pentru citire la serverele de baze de date gazdă şi iSeries. Aceste restricţii au fost înlăturate. Aplicaţiile bazate Tuxedo pot acum actualiza serverele bază de date gazdă şi iSeries cu tranzacţii coordonate Tuxedo. Se aplică cerinţe speciale de configurare şi restricţii.
## **modelul X/Open Distributed Transaction Processing (DTP):**

O aplicaţie ce execută afaceri logice poate fi cerută pentru a actualiza resurse multiple cu o singură tranzacție. De exemplu, o aplicație bancară care implementează un transfer de bani de la un cont la altul poate cere debitarea unei baze de date (contul ″de la″) şi depozitarea la altă bază de date (contul ″la″).

Este de asemenea posibil ca vânzători diferiţi să firnizeze aceste două baze de date. De exemplu, o bază de date este DB2 Universal Database™ pentru OS/390® şi z/OS™ şi cealaltă este o bază de date Oracle. Mai degrabă decât să fie fiecare monitor TP implementat pe fiecare interfață de tranzacții, o interfață comună de tranzacții între un monitor TP și orice resursă accesată de o aplicaţie a fost definită. Această interfaţă este cunoscută ca *Interfaţa XA* . Un monitor TP care foloseşte Interfaţa XA este referit ca un *XA Transaction Manager (TM)*. O resursă actualizabilă care implementează interfaţa XA este referită ca un *XA Resource Manager (RM)*.

Monitoarele listate mai sus TP sunt toate compatibile XA TM. Gazde de la distanță, iSeries, și servere de baze de date DB2 UDB LAN, când e accesată prin DB2 Connect, sunt combatibile XA RMs. Prin urmare, orice monitor TP care are un XA combatibil TM poate folosi serverele de bază de date DB2 UDB gazdă, iSeries şi bazate pe LAN în aplicaţiile de afaceri ce execută tranzacţii.

## **Noţiuni înrudite:**

- v "Model de procesare tranzacţie distribuită X/Open" din *Ghid de administrare: Planning*
- v "Security considerations for XA transaction managers" din *Ghid de administrare: Planning*
- v "Configuration considerations for XA transaction managers" din *Ghid de administrare: Planning*
- v "XA function supported by DB2 Universal Database" din *Ghid de administrare: Planning*
- v ["Configurarea](#page-65-0) DB2 Connect cu un manager de tranzacţii compatibil XA" la pagina 58

## **Operaţii înrudite:**

v "Actualizarea serverelor bază de date host sau iSeries cu un managere de tranzacţii XA-compliant " din *Ghid de administrare: Planning*

**Partea 2. Referinţe**

# <span id="page-40-0"></span>**Capitolul 4. Actualizarea directoarelor bazei de date**

## **Actualizarea directoarelor bazei de date**

Conectare DB2 foloseşte următoarele directoare pentru a gestiona onformaţiile de conectare a bazei de date:

- v *directorul nod*, care conține adrese de rețea și informații ale protocolului de comunicație pentru fiecare gazdă sau server de baze de date iSeries™ pe care Conectare DB2 le accesează.
- v *directorul de servicii de conectare a bazei de date (DCS)* care conţine informaţii specifice la gazda sau bazele de date ale serverului de baze de date iSeries.
- v *directorul bază de date sistem* , care conţine numele, nodul şi informaţii de autentificare pentru fiecare baze de date pe care Conectare DB2 o acceseză.

#### **Note:**

- 1. Înainte de actualizarea acestor directoare, ar trebui să configuraţi comunicaţiile pe serverele de baze de date gazdă sau iSeries şi staţiile de lucru.
- 2. Directoarele bazei de date pot fi actualizate folosind Configuration Assistant (CA).
- 3. În acest subiect se presupune că *nu* folosiţi DCE Directory Services.

## **Procedura:**

Pentru a actualiza directoarele bazei de date:

- 1. Colectaţi informaţiile de director ale bazei de date folosind foaia de lucru pentru personalizarea directoarelor
- 2. Actualizaţi directoarele cu informaţii despre maşinile server de bază de date la distanţă

## **Operaţii înrudite:**

v "Actualizarea directoarelor cu informaţii despre maşini server bază de date de la distanţă " din *Ghid de administrare: Implementation*

#### **Referinţe înrudite:**

- v "LIST DATABASE DIRECTORY Command" din *Referinţă comandă*
- v "LIST NODE DIRECTORY Command" din *Referinţă comandă*
- v "LIST DCS DIRECTORY Command" din *Referinţă comandă*
- v "Foaie de lucru pentru [personalizarea](#page-47-0) directoarelor" la pagina 40

## **Valorile din directorul de baze de date sistem**

În directorul de baze de date sistem puteţi specifica următoarele informaţii:

#### **Numele bazei de date**

Aceiaşi valoare pe care aţi scris-o în tabela de parametrii director DCS.

#### **Aliasul bazei da date**

Un alias pentru serverul de baze de date gazdă sau iSeries™. Acest nume va fi utilizat de orice program aplicaţie care accesează baza de date. Implicit, este utilizată valoarea pe care o specificaţi pentru numele bazei de date.

Format: 1–8 caractere alfanumerice pe un singu octet, inclusiv semnul pentru numere (#), semnul a-rond  $(Q)$ , semnul dolar (\$) șu liniuță de subliniere (). Nu poate începe cu o liniuţă de subliniere sau cu un număr.

#### **Numele nodului**

Aceiaşi valoare pe care aţi scris-o în tabela de parametrii director nod.

#### **Autentificare**

Specifică unde se va face validarea numelui de utilizator şi a parolei pentru conexiuni provenind de la serverul DB2® Connect. Opţiunile valide sunt: SERVER, SERVER\_ENCRYPT, CLIENT , DCE, KERBEROS şi DATA\_ENCRYPT .

**Notă:** Tipul de autentificare a intrării directorului bazei de date a sistemului pe maşina client trebuie să fie setat explicit la SERVER dacă intrarea corespondentă din directorul bazei de date sistem pe serverul DB2 Connect se referă la o intrare de director nod care foloseşte tipul de securitate SNA PROGRAM.

#### **Noţiuni înrudite:**

- v ["Actualizarea](#page-40-0) directoarelor bazei de date" la pagina 33
- v "Valorile directorului nod" la pagina 34

## **Valorile directorului nod**

<span id="page-41-0"></span>|

| | | | |

În directorul nod puteţi specifica următoarele informaţii:

#### **Numele nodului**

Un pseudonim pentru sistemul server de baze de date gazdă sau iSeries™ pe care se află baza de date la distanţă. Acest nume este definit de utilizator. Scrieţi acelaşi nume de nod atât în tabela de parametri director nod, cât şi în tabela de parametri director de baze de date sistem.

Format: 1–8 caractere alfanumerice pe un singu octet, inclusiv semnul pentru numere (#), semnul a-rond (@), semnul dolar (\$) şu liniuţă de subliniere (\_). Nu poate începe cu o liniuţă de subliniere sau cu un număr.

#### **Protocolul**

Poate fi APPC sau TCPIP.

#### **Numele de destinaţie simbolică**

La definirea unui nod APPC, utilizaţi numele de destinaţie simbolică care a fost specificat în Tabela de informații pe partea de comunicații CPI (CPI Communications Side Information Table); de exemplu, numele CPI-C Symbolic Destination Properties când se utilizează serverul SNA Microsoft®. Trebuie să luaţi aceste valori de la persoana care a instalat şi/sau a configurat SNA. Numele de destinație simbolică este sensibil la majuscule (poate apărea un cod de returnare SQL1338 dacă există o nepotrivire între numele cu litere mari şi cele cu litetere mici).

### **Tipul de securitate**

Tipul verificărilor de securitate care vor fi efectuate. Pentru nodurile APPC, opţiunile corecte sunt SAME, PROGRAM şi NONE. Pentru nodurile TCP/IP, SECURITY SOCKS este o opţiune care specifică faptul că nodul va fi SOCKS-activat, caz în care variabilele de mediu SOCKS\_NS şi SOCKS\_SERVER sunt obligatorii şi trebuie setate astfel încât să activeze SOCKS.

<span id="page-42-0"></span>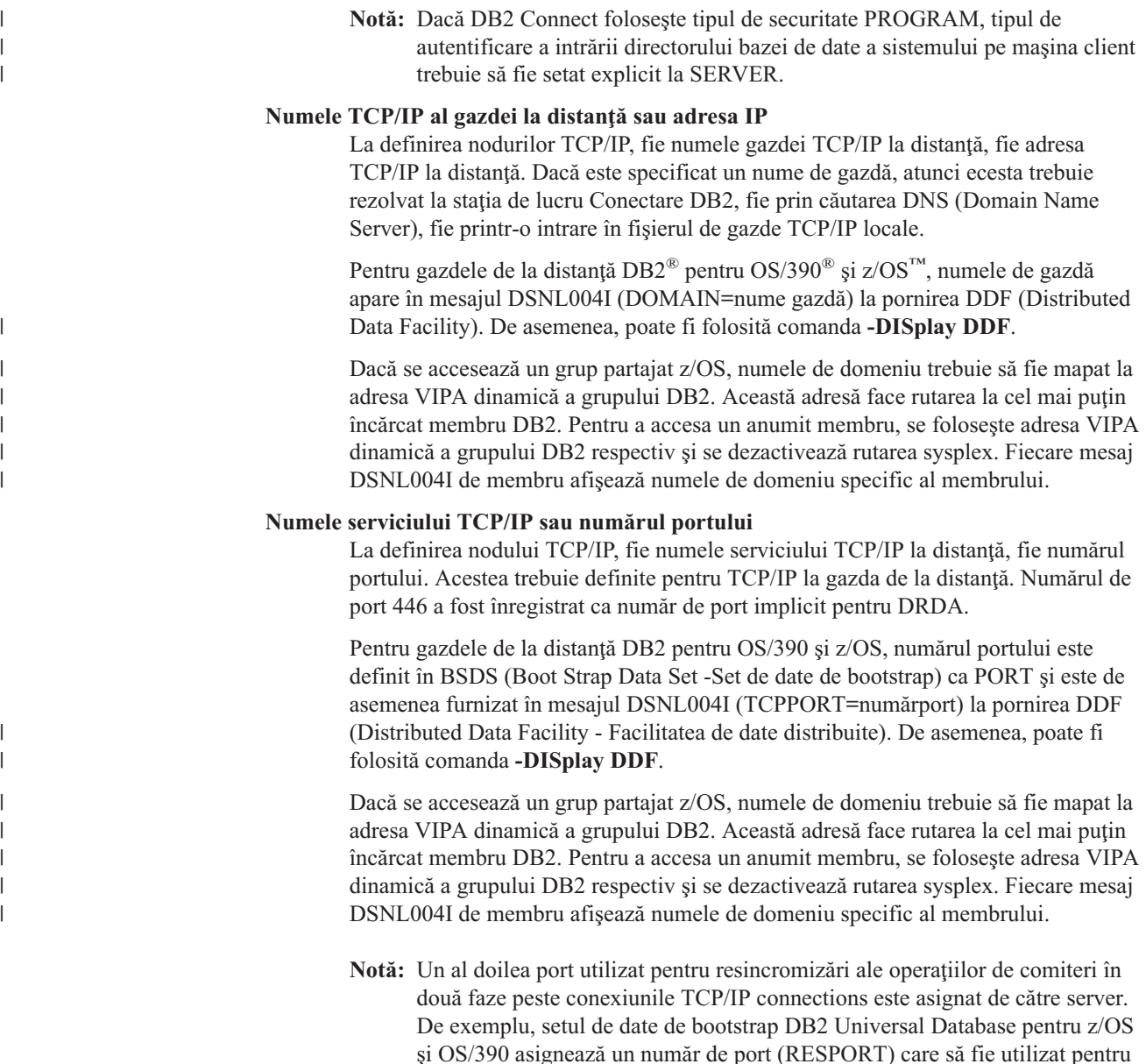

Puteţi specifica următoarele informaţii în directorul DCS:

v ["Actualizarea](#page-40-0) directoarelor bazei de date" la pagina 33

v "Tipurile de [securitate](#page-55-0) suportate cu DB2 Connect" la pagina 48

de serviciu.

## **Numele bazei de date**

**Noţiuni înrudite:**

**Valorile din directorul DCS**

Un pseudonim definit utilizator pentru serverul de baze de date gazdă sau iSeries™. Scrieţi acelaşi nume de bază de date atât în tabela de parametri director DCS, cât şi în tabela de parametri director baze de date sistem.

resincronizarea conexiunilor de intrare doar la DB2 Universal Database pentru z/OS şi OS/390. Pentru aceasta nu este necesară definirea unui nume Format: 1–8 caractere alfanumerice pe un singu octet, inclusiv semnul pentru numere (#), semnul a-rond  $(Q)$ , semnul dolar  $(\$)$  și liniuță de subliniere (). Nu poate începe cu o liniuţă de subliniere sau cu un număr.

### **Numele bazei de date destinaţie**

Baza de date de pe sistemul server de baze de date gazdă sau iSeries, după cum urmează:

### **OS/390® şi z/OS™**

Un subsistem DB2 Universal Database pentru z/OS şi OS/390 identificat prin LOCATION NAME sau unul dintre numele LOCATION alias definite pe serverul z/OS.

LOCATION NAME (nume locaţie) poate fi determinat prin logarea pe TSO şi lansarea următoarei interogări SQL utilizând una dintre uneltele de interogare disponibile:

select current server from sysibm.sysdummy1

De asemenea, sunt definite mai multe LOCATION NAME în Boot Strap Data Set (BSDS), precum şi în mesajul DSNL004I (LOCATION=locaţi), care este scris când porneşte Distributed Data Facility (DDF). Poate fi folosită şi comanda **-DISplay DDF**.

Dacă se accesează un grup partajat z/OS, numele de domeniu trebuie să fie mapat la adresa VIPA dinamică a grupului DB2. Această adresă face rutarea la cel mai puţin încărcat membru DB2. Pentru a accesa un anumit membru, se foloseşte adresa VIPA dinamică a grupului DB2 respectiv şi se dezactivează rutarea sysplex. Fiecare mesaj DSNL004I de membru afişează numele de domeniu specific al membrului.

#### **VSE sau VM**

Numele bazei de date (DBNAME)

## **OS/400® şi z/OS**

Numele bazei de date relationale (RDBNAME)

**Altul** Pentru Windows® NT, Windows 2000 şi sistemele bazate pe UNIX, aliasul bazei de date găsit în directorul bazei de date.

#### **Şirul de parametri**

Dacă doriți să schimbați valorile implicite, specificați unii sau toți parametrii următori, în ordinea următoare.

## *fişier-mapare*

Numele unui fişier de mapare SQLCODE care înlocuieşte maparea implicită SQLCODE. Pentru a opri maparea SQLCODE, specificaţi **NOMAP**.

**Notă:** La procesarea unei cereri de interogare, serverul DRDA® întoarce datele sub forma unui set de rânduri care reprezintă setul rezultat. Cu fiecare rând, se întoarce de asemenea un SQLCA, în mod normal conţinând un cod SQL zero sau pozitiv (cum ar fi +12 sau +802). Dacă folosiţi un fişier de mapare personalizat pentru un server DB2® Connect server, aceste sqlcode-uri pozitive nu sunt mapate dacă sunt conţinute în fişierul de mapare personalizat şi au mapări personalizate (de exemplu sunt mapate la alt sqlcode sau au mapări de jetoane personalizate).

Este important de subliniat că:

| |

| |

| | | | | |

- 1. Codurile SQL pozitive reprezintă avertismente, opuse codurilor SQL negative care indică condiții de eroare. Toate codurile SQL negative vor fi mapate întotdeauna în toate circumstanţele, indiferent de fişierul de mapare care este utilizat. Toate codurile SQL pozitive, conținute în fișierul de mapare personalizat și mapate în ele însele fără nici o modificare, vor fi mapate întotdeauna în acest mod. De asemenea, aceste coduri SQL pozitive care nu sunt conţinute în fişierul de mapare personalizat la serverul DB2 Connect™ vor fi mapate întotdeauna.
- 2. Dacă utilizaţi fişierul de mapare implicit, sau dacă vă conectati direct la baza de date gazdă, maparea codurilor SQL va fi efectuată întotdeauna pentru toate codurile SQL.
- **,D** Acesta este al doilea parametru poziţional. Dacă este specificat, aplicaţia se va deconecta de la baza de date de pe serverul de bază de date gazdă sau iSeries atunci când se întoarce unul dintre următoarele SQLCODE-uri:

```
SQL30000N
SQL30040N
SQL30050N
SQL30051N
SQL30053N
SQL30060N
SQL30070N
SQL30071N
SQL30072N
SQL30073N
SQL30074N
SQL30090N
```
Atunci când parametrul de deconectare **,D** nu este specificat, o deconectare va fi efectuată doar când se returnează următoarele coduri SQL (SQLCODE):

SQL30020N SQL30021N SQL30041N SQL30061N SQL30081N

Pentru explicarea acestor coduri, condultaţi *Referinţă mesaj*.

**Notă:** Dacă Conectare DB2 se deconectează din cauza unei erori, va fi efectuată în mod automat o refacere.

## **,,INTERRUPT\_ENABLED (întrerupere activată)**

Acesta este al treilea paremetru în ordine.

INTERRUPT\_ENABLED (întrerupere activată) se aplică doar dacă serverul terminal nu suportă întreruperi. Dacă un server suportă fluxul de întreruperi DRDA, Connect va transmite pur şi simplu cererea de întrerupere la server.

Dacă INTERRUPT\_ENABLED (întrerupere activată) este configurat în directorul DCS de pe statia de lucru Conectare DB2 şi o aplicaţie client lansează o întrrupere în timp ce este conectată la serverul de baze de date gazdă sau iSeries database, Conectare DB2 va efectua întreruperea prin eliberearea conexiunii şi

refacerea unităţii de lucru. Acest comportament de întrerupere este suportat pe AIX, Windows NT şi Windows 2000.

Aplicaţia va recepţiona codul SQL (-30081) care indică terminarea conexiunii cu serverul. Aplicaţia va trebui atunci să stabilească o nouă conexiune cu serverul de baze de date gazdă sau iSeries, înainte de a prelucra alte cereri de baze de date. Pe alte platforme decât AIX® V4.1 şi ulterioare, SNA Server V3.1 şi ulterioare later, Windows NT® şi Windows 2000, Conectare DB2 nu se suportă acţiunea de deconectare automată atunci când o aplicaţie care îl utilizează primeşte o cerere de întrerupere.

Notă: Acest suport functionează pentru conexiunile TCP/IP pe orice platforme. Clientul poate închide socket-ul, dar depinzând de implementarea serverului - poate sau nu fi o receptionare rezolvată. DB2 Universal Database pentru z/OS şi OS/390 utilizează apeluri socket asincrone şi de aceea este capabil să detecteze pierderea conexiunii şi refacerea oricăror instrucţiuni SQL cu rulare îndelungată care sunt în desfăşurare.

## **,,,,,SYSPLEX**

Acest parametru, al şaselea în parametru în ordine, poate fi utilizat pentru a activa explicit suportul SYSPLEX pentru DB2 Connect pentru o anumită bază de date.

O nouă variabilă de profil (mediu sau registru) a fost de asemenea introdusă, numită DB2SYSPLEX\_SERVER şi poate fi utilizată pentru a dezactiva suportul SYSPLEX la nivelul staţiei de lucru.

## **,,,,,,LOCALDATE=**″**<value>**″

Acest parametru, al şaptelea parametru în ordine, este utilizat pentru a activa suportul DB2 Connect pentru formatarea datei. This is implemented using a date mask for the *<value>* as follows:

Presupunând că aţi lansat următoarele instrucţiuni CLP (procesor în linie de comandă):

catalog appc node nynode remote nycpic security program catalog dcs database nydb1 as new\_york catalog database nydb1 as newyork $\overline{1}$  at node nynode authentication server

Aliasul bazei de date *newyork1* va fi utilizat pentru accesarea unei baze de date gazdă fără transformarea datelor deoarece nu a fost specificată nici o mască de date.

Totuşi, cu noul suport de formatare a datei, puteţi acum utiliza următoarele comenzi CPL. În acest caz, deoarece este utilizat CLP şi şirul de parametri este el însuşi specificat prin utilizarea ghilimelelor duble, valoarea LOCALDATE (data locală) trebuie specificată în interiorul a două perechi de ghilimele duble. Observaţi utilizarea caracterului escape ″\″ (backslash) al sistemului de operare pentru a asigurarea ca ghilimelele duble să nu fie extrase din specificarea LOCALDATE (data locala).

catalog dcs database nydb2 as new\_york parms \",,,,,,LOCALDATE=\"\"YYYYMMDD\"\"\" catalog database nydb2 as newyork2 at node nynode authentication server

Aliasul bazei de date newyork2 vă furnizează accesul la aceiaşi bază de date gazdă, dar în plus, are specificată o mască de format al datei. Acest exemplu ilustrează faptul că masca de format al datei este specificată prin utilizarea cuvântului cheie LOCALDATE şi este al şaptelea parametru în ordine din câmpul PARMS al unei intrări de director DCS.

Pentru ca masca de dată să fie corectă, TOATE dintre următoarele trebie să fie adevărate:

- 1. Poate fi doar cel mult cel mult o secventă de fiecare tip Y-uri, M-uri şi D-uri, unde Y esde o cifră pentru an, M este o cifră pentru lună şi D este o cifră pentru zi.
- 2. Numărul maxim de Y într-o secvență este 4.
- 3. Numărul maxim de M într-o secvență este 2.
- 4. Numărul maxim de D într-o secvență este 2.

De exemplu, toate măştile de dată următoare sunt corecte:

```
"YYyyMmDd" - cifrele Y, M şi D nu sunt sensibile la majuscule
"MM+DD+YYYY" - este corect să fie o mască mai lungă de 10 octeţi
              şi să aibă caractere altele decât Y, M
              şi D în mască
"abcYY+MM" - este corect să nu existe secvenie de D-uri
```
Măştile de dată următoare sunt toate incorecte:

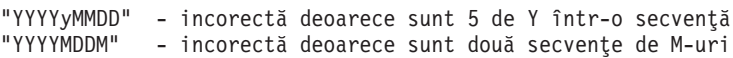

Dacă o mască de format de dată este incorectă, nu se va produce nici o eroare. Pur şi simplu va fi ignorată. Dacă o mască de dată este corectă, aceasta nu înseamnă că va fi neapărat utilizată. Transformarea formatului de dată bazat pe o mască de date corectă va fi efectuat doar dacă TOATE dintre următoarele sunt adevărate:

- 1. Nu este nici o eroare SQL.
- 2. Ieşirea este o valoare de dată în format compatibil ISO (ISO şi JIS).
- 3. Zona de dată de ieşire ere o lungime de cel puţin 10 octeţi. Aceasta este lungimea minimă a unei zone de dată de ieşire pentru ca o valoare de dată să fie stocată acolo chiar dacă NU este efectuată nici otransformare de format de dată. Această cerinţă se aplică chiar dacă masca de formt dată se termină după mai puțin de 10 octeți.
- 4. Există o mască validă de format dată specificată în intrarea de director DCS şi această mască încape în zona de ieşire dată.

## **,,,,,,,,BIDI=<ccsid>**

Acest parametru, al nouălea parametru în ordine, este utilizat pentru a specifica CCSID-ul bidirecţional (BiDi) care să fie utilizat pentru a înlocui CCSID-ul BiDi implicit al serverului de baze de date. De exemplu:

",,,,,,,,BIDI=xyz"

unde *xyz* reprezintă CCSID-ul înlocuit.

## **Noţiuni înrudite:**

v ["Actualizarea](#page-40-0) directoarelor bazei de date" la pagina 33

## **Referinţe înrudite:**

v "Foaie de lucru pentru personalizarea directoarelor" la pagina 40

# <span id="page-47-0"></span>**Foaie de lucru pentru personalizarea directoarelor**

Foaia de lucru pentru personalizarea directoarelor afişează informaţiile pe care trebuie să le colectaţi. S-ar putea să consideraţi că este mai comod să faceţi o copie a foii de lucru şi să vă introduceţi valorile de sistem.

## **Parametrii directorului nod:**

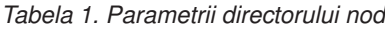

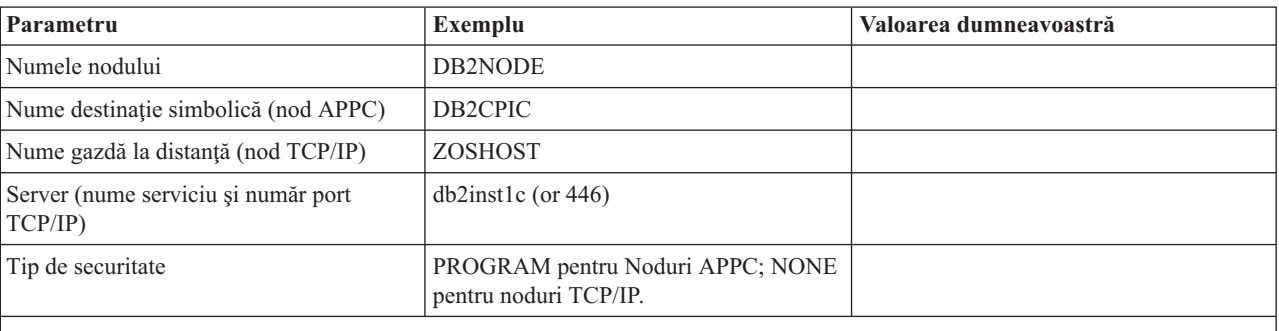

## **Note:**

1. Numrul implicit a portului TCP/IP pentru DRDA este 446

2. Numai dacă ştiţi că serverul bază de date gazdă sau iSeries suportă SECURITY SOCKS, nu specificaţi SECURITY pentru un nod TCP/IP.

## **Parametrii directorului DCS:**

#### *Tabela 2. Parametrii directorului DCS*

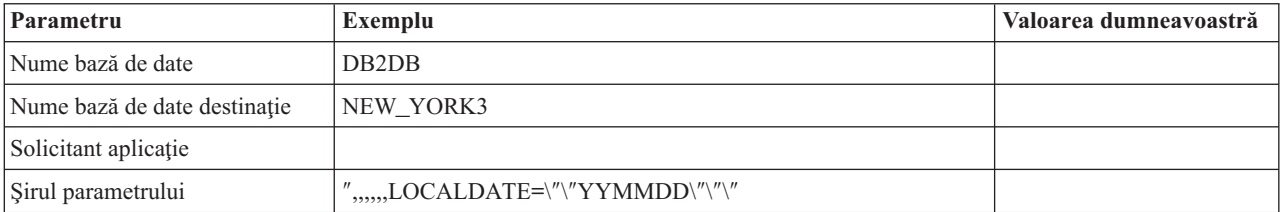

## **Parametrii directorului bază de date sistem:**

*Tabela 3. Parametrii directorului bază de date sistem*

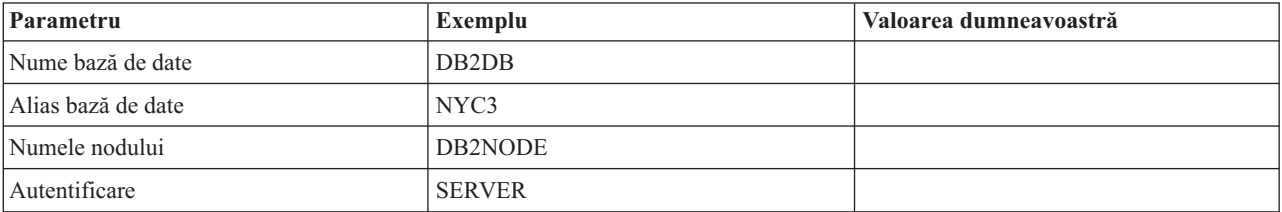

## **Noţiuni înrudite:**

- v ["Actualizarea](#page-40-0) directoarelor bazei de date" la pagina 33
- v "Valorile din [directorul](#page-40-0) de baze de date sistem" la pagina 33
- v "Valorile [directorului](#page-41-0) nod" la pagina 34
- v "Valorile din [directorul](#page-42-0) DCS" la pagina 35

## **Definirea mai multor intrări pentru aceeaşi bază de date**

Pentru fiecare bază de date, trebuie să definiti cel putin o intrare în fiecare din cele trei directoare (directorul de noduri, directorul DCS şi directorul de baze de date sistem). În unele cazuri, aţi putea dori să definiţi mai mult de o intrare pentru baza de date.

De exemplu, aţi putea dori să opriţi maparea SQLCODE pentru aplicaţii care au fost portate de pe serverul de baze de date gazdă sau iSeries™ dar să acceptaţi maparea implicită pentru aplicaţiile care au fost dezvoltate pentru mediul client/server. Veţi face aceasta după cum urmează:

- Definiti o intrare în directorul de noduri.
- v Definiţi două intrări în directorul DCS, cu nume diferite de baze de date. Pentru o intrare specificaţi NOMAP în şirul de parametri.
- v Definiţi două intrări în directorul de baze de date sistem, cu aliasuri diferite de baze de date şi cele două nume de baze de date pe care le-aţi specificat în directorul DCS.

Ambele aliasuri accesează aceiaşi bază de date, unul cu mapare SQLCODE, iar celălalt fără mapare SQLCODE.

## **Noţiuni înrudite:**

v ["Actualizarea](#page-40-0) directoarelor bazei de date" la pagina 33

## **Referinţe înrudite:**

v "Foaie de lucru pentru [personalizarea](#page-47-0) directoarelor" la pagina 40

## **Tratarea datelor BiDi**

| | | Următoarea secţiune se aplică numai la serverele OS/390 şi z/OS. Această caracteristică nu trebuie activată pentru un server DB2 pentru iSeries deoarece suportul complet BiDi este deja furnizat.

Următoarele atribute BiDi sunt necesare pentru o tratare corectă a detelor BiDi pe diferite platforme:

- v Formă numerică (ARABIC vs HINDI)
- v Orientare (RIGHT-TO-LEFT de le dreapta la stânga vs LEFT-TO-RIGHT de la stânga la dreapta)
- v Formă (SHAPED cu formă vs UNSHAPED -fără formă)
- v Schimbare simetrică (DA sau NU)
- Tip text (LOGICAL logic vs VISUAL vizual)

Deoarece valorile implicite pe diferite platforme nu sunt aceleaşi, probleme apar când datele DB2® sunt trimise de pe o platformă pe alta. De examplu, platformele Windows® folosesc date LOGICAL UNSHAPED, în timp datele OS/390® sau z/OS™ sunt în mod obişnuit în format SHAPED VISUAL. De accea, fără un suport pentru atributele BiDi, datele trimise de la DB2 pe OS/390 şi z/OS la Conectare DB2 pentru Windows sunt afişate incorect.

Când se schimbă date între Conectare DB2 şi o bază de date de pe un server, receptorul este cel care, în mod normal, efectuează conversia asupra datelor de intrare. Aceiaşi convenţie se aplică, în mod normal, şi asupra transformării de machetă BiDi, care este suplimentară la conversia codurilor de pagină. Dar, momentan nici un produs DB2 gazdă suportă nu suportă CCSID-uri specifice BiDi sau transformarea machetei (layout) BiDi. De aceea, Conectare

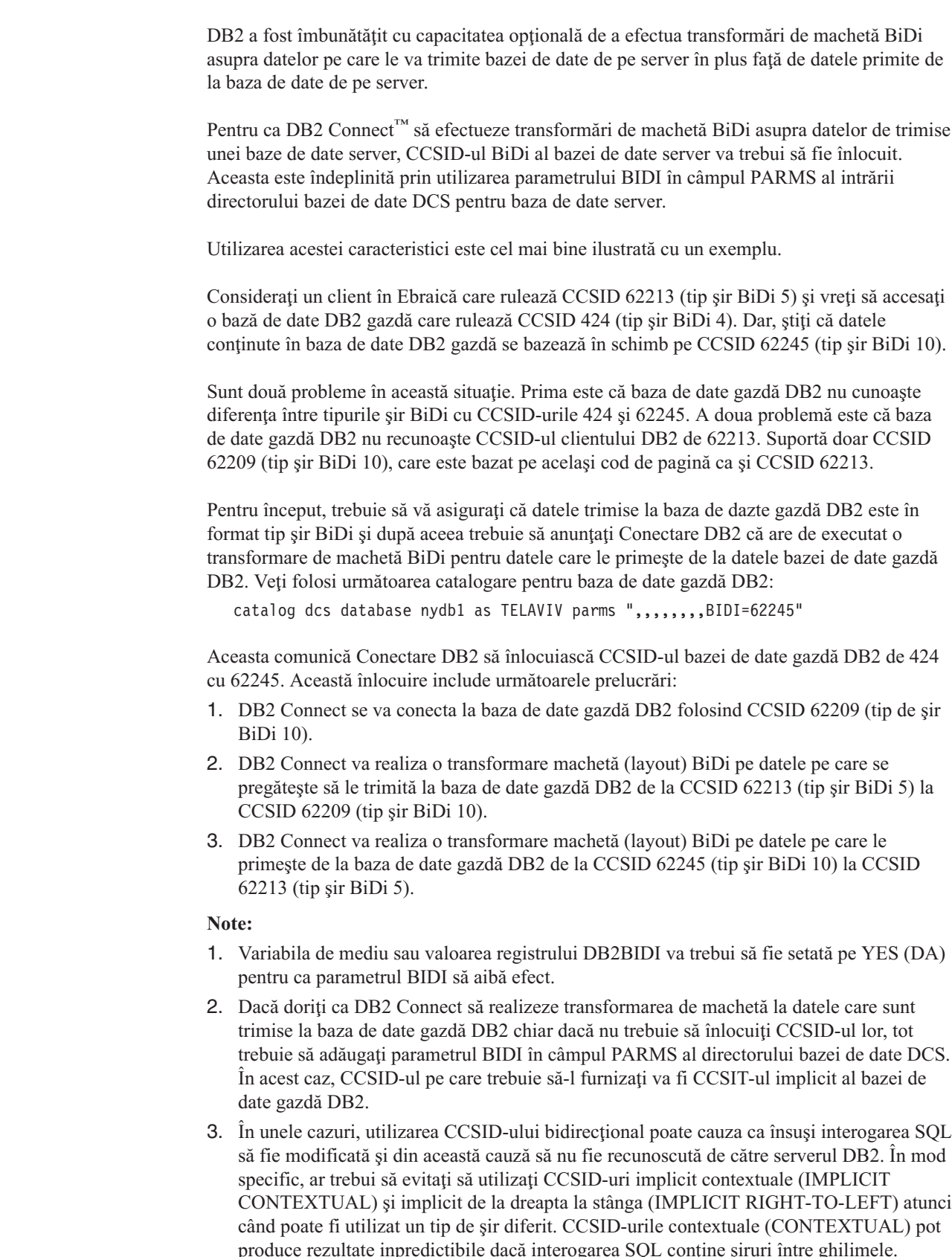

produce rezultate inpredictibile dacă interogarea SQL conţine şiruri între ghilimele. Evitaţi să folosiţi şiruri în instrucţiunile SQL şi folosiţi în schimb variabile gazdă, de câte ori este posibil.

 $\vert$ 

 $\vert$  $\vert$  $\vert$ 

|

 $\vert$  $\begin{array}{c} \hline \end{array}$  $\begin{array}{c} \hline \end{array}$ 

 $\|$ 

 $\vert$ 

Dacă un anumit CCSID bidirecţional cauzează probleme care nu pot fi corectate prin urmarea acestor recomandări, atunci ar trebui să setaţi variabila de nediu sau valoarea registrului DB2BIDI pr NO (NU).

#### **Specificaţiile şirului de parametri:**

Următoarele sunt exemple de parametri DCS (fiecare linie este un set de parametrii):

NOMAP /u/username/sqllib/map/dcs1new.map,D ,D ,,INTERRUPT\_ENABLED NOMAP,D,INTERRUPT\_ENABLED,,,SYSPLEX,LOCALDATE="YYMMDD",,

Alternativ, puteţi accepta valorile implicite şi să nu specificaţi un şir de parametri.

**Notă:** Trebuie să folositi caracterul escape al sistemului de operare "\" (backslash) când folosiţi CLP din linia de comenzi a sistemului de operare al sistemelor UNIX, din cauza nevoii de a specifica două perechi de ghilimele duble, când se specifică masca LOCALDATE în ţirul parametru. De exemplu:

db2 catalog dcs db x as y parms \",,,,,,LOCALDATE=\"\"YYMMDD\"\"\"

Aceasta are ca rezultat următoarea intrare de director DCS:

DCS 1 entry:

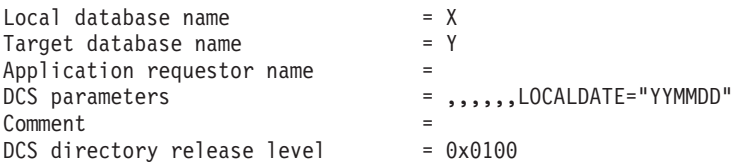

#### **Noţiuni înrudite:**

| | | | |

| | | | | | | | |

v "Suport bidirecţional cu DB2 Connect" din *Ghid de administrare: Planning*

## **Operaţii înrudite:**

v "Permitere suport bidirecţional " din *Ghid de administrare: Planning*

#### **Referinţe înrudite:**

v "Bidirectional-specific CCSIDs" din *Ghid de administrare: Planning*

# <span id="page-52-0"></span>**Capitolul 5. Securitatea**

## **Considerente privind autentificarea DB2 Connect**

Ca administrator Conectare DB2, în cooperare cu administratorul serverului dumneavoastră gazdă sau iSeries™, puteţi determina unde sunt validate numele de utilizatori şi parolele:

- La client
- La serverul gazdă sau iSeries
- v O singură logare şi validare printr-un sistem terţ (Kerberos).

Dumneavoastră determinaţi unde apare validarea, prin setarea parametrului pentru tipul de autentificare din directorul de sistem al baze de date şi a parametrului pentru tipul de securitate din directorul de nod pentru nodurile APPC sau APPN<sup>®</sup>.

#### **Note:**

1. Conectare DB2 nu efectuează validarea utilizatorului de unul singur. DB2® Connect transmite serverului informaţiile de autentificare de la client.

Conectare DB2 permite următoarele tipuri de autentificare:

#### **CLIENT**

Numele de utilizator şi parola sunt validate la client.

## **SERVER**

Numele utilizator şi parola sunt validate la gazdă sau la serverul bază de date iSeries.

## **SERVER\_ENCRYPT**

La fel ca la autentificarea SERVER, Numele de utilizator şi parola sunt validate la serverul de bază de date gazdă sau iSeries, dar parolele sunt criptate la client înainte de a fi transferate.

## **DATA\_ENCRYPT**

Oferă capacitatea de a cripta datele de utilizator în timpul comunicaţiilor client/server.

#### **KERBEROS**

Activează client pentru a se înregistra în server utilizând autentificarea Kerberos în locul ID-ului traditional și a parolei combinate. Aceast tip autentificare necesită ambii și serverul și clientul să fie porniți Kerberos.

Autentificarea Kerberos este unică în ceea ce priveşte client care nu transmite un ID utilizator şi parola direct la server. În loc, Kerberos lucrează ca un mecanism de autentificare din trei părti. Utilizatorul introduce un ID și parola o dată la terminalul client, și Kerberos validează ac eastă semnătură. După aceasta, Kerberos transmitev automat şi sigur autorizarea utilizatorului oricărei cereri de servicii locale şi de reţea. Aceasta înseamnă că utilizatorul nu necesită reintroducerea ID-ului său şi a parolei pentru a se înregistra la serverul la distanţă DB2. Această capabilitate de semnătură unică furnizată de către autentificarea Kerberos necesită ca ambele conexiuni DB2 Connect™ şi serverul bază de date care se conectează să furnizeze suport Kerberos.

**Notă:** Dacă clientul la distanţă nu specifică nici un tip autentificare, clientul se va lega implicit la SERVER\_ENCRYPT. Dacă acest tip nu este acceptat de către server, clientul va încerca să încerce din nou utilizând o valoare apropiată returnată de către

| | | | | | |

server. Pentru a ajuta optimizarea performanțelor, specificați totdeauna tipul autentificării la client pentru a evita acest extra flux de reţea.

### **Noţiuni înrudite:**

v "Tipurile de [securitate](#page-55-0) suportate cu DB2 Connect" la pagina 48

#### **Referinţe înrudite:**

- v "Sugestii şi indicii [suplimentare](#page-54-0) privind securitatea OS/390 şi z/OS" la pagina 47
- v ["Considerente](#page-54-0) privind securitatea DB2 Connect pentru DB2 pentru OS/390 şi z/OS" la [pagina](#page-54-0) 47

## **Suportul Kerberos**

Nivelul de autentificare Kerberos care gestionează sistemul de permise este integrat în mecanismul Windows® 2000 Active Directory. Părţile client şi server ale unei aplicaţii comunică cu modulele de client, respectiv, server ale SSP-ului (Security Support Provider - Furnizor suport securitate) Kerberos. SSPI (Security Support Provider Interface - Interfaţa furnizor de securitate) furnizează o interfaţă de nivel înalt SSP-ului Kerberos şi altor protocoale de securitate.

#### **Suportul pentru protocol de comunicaţie:**

Pentru o conexiune SNA, trebuie să folosiţi SECURITY=NONE când catalogaţi nodul APPC.

#### **Setare tipică:**

Pentru a configura DB2 cu autentificare Kerberos, setati:

- v O poliţă de autorizare pentru DB2 (ca serviciu) în directorul activ (Active Directory) care este partajat pe o retea si
- v O relaţie de încredere între KDC-urile (Key Distribution Centers) Kerberos

În cel mai simplu scenariu, există cel putin o relație KDC de încredere de configurat, aceasta fiind cea dintre KDC-ul care controlează statia de lucru client și sistemul iSeries, OS/390 sau z/OS. OS/390 V2R10 sau z/OS V1R2 oferă procesarea de tichet Kerberos prin facilitatea sa RACF® care-i permite gazdei să acţioneze ca un KDC UNIX.

DB2 Connect furnizează o funcţionalitate obişnuită de ruter prin setarea 3-tier. Acesta nu îşi asumă nici un rol în autentificare atunci când se utilizează securitate Kerberos. În schimb, trece pur şi simplu jetonul de securitate client la DB2 pentru OS/390 şi z/OS. Nu este nici o nevoie ca gateway-ul DB2 Connect să fie un membru al regiunii Kerberos a clientului sau a gazdei.

### **Compatibilitatea cu versiunile anterioare:**

Cerinţe minime DB2 pentru suportul Kerberos:

## **DB2 UDB Client:**

Versiunea 7.1 (SO: Windows 2000)

#### **DB2 Connect:**

Versiunea 7.1 + Fix Pack 1 (SO: oricare)

#### **DB2 UDB pentru OS/390 şi z/OS:** Versiunea 7.1

| | | | <span id="page-54-0"></span>DB2 pentru OS/390 are cerința suplimentară de a fi rulat pe OS/390 versiunea 2 Ediția 10 sau ulterioară. Sunt cerințe suplimentare pentru versiunile anterioare pentru sistemele DB2 pentru OS/390 la conectarea din DB2 Connect. Din cauză că aceste sisteme DB2 pentru OS/390 nu suportă Kerberos, ele nu răspund corespunzător la mecanismele de securitate DRDA SECMEC nesuportate. Pentru a rezolva această problemă, aplicaţi PTF-ul corespunzător:

- UQ41941 (pentru DB2 pentru OS/390 versiunea 5.1)
- v UQ41942 (pentru DB2 pentru OS/390 versiunea 6.1)

#### **Noţiuni înrudite:**

v "Tipurile de [securitate](#page-55-0) suportate cu DB2 Connect" la pagina 48

## **Referinţe înrudite:**

v "Considerente privind securitatea DB2 Connect pentru DB2 pentru OS/390 şi z/OS" la pagina 47

## **Considerente privind securitatea DB2 Connect pentru DB2 pentru OS/390 şi z/OS**

Acest subiect descrie considerentele privind securitatea Conectare DB2, cum ar fi tipurile de autentificare şi setările de securitate. De asemenea, furnizează câteva sugestii şi indicii adiţionale privind securitatea pentru utilizatorii DB2 pentru OS/390 şi z/OS.

#### **Noţiuni înrudite:**

- v ["Considerente](#page-52-0) privind autentificarea DB2 Connect" la pagina 45
- v "Tipurile de [securitate](#page-55-0) suportate cu DB2 Connect" la pagina 48

#### **Referinţe înrudite:**

v "Sugestii şi indicii suplimentare privind securitatea OS/390 şi z/OS" la pagina 47

## **Sugestii şi indicii suplimentare privind securitatea OS/390 şi z/OS**

Aceste subiecte furnizează câteva indicii şi sugestii despre securitatea pentru Conectare DB2 conectarea la un server de baze de date DB2 pentru OS/390 şi z/OS.

#### **Câmp extins de securitate:**

Asiguraţi-vă că Câmpul extins de securitate DB2 OS/390 şi z/OS este setat la YES. Acest câmp apare în panoul DB2 pentru OS/390 şi z/OS DSNTIPR.

### **Coduri extinse de securitate:**

Până la DB2 Universal Database pentru z/OS şi OS/390 versiunea 5.1, cererile de conectare care furnizează ID-uri utilizator sau parole pot eşua cu SQL30082 cod motiv 0, dar nici o altă indicaţie despre ce ar putea funcţiona greşit.

DB2 Universal Database pentru z/OS şi OS/390 versiunea 5.1 introduce o îmbunătăţire care furnizează suport pentru codurile extinse de securitate. Specificând securiatte extinsă se vor furniza diagnostice suplimentare, cum ar fi (PASSWORD EXPIRED) în plus la codul motiv.

Pentru a exploata sugestiile, parametrul de instalare DB2 Universal Database pentru z/OS şi OS/390 ZPARM pentru securitate extinsă ar trebui setat la valoarea YES. Folosişi DB2 Universal Database pentru z/OS şi OS/390 panoul de instalare DSN6SYSP pentru a seta

<span id="page-55-0"></span>EXTSEC=YES. Puteţi de asemenea folosi panoul 1 DDF (DSNTIPR) pentru a seta acest lucru. Valoarea implicită EXTSEC=NO. În cazul unei parole expirate, Windows, UNIX, şi aplicaţiile Web folosind Conectare DB2 vor primi un mesaj de eroare SQL30082.

### **Securitatea TCP/IP deja verificată:**

Dacă doriţi să furnizaţi suport pentru Bază de date universală DB2 opţiunea de securitate AUTHENTICATION=CLIENT, folosiţi DB2 Universal Database pentru z/OS şi OS/390 panoul de instalare DSNTIP4 (panoul 2 DDF) pentru a seta securitatea TCP/IP deja verificată la YES.

## **Securitatea Desktop ODBC şi a aplicaţiilor Java:**

Stațiile de lucru ODBC și aplicațiile Java folosesc SQL dinamic. Aceasta poate crea griji de securitate în unele instalări. DB2 Universal Database pentru z/OS şi OS/390 introduce o nouă opțiune de asociere DYNAMICRULES(BIND) ce permite execuția a SQL dinamic sub autorizaţia fie a proprietarului sau a asociatorului.

Bază de date universală DB2 şi Conectare DB2 furnizează un nou partametru de configurare CLI/ODBC CURRENTPACKAGESET în fişierul de configurare DB2CLI.INI. Acesta ar trebui setat la un nume de schemă care are privilegiile corespunzătoare. O instrucţiune SQL schema SET CURRENT PACKAGESET va fi asumată automat după fiecare conectare pentru aplicaţie.

Folosiţi ODBC Manager pentru a actualiza DB2CLI.INI.

#### **Suportul de shimbare a parolei:**

Dacă o instrucţiune SQL CONNECT întoarce un mesaj indicând că parola ID-ului de utilizator a expirat, cu Conectare DB2 este posibil să schimbaţi parola fără a vă loga pe TSO. Prin DRDA, DB2 Universal Database pentru z/OS şi OS/390 vă poate schimba parola.

Vechea parolă împreună cu noua parolă şi parola de verificare trebuie să fie livrate de utilizator. O cerere de schimbare a parolei este trimisă la serverul bază de date DB2 Universal Database pentru z/OS şi OS/390.

Un benificiu în plus este că o nu este cerută o definiţie separată LU.

#### **Referinţe înrudite:**

- v "BIND Command" din *Referinţă comandă*
- v ["Considerente](#page-54-0) privind securitatea DB2 Connect pentru DB2 pentru OS/390 şi z/OS" la [pagina](#page-54-0) 47

## **Tipurile de securitate suportate cu DB2 Connect**

Acest subiect prezintă diversele combinaţii de setări pentru autentificare şi securitate care sunt suportate cu Conectare DB2 peste conexiunile APPC şi TCP/IP. Următoarele se aplică ambelor tipuri de conexiuni.

### **Tipuri de securitate pentru conexiuni APPC.**

Următoarele tipuri de securităţi sunt permise pentru conexiuni APPC pentru a specifica ce informaţie de securitate va pleca către stratul de comunicaţii:

#### **ACELASI**

Numai numele utilizatorului este trecut gazdei sau către baza de date a serverului iSeries™.

## **PROGRAM**

<span id="page-56-0"></span>| | |

| | |

|||

I Ī

| | |

|| | |

I

| | |

|||

I I

| | | | Numele utilizatorului şi parola sunt trecute gazdei şi serverului de bază de date iSeries. Dacă DB2 Connect foloseşte tipul de securitate PROGRAM, tipul de autentificare a intrării directorului bazei de date a sistemului pe maşina client trebuie să fie setat explicit la SERVER.

## **NICI UNUL**

Nici un flux de informaţii de securitate.

Tabela 4 arată combinaţiile posibile ale acestor valori şi tipul de autentificare specificat pe serverul Conectare DB2 şi unde este efectuată validarea pentru fiecare combinatie. Numai combinatiile arătate în acest tabel sunt suportate de Conectare DB2 pe conexiunile APPC. Setarea de autentificare se află în intrarea directorului bazei de date la serverul DB2 Connect.

*Tabela 4. Scenarii de securitate valide pentru conexiuni APPC*

| Scenariu | Setare autentificare   | <b>Securitate</b> | <b>Validare</b>                            |
|----------|------------------------|-------------------|--------------------------------------------|
|          | <b>CLIENT</b>          | <b>ACELASI</b>    | Client                                     |
|          | <b>SERVER</b>          | <b>PROGRAM</b>    | Gază sau bază de date de<br>server iSeries |
|          | <b>CRIPTARE SERVER</b> | NICI UNUL         | Gază sau bază de date de<br>server iSeries |
|          | <b>KERBEROS</b>        | <b>NICI UNUL</b>  | securitate Kerberos                        |
|          | DATA ENCRYPT           | <b>NICI UNUL</b>  | Gază sau bază de date de<br>server iSeries |

### **Note:**

- 1. Pentru sistemele AIX®, toate loginurile de utilizatori folosind tipul de securitate APPC ACELASI trebuie să aparţină grupului de sistem AIX.
- 2. Pentru sisteme AIX cu clinţi la distanţă, instanţa Conectare DB2 rulând pe serverul Conectare DB2 trebuie să aparţină grupului de sistem AIX.
- 3. Accesul la un server de bază de date gazdă sau iSeries este controlat de propriile mecanisme de securitate sau subsisteme. De exemplu, Virtual Telecommunications Access Method (VTAM) şi Resource Access Control Facility (RACF). Accesul la obiectele bazei de date protejate este controlat de instrucţiunile SQL GRANT şi REVOKE.

## **Tipuri de securitate pentru conexiuni TCP/IP**

Protocolul de comunicație TCP/IP nu suportă opțiuni de securitate la nivelul protocolului de reţea. Totuşi numai tipul de autentificare controlează unde are loc autentificarea. Numai combinaţiile arătate în acest tabel sunt suportate de Conectare DB2 peste conexiunile TCP/IP. Setarea de autentificare se află în intrarea directorului bazei de date la serverul DB2 Connect.

*Tabela 5. Scenarii de securitate valide pentru conexiuni TCP/IP*

| <b>Scenariu</b> | Setare autentificare   | <b>Validare</b>                            |
|-----------------|------------------------|--------------------------------------------|
|                 | <b>CLIENT</b>          | Client                                     |
|                 | <b>SERVER</b>          | Gază sau bază de date de server<br>iSeries |
|                 | <b>CRIPTARE SERVER</b> | Gază sau bază de date de server<br>iSeries |
|                 | <b>KERBEROS</b>        | securitate Kerberos                        |

*Tabela 5. Scenarii de securitate valide pentru conexiuni TCP/IP (continuare)*

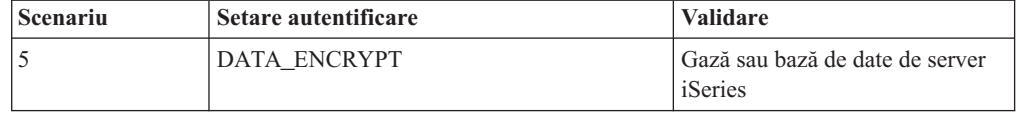

## **Discuţie asupra tipurilor de securitate**

Următoarea discuţie se aplică atât la conexiunea APPC cât şi la TCP/IP, aşa cum este descris mai sus şi afişat în [Tabela](#page-56-0) 4 la pagina 49 şi [Tabela](#page-56-0) 5 la pagina 49. Fiecare scenariu este descris mai detaliat după cum urmează:

v În scenariul 1, numele utilizatorului şi parola sunt validate numai pentru clientul la distanță. Pentru un client local, numele utilizatorului și parola sunt validate numai la serverul Conectare DB2.

Se aşteaptă ca utilizatorul să fie autentificat la locaţia la care se înscriu. ID-ul utilizatorului este trimis prin reţea, dar nu şi parola. Utilizaţi acest tip de securitate numai dacă toţi clienţii staţiei de lucru au facilităţi adecvate care pot fi de încrdere.

- v În scenariul 2, numele utilizatorului şi parola sunt validate la gazdă sau numai la baza de date a serverului iSeries. ID-ul utilizatorului şi parola sunt trimise prin reţea de la clientul la distanţă la serverul Conectare DB2 şi de la serverul DB2 Connect la gazdă sau baza de date a serverului iSeries.
- v În scenariul 3 este acelaşi lucru ca în scenariul 2, numai ca numele utilizatorului şi parola sunt criptate.
- v În scenariul 4, clientul obţine un tichet Kerberos de la Kerberos KDC. Biletul este trimis nealterat prin DB2 Connect la server, unde este validat de server.

#### **Noţiuni înrudite:**

v ["Considerente](#page-52-0) privind autentificarea DB2 Connect" la pagina 45

## **Referinţe înrudite:**

- v "Sugestii şi indicii [suplimentare](#page-54-0) privind securitatea OS/390 şi z/OS" la pagina 47
- v ["Considerente](#page-54-0) privind securitatea DB2 Connect pentru DB2 pentru OS/390 şi z/OS" la [pagina](#page-54-0) 47

|

|| | |

 $\mathbf{I}$ I

# **Capitolul 6. Asocierea aplicaţiilor şi utilitarelor**

## **Legarea aplicaţiilor şi utilitarelor (DB2 Connect)**

Programele de aplicație dezvoltate utilizând SQL înglobat trebuie să fie legate la fiecare bază de date cu care vor opera. Pe platformele unde sunt disponibile aceste funcții, puteți face aceasta utilizând Centrul de comandă şi Asistentul de configurare.

Legarea ar trebui realizată o singură dată per aplicaţie, pentru fiecare bază de date. În timpul procesului de legare, planurile de acces al bazei de date sunt memorate pentru fiecare instrucţiune SQL care va fi executată. Aceste planuri de acces sunt livrate de către cei care dezvoltă aplicațiile și sunt conținute în *fisiere de legătură*, care sunt create în timpul precompilării. Legarea este un proces simplu al procesării acestor fişiere de legătură de către o gazdă sau de către serverul bază de date iSeries™. Pentru mai multe informații în legătură cu legarea, referiţi-vă la *Ghid de dezvoltare de aplicaţii*.

Deoarece câteva dintre utilitarele livrate cu Conectare DB2 au fost dezvoltate folosind SQL înglobat, acestea trebuie să fie legate la un server de bază de date gazdă sau iSeries înainte de a putea fi utilizate cu sistemul respectiv. Dacă nu folosiți utilitarele și interfețele Conectare DB2, nu trebuie să le legaţi la fiecare server bază de date gazdă sau iSeries. Listele fişierelor de legătură necesare acestor utilitare sunt conţinute în următoarele fişiere:

- ddcsmvs.lst pentru OS/390<sup>®</sup> sau z/OS<sup>™</sup>
- ddcsvse.lst pentru VSE
- ddcsvm.lst pentru VM
- ddcs400.lst pentru  $OS/400^{\circ\circ}$

Legarea uneia sau a mai multor astfel de liste de fişiere la o bază de date va lega fiecare utilitar individual la baza de date.

Dacă este instalat Ediție de întreprindere de conectare DB2, utilitarele Conectare DB2 trebuie să fie legate la fiecare server de bază de date gazdă sau iSeries, câte o dată pentru fiecare tip de platformă client, pentru a putea fi utilizate cu acel sistem.

De exemplu, dacă aveti 10 clienți Windows<sup>®</sup> și 10 clienți AIX<sup>®</sup> care se conectează la DB2<sup>®</sup> UDB pentru OS/390 și z/OS printr-un server Editie de întreprindere de conectare DB2 pentru Windows NT, faceti următoarele:

- 1. Legati ddcsmvs.lst de la unul din clientii Windows.
- 2. Legaţi ddcsmvs.lst de la unul din clienţii AIX.
- 3. Legaţi ddcsmvs.lst dev la serverul Conectare DB2.
- **Notă:** Aceasta presupune că toţi clienţii sunt la acelaşi nivel de servicii. Dacă nu sunt, în plus, s-ar putea să trebuiască să legaţi de la fiecare client cu un nivel particular de servicii.

Pe lângă utilitarele Conectare DB2, orice altă aplicație care utilizează SQL înglobat trebuie de asemenea să se lege la fiecare bază de date cu care doriți ca ele să lucreze. O aplicație care nu este legată va produce în mod normal un mesaj de eroare SQL0805N la execuție. S-ar putea să doriți să creați un fișier listă de legături adițional pentru toate aplicațiile dumneavoastră care trebuie legate.

Pentru fiecare gazdă sau server bază de date iSeries la care vă legați, faceți următoarele:

1. Asiguraţi-vă că aveţi autoritate suficientă managementul de sistem al gazdei dumneavoastră sau al serverului bază de date iSeries:

#### **OS/390 sau z/OS**

- Cerinţele de autoritate sunt:
	- SYSADM sau
	- SYSCTRL sau
	- v BINDADD *şi* CREATE IN COLLECTION NULLID
	- **Notă:** Privilegiile BINDADD şi CREATE IN COLLECTION NULLID furnizează autoritate suficientă **doar** când pachetele nu există deja. De exemplu, dacă le creaţi pentru prime dată.

Dacă pachetele există deja, şi le legaţi din nou, atunci autoritatea necesară pentru a completa task-ul(urile) depinde de cine a rezolvat legătura originală.

**A** Dacă dumneavoastră aţi realizat legătura originală şi realizaţ i legătura din nou, având una din autorizările listate mai jos vă va permite să completaţi legătura.

**B** Dacă legătura dumneavoastră originală a fost realizată de către altcineva şi dumneavoastră realizaţi legătura a doua, atunci aveţi nevoie de autorităţile SYSADM sau SYSCTRL pentru a completa legătura. Având doar autorizările de BINDADD şi CREATE IN COLLECTION NULLID nu vă permite să completaţi legătura. Tot este posibil să creaţi un pachet dacă nu aveţi privilegiile SYSADM sau SYSCTRL. În această situație veți avea nevoie de privilegiul de BIND la fiecare din pachetele existente pe care intenţionaţi să le înlocuiţi.

## **VSE sau VM**

Autorizarea necesară este autoritatea DBA. dacă doriţi să uutilizaţi opţiunea GRANT la comanda de legătură (pentru a evita acordarea accesului la fiecare pachet Conectare DB2 individual), ID-ul utilizator NULLID trebuie să aibă autotizarea să acorde autoritatea celorlalţi utilizatori la următoarele tabele:

- system.syscatalog
- system.syscolumns
- system.sysindexes
- system.systabauth
- system.syskeycols
- system.syssynonyms
- system.syskeys
- system.syscolauth

Pe sistemul VSE sau VM, puteți chema:

selectare acord *tabel* la nullid cu opţiune de acordare

## **OS/400**

\*CHANGE autoritate sau mai mult la colecţia NULLID.

2. Comenzile de apelare similare cu următoarele:

```
db2 connect to DBALIAS user USERID using PASSWORD
db2 bind cale@ddcsmvs.lst blocking all
      sqlerror continue messages ddcsmvs.msg grant public
db2 connect reset
```
Unde *DBALIAS*, *USERID* şi *PASSWORD* se aplică la gazdă sau serverul bază de date iSeries, ddcsmvs.lst este fişierul listă de legături pentru MVS, iar *cale* reprezintă locaţia fişierului listă de legături.

De exemplu *drive*:\sqllib\bnd\ se aplică pentru toate sistemele de operare Windows, iar *INSTHOME*/sqllib/bnd/ se aplică pentru toate sistemele de operare UNIX®, unde *drive* reprezintă unitatea logică pe care a fost instalat Conectare DB2, iar *INSTHOME* reprezintă directorul home al instanței Conectare DB2.

Dacă puteţi utiliza opţiunea de acordare a **legare** comandă pentru a acorda privilegiul EXECUTE la PUBLIC sau altui nume utilizator specificat sau ID grup. Dacă nu utilizaţi optiunea de acordare alegătură comanda, trebuie GRANT EXECUTE (RUN) individual.

Pentru a găsi numele pachetelor pentru fisierele de legătură, introduceti comanda:

ddcspkgn *@bindfile.lst*

De exemplu:

ddcspkgn @ddcsmvs.lst

s-ar putea să necesite ieşirea următoare:

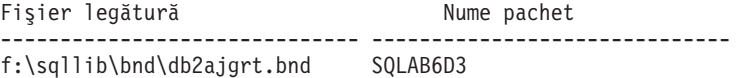

Pentru a determina aceste valori pentru Conectare DB2 executaţi utilitarul *ddcspkgn*, de exemplu:

ddcspkgn @ddcsmvs.lst

Opţional, acest utilitar poate fi utilizat pentru a determina numele pachetelor ale fişierelor de legătură individuale, de exemplu:

ddcspkgn bindfile.bnd

#### **Note:**

- a. Utilizând opţiunea de legătură sqlerror continue este necesar; oricum, această opţiune este specificată automat pentru dumneavoastră când legaţi aplicaţii utilizând uneltele DB2 sau linia de comandă procesor. Specificând această opţiune erorile de legătură sunt transformate în avertismente, în aşa fel încât fişierul de legătură care conține erori poate rezulta în continuare din crearea unor pachete. La rândul său, acesta permite ca un fişier de legătură să fie utilizat împotriva unor servere multiple chiar şi când o implementare a unui server particular poate indica sintaxa SQL a altuia ca fiind invalidă. Din acest motiv, legând oricare din aceste fişiere listă ddcsxxx.lst împotriva oricărei gazde particulare sau server de baze de date iSeries ar trebui să se aştepte să producă avertismente. De exemplu, la legare împotriva DB2 pentru VM, ar putea rezulta numeroase mesaje de avertizare cât timp DB2 pentru VM nu cursoarelor să fie declarate ca "WITH HOLD".
- b. Dacă vă conectaţi la o bază de date Bază de date universală DB2 prin Conectare DB2, utilizati lista de legătură db2ubind. Ist și nu specificati sqlerror continue, care este valid numai la conectarea la o gazdă sau la serverul baze de date iSeries. De asemenea, pentru conectarea la o bază de date Bază de date universală DB2 se recomandă să folosiţi clienţii DB2 furnizaţi cu DB2, nu Conectare DB2.
- 3. Utilizați instrucțiuni similare pentru a lega fiecare aplicație sau listă de aplicații.
- 4. Dacă aveți clienți la distanță de la o ediție anterioară a DB2, s-ar putea să aveți nevoie să legați utilitarele pe acești clienți la Conectare DB2.

#### **Referinţe înrudite:**

- v "BIND Command" din *Referinţă comandă*
- v "REBIND Command" din *Referinţă comandă*

v "db2rbind - Rebind all Packages Command" din *Referinţă comandă*

# <span id="page-62-0"></span>**Capitolul 7. Actualizările multilocaţie**

# **Actualizările multilocaţie**

Actualizări multilocaţie, cunoscute şi ca unitate de lucru distribuită (DUOW) şi comitere în două faze, este o funcţie care activează aplicaţiile dumneavoastră să actualizeze date pe mai multe servere de bază de date la distanță cu integritate garantată. Un exemplu poate fi o tranzactie bancară care implică un transfer de bani de la un cont la altul, pe un server de bază de date diferit.

Într-o asemenea tranzacţie, este esenţial ca actualizările care implementează operaţiile de debit într-un cont să nu fie comise decât dacă sunt comise și actualizările necesare pentru a procesa creditele în celălalt cont. Considerentele de actualizare multilocaţie se aplică când datele ce reprezintă aceste conturi sunt gestionate de două servere diferite de bază de date.

Produsele DB2<sup>®</sup> furnizează un suport cuprinzător penru actualizări multilocație. Acest suport este disponibil pentru aplicaţiile dezvoltate folosind SQL-ul obişnuit, precum şi pentru aplicaţiile care folosesc monitoarele de procesare a tranzacţiilor (monitoare TP) ce implementează specificațiile interfeței X/Open XA. Printre exemplele de asemenea produse monitoare TP se numără IBM® TxSeries (CICS şi Encina), IBM Message şi Queuing Series, IBM Component Broker Series, IBM San Francisco Project la fel şi Microsoft® Transaction Server (MTS), BEA Tuxedo și multe altele. Există cerințe diferite de setare, în funcție de folosirea actualizării multilocaţie cu SQL nativ sau cu monitorul TP.

Atât programele de actualizare multilocație cu SQL nativ, cât și cele cu monitor TP trebuie să fie precompilate cu opțiunile CONNECT 2 SYNCPOINT TWOPHASE. Ambele pot folosi intrucţiunile SQL Connect pentru a indica baza de date pe care vor să o folosească pentru instrucţiunile SQL care urmează. Dacă nu există nici un monitor TP care să spună DB2-ului că va coordona tranzacţia (cum este indicat când DB2 primeşte apeluri xa\_open de la monitorul TP pentru a stabili o conexiune de bază de date), atunci va fi folosit software-ul DB2 pentru a coordona tranzacţia.

Când se foloseşte actualizarea multilocaţie cu monitor TP, aplicaţia trebuie să ceară comiterea sau derularea înapoi prin folosirea API-ului monitorului TP, de exemplu CICS® SYNCPOINT, Encina® Abort(), MTS SetAbort(). Când se foloseşte actualizarea multilocatie cu SOL nativ, trebuie folosite instructiunile obisnuite SQL COMMIT si ROLLBACK.

Actualizarea multilocație cu monitor TP poate coordona o tranzacție care accesează atât gestionari de resurse DB2, cât şi non-DB2, cum ar fi Oracle, Informix™ sau SQLServer. Actualizarea multilocatie cu SOL nativ este folosită doar cu serverele DB2.

Pentru ca o tranzacție de actualizare multilocație să fucționeze, fiecare dintre bazele de date participante într-o tranzacție distribuită trebuie să fie capabilă să suporte unitatea distribuită de lucru. În prezent, următoarele servere DB2 conțin suportul DUOW care le permite să participe în tranzacțiile distribuite:

- DB2 UDB pentru UNIX<sup>®</sup> și Windows<sup>®</sup> Versiunea 7 sau ulterioară
- v DB2 UDB pentru OS/390 Versiunea 6.1
- DB2 UDB pentru OS/390 si  $z/\text{OS}^{m}$  Versiunea 7
- v DB2 pentru z/OS Versiunea 8 sau ulterioară
- v DB2 UDB pentru iSeries™ necesită OS/400 Versiunea 5 Ediţia 1 sau ulterioară

| | | | |

<span id="page-63-0"></span>O tranzacţie distribuită poate actualiza orice anestec de servere de bază de date suportate. De exemplu, aplicaţia dumneavoastră poate actualiza mai multe tabele în DB2 UDB pe Windows NT sau Windows 2000, o bază de date DB2 pentru OS/390 şi z/OS şi o bază de date DB2 UDB pentru iSeries, toate într-o singură tranzacţie.

## **Noţiuni înrudite:**

- v ["Unitatea](#page-18-0) de lucru la distanţă" la pagina 11
- v "Cereri [distribuite"](#page-19-0) la pagina 12
- ["Actualizarea](#page-64-0) multilocatie si managerul de puncte de sincronizare" la pagina 57

## **Operaţii înrudite:**

- v "Activarea actualizărilor multilocaţie folosind Centrul de control" la pagina 56
- "Testarea actualizării multilocație folosind Centrul de control" la pagina 56

## **Activarea actualizărilor multilocaţie folosind Centrul de control**

Puteţi folosi Centrul de control pentru a asigura actualizări multilocaţie.

## **Procedura:**

Pentru a activa actualizările multilocaţie:

- 1. Lansarea Centrului de control.
- 2. Apăsaţi semnul [+] pentru a extinde vizualizarea arbore.
- 3. Cu butonul dreapta al mouse-ului , selectaţi instanţa care vreţi s-o configuraţi. Se deschide un meniu pop-up.
- 4. Selectaţi elementul de meniu **Multisite Update —> Configure** . Se deschide vrăjitorul Actualizare multilocatie.
- 5. Selectaţi **Use the TP monitor named below** şi Specify a Transaction Processor (TP) monitor. Aceasta câmp va afişa valorile implicite pentru monitorul TP care l-aţi activat. Dacă nu vreţi să folosiţi un monitor TP, selectaţi **A nu se folosi un monitor TP** . Apăsaţi **Următorul**.
- 6. Dacă folosiţi un monitor TP, specificaţi setările managerului de puncte de sincronizare. Dacă nu folosiți un monitor TP, specificați baza de date a managerului de tranzacții.
- 7. Apăsaţi **Terminare**.

#### **Noţiuni înrudite:**

• ["Actualizările](#page-62-0) multilocație" la pagina 55

#### **Operaţii înrudite:**

v "Testarea actualizării multilocaţie folosind Centrul de control" la pagina 56

## **Testarea actualizării multilocaţie folosind Centrul de control**

Puteti testa setarea actualizării multilocație folosind Centrul de control.

### **Procedura:**

Pentru a testa actualizarea multilocatie:

1. Selectaţi instanţa cu butonul dreapta a mouseului şi alegeţi opţiunea meniu **Multisite Update —> Test** din meniul pop-up. Se deschide fereastra Testare actualizare multilocaţie.

- <span id="page-64-0"></span>2. Selectaţi baza de date pe care doriţi să o testaţi dintre bazele de date disponibile în caseta cu listă **Disponibile**. Puteţi folosi butoanele cu săgeată (> şi >>) din mijloc pentru a muta selecţiile în şi din caseta cu listă **Selectate**. De asemenea, puteţi să schimbaţi ID-ul şi parola de utilizator selectate editându-le direct în caseta cu listă **Selectate**.
- 3. Când v-aţi terminat selecţia, apăsaţi **OK**. Se deschide fereastra Rezultate testare actualizare multilocaţie.
- 4. Fereastra Rezultate testare actualizare multilocaţie arată care dintre bazele de date pe care le-aţi selectat au trecut sau nu testul de actualizare. Fereastra va afişa coduri SQL şi mesaje de eroare pentru cele care au eşuat. Faceţi clic pe **Închidere** pentru a închide fereastra.
- 5. Faceti clic pe **Închidere** pentru a închide fereastra Testare actualizare multilocatie.

## **Noţiuni înrudite:**

v ["Actualizările](#page-62-0) multilocaţie" la pagina 55

## **Operaţii înrudite:**

| | | | | | | | | | | | | |

| | | | | | | v "Activarea [actualizărilor](#page-63-0) multilocaţie folosind Centrul de control" la pagina 56

## **Actualizarea multilocaţie şi managerul de puncte de sincronizare**

Serverele de bază de date gazdă şi iSeries™ necesită DB2® Connect pentru a participa la o tranzacţie distribuită iniţiată din Windows, UNIX şi aplicaţiile web. În plus, multe dintre scenariile de actualizări de multilocaţie care implică servere de bază de date gazdă şi iSeries necesită configurarea componentei manager de puncte de sincronizare (SPM). Când este creată o instanţă a DB2, SPM este configurat automat cu setările implicite.

Necesitatea de a folosi SPM este dictată de alegerea protocolului (TCP/IP) şi de folosirea monitorului TP. Următorul tabel oferă un sumar de scenarii care necesită folosirea SMP. Tabelul arată de asemenea dacă DB2 Connect™ este necesar pemtru orice acces la gazdă sau iSeries de pe maşini Intel sau UNIX®. În cazul actualizărilor multilocaţie, este necesară componenta SPM din DB2 Connect pentru a folosi un monitor TP.

| Monitor de procesare<br>tranzacții folosit? | Manager de puncte de<br>sincronizare? | Produs necesar<br>(alegeți unul)                                   | Bază de date gazdă<br>sau iSeries suportată                                                                                                    |
|---------------------------------------------|---------------------------------------|--------------------------------------------------------------------|----------------------------------------------------------------------------------------------------|
| Da                                          | Da                                    | DB <sub>2</sub> Connect EE<br>DB2 UDB ESE                          | DB2 pentru OS/390 <sup>®</sup><br>V6<br>DB <sub>2</sub> UDB pentru<br>OS/390 și z/OS V7<br>DB <sub>2</sub> UDB pentru<br>$Z/OSTM V8$ sau<br>ulteriaoră    |
| Nu                                          | Nu                                    | DB <sub>2</sub> Connect PE<br>DB2 Connect EE<br><b>DB2 UDB ESE</b> | DB2 pentru OS/390 <sup>®</sup><br>V <sub>6</sub><br>DB2 UDB pentru<br>OS/390 și z/OS V7<br>DB <sub>2</sub> UDB pentru<br>$Z/OS^{TM}$ V8 sau<br>ulteriaoră |

*Tabela 6. Scenariile de actualizare multilocaţie care cer SPM – TCP/IP*

<span id="page-65-0"></span>**Notă:** O tranzacţie distribuită poate actualiza orice baze de date de servere mixate sau suportate. De exemplu, aplicația dumneavoastră poate actualiza câteva tabele în DB2 UDB sau Windows, o DB2 pentru bază de date OS/390 şi o DB2 UDB pentru bază de date iSeries, toate printr-o singură tranzacţie.

### **Noţiuni înrudite:**

- ["Actualizările](#page-62-0) multilocație" la pagina 55
- v "Configurarea DB2 Connect cu un manager de tranzacţii compatibil XA" la pagina 58

## **Configurarea DB2 Connect cu un manager de tranzacţii compatibil XA**

Acest subiect descrie paşii de configurare necesari pentru a folosi servere de bază de date S/390, iSeries şi zSeries™ cu monitorul TP.

## **Cerinţele preliminare:**

Aveți un monitor Tp operațional și ați instalat DB2<sup>®</sup> Connect, așa cum a fost configurat și testat coneziunea cu gazda sau cu serveru l de baze de date iSeries ™.

#### **Procedura:**

Nu există nici o deosebire între configurarea pentru acces la un server de bază de date DB2 UDB bazat pe LAN şi un server de bază de date gazdă sau iSeries. Următoarele instrucţiuni subliniează paşii de configurare generală pentru monitoarele TP nelistate în *Ghid de administrare*.

Pentru a configura DB2 Connect<sup>™</sup> pentru a folosi serverele de baze de date S/390, iSeries, și zSeries în monitorul TP, faceti următorii pași:

- 1. Configuraţi monitorul TP pentru a accesa switch-ul DB2 XA. Switch-ul DB2 XA oferă monitorului TP adresele conectării DB2 XA cu API. Fiecare monitor TP are o altă cale de a face asta.
- 2. Configurează monitorul TP cu şir DB2's XA\_OPEN. Fiecare monitor TP are propria cale de a face asta. Pentru informaţii despre cum să configuraţi un şir DB2's XA OPEN aentru a fi folosit de către monitorul TP, referiţivă la documentaţia proprie a monitorului TP.
- 3. Dacă este necesar, modificaţi valorile implicite ale parametrilor de configurare pentru managerul de puncte de sincronizare DB2 Connect (SPM). Serverele de bază de date gazdă şi iSeries încă nu suportă interfaţa XA.

SPM este o componentă a DB2 Connect care mapează protocolul de comitere în două faze a XA-ul în protocolul de comitere în două faze a gazdei sau a serverelor de baze de date iSeries. Implicit, DB2 are valori predefinite pentru parametrii de configurare a SPM-ului. Cel mai signifiant parametru este parametrul de configurare a managerului bazei de date SPM\_NAME. Implicit o variantă a primelor 7 caractere ale numegazdă TCP/IP.

Dacă folosiți TCP/IP pentru a conecta la DB2 pentru OS/390<sup>®</sup> și z/OS, atunci nu trebuie să schimbaţi nici o setare. În acest caz nu este necesară nici o configurare SPM din moment ce este deja operaţională.

## **Noţiuni înrudite:**

- v "DB2 Connect şi monitoarele de procesare a [tanzacţiilor"](#page-33-0) la pagina 26
- v ["Suportul](#page-66-0) DB2 Connect pentru tranzacţii cuplate fără blocări" la pagina 59

## <span id="page-66-0"></span>**Suportul DB2 Connect pentru tranzacţii cuplate fără blocări**

Suportul din cadrul DB2<sup>®</sup> Connect pentru tranzacții cuplate fără blocări este destinat utilizatorilor care implementează aplicații distribuite XA care accesează DB2 pentru OS/390<sup>®</sup> versiunea 6 sau ulterioară sau DB2 pentru z/OS™ versiunea 7 sau ulterioară. Acest suport permite diferitelor ramuri ale aceleiasi tranzacții globale să partajeze spațiul de blocare pe DB2 pentru OS/390 şi z/OS.

Suportul pentru tranzacţiile cuplate slab este destinat doar pentru aplicaţiile COM+.

Această caracteristică reduce fereastra în care o ramură a unei tranzacţii distribuite întâlneşte timeout-uri de blocare sau interblocări din cauza unei alte ramuri din aceeaşi tranzacţie globală. DB2 pentru OS/390 şi z/OS partajează spaţiul de blocare în această situaţie dacă DB2 Connect™ trimite un XID pe fiecare conexiune care serveşte diferite ramuri ale aceleaşi tranzacţii globale.

## **Noţiuni înrudite:**

|

v "Model de procesare tranzacţie distribuită X/Open" din *Ghid de administrare: Planning*

## **Operaţii înrudite:**

v "Actualizarea serverelor bază de date host sau iSeries cu un managere de tranzacţii XA-compliant " din *Ghid de administrare: Planning*

# **Capitolul 8. Maparea SQLCODE**

## **Maparea SQLCODE**

Diferitele produse IBM® bază de date relaţională produc uneori SQLCODE-uri diferite pentru erori similare. Chiar când codul SQLCODE este același, poate fi însoțit de jetoane care sunt specificate diferit. Lista jetoanelor este pasată în câmpul SQLERRMC al SQLCA. Implicit, Conectare DB2 mapează SQLCODE-urile şi jetoanele de la fiecare server de bază de date gazdă sau iSeries™ la SQLCODE-urile Bază de date universală DB2 corespunzătoare.

Dacă vreţi să dezactivaţi maparea SQLCODE, specificaţi NOMAP în şirul de parametri al directorului DCS sau al obiectului informații de rutare DCE.

Dacă portați o aplicație direct de la un server de bază de date gazdă sau iSeries, cum ar fi DB2® UDB pentru OS/390® şi z/OS, aţi putea dori să dezactivaţi maparea SQLCODE. Aceasta vă va permite să folosiţi aplicaţia fără să schimbaţi SQLCODE-ul pe care îl referă.

## **Operaţii înrudite:**

- v "Dezactivarea mapării SQLCODE" la pagina 61
- v "Ajustarea mapării SQLCODE" la pagina 61

## **Dezactivarea mapării SQLCODE**

Dacă vreţi să dezactivaţi maparea SQLCODE, specificaţi NOMAP în şirul de parametri al directorului DCS sau al obiectului informatii de rutare DCE.

Dacă portați o aplicație direct de la un server de bază de date gazdă sau iSeries, cum ar fi DB2 UDB pentru OS/390 și z/OS, ati putea dori să dezactivati maparea SOLCODE. Aceasta vă va permite să folosiţi aplicaţia fără să schimbaţi SQLCODE-ul pe care îl referă.

### **Noţiuni înrudite:**

v "Maparea SQLCODE" la pagina 61

## **Operaţii înrudite:**

v "Ajustarea mapării SQLCODE" la pagina 61

# **Ajustarea mapării SQLCODE**

Implicit, Conectare DB2 mapează SQLCODE şi jetoanele de la fiecare server de bază de date gazdă sau iSeries la SQLCODE-urile DB2 UDB corespunzătoare. Următoarele fişiere sunt copii ale mapărilor SQLCODE implicite:

- v dcs1dsn.map mapează DB2 UDB pentru OS/390 şi z/OS SQLCODE.
- v dcs1ari.map mapări DB2 Server pentru VSE & VM SQLCODE.
- v dcs1qsq.map mapări DB2 UDB pentru iSeries SQLCODE.

Nici o mapare nu este necesară pentru sisteme bazate de sisteme UNIX DB2.

#### **Procedura:**

Dacă vreţi să înlocuiţi maparea implicită SQLCODE sau folosiţi o gazdă sau un server de daze de date iSeries care nu are maparea SQLCODE (un server baze de date non-IBM), puteţi copia unul din aceste fişiere şi să le folosiţi ca baze pentru noul fişier de mapare SQLCODE. Prin copierea fişierului mai degrabă decât editarea lui directă, vă asiguraţi că puteţi referi totdeauna la maparea originală SQLCODE dacă este necesar.

Specificaţi numele fişierului noului fişier de mapare SQLCODE în şirul de parametri al Directorului DCS sau informaţiile obiectului de rutare DCE.

Fiecare fişier de mapare este un fişier de mapare ASCII, care este creat şi editat folosind un editor ASCII. La instalarea initială, fisierul este memorat în directorul mapare din calea de instalare.

Fisierul poate contine următoarele tipuri speciale de linii:

- **&&** Începutul logic al fisierului. Toate linii de dinainte de prima apariție a && sunt considerate comentarii free-form și sunt ignorate. Dacă fișierul conține nimic după &&, nici o mapare SQLCODE nu este realizată. Puteţi de asemenea dezactiva maparea SQLCODE cu parametrul NOMAP, aşa cum s-a descris anterior.
- **\*** Ca şi primul caracter din linie, indică un comentariu.
- **W** Ca primul caracter din linie, indică faptul că flag-urile de avertizare ar trebui remapate. Implicit, flag-urile de avertizare originale warning sunt pasate. Caracterul W trebuie să fie majusculă.

Toate liniile după && trebuie să fie ori spaţii ori instrucţiuni de mapare în următoarea formă: input code [, output code [, token list]]

*input\_code* reprezintă una din următoarele:

*sqlcode*

SQLCODE de la gazdă sau serverul bazei de date iSeries.

- **U** Toate SQLCODE nedefinite negative (caele ce nu sunt listate în acest fişier) sunt mapate la *codul de \_ieşire* specificat. Dacă nici un *cod\_de ieşire* nu este specificat în această linie, SQLCODE original este folosit. Acest caracter trebuie să fie majusculă.
- **P** Toate SQLCODE nedefinite pozitive (cele ce nu sunt listate în acest fişier) sunt mapate la *codul de \_ieşire* specificat. Dacă nici un *cod\_de ieşire* nu este specificat în această linie, SQLCODE original este folosit. Acest caracter trebuie să fie majusculă.
- **cc***nn* SQLSTATE de la gazdă sau serverul bazei de date iSeries *. nn* este una din următoarele:
	- **00** Completare necalificată cu succes
	- **01** Avertisment
	- **02** Nici o dată
	- **21** Încălcare de cardinalitate
	- **22** Excepţii date
	- **23** Încălcare constrângere
	- **24** Stare cursor invalidă
	- **26** Identificator instrucţiuni SQL invalid
	- **40** Tranzacţie Rollback
	- **42** Încălcare acces
- **51** Stare invalidă aplicaţie
- 55 Obiect ce nu este în starea de cerințe preliminare
- **56** Diverse SQL sau Erori de produs
- **57** Resurse nedisponibile sau interventie operator
- **58** Eroare sistem

*Codul de\_ieşire* specificat este folosit pentru toate SQLCODE-urile cu acest cod de clasă care nu sunt specificate explicit în fişierul de mapare. Dacă nici un *cod de\_ieşire* nu este specificat pe linia aceasta, SQLCODE-ul original este mapat la el însuşi fără nici un jeton copiat peste.

Caracterele **cc** trebuie să fie litere mici.

Dacă acelaşi *cod de \_intrare* apare mai mult de o dată în fişierul de mapare, prima apariţie este folosită. *output\_code* reprezintă SQLCODE de ieşire. Dacă nu este specificată nici o valoare, SQLCODE original este folosit.

Dacă specificaţi un cod de ieşire, puteţi de asemnenea specifica un din următoarele:

**(s)** SQLCODE-ul de intrare şi ID-ul de produs (ARI, DSN sau QSQ) vor fi puse în câmpul jetonului de mesaje SQLCA.

SQLCODE-ul original este returnat ca fiind singurul jeton. Această opţiune este concepută pentru a trata SQLCODE-uri nedefinite, exceptând +965 şi -969. Când *codul de\_ieşire* este +965 sau -969, lista de jetoane returnată în câmpul SQLERRMC al SQLCA include SQLCODE-ul original, urmat de identificatorul de produs, urmat de lista de jetoane originală.

Caracterul **s** trebuie să fie literă mică.

### **(***listă-jetoane***)**

O listă de jetoane separate de virgule. Specificaţi doar o virgulă pentru a sări un anumit jeton. De exemplu, forma (,*t2*,,*t4*) înseamnă că primul şi al treilea jeton de ieşire sunt nule.

Fiecare jeton are forma unui număr (*n*), precedat opţional de **c**, urmat opţional de **c** sau **i**. Este interpretat după cum urmează:

- **c** Tipul datelor jetonului în această poziţie este CHAR (implicit). Dacă **c** este înainte de *n*, se referă la jetonul de intrare; dacă este după *n*, se referă la jetonul de ieşire. Caracterul **c** trebuie să fie literă mică.
- **i** Tipul datelor jetonului în această poziţie este INTEGER. Dacă **i** este după *n*, se referă la jetonul de ieşire. **i** nu ar trebui să fie după *n*, deoarece produsele IBM server de bază de date gazdă sau iSeries suportă doar jetoane CHAR. Caracterul **i** trebuie să fie literă mică.
- *n* Un număr sau numere indicând care jetoane ale serverului de bază de date gazdă sau iSeries sunt folosite. Acestea sunt aranjate în ordinea dorită pentru plasarea în SQLCA de ieşire. Numărul indică jetonul serverului de bază de date gazdă sau iSeries; aranjamentul indică ordinea în care jetoanele vor fi plasate în SQLCA.

De exemplu, serverul de bază de date gazdă sau iSeries ar putea returna două jetoane, 1 şi 2. Dacă vreţi ca jetonul 2 să apară înainte de jetonul 1 în SQLCA de ieșire, specificați (2,1).

Pot fi combinate mai multe numere de jeton pentru a forma un jeton de ieşire CHAR, prin conectarea lor cu puncte.

Virgulele sunt folosite pentru a separa jetoanele de ieşire. Dacă nu este specificat nici un jeton înainte de o virgulă, nici un jeton de ieşire nu este inclus în SQLCA pentru această poziţie. Jetoanele care apar în SQLCA de ieşire după ultimul jeton specificat sunt mapate la un jeton null.

Figura 7 afişează un fişier de mapare SQLCODE eşantion.

| &&               |                           |                |                          |              |
|------------------|---------------------------|----------------|--------------------------|--------------|
| $-007$<br>$-010$ | $\overline{\phantom{0}}$  | $-007$         | $\overline{\phantom{0}}$ | (1)          |
| $-060$           | $\bullet$                 | $-171$         | $\overline{\phantom{0}}$ | (2)          |
| $-204$           | $\bullet$                 | $-204$         | $\overline{\phantom{0}}$ | (c1.2c)      |
| $-633$           | ś                         | $-206$         | $\overline{\phantom{0}}$ | $(.$ cli $)$ |
| $-30021$         |                           | $-30021$       | $\ddot{\phantom{0}}$     | (c1c, c2c)   |
| cc00             | $\bullet$                 | $+000$         |                          |              |
| U<br>P           | $\bullet$<br><sup>,</sup> | -969<br>$+965$ | $\bullet$                | (s)<br>(s)   |
|                  |                           |                |                          |              |

*Figura 7. Un fişier de mapare SQLCODE*

În continuare este descrisă fiecare instrucţiune de mapare din fişier:

- 1. SQLCODE este mapat de la -007 la -007. Primul jeton de intrare primit de la serverul de bază de date gazdă sau iSeries este folosit ca primul jeton de ieşire şi implicit este CHAR. Nici un alt jeton nu este transferat.
- 2. SQLCODE este mapat de la -010 la -010 (nici un SQLCODE de ieşire nu este specificat). Nici un jeton nu este pus în SQLCA de ieşire.
- 3. SQLCODE este mapat de la -060 la -171. Primul jeton de intrare primit de la serverul de bază de date gazdă sau iSeries este eliminat. Al doilea este folosit ca primul jeton în SQLCA de ieşire şi este CHAR. Nu există un al doilea jeton în SQLCA de ieşire.
- 4. SQLCODE este mapat de la -204 la -204. Primul şi al doilea jeton primite de la serverul de bază de date gazdă sau iSeries sunt CHAR. Aceste două jetoane de intrare sunt combinate pentru a forma un jeton de ieşire CHAR, care va fi primul jeton de ieşire în SQLCA.
- 5. SQLCODE este mapat de la -633 la -206. Primul jeton de intrare primit de la serverul de bază de date gazdă sau iSeries este CHAR. Este convertit la INTEGER şi este folosit ca al doilea jeton în SQLCA de ieşire. Primul jeton din SQLCA de ieşire este null, aşa cum este indicat de o virgulă.
- 6. SQLCODE este mapat de la -30021 la -30021. Primul şi al doilea jeton de intrare primite de la serverul de bază de date gazdă sau iSeries sunt CHAR şi sunt folosite ca primul şi al doilea jeton în SQLCA de ieşire.
- 7. Toate SQLCODE-urile din SQLCA-uri cu SQLSTATE din clasa 00 vor fi mapate la SQLCODE +000.
- 8. Toate SQLCODE-urile nedefinite sunt mapate la -969. Această opțiune trebuie să fie folosită doar dacă sunt listate toate codurile mapate, incluzându-le pe cele care sunt identice şi nu necesită mapare. Opţiunea **(s)** indică faptul că lista de jetoane de returnat din câmpul SQLERRMC al SQLCA include SQLCODE-ul original, urmat de produsul în care a apărut eroarea, urmat de lista sa originală de jetoane. Dacă nu este inclusă intrarea **U**, toate codurile nelistate sunt pasate fără mapare.
- 9. Toate SQLCODE-urile pozitive nedefinite sunt mapate la -965. Această opţiune trebuie să fie folosită doar dacă sunt listate toate codurile mapate, incluzându-le pe cele care sunt identice şi nu necesită mapare. Opţiunea **(s)** indică faptul că lista de jetoane de returnat din
câmpul SQLERRMC al SQLCA include SQLCODE-ul original, urmat de produsul în care a apărut avertismentul, urmat de lista sa originală de jetoane. Dacă nu este inclusă intrarea **P**, toate codurile pozitive nelistate sunt pasate fără mapare.

### **Noţiuni înrudite:**

v "Maparea [SQLCODE"](#page-68-0) la pagina 61

### **Operaţii înrudite:**

v ["Dezactivarea](#page-68-0) mapării SQLCODE" la pagina 61

# <span id="page-74-0"></span>**Capitolul 9. Monitorul de sistem de bază de date**

### **Monitorizarea conexiunilor pentru clienţi la distanţă**

Puteţi utiliza monitor de sistem de bază de date cu DB2® Connect Enterprise Edition pentru a monitoriza conexiunile clienţilor la distanţă. Pentru a monitoriza clienţii care sunt locali pentru serverul DB2 Connect (cei care rulează chiar pe server), va trebui să setati următoarele variabile:

db2set DB2CONNECT\_IN\_APP\_PROCESS=NO

De exemplu, când apare o eroare la gazdă sau la serverul iSeries™, administratorul de sistem poate determina dacă problema a fost la staţia de lucru Conectare DB2. Monitorizarea sistemului de bază de date corelează:

- Jetonul de corelare  $DRDA^{\circledR}$  (CRRTKN), pentru conversații neprotejate.
- v ID-ul unităţii de lucru (UOWID), pentru conexiuni în două faze protejate de managerul de puncte de sincronizare DRDA-3 (cţnd sunt utilizate peste conexiunile TCP/IP).
- v Identificatorul de conexiune Conectare DB2 (ID-ul aplicaţiei).

Această informaţie arată care din conexiunile Conectare DB2a cauzat problema, ceea ce perm administratorului de sistem să forțeze aplicații client de la sistem fără a-i afecta pe ceilalți clienţi utilizând conexiunea Conectare DB2.

### **Listarea stării de comutare a monitorizării:**

Pentru a lista starea de comutare a monitorizării, utilizaţi comanda **db2 get monitor switches**.

#### **Noţiuni înrudite:**

- "Monitorizarea performantelor utilizând Windows Performance Monitor" la pagina 67
- v "System monitor switches" din *Ghid şi referinţă al monitorului de sistem*

### **Operaţii înrudite:**

- v "Setting monitor switches from a client application" din *Ghid şi referinţă al monitorului de sistem*
- v "Setting monitor switches from the CLP" din *Ghid şi referinţă al monitorului de sistem*

### **Monitorizarea performanţelor utilizând Windows Performance Monitor**

Windows® NT şi Windows 2000 furnizează o unealtă utilă pentru monitorizarea performanţelor aplicaţiilor dumneavoastră DB2®. Performance Monitor, care este una dintrte uneltele administrative Windows, afişează o reprezentare grafică a performanţelor sistemului. Puteţi alege o varietate de sisteme, baze de date, şi articole legate de comunicaţii pentru a le monitoriza şi mapa împreună într-o reprezentare grafică.

De exemplu, rapoartele disponibile prin **GET SNAPSHOT FOR ALL DCS DATABASES** sau comenzile **GET SNAPSHOT FOR ALL DCS APPLICATIONS** pot fi realizate grafic în timp real utilizând monitorizarea, şi comparate direct cu valori cum ar fi utilizare CPU. Puteti compara directly efectele diferit elor setări de baze de date sau performante în comunicaţie. Puteţi salva configuraţiile dumneavoastră specializate de setări în fişiere PMC pe care mai târziu le puteţi extrage.

De exemplu în figura de mai jos, mai multe mărimi DB2 sunt reprezentate grafic pe baza gradului de utilizare CPU. Colecţia de valori care este realizată grafic a fost salvată în fişierul db2chart.pmc. puteți salva atât de multe fișiere PMC câte doriți, fiecare reflectând o secțiune diferită a performanţelor sistemului.

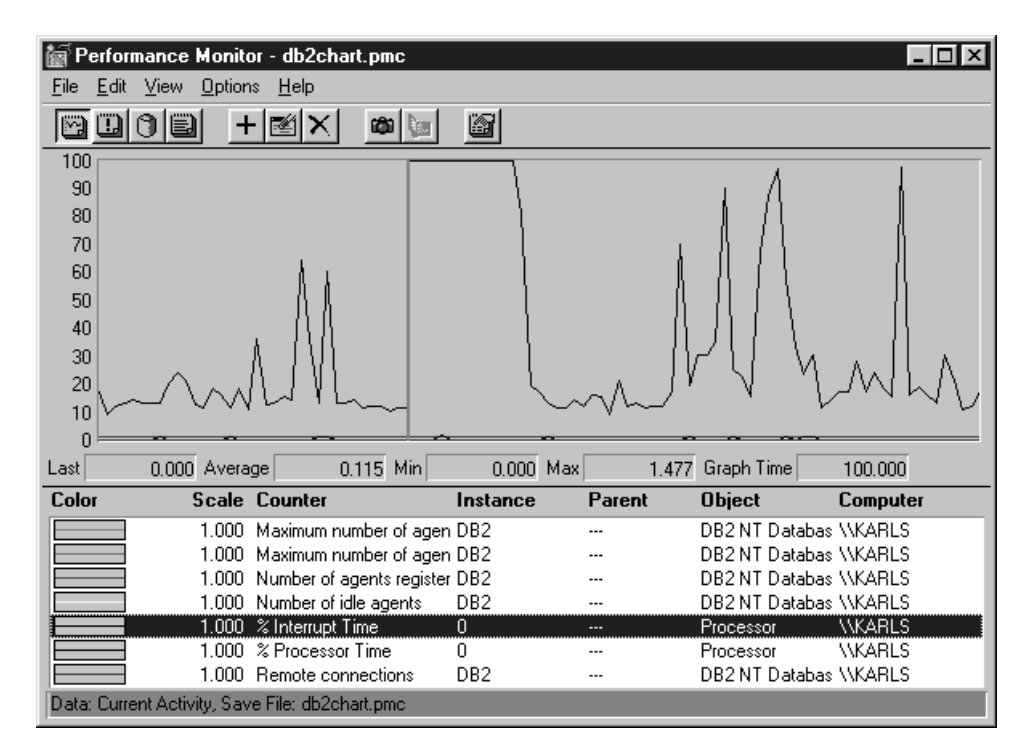

*Figura 8. Monitorizarea performanţelor*

Pentru a activa monitorizarea aplicaţiilor locale va trebui să setaţi variabila de mediu DB2CONNECT\_IN\_APP\_PROCESS off.

### **Noţiuni înrudite:**

- v ["Monitorizarea](#page-74-0) conexiunilor pentru clienţi la distanţă" la pagina 67
- v "Utilizarea comenzilor GET SNAPSHOT" la pagina 68

# **Utilizarea comenzilor GET SNAPSHOT**

Monitorul DB2® menţine o corespondenţă permanentă ale informaţiilor de sistem importante. Puteţi obţine un sumar al stării sistemului în orice moment lansând comanda GET SNAPSHOT. Puteţi lua eşantioane de monitorizare dacă aveţi autorizarea de SYSMAINT, SYSCTRL, sau SYSADM pentru instanţa manager bază de date pe care doriţi să o monitorizaţi.

Sunt cinci comenzi de eşantionare utile pentru monitorizarea informaţiilor DCS. Acestea sunt:

- GET SNAPSHOT FOR ALL DCS DATABASES
- GET SNAPSHOT FOR ALL DCS APPLICATIONS
- v GET SNAPSHOT FOR DCS APPLICATION ...
- v GET SNAPSHOT FOR DCS DATABASE ON alias\_bd
- v GET SNAPSHOT FOR DCS APPLICATIONS ON alias\_bd

Fiecare comandă de instantaneu va produce un raport detaliat despre aria pe care aţi cerut-o.

De exemplu, lansarea GET SNAPSHOT FOR DCS DATABASE ON DCSDB va produce următorul raport:

DCS Database Snapshot

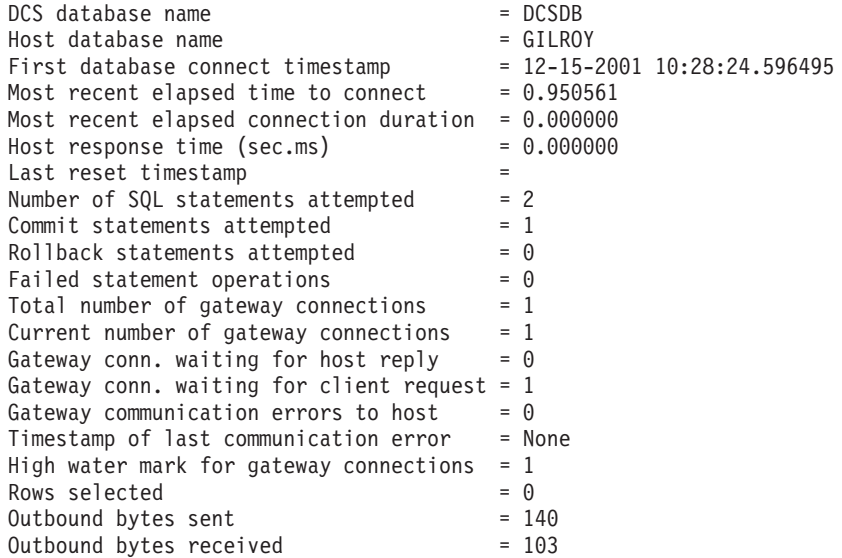

Acest raport furnizează informaţii despre conexiunile, performanţele, erorile şi transferul cererilor SQL pentru baza de date. Instantaneele monitorului DB2 pet fi mult mai detaliate, de fapt. De exemplu, dacă lansaţi comanda GET SNAPSHOT FOR ALL DCS APPLICATIONS, veţi primi un raport similat cu următorul:

DCS Application Snapshot

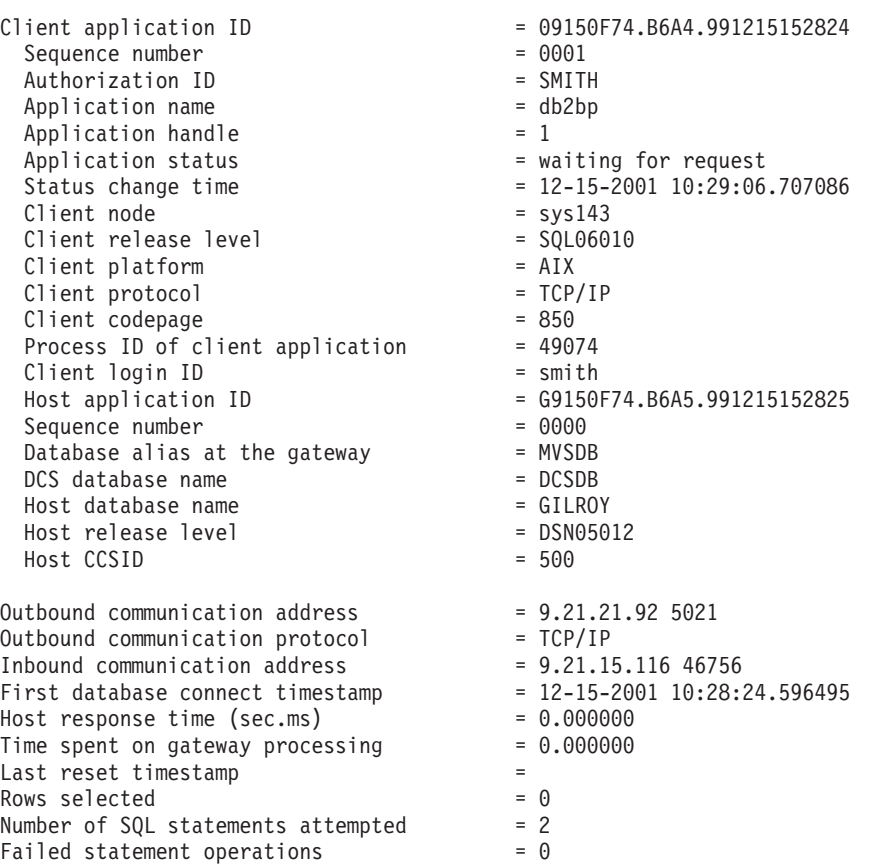

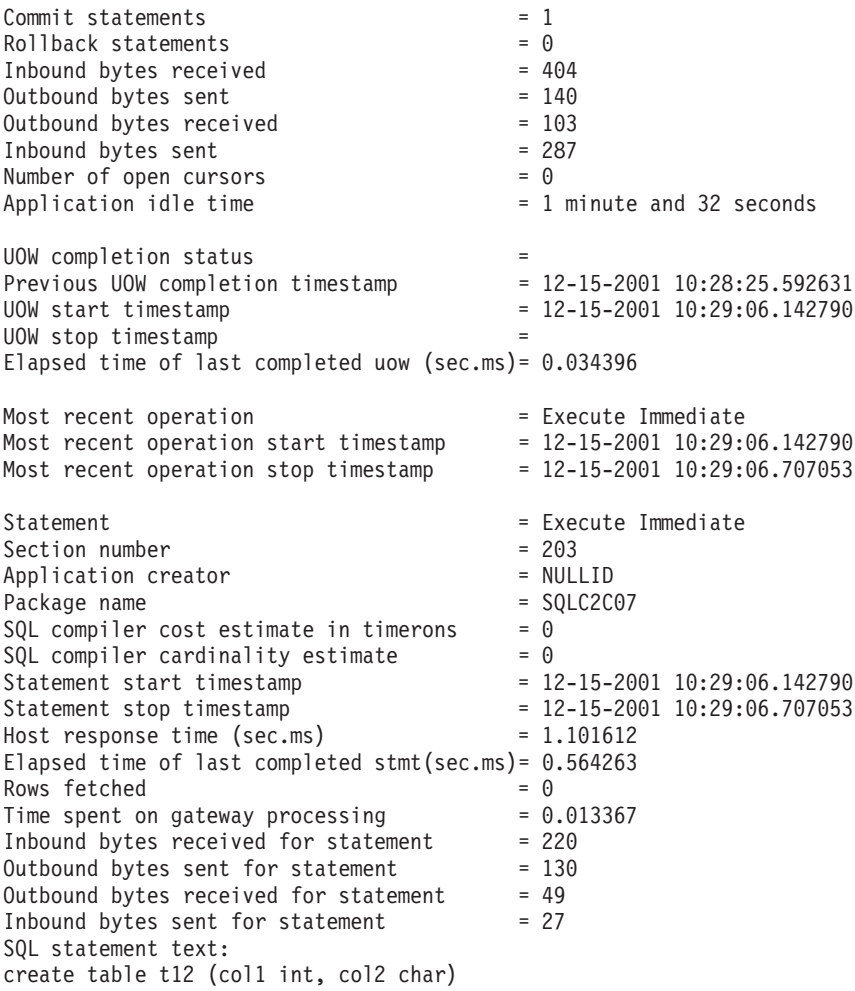

#### **Noţiuni înrudite:**

v ["Monitorizarea](#page-74-0) conexiunilor pentru clienţi la distanţă" la pagina 67

### **Referinţe înrudite:**

v "GET SNAPSHOT Command" din *Referinţă comandă*

# **Starea aplicaţiei DCS**

Începând cu DB2® Connect versiunea 5.2, Monitorul de sistem (System Monitor) furnizează trei forme de comenzi LIST DCS APPLICATIONS, după cum urmează:

- LIST DCS APPLICATIONS
- LIST DCS APPLICATIONS SHOW DETAIL
- LIST DCS APPLICATIONS EXTENDED.

### **LIST DCS APPLICATIONS:**

Pentru a vedea informațiile furnizate de monitor la nivelul aplicație, lansați comanda DB2 LIST DCS APPLICATIONS. Aceasta întoarce următoarele informatii despre o conexiune APPC (Ediţie de întreprindere de conectare DB2 la DB2 Universal Database pentru z/OS şi OS/390):

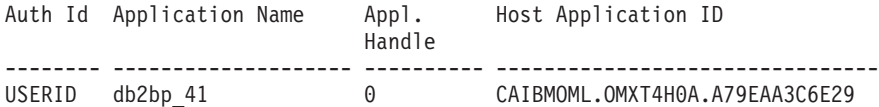

Întoarce următoarele informaţii pentru o conexiune TCP/IP (Ediţie de întreprindere de conectare DB2 la DB2 Universal Database pentru z/OS şi OS/390):

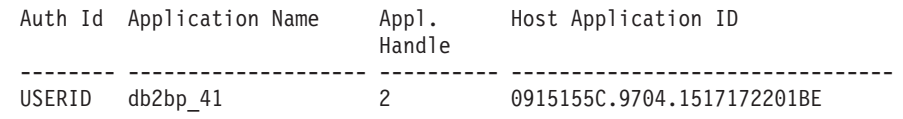

### **Auth.Id (ID de autorizare)**

ID-ul de autorizare care a fost utilizat pentru înregistrarea pe serverul de baze de date gazdă sau iSeries™. Acesta identifică cine rulează aplicaţia.

### **Application Name (Nume aplicaţie)**

Numele aplicaţiei care lucrează la client aşa cum este cunoscut de Conectare DB2. Sunt disponibili doar primii 20 de octeţi după ultimul separator de cale.

### **Appl. Handle (Mâner aplicaţie)**

Agentul care se execută pe statia de lucru Conectare DB2. Puteti utiliza acest element pentru a lega informatiile monitor de sistem de bază de date la alte informatii de diagnosticare. ID-ul agentului este de asemenea cerut când se utilizează comanda sau API-ul FORCE USERS.

### **Host Application ID (ID aplicaţie gazdă)**

Unul dintre următoarele:

- Jetonul de corelare (CRRTKN) DRDA®, pentru conversații neprotejate.
- v Identificatorul unităţii logice de lucru (LUWID), pentru conversaţii în două faze protejate de un SPM (Syncpoint Manager - Manager puncte de sincronizare) SANA.
- v Id-ul unităţii de lucru (UOWID), pentru conexiuni în două faze protejate de DRDA-3 Syncpoint Manager (utilizat peste conexiunile TCP/IP).

Acest identificator unic este generat atunci când aplicaţia se conectează la serverul de baze de date gazdă sau iSeries. Puteţi utiliza acest element împreună cu ID-ul aplicaţie pentru a corela părţile de client şi de server ale informaţiilor de aplicaţie.

### **LIST DCS APPLICATIONS SHOW DETAIL:**

Dacă este specificat formatul de comandă DB2 LIST DCS APPLICATIONS SHOW DETAIL, sunt afișate informații suplimentare, incluzând:

#### *Tabela 7. DB2 LIST DCS APPLICATIONS SHOW DETAIL*

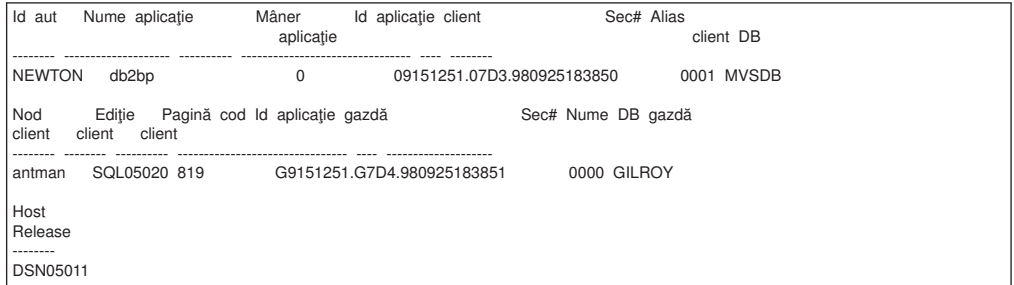

### **Client Application ID (ID aplicaţie client)**

Identifică unic aplicaţia conectată la staţia de lucru Conectare DB2. Sunt diferite

formate pentru ID-ul aplicaţie, care sunt dependente de protocolul de comunicaţie dintre client și stația de lucru Conectare DB2.

Această valoare vă permite să corelaţi conexiunile de la clienţi la staţia de lucru Conectare DB2 şi de la staţia de lucru Conectare DB2 la serverul de baze de date gazdă sau iSeries.

### **Client Sequence no (Seq#) (Număr de ordine client)**

Numărul de ordine client este numărul de ordine al tranzacţiei. Este utilizat pentru a ajuta la corelarea unei tranzacţii împrăştiată pe diferite sisteme.

### **Client DB alias (Alias DB client)**

Aliasul bazei de date furnizat de aplicaţie pentru conectarea la baza de date. Acest element poate fi utilizat pentru a identifica baza de date actuală pe care o accesează aplicatia. Maparea dintre acest nume și numele bazei de date poate fi realizată utilizând directoarele gazdei de date de la nodul clientului şi manager bază de date la nodul server.

### **Client NNAME (Node)**

Identifică nodul unde se execută aplicaţia client. Informaţiile variază în concordanţă cu protocolul client care este utilizat. De exemplu, pentru un client conectat prin NetBIOS, aceasta este valoarea parametrului de configurare NNAME manager bază de date. Pentru un client conectat prin TCP/IP, acesta este numele de gazdă.

### **Client Product ID (ID produs client)**

Produsul şi versiunea care rulează pe client. ID-urile produsului client vor fi:

- SQL01010 pentru versiunea 1 a lui DB2
- SQL01011 pentru versiunea 1 a produselor DB2 și a Activatorilor aplicație client (Client Application Enablers) bazate-UNIX.
- SQL02010 pentru versiunea 2 a produselor DB2 și a Activatorilor aplicație client (Client Application Enablers).
- SQL02020 pentru versiunea 2.1.2 a produselor DB2 și a Activatorilor aplicație client (Client Application Enablers).
- SQL05000 pentru versiunea 5.0 a produselor și a clienților lor Bază de date universală DB2 şi Conectare DB2.
- SQL05020 pentru versiunea 5.2 a produselor și a clienților lor Bază de date universală DB2 şi Conectare DB2.
- SQL06010 pentru versiunea 6.1 a produselor și a clienților lor Bază de date universală DB2 şi Conectare DB2.
- SOL07010 pentru versiunea 7.1 a produselor și a clienților lor Bază de date universală DB2 şi Conectare DB2.
- SOL08010 pentru versiunea 8.1 a produselor și a clienților lor Bază de date universală DB2 şi Conectare DB2.
- v SQL08020 pentru versiunea 8.2 a produselor Bază de date universală DB2 şi Conectare DB2 şi a clienţilor lor.

### **Code Page ID (ID pagină de coduri)**

Identificatorul de pagină de coduri la nodul unde a fost pornită aplicaţia monitorizată.

Utilizaţi aceste informaţii pentru a vă asigura că conversiile de date sunt suportate între pagina de coduri a aplicaţiei şi pagina de coduri a bazei de date (sau pentru serverul de baze de date gazdă sau iSeries, serverul CCSID de baze de date gazdă sau iSeries.

Dacă pagina de coduri a aplicației este diferită de cea sub care rulează monitor de sistem de bază de date, acest element de pagină de coduri vă poate ajuta să convertiţi

| | manual datele care au fost trimise de aplicaţie şi afişate de către monitor de sistem de bază de date. De exemplu, îl puteţi utiliza pentru ajutorul în traducerea numelui de aplicaţie.

### **Outbound Sequence No (Numărul de ordine al ieşirii)**

Acesta reprezintă numărul de ordine al ieşirii. Este utilizat pentru corelarea tranzacţiilor între diferite sisteme.

### **Host Database Name (Numele bazei de date gazdă)**

Numele real al bazei de date la care este conectată aplicaţia. În directorul DCS, acesta este *numele bazei de date destinaţie*.

### **Host Product ID (ID produs gazdă)**

Produsul şi versiunea care rulează pe server. Are forma *PPPVVRRM*, unde:

- **PPP** Identifică produsul server de baze de date gazdă sau iSeries (de exemplu, DSN pentru DB2 Universal Database pentru z/OS şi OS/390, ARI pentru DB2 Server pentru VSE & VM sau QSQ pentru DB2 UDB pentru iSeries)
- **VV** Reprezintă un număr de versiune de două cifre, cum ar fi 01.
- **RR** Reprezintă un număr de ediţie de două cifre.
- **M** Reprezintă un nivel de Modificare de două cifre.

### **LIST DCS APPLICATIONS EXTENDED:**

Puteți utiliza comanda LIST DCS APPLICATIONS cu opțiunea EXTENDED pentru a genera un Raport extins. Raportul extins listează toate câmpurile care sunt listate când este specificată în comandă opțiunea SHOW DETAIL și, în plus nouă câmpuri noi:

- DCS application status (Stare aplicație DCS)
- v Status change time (Timp modificare stare)
- v Client platform (platformă client)
- Client protocol (Protocol client)
- v CCSID (Host Coded Character Set Identifier Identificator set de caractere codat gazdă).
- Client login ID (ID înregistrare client)
- Process ID of client application (ID-ul de proces al aplicatiei client)
- Database alias at the gateway (Aliasul bazei de date la gateway)
- v DCS database name (numele bazei de date DCS)

În timp ce opţiunea existentă a comenzii listează câmpurile orizontal, câte o linie pentru aplicație, noua opțiune le listează vertical, câte un câmp pe linie.

Iată noua sintaxă a comenzii:

LIST DCS APPLICATIONS [SHOW DETAIL | EXTENDED ]

Acesta este un exemplu de ieşire a acestei comenzi, când se utilizează noua opţiune EXTENDED:

List of DCS Applications - Extended Report

 $Client$  application ID  $= 09151251.0AAY.981015204853$ Sequence number = 0001 Authorization ID = NEWTON Application name  $\begin{array}{ccc} 1 & -1 & -1 \\ - & -1 & -1 \end{array}$  = db2bp Application handle<br>Application status  $=$  waiting for request Status change time  $= 10-15-1998$  16:50:29.489160 Client node  $=$  antman

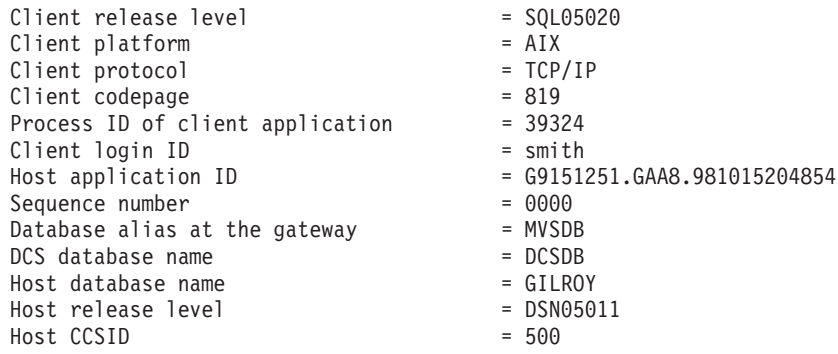

Câmpul de stare al aplicaţiei conţine una din următoarele valori:

- 1. aşteptare conectare ieşire. Aceasta înseamnă că cererea de conectare la o bază de date gazdă sau iSeries a fost lansată şi DB2 Connect™ aşteaptă stabilirea conexiunii.
- 2. aşteptare pentru cerere. Aceasta înseamnă că cererea de conectare la o bază de date gazdă sau iSeries a fost stabilită şi DB2 Connect aşteaptă o instrucţiune SQL de la aplicaţia client.
- 3. aşteptare răspuns. Aceasta înseamnă că instrucţiunea SQL a fost trimisă la baza de date gazdă sau iSeries.

De asemenea, timpul de modificare stare este afişat în report doar dacă comutatorul Monitor de sistem UOW a fost pornit în timpul prelucrării. Altfel va fi afişat, ″Not Collected″ (necolectat).

### **Referinţe înrudite:**

- v "LIST DCS APPLICATIONS Command" din *Referinţă comandă*
- v "LIST DCS DIRECTORY Command" din *Referinţă comandă*

# <span id="page-82-0"></span>**Capitolul 10. Performanţa**

# **Considerente privind performanţa DB2 Connect**

*Performanţa* este modul în care se comportă un sistem având o sarcină dată. Este afectată de resursele disponibile şi de modul în care acestea sunt utilizate şi partajate. Dacă doriţi îmbunătătirea performantei, trebuie întâi să vă decideti ce fel de performanță doriti. Puteți alege mai multe *metrici de performanţă* diferite, cum ar fi:

### **Timp de răspuns**

Intervalul de timp între momentul în care aplicaţia trimite bazei de date cererea şi momentul în care aplicaţia primeşte un răspuns.

### **Transferul tranzacţiei**

Numărul unităţilor de lucru care pot fi completate per unitate de timp. Unitatea de lucru poate fi simplă, cum ar fi citirea şi actualizarea unei linii, sau complicate, incluzând sute de instrucţiuni SQL.

### **Rata transferului de date**

Numărul octeţilor transferaţi între aplicaţia Conectare DB2 şi gazda bazei de date iSeries® per unitate de timp.

Performanţa va fi limitată de un hardware disponibil şi resurse software. CPU, memorie, şi adaptoare de reţea sunt exemple de resurse hardware. Subsisteme de comunicaţie , subsisteme de paginare, mbuf pentru AIX, şi legătură pentru SNA sunt exemple de resurse software.

### **Fluxul de date:**

Figura 9 la [pagina](#page-83-0) 76 arată calea pentru datele flux între gazdă sau serverul bază de date iSeries şi staţia de lucru Conectare DB2.

<span id="page-83-0"></span>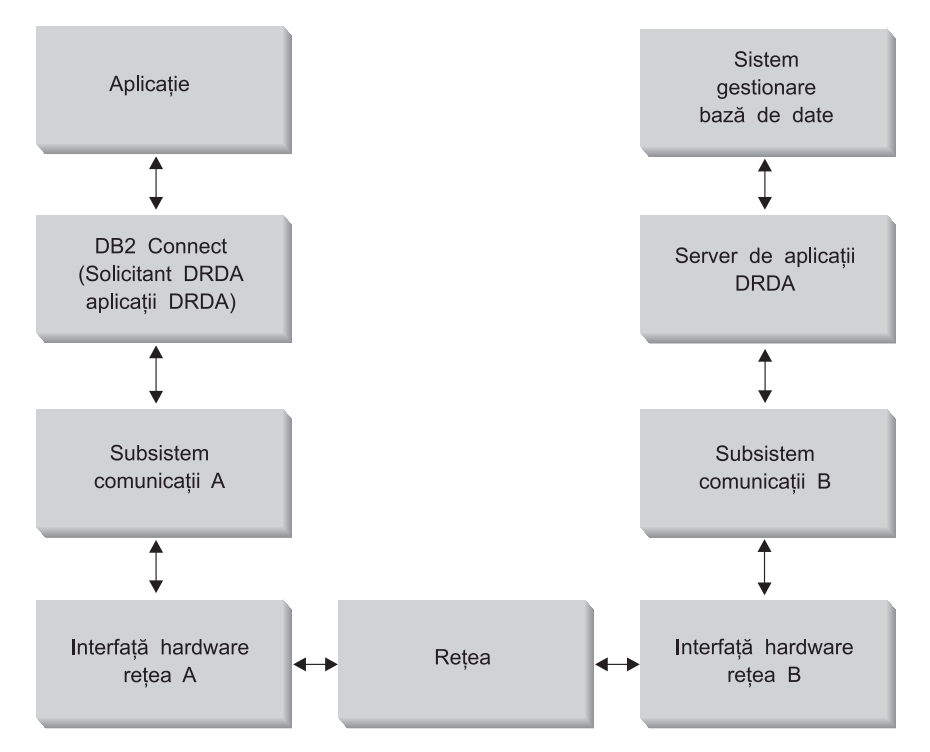

*Figura 9. Flux de date în Conectare DB2*

- v Gazda sau baza de date iSeries şi parte din subsistemul de comunicaţii B sunt rulate de obicei pe acelaşi sistem. Acest sistem este făcut din unul sau mai multe CPU, memorie principală, un subsistem I/O, DASD, şi un sistem de operare. Deoarece s-ar putea ca alte programe să partajeze aceste componente, dezbaterea resurselor ar putea cauza probleme.
- Rețeaua este compusă dintr-o combinație de cabluri, hub-uri, linii de comunicație, switch-uri şi alte controlere de comunicaţie. De exemplu, interfaţa hardware B a reţelei ar putea fi alcătuită din controlere de comunicaţie 3745 sau 3172 sau un adaptor Token-Ring pentru un server iSeries. Ar putea fi implicate mai multe transmisii de mediu între interfetele hardware A și B ale retelei.
- Interfața hardware A a rețelei ar putea fi Token-Ring, Ethernet\*\*, alt adaptor LAN sau un adaptor care suportă protocoale SDLC sau X.25. Subsistemul de comunicaţii A poate fi produde de System Network Architecture (SNA), IBM® SNA Server pentru AIX, sau SNAplus2 pentru HP-UX.
- v Conectare DB2 şi subsistemul de comunicaţii A este localizat de obicei pe acelaşi sistem. Pentru această discuție, s-a presupus că și aplicația se află pe același sistem.

### **???????????????????????????????????????????????????????????????????????????????????????????**

Transferul tranzacției este dependent de componenta cea mai înceată din sistem. Dacă identificați o performanță de tip bottleneck, puteți ocoli adesea problema prin schimbarea configuraţiei parametrilor, alocând mai multe resurse componentei problemei, actualizând componenta, sau adaugând o componentă nouă pentru a dezactiva unele joburi.

Puteţi utiliza unelte variate pentru a determina cât timp petrece un chestionar la fiecare componentă. Aceasta vă va da o idee despre ce componente ar trebui reglate sau modernizate pentru îmbunătăţirea performanţelor. De exemplu, dacă determinaţi că un chestionar petrece 60% din timpul său la maşina Conectare DB2 , aţi putea dori să reglaţi Conectare DB2 sau (dacă aveţi clienţi la distanţă) să adăugaţi o altă maşină Conectare DB2 reţelei dumneavoastră.

### **Benchmarking:**

*Benchmarking* compară performaţele dintr-un mediu cu performanţele din altul. Benchmarking poate porni prin rularea aplicației de test într-un mediu normal. Deoarece problema performanţei este limitată, cazurile specializate de test pot fi dezvoltate pentru a limita scopul funcţiei care este testată şi observată.

Benchmarking nu trrebuie să fie complex. Cazurile de test specializate nu trebuie să întrtacă o aplicaţie întreagă pentru a obţine informaţii care pot fi valorificate. Porniţi cu masurători simple şi creşteţi complexitatea doar cănd e garantată.

Caracteristicile unui benchmarks bun:

- Fiecare test poate fi repetat.
- v Fiecare iteraţie a unui test este pornită cu aceeaşi stare a sistemului.
- v Hardware-ul şi software-ul utilizat pentru benchmarking se potriveşte cu mediul produsului.
- v Nu există funcții sau aplicații active în sistem altele în afara celor măsurate. În afara cazului în care scenariul include un număr de alte activităţi care rulează în sistem.
	- **Notă:** Aplicaţiile care sunt pornite, utilizează memoria chiar şi atunci când sunt minimizate sau idle(în buclă infinită). Aceasta ar putea cauza paginare şi să strice rezultatele de la benchmark.

### **Unelte pentru performanţă:**

Următorul tabel listează unele dintre uneltele care v-ar putea ajuta să măsuraţi performenţele sistemului. Deoarece aceste unelte însele utilizează resurse se sistem, s-ar putea să nu le doriţi active tot timpul.

| <b>Sistem</b>                                | Unelata                                                                                                | <b>Descriere</b>                                                                                                    |
|----------------------------------------------|----------------------------------------------------------------------------------------------------|----------------------------------------------------------------------------------------------------|
| CPU și utilizarea memoriei                   |                                                                                                    |                                                                                                    |
| $\text{AIX}^{\circledR}$                     | vmstat, timp, ps, tprof                                                                                | Furnizează informații despre<br>CPU sau problemele memoriei<br>pe stația de lucru Conectare DB2<br>sau clienți la distanță. |
| HP-UX                                        | vmstat, timp, ps, monitorizare și<br>strălucire dacă e disponibil                                      |                                                                                                    |
| Windows <sup>®</sup> NT și Windows 2000      | Microsoft <sup>®</sup> Monitor de<br>performanță                                                       |                                                                                                    |
| Activitatea bazei de date                    |                                                                                                    |                                                                                                    |
| Toate                                        | Monitorizare baza de date                                                                              | Determină dacă problema vine<br>de la baza de date.                                                                         |
| OS/390 <sup>®</sup> sau zSeries <sup>™</sup> | DB2PM (IBM),<br>OMEGAMON/DB2 (Candle),<br>TMON (Landmark), INSIGHT<br>(Goal Systems) și DB2AM<br>(BMC) |                                                                                                    |
| Windows NT® și Windows 2000                  | Microsoft Monitor de<br>performanță                                                                    |                                                                                                    |
| Activitate rețea                             |                                                                                                    |                                                                                                    |

*Tabela 8. Unelte pentru performanţă*

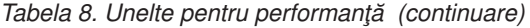

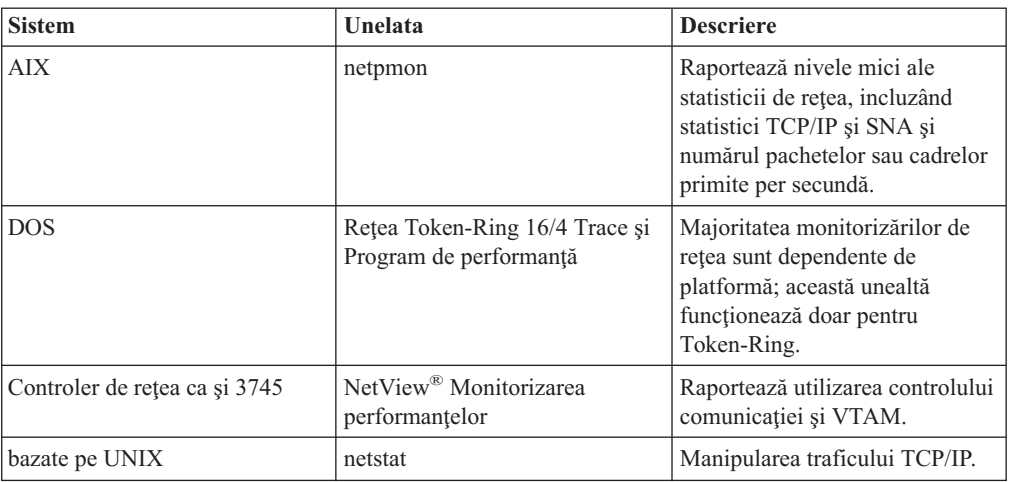

### **Noţiuni înrudite:**

- v ["Proiectarea](#page-86-0) aplicaţiei" la pagina 79
- v ["Ajustarea](#page-95-0) DB2 Connect" la pagina 88
- v "Sugestii şi indicii de reglare a [performanţelor](#page-104-0) SNA" la pagina 97
- v "Punerea în pool a [conexiunilor"](#page-88-0) la pagina 81
- v "Selectarea şi ajustarea [attachment-ului](#page-104-0) de reţea" la pagina 97

### **Operaţii înrudite:**

v "Optimizarea accesului ODBC" la pagina 78

### **Optimizarea accesului ODBC**

DB2 Universal Database oferă optimizări speciale proiectate pentru îmbunătăţirea performanţelor în comunicaţii prin ODBC. Aceste îmbunătăţiri sunt disponibile pentru Microsoft Access, Lotus Approach, or Visual Basic. Puteţi câştiga un transfer mai rapid ODBC utilizând asistentul de configurare al DB2(CA).

### **Procedura:**

Pentru a activa ODBC optimizat:

- v Dacă definiţi o conexiune nouă:
	- 1. Porniţi DB2 CA.
	- 2. Selectaţi baza de date alias pe care doriţi s-o optimizaţi.
	- 3. Faceţi clic pe**Proprietăţi**.
	- 4. Asiguraţi-vă că**Înregistrtarea acestei baze de date ODBC** caseta de verificare este selectată.
	- 5. Selectaţi butonul radio care descrie cum doriţi înregistrarea acestei baze de date.
	- 6. Faceţi clic pe **Setări**.
	- 7. Faceţi clic pe **Optimizări** şi selectaţi aplicaţia ale cărei setări OBDC doriţi să le optimizaţi.
	- 8. Faceţi clic pe **OK** şi ieşiţi din CA.
- v Dacă actualizaţi o conexiune existentă:
	- 1. Porniţi DB2 CA.
- <span id="page-86-0"></span>2. Selectaţi baza de date alias pe care doriţi s-o optimizaţi.
- 3. Faceţi clic pe **Proprietăţi**.
- 4. Faceţi clic pe **Setări**.
- 5. Faceţi clic pe **Optimizări** din fereastra de setări CLI/ODBC şi selectaţi aplicaţia pe care doriţi s-o optimizaţi.
- 6. Faceţi clic pe **OK** şi ieşiţi din CA.

### **Noţiuni înrudite:**

- v ["Considerente](#page-82-0) privind performanţa DB2 Connect" la pagina 75
- "Proiectarea aplicatiei" la pagina 79

# **Proiectarea aplicaţiei**

Când creaţi o aplicaţie, puteţi îmbunătăţi performanţele în mai multe moduri.

### **Proceduri SQL compuse şi memorate**

Pentru aplicațiile care trimit și primesc multe comenzi și răspunsuri, regia de rețea poate fi semnificativă. Procedurile SQL compuse şi memorate sunt două moduri de a reduce această regie.

Dacă o aplicaţie trimite mai multe instrucţiuni SQL fără intervenţia logicii de program, puteţi utiliza proceduri SQL compuse. Dacă aveţi nevoie de logica de program în grupul de instrucţiuni SQL, puteţi utiliza procedurile memorate.

Toate instrucţiunile executabile pot fi conţinute în instrucţiunile compuse SQL, cu excepţia următoarelor:

CALL FETCH CLOSE OPEN Compound SQL Connect Prepare Release Describe Rollback Disconnect Set connection execute immediate

Procedurile memorate vă ajută la reducerea traficului în reţea prin plasarea programului logic pe server. Puteţi să realizaţi comitere automat când ieşiţi din procedură. Puteţi de asemenea să întoarceţi seturi de rezultate, care minimizează logica aplicaţiei la client.

### **Cerinţe pentru grupare**

Gruparea cererilor de bază de date (instrucţiuni SQL) înrudite poate reduce numărul de cereri şi răspunsuri transmise prin reţea.

De exemplu, grupînd următoarele instrucţiuni:

SELECT COL1, COL2, COL5, COL6 FROM TABLEA WHERE ROW ID=1 SELECT COL1, COL2, COL5, COL6 FROM TABLEA WHERE ROW\_ID=2

în

SELECT COL1, COL2, COL5, COL6 FROM TABLEA WHERE ROW ID=1 OR ROW ID=2

sunt trimise mai puține cereri de-a lungul rețelei.

Puteţi folosi de asemenea şi cuvinte cheie, cum ar fi IN şi BETWEEN, pentru a reduce numărul liniilor returnate. În plus, puteți folosi cuvintele cheie WHERE, IN și BETWEEN pentru instrucţiunile UPDATE şi DELETE.

### **Predicatul logic**

Puteţi utiliza predicatul logic pentru a cere doar liniile şi coloanele care sunt necsare. Aceasta minimizează trraficul în reţea şi regia CPU pentru transmisia de date.

De exemplu, nu utilizaţi chestionarul: SELECT \* FROM TABLEA

decât dacă primul rând al TABLEA cu ROW\_ID=1 este chiar necesar sau doar dacă coloana 1 şi coloana 2 sunt necesare.

### **Gruparea datelor în blocuri**

Ar trebui sa utilizaţi gruparea datelor în blocuri dacă aşteptaţi cantităţi mari de date de la server. Gruparea în blocuri îmbunătăţeşte utilizarea lărgimii de bandă a reţelei şi reduce regia CPU atât pentru serverul de bază de date de pe gazdă sau iSeries®, cât şi pentru serverul Conectare DB2. Există o cantitate fixată a regiei CPU şi a reţelei pentru fiecare mesaj trimis şi recepţionat indiferent de mărime. Blocarea datelor reduce numărul mesajelor necesare pentru transferul aceleiaşi cantităţi de date.

La blocare, prima linie de date dintr-un chestionar nu va fi livrat aplicaţiei până este recepţionat primul bloc. Blocarea creşte timpul de răspuns pentru prima linie, dar îmbunătăţeşte timpul de răspuns pentru liniile din subsecvenţă.

O altă caracteristică considerată este cantitatea de memorie care este utilizată. De obicei setul de memorie în lucru creşte în momentul în care este setată blocarea.

Cu Conectare DB2, puteţi controla cantitatea de date care este transferată la fiecare bloc.

Pentru a invoca blocarea, utilizaţi opţiunea BLOCKING a comenzii prep sau bind. Blocarea este setată, dacă:

- Cursorul este read-only, sau
- v Cursorul este ambiguu şi blocarea este specificată în timpul prep sau bind.

**Notă:** La utilizarea SQL dinamic, cursorul este totdeauna ambiguu.

### **Instrucţiunile SQL cu BLOCKING:**

Instrucţiunile SELECT care pot fi actualizate (utilizând UPDATE/DELETE unde prezenţa instrucţiunilor ) sunt non-blocante, deci ar trebui să le utilizaţi numai dacă sunt strict necesare.

Un SELECT care poate fi actualizat asigură faptul că linia nu a fost modificată între momentul când SELECT este complet şi când UPDATE/DELETE este emis. Dacă acest nivel de concurenţă nu este important pentru aplicaţia dumneavoastră, o alternativă este utilizarea a DELETE sau UPDATE împreună cu criteriile de căutare bazate pe valorile returnate de către un SELECT care nu poate fi actualizat.

Pentru SELECT read-only, specificaţi FOR FETCH ONLY, cu excepţia VM şi VSE, unde nu este suportat.

Pentru o discuţie completă asupra blocării utilizând conexiuni SNA, referiţi-vă la *Ghidul de conectivitate DRDA*.

### **SQL static şi dinamic**

<span id="page-88-0"></span>Utilizaţi SQL static cât mai mult posibil. Evită preparare secţiuni run-time SQL şi cursoare ambigue. Dacă nu poate fi evitat SQL dinamic, puteţi face următoarele pentru a minimiza traficul în reţea şi pentru a îmbunătăţi performanţele:

v Dacă instrucţiunea este SELECT şi trebuie preparată, utilizaţi PREPARE ... INTO SQLDA. SQLDA trebuie alocată la dimensiunea întreagă necesară setărilor dumneavoastră. Dacă numărul maxim al coloanelor este *x* şi se aşteaptă să rămână aşa, alocaţi o SQLDA cu *x* SQLVARs. Dacă numărul coloanelor potenţiale este nesigur (şi nu este nici o problemă în ce priveşte memoria), utilizaţi numărul maxim al SQLVARs (256).

Dacă alocarea SQLDA nu este destul de mare pentru a memora ceea ce întoarce SQLDA, programul trebuie să apeleze un alt DESCRIBE cu o SQLDA destul de mare pentru a memora rezultatul din nou. Aceasta va creşte traficul din reţea.

Nu utilizati secventele PREPARE și DESCRIBE. Utilizând instrucțiunile PREPARE.....INTO se asigură o performanță mai bună.

- Executati legături statice ale instructiunilor SOL COMMIT sau ROLLBACK în locul instrucţiunilor dinamice COMMIT sau ROLLBACK.
- v Dacă nu este o instrucţiune SELECT, COMMIT, sau ROLLBACK, apelaţi EXECUTE IMMEDIATE pentru a executa instrucţiunea în locul secvenţei PREPARE şi EXECUTE.
- v Aplicaţiile ODBC utilizează SQL dinamic. Puteţi utiliza caracteristici de profil statice CLI/ODBC pentru îmbunătățirea performanțelor. Această caracteristică vă permite să capturaţi şi să convertiţi apelurile ODBC la instrucţiuni statice memorate într-un pachet al bazei de date. Perfoemanţele actuale pe care le veţi primi depind de complexitatea aplicaţiei dumneavoastră.

### **Alte considerente SQL**

Utilizând Procesarea linie de comandă (CLP) este, în general, mai încet decât având SQL dinamic în program deoarece CLP trebuie să analizeze sintactic intrarea înaintea lansării în execuție a motorului bazei de date SQL. CLP formează de asemenea date când sunt recepţionate, ceea ce sa poate să nu fie necesar pentru aplicaţia dumneavoastră.

Instrucţiunile SQL într-un limbaj interpretat, cum ar fi REXX, sunt substanţial mai încete decât aceleaşi instrucţiuni SQL într-un limbaj compilat, cum ar fi C.

Există două tipuri de instrucţiuni CONNECT numite tipul 1 şi tipul 2. La conectarea de tip 2, conectarea la o bază de date pune conexiunea anterioară într-o stare de adormire dar nu o abandonează. Dacă veti comuta ulterior la o conectare adormită, evitati regia de încărcare a bibliotecilor și setarea structurilor de date interne. Din acest motiv, utilizarea tipului 2 de conectare poate îmbunătăți performantele pentru aplicațiile care accesează mai mult de o bază de date.

### **Noţiuni înrudite:**

- v ["Considerente](#page-82-0) privind performanţa DB2 Connect" la pagina 75
- v "Punerea în pool a conexiunilor" la pagina 81

# **Gestionarea conexiunilor**

### **Punerea în pool a conexiunilor**

Serverele DB2® Connect Enterprise Edition oferă adesea conexiuni la baza de date pentru mii de cereri de conexiuni de clienţi. Stabilirea şi servirea conexiunilor la serverul bazei de date poate să fie un proces mare consumator de resurse, care să afecteze negativ atât serverul bazei de date, cât şi performanţa serverului DB2 Connect™.

Această problemă este evidentă mai ales în mediile web, unde fiecare vizită într-o pagină web poate necesita construirea unei noi conexiuni la serverul bazei de date, efectuarea unei interogări şi terminarea conexiunii. Pentru a reduce această sarcină suplimentară, DB2 Connect Enterprise Edition foloseşte punerea în pool a conexiunilor, menţinând conexiuni deschise la baza de date într-un pool cu acces imediat.

Majoritatea aplicaţiilor bazate pe tehnologii web execută un volum larg de tranzacţii scurte. O tranzacție web tipică este executată ca parte a propriei conexiuni. Cu alte cuvinte, executarea unei tranzacţii înseamnă stabilirea unei conexiuni la baza de date şi terminarea acestei conexiuni după câteva instrucțiuni SQL. Acest proces de stabilire și distrugere a conexiunii este foarte costisitor. Implică crearea unui agent DB2 Connect, stabilirea unei conexiuni între acest agent și serverul DB2 și crearea unui fir de execuție DB2 pe server. Pentru conexiuni mai lungi de rulare aceste costuri sunt amortizate peste toate tranzacţiile executate în această conexiune dar pentru o tranzacţie web tipică, aceste costuri vor depăşi costul execuţiei tranzacţiei însăşi.

Punerea în pool a conexiunilor este o tehnică ce permite reutilizarea unei infrastructuri de conexiune care a fost stabilită, pentru conexiuni ulterioare. În DB2 Connect Versiunea 6 sau ulterioară, pool-ul de conexiuni este activat în mod implicit. Când o instanţă a DB2 Connect este pornită, este creat un pool de agenţi de coordonare. Când vine o cerere de conexiune este asignat un agent acestei cereri. Agentul se va conecta la serverul DB2 şi va fi creat un fir de execuție în DB2. Când aplicația lansează cerere de deconectare, agentul nu va pasa această cerere serverului DB 2. În loc, agentul este pus înapoi în pool. Agentul din pool încă deţine conexiunea la serverul DB2 și firul de execuție corespunzător. Dacă o altă aplicație lansează o cerere de conectare, acest agent este atribuit noii aplicații. Pentru a asigura operații sigure, informația de identitate a utilizatorului este pasată firului de execuție DB2 care în schimb efectuează autentificare de utilizator.

Punerea în pool a conexiunilor DB2 Connect oferă o îmbunătăţire semnificativă a performanţei în astfel de medii. DB2 Connect menţine conexiuni deschise la baza de date într-un pool disponibil. Când un client cere o conexiune, poate fi oferită din acest pool de conexiuni pregătite. Punerea conexiunilor în pool reduce semnificativ activitatea supliementară pe care o implică de obicei deschiderea şi închiderea acestor conexiuni.

Punerea în pool a conexiunilor este transparentă pentru aplicaţiile care se conectează la gazdă prin DB2 Connect. Când o aplicaţie cere deconectarea de la gazdă, DB2 Connect abandonează conexiunea de intrare cu aplicaţia, dar păstrează conexiunea de ieşire la gazdă într-un pool. Când o nouă aplicaţie cere o conexiune, DB2 Connect foloseşte una din pool-ul existent. Folosind o conexiune deja prezentă, se reduce timpul de conexiune general, precum şi costul înalt de conectare CPU de pe gazdă.

Agenţii DB2 Connect pot fi în una din cele două stări: activ sau inactiv. Un agent este activ când lucrează pentru o aplicaţie. După terminarea lucrului, agentul intră în starea inactiv asteptând altă sarcină de la aceeasi aplicatie sau de la alta. Toti agenții inactivi sunt ținuți la un loc, în ceea ce este cunoscut ca pool de agenţi inactivi. Puteţi configura dimensiunea acestui pool folosind parametrul de configurare NUM\_POOLAGENTS. Acest parametru este egal cu numărul maxim de agenți inactivi pe care doriți ca sistemul să-i mențină. Setarea acestui parametru la 0 este echivalentă cu dezactivarea opţiunii de punere în pool a conexiunilor.

DB2 Connect nu stabileşte conexiuni la baza de date înainte de a primi prima cerere de client. Dacă doriți, totuși puteți umple pool-ul de agenți inactivi înainte ca orice client să facă o cerere. Pool-ul poate fi umplut la pornire folosind parametrul de configurare NUM\_INITAGENTS. Acest parametru determină câţi agenţi inactivi trebuie creaţi la pornire. Aceşti agenţi inactivi nu vor avea iniţial conexiuni cu serverul gazdei bazei de date.

Când un client cere o conexiune cu gazda, DB2 Connect va încerca să ia un agent dintre cei aflaţi în pool care are o conexiune cu serverul de bază de date gazdă. Dacă aceasta eşuează, va încerca să găsească un agent disponibil din pool-ul inactiv. Dacă pool-ul este gol, DB2 va crea un nou agent.

Puteţi controla numărul maxim de agenţi care sunt activi curent folosind parametrul de configurare MAX\_COORDAGENTS. O dată ce acest număr este depăşit, noi conexiuni vor eşua cu eroare de cod SQL1226. (Acest cod înseamnă că numărul maxim de conexiuni de ieşire a fost depăşit.)

Folosind variabila de registru DB2 DB2CONNECT\_IN\_APP\_PROCESS, aplicatiile care rulează pe aceeaşi maşină cu DB2 Connect EE pot să ruleze DB2 Connect în cadrul procesului aplicaţiei, comportamentul implicit, sau aplicaţiile pot să se conecteze la DB2 Connect EE Server și apoi să ruleze conexiunea la gazdă într-un agent. Pentru ca o aplicație să folosească pool de conexiune, conexiunile cu gazda trebuie făcute din agenţii serverului DB2 Connect EE şi astfel DB2CONNECT\_IN\_APP\_PROCESS trebuie setat cu NU.

### **S/390 APAR necesar pentru pool de conexiune:**

- v DB2 pentru OS/390® versiunea 5.1 necesită aplicarea fixării pentru APAR PQ24584.
- v DB2 pentru OS/390 versiunea 6.1 necesită ca APAR PQ26179 şi PQ33473 să fie aplicate.

Pentru mai multe informații despre aceste APAR mergeți la suportul web de server  $IBM^{\circledR}$  la <http://techsupport.services.ibm.com/server/support> și căutați în aceste numere APAR.

### **DB2 Connect Connection Pooling versus Application Server Connection Pooling:**

Conexiunea pool este o necesitate pentru orice tehnologie web bazată pe apliacţii care suportă un volum mare de tranzactii. Majoritatea serverelor de aplicații web oferă acum propriul mod de conexiuni de bază de date pool. De exemplu, atât Microsoft® MTS (COM+) cât şi IBM WebSphere® oferă conexiuni pool.

Mecanismele de pool de aplicatii implementate de servere diferă semnificativ de ceea ce este oferit de serverele DB2 Connect. Deoarece serverele de aplicaţii pun în pool conexiunile numai propria folosinţă, de obicei ele presupun că ID-ul de utilizator, parola, nivelurile de izolare etc. sunt aceleaşi pentru toate conexiunile. Chiar mai important, serverele de aplicaţii grupează numai conexiuni iniţioate de acelaşi proces. Aceasta înseamnă că conexiunile de la alte maşini, utilizatori sau procese nu sunt grupate. în timp ce aceste tehnici de grupare a aplicatiilor de server sunt efectiv pentru refolosirea conexiunilor stabilite de către aceeasi instanță a unei aplicații sunt ineficiente penrtu gruparea conexiunilor, utilizatori și servere multiple.

Punerea în pool a conexiunilor asigurată de serverele DB2 Connect este complet independentă de aplicatie, masină și utilizator. Conexiuni de la clienți multipli, servere de aplicații cu id-uri diferite de utilizatori pot reutiliza conexiunea celuilalt rezultând o utilizare mai bună a resurselor de grupare.

Ce tip de conexiune pool este cea corectă pentru utilizare? Ambele. În general, folosind atât conexiuni pool DB2 Connect cât şi conexiuni pool de aplicaţiii server este o bună strategie deoarece nu interferează unele cu altele. Când este activat serverul de aplicaţii conexiuni pool, conexiunile pool DB2 Connect pot oferi refolosirea conexiunilor pentru mai multe servere de aplicaţie ca şi altor clienţi folosind serverul DB2 Connect.

### **Noţiuni înrudite:**

- v ["Considerente](#page-82-0) privind performanţa DB2 Connect" la pagina 75
- v ["Concentrator](#page-91-0) de conexiune" la pagina 84

v "Gruparea conexiunilor şi [concentratorul](#page-95-0) de conexiuni" la pagina 88

### <span id="page-91-0"></span>**Concentrator de conexiune**

Concentratorul de conexiune reduce resursele cerute pe DB2® pentru OS/390® şi serverele de baze de date z/OS™ pentru a suporta un număr mare de staţii de lucru şi utilizatori web. Această funcție poate crește dramatic scalabilitatea DB2-ului pentru OS/390 și z/OS și soluții DB2 Connect™ în timp ce oferă pentru operaţii de eşec-salvare şi încărcare de balans de tranzacţii de nivel în DB2 pentru OS/390 şi medii de date partajate z/OS.

Concentratorul de conexiune permite aplicaţiilor să rămână conectate fără consum de re surse pe serverul gazdă DB2. Puteţi avea mii de utilizatori activi în aplicaţii şi doar câteva fire de execuţie active pe serverul gazdă DB2.

Tehnologia DB2 Connect*a concentratorului de conexiune* permite serverelor DB2 Connect ediţie se intreprindere să ofere suport la mii de utilizatori simultani care execută tranzacţii de afaceri, în timp ce se reduce dramatic utilizarea resurselor necesare pe gazda  $S/390^\circ$  sau serverele de bază de dateiSeries™. Realizează aceasta prin concentrarea fluxului de muncă de la toate aplicaţiile într-un număr mai mic de conexiuni de gazde S/390 sau server de bază de date iSeries. Aceast poate părea similară funcției de concentrare pool descrisă mai sus, dar este o abordare mai sofisticată pentru reducerea consumului de resurse pentru un volum mare de aplicaţii OLTP (procesare tranzacţii on-line).

Concentratorul de conexiuni introduce un concept de agent logic (LA) care manipulează contextul de utilizator în timpul coordonării agentului (CA) continuă să deţină conexiunea DB2, Când un nou utilizator de aplicație se conectează îi este asignat un LA. CA este necesar pentru a pasa SQL la DB2 astfel încât se asignează imediat ce o nouă tranzacţie este iniţiată. Cheia acestei arhitecturi este faptul că CA este deasociat de la LA şi este returnat pool-ul când tranzacţia s-a încheiat (comitere/rulare înapoi). O altă opţiune de cheie este metoda de asignare a CA la o nouă tranzacţie într-un mediu partajat dee date. DB2 Connect implementează un algoritm de planificare sofisticat care foloseşte OS/390 si informaţii ale managerului de încărcare de activitate z/OS (WLM) pentru a distribui încărcarea de activitate printre membrii grupului de partajare de date conform criteriului de setare din WLM. WLM nu ţtie încărcătura fiecărui memru dar şi despre disponibilitate. Aceasta permite DB2 Connect să realoce transparent lucrul de la membrii eşuaţi sau supraîncăr caţi la aceia care au terminat sau neutralizaţi. Concentratorul ded conexiune DB2 Connect este activat când se setează numărul maxim de agenți logici mai mare decât numărul de agenți de coordonare.

Pool-ul de conexiuni reduce costul stabilirii conexiunii în caz că una nu mai este necesară prin terminarea unei aplicaţii. Cu alte cuvinte, o aplicaţie trebuie să se deconecteze înainte ca altcineva să refolosească conexiunea pool.

Concentratorul de conexiune, pe de altă parte permite DB2 Connect să facă disponibilă o conexiune unei aplicaţii imediat de o altă aplicaţie a terminat o tranzacţie şi nu necesită deconectarea unei alte aplicaţii. În esenţă, o conexiune la serverul de bază de date şi la gazda si resursele DB2 Connect asociate este folosită de o aplicatie doar atunci când are o tranzactie activă. De îndtă ce tranzacţia s-a încheiat, conexiunea şi resursele asociate sunt disponibile pentru a fi folosite de orice altă aplicaţie în care trebuie să fie executată o tranzacţie.

În versiunea anterioară de DB2 Connect, fiecare aplicaţie activă avea un EDU (Engine Dispatchable Unit) care gestiona conexiunea bazei de date, precum şi orice cerere de aplicaţie. Acest EDU era numit de obicei *agent coordonator*. Fiecare agent coordonator urmărea starea sau contextul aplicatiei EDU-ului. Fiecare EDU necesită o cantitate semnificativă de memorie când numărul de conexiuni creşte şi contextul se comută între agenţi, rezultând o regie suplimentară.

În arhitectura de mai sus, există o relaţie unu la unu între conexiuni şi EDU. Concentratorul de conexiune, totuşi permite mai multe relaţii la una între conexiuni şi EDU. Adică, relaţia de conexiuni (X) la EDU (Y) este acum  $X \ge Y$ .

Concentratorul de conexiune împarte agentul în două entităţi, un agent logic şi un agent de lucru . Agenții logici reprtezintă o aplicație dar fără referință la un EDU particular. Agentul logic conține toate informațiile și blocurile de control necesare aplicației. Dacă există *n* aplicaţii conectate la server, vor fi *n* agenţi logici pe server. Agenţii de lucru sunt EDU fizici care execută cereri de aplicaţii, dar care nu au ataşament permanent la nici o aplicaţie dată. Agenţii de lucru asociaţi cu agenţii logici pentru efectuarea tranzacţiilor, şi la limita tranzacţiilor sfârşesc asociaţia şi se întorc la pool-ul disponibil.

O entitate cunoscută ca planificator de agent logic asignează agenţi de lucru agenţilor logici. Limitările numărului de fişiere deschise manipulează anumite platforme de calcul putând rezulta în mai mult de o instanță de planificator când numărul de agenți logici depășește limita de manipulare a fişierului.

### **Restricţiile pentru concentratorul de conexiuni:**

Există un număr important de restricţii de utilizare a concentratorului server DB2 Connect. Revizualizaţi următoarea informaţie în totalitate înainte de a încerca să utilizaţi concentratorul de conexiune în sistem.

Restricţii generale:

| | |

- v Concentratorul de conexiune poate fi folosit numai în versiunea 7 de client a DB2 sau mai mult.
- v Concentratorul se bazează pe protocolul TCP/IP pentru a stabili limita conexiunilor de la clienţi locali sau la distanţă. Doar conexiunile de intrare care folosesc TCP/IP sau Local (IPC) vor putea să ia avantaje ale conexiuni pool-ului de ieşire. Concentratorul va accepta conexiuni via alte protocoale de comunicaţie, cum ar fi conductele numite, dar nu veţi putea să îi folosiţi caracteristica de concentrare XA cu o astfel de conexiune.
- v Pentru suport de tranzacţii XA strâns cuplate, toate aplicaţiile care participă la aceeaşi tranzacţie XA trebuie să folosească acelaşi gateway pentru conectarea la gazetă.
- v Doar aplicaţiile care închid orice cursor deţinut în limitele de tranzacţie pot beneficia de concentrator. Tranzacţiile care nu se închid fără cursor vor merge în continuare dar vor fi asignate unui agent de lucru dedicat şi astfel nu se va putea utiliza întreaga setare de opţiune a concentratorului.
- v Toate aplicaţiile care participă la aceeaşi tranzacţie XA trebuie să aibă acelaşi CCSID şi să folosească acelaşi ID de utilizator pentru a face conexiunea.
- v Dacă o conexiune de ieşire a fost stabilită să suporte două faze acel agent de conexiune poate fi folosit numai pentru a suporta conexiuni cu două faze. Similar, agenţii stabiliţi pentru a suporta conexiuni cu o fază pot suporta numai conexiuni cu o fază.
- v Concentratorul suportă SQL dinamic numai din Call Level Interface (CLI). De asemenea, aplicaţiile CLI nu trebuie să folosescă KEEPDYNAMIC, deoarece concentratorul depinde de instrucțiunile repregătite în granițele fiecărei tranzacții.
- v Cerere de pregătire dinamice din cereri de aplicaţii SQL incluse vor fi respinse. Aplicaţiile trebuie alterate astfel încât să utilizeze QSL static sau CLI pentru instrucţiuni dinamice SQL.

Restricţii suplimentare pentru DB2 pentru OS/390 Versiunea 6:

v Nu trebuie să folosiți instrucțiunea SET statică pentru serverele DB2 pentru OS/390 V6. DB2 nu va returna o eroare dacă folosiţi instrucţiunea SET statică, dar aplicaţia dumneavoastră şi orice altă aplicaţie care partajează aceeaşi conexiune de ieşire poate fi afectată negativ. În cazul instrucţiunilor SET, este suportată numai execuţia imediată.

v Dacă declaraţi tabele global temp, acestea trebuie să fie închise explicit la graniţa tranzacţiei sau a ramificării. Eşuarea de a încheia tabelele poate rezulta în o eroare în timpul tranzacţiei trecute.

Restricţii suplimentare pentru DB2 pentru OS/390 şi z/OS Versiunea 7 sau ulterioară:

v Dacă declaraţi tabele global temp, acestea trebuie să fie închise explicit la graniţa tranzacţiei sau a ramificării. Dacă nu se închid tabelele, se va opri concentrarea conexiunilor, dar aplicaţia va continua să lucreze.

Restricţii suplimentare pentru DB2 pentru iSeries:

v Numai portiunea XA a concentratorului de conexiuni este suportată.

### **Activarea concentratorului de conexiuni:**

Pentru a utiliza concentratorul de conexiune următorul APAR trebuie aplicat DB2 pentru OS/390 şi versiunea 6.1 a z/OS.

APAR PQ33473

Parametrul de configurație al managerului bazei de date MAX\_CONNECTIONS setează numărul maxim de agenți logici. Puteți activa opțiunea de concentrator prin setarea valorii MAX\_CONNECTIONS la orice număr mai mare decât cel implicit. Valoarea implicită pentru MAX\_CONNECTIONS este echivalentă cu valoarea lui MAX\_COORDAGENTS. Deoarece fiecare aplicaţie va avea un agent logic, MAX\_CONNECTIONS controlează numărul de aplicaţii care pot fi conectate la instanţa bazei de date , în timp ce MAX\_COORDAGENTS controlează numărul de conexiuni de intrare care pot fi active la orice moment. MAX\_CONNECTIONS va lua o valoare de interval de la MAX\_COORDAGENTS până la 64,000. Numărul implicit de agenţi logici este egal cu MAX\_COORDAGENTS.

Câțiva parametrii de configurare existenți sunt folosiți pentru configurarea agenților. Acești parametrii sunt:

#### **MAXAGENTS**

Număr maxim de agenţi de lucru.

#### **MAX\_COORDAGENTS**

Număr maxim de agenţi de coordonare activi.

#### **NUM\_POOLAGENTS**

Dimensiune pool agenţi Pool-ul de agenţi include agenţi inactivi şi idle.

#### **NUM\_INITAGENTS**

Numărul inițial de agenți de lucru din pool. Aceștia vor fi agenți idle.

### **Suportul pentru tranzacţii XA:**

Arhitectura concentratorului de conexiune DB2 Connect permite suportului de tranzacţii XA strâns cuplate să ofere suport pentru DB2 pentru OS/390 şi z/OS şi DB2 pentru iSeries. Concetratorul va asocia un agent de lucru cu o anumită tranzacţie XA (XID singur) ca pentru orice altă tranzacţie. Totuşi, dacă1 tranzacţia XA se încheie prin xa\_end() (limitare ramificare), agentul de lucru nu se va autolansa în pool-ul general. În loc, lucrătorul rămâne asociat cu o tranzacţie XA. Când o altă aplicaţie se uneşte cu aceeaşi tranzacţie XA, agentul de lucru va fi ataşat aplicaţiei.

Orice aple de limitare de tranzacţie va returna agentul pool-ului. De exemplu, xa\_prepare() cu acces doar de citire, xa\_rollback(), xa\_recover(), xa\_forget(), xa\_commit(), sau orice

eroare XA care cauzează rulare înapoi va returna agentul pool-ului normal. Xa\_end() însuşi numai încheie ramificarea de tranzacţie, dar nu este suficient pentru a închieia asocierea CU xid.

### **Exemple de suport de tranzacţii XA:**

1. Fie un mediu în care sunt necesare 4.000 de conexiuni sau mai multe. Un server web care foloseşte aplicaţii CGI sau un sistem de birou cu mulţi utilizatori desktop poate să depăşească această cerinţă. În aceste cazuri, pentru eficienţă va fi necesar de obicei ca DB2 Connect să opereze ca un gateway de sine stătător; cu alte cuvinte, baza de date şi sistemul DB2 Connect se află pe maşini separate.

Este posibil ca sistemul server DB2 Connect să nu poată să mențină 4.000 de conexiuni deschise simultan la masina bazei de date. În majoritatea cazurilor, numărul de tranzacții care apar la un anumit moment va fi considerabil mai mic decât numărul de conexiuni concurente. Administratorul de sistem poate maximiza eficienţa sistemului prin setarea parametrilor de configuraţie ai bazei de date după cum urmează:

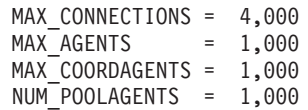

Concentratorul va păstra deschise până la 4.000 de conexiuni concurente, deşi gateway-ul poate gestiona numai 1.000 de tranzacţii la un moment dat.

2. În exemplul de mai sus, agenții de lucru vor forma și distruge în mod constant asociațiile la agenţii logici. Acei agenţi activi pot menţine o conexiune la baza de date, dar nu participă la nici o tranzacţie anume, astfel că sunt disponibili pentru orice agent logic care cere o conexiune.

Cazul tranzacţiilor XA este diferit. Pentru acest exemplu, putem presupune că monitorul TP este folosit cu un gateway DB2 Connect şi o bază de date zSeries™ sau iSeries. Când o aplicaţie cere o conexiune, concentratorul va întoarce un agent inactiv peste serverul care cere sau creează un nou agent de lucru. Să presupunem că aplicaţia cere o tranzacţie XA. Este creat un XID pentru această tranzacție și agentul de lucru este asociat cu el.

Când cererea aplicației a fost servită, lansează xa\_end() și se detașează de la agentul de lucru. Agentul de lucru rămâne asociat cu XID-ul tranzactiei. Poate servi numai cereri pentru tranzactii cu XID-ul asociat.

La acest moment, o altă aplicație poate face o cerere pentru tranzacția non.XA. Chiar dacă nu sunt agenţi de lucru disponibili, agentul asociat cu XID nu va fi disponibil pentru a doua aplicaţie. Este considerat activ. Cea de-a doua aplicaţie va avea un nou agent de lucru creat pentru aceasta. Când cea de-a doua aplicație își încheie tranzacția agentul său de lucru este lansat în pool-ul disponibil.

Intre timp, alte aplicaţii care cer tranzacţii asociate cu primul XID al agentului pot ataca şi detașa dee la agent, care executaă tranzacția XA dedicată. Orice aplicație care cere ca tranzacţii particulare să fie trimise către agentul de lucru dacă este liber.

Agentul de lucru nu va fi lansat înapoi în pool-ul general până când o aplicaţie emite un apel de limitare de tranzactie (nu xa end()). De exemplu, o aplicatie poate încheia tranzacţia cu xa\_commit(), în momentul în care agentul de lucru abandonează asocierea cu XID şi se întoarce la pool-ul disponibil. La acest punct, orice cerere de aplicaţie poate fi folosită pentru o altă tranzacţie XA sau non-XA.

### **Noţiuni înrudite:**

- v ["Considerente](#page-82-0) privind performanţa DB2 Connect" la pagina 75
- v "Punerea în pool a [conexiunilor"](#page-88-0) la pagina 81
- v "Gruparea conexiunilor şi [concentratorul](#page-95-0) de conexiuni" la pagina 88

### <span id="page-95-0"></span>**Gruparea conexiunilor şi concentratorul de conexiuni**

Deși gruparea conexiunilor și concentratorul de conexiuni par să aibă similarități, diferă prin implementarea lor şi se adresează unor probleme diferite. Gruparea conexiunilor ajută la reducerea încărcării datorate conexiunilor la baze de date şi manipulează volumul conexiunii. Concetratorul de conexiuni ajută la creşterea scalabilităţii DB2® pentru OS/390® şi z/OS™ şi a a solutiei DB2 Connect™ prin optimizarea utilizării serverelor dumneavoastră de baze de date gazdă.

Când se utilizează gruparea conexiunilor, conexiunea este disponibilă doar pentru reutilizare după ce aplicaţia proprietară a conexiunii lansează o cerere de deconectare. În multe aplicaţii clent-server 2-tier utilizatorii nu se deconectează pe durata unei zile de lucru. De asemenea, cele mai multe servere de aplicaţii, în aplicaţii multi-tier, stabilesc conexiuni la baze de date la pornirea serverului şi nu eliberează aceste conexiuni până la oprirea serverului de aplicaţie.

În aceste medii, gruparea conexiunilor va avea un avantaj mic. Totuşi, în mediile web şi client-server în care frecvenţa conectărilor şi deconectărilor este mare, gruparea conexiunilor va produce îmbunătățiri semnificative de performanță. Concentratorul de conexiuni alocă resurse bază de date gazdă doar pe durata unei tranzacţii SQL, în timp ce aplicaţiile utilizator rămân active. Aceasta permite pentru configurații ca numărul de fire de executie DB2 și resursele pe care acestea le consumă să fie mult mai reduse decât în cazul în care fiecare conexiune de aplicație ar avea propriul fir de execuție.

Când este vorba de operații sigure și despre echilibrarea încărcării de lucru, concentratorul de conexiuni este clar alegerea corectă deoarece permite realocarea lucrului cu fiecare nouă tranzacție. Pe de altă parte, gruparea conexiunilor poate oferi doar echilibrări limitate și doar în momentul conectării.

Gruparea conexiunilor şi concentratorul de conexiuni trebuie utilizate împreună, deşi se adresează unor probleme diferite.

### **Noţiuni înrudite:**

- v ["Considerente](#page-82-0) privind performanţa DB2 Connect" la pagina 75
- v ["Concentrator](#page-91-0) de conexiune" la pagina 84
- v "Punerea în pool a [conexiunilor"](#page-88-0) la pagina 81

# **Ajustarea DB2 Connect**

## **Ajustarea DB2 Connect**

Pot fi utilizaţi diverşi parametri din fişierul de configurare al managerului bazei de date pentru a regla Conectare DB2.

### **RQRIOBLK:**

Parametrul RQRIOBLK setează dimensiunea maximă a blocurilor I/O ale reţelei. O dimensiune mai mare a blocului poate îmbunătăți performanțele cererior mari. Dimensiunea blocului nu afectează în mod normal timpul de răspuns pentru cerei mici, cum ar fi cererile pentru o singură linie de date.

O dimensiune mai mare a blocului necesită de obicei mai multă memorie pe serverul Conectare DB2. Aceasta creşte dimensiunea setului de lucru şi poate cauza cantităţi mari de paginări sau de staţii de lucru mici.

Folosiţi dimensiunea de bloc DRDA® implicită (32767) dacă nu cauzeză prea multe paginări la execuția aplicației dumneavoastră. Altfel, reduceți dimensiunea blocului de I/O până nu mai există paginare. O dată paginarea pornită, se va produce o degradare a performanţei. Utilizați uneltele de monitorizare a performanței (cum ar fi vmstat pentru sistemele bazate pe UNIX) pentru a determina când porneşte paginarea pe sistemul dumneavoastră.

### **DIR\_CACHE:**

Parametrul DIR\_CACHE determină dacă informaţia director este în memoria cache. La t recerea în memoria cache (DIR\_CACHE=YES), fişierele director sunt citite şi trecute în memoria cache pentru a minimiza regia de creare a unei structuri director interne şi de citire a fişierelor director de fiecare dată când este stabilită o conexiune.

În lipsa trecerii în memoria cache (DIR\_CACHE=NO), de fiecare dată când vă conectaţi la o bază de date directorul apropiat este citit de pe un disc şi apoi se execută căutarea. După ce sunt găsite intrările cerute, toată memoria referitoare la căutarea de directoare este eliberată.

La trecerea în memoria cache, un director cache partajat este construit în timpul procesării**db2start** şi eliberat când DB2® se opreşte. Acest cache este utilizat de toate procesările de server DB2 (db2agent). De asemenea, un director cache al unei aplicaţii private este constrruit când aplicaţia emite prima conectare a ei la baza de date şi eliberată când se termină aplicaţia.

Fiecare cache asigură o imagine a directorului bază de date sistem,a directorului de servicii de conectare la baza de date şi a directorului nod. Cache-ul reduce costurile conectării prin eliminarea fişierelor directoare I/O şi prin minimizarea căutării de directoare.

Dacă un director trecut în cache este actualizat, schimbările nu sunt propagate direct în cache. Dacă intrarea directorului nu este găsită în cache, este căutat directorul original.

Trecerea în cache creşte memoria privată necesară pentru viaţa aplicaţiei. Fără trecerea în cache, această memorie este necesară doar când este procesată o căutare de director. Utilizarea generală a memoriei partajate de către DB2 creşte încet deoarece înformaţiile directoare care sunt partajate de-a lungul agentului de baze de date sunt mutate într-o me morie partajată. Dimensiunea memoriei necesare pentru cache depinde de numărul intrărilor definite în fiecare director.

### **NUMDB:**

|

|

| | | | |

 $\overline{1}$ 

În ediţiile precedente modul în care se comportă DB2 Connect nu era afectat de parametrul de configurare NUMDB, însă această situaţie s-a schimbat o dată cu Versiunea 8. Acest parametru indică numărul maxim de baze de date la care se pot conecta clienţii prin serverul DB2 Connect. Mai precis, numărul maximum de aliasuri de bază de date care pot fi catalogate pe serverul DB2 Connect.

### **Alţi Conectare DB2 parametri:**

AGENTPRI este aplicat numei clienţilor la distanţă. AGENTPRI controlează prioritatea dată de planificatorul sistemului de operare agentului unei instanţe Conectare DB2. Instanţa Conectare DB2 esze garantat mai mare decât ciclurile CPU dacă are prioritate mai mare (număr mai mic). Aceata reduce numărul ciclilor CPU rămaşi pentru alte procese executate pe staţia de lucru Conectare DB2. De exemplu, aţi putea deţine o prioritate mare a instanţei Conectare DB2 și o prioritate mică a instanței Conectare DB2 rulând pe aceeași stație de lucru cu valori AGENTPRI diferite.

<span id="page-97-0"></span>Fiecare conexiune de la un client maşină la o gazdă sau un server de baze de date iSeries® prin Conectare DB2 necesită un agent rulând pe staţia de lucru Conectare DB2. Setaţi MAXAGENTS la o valoare mai mare sau egală cu numărul maxim de conexiuni ale clienţilor de la distanță care accesează serverul de bază de date gazdă sau iSeries prin stația de lucru Conectare DB2.

Dacă vă decideţi să utilizaţi şiruri de contabilitate, utilizând sqlesact() API are avantaje de performanţă asupra metodei variabilelor de mediu DB2ACCOUNT.

Dacă nu aveti nevoie de un fisier de mapare SOLCODE ajustat, puteți să îmbunătățiți performanţa utilizând maparea SQLCODE implicită sau dezactivând maparea SQLCODE. Fişierul de mapare implicit este înglobat în biblioteca Conectare DB2; un fişier de mapare ajustat trebuie să fie citit de pe disc, ceea ce afectează performanţa.

### **Noţiuni înrudite:**

- ["Considerente](#page-82-0) privind performanța DB2 Connect" la pagina 75
- v "Ajustarea bazei de date gazdă" la pagina 90

# **Ajustarea bazei de date gazdă**

Performanțele sistemului vor fi afectate de către performanțele gazdei sau a bazei de date server bază de date iSeries™. Siatemel diferite de management al bazelor de date au caracteristici ale performatelor diferite. Optimizările SOL a diferitelor sisteme, de exemplu, s-ar putea comporta diferit pe aceleaşi aplicaţii. Verificaţi gazda sau documentaţia de performanţe a sistemului server de bază de date pentru mai multe informaţii.

Este posibil să îmbunătăţiţi performanţa prin folosirea citirii necomise (UR - uncommitted read) sau a optiunilor de legare fără comitere (NC - no commit), când este posibil, pentru a evita jurnalizarea.

**Notă:** La utilizarea UR, datele care nu sunt în jurnal pot fi doar citite, nu şi actualizate, şi asta doar dacă blocarea este setată la ALL.

În funcţie de srverul de aplicaţii şi de granularitatea de lacăte pe care le furnizează, nivelul de izolare utilizat pentru un chestionar sau o aplicaţie poate avea efecte semnificante asupra performanţelor. Baza de date ar trebui sa aibă un nivel de normalizare, utilizarea efectivă a indecşilor, şi alocarea dorită a spaţiului bazei de date. Performanţa poate fi afectată de asemenea de către tipurile de date pe care le utilizați, așa cum sunt descrise în secțiunea următoare.

### **Noţiuni înrudite:**

- v ["Considerente](#page-82-0) privind performanţa DB2 Connect" la pagina 75
- v "Considerente ale reglării reţelei" la pagina 90

# **Considerente ale reglării reţelei**

Cea mai bună cale de a îmbunătăţi performanţele generale într-un mediu de baze de date distribute este de a elimina întârzierile din reţea. Este ceva comun pentru administratorii de reţel să considere o reţea mai eficientă dacă colectează cât mai multe date posibile între transmisii. Această apreciere nu mereg pentru aplicaţii cum ar fi baze de date distribuite deoarece determină întârzieri în reţea. Utilizatprul final nu vede eficienţa reţelei, ci doar întârzierile.

| | | Cele mai multe dispozitive de reţea au parametri de întârziere, şe cele mai multe dintre ele au valori implicite care sunt foarte proaste pentru baze de date distribuite. Pentru îmbunătățirea performanţei trebuie să localizaţi aceşti parametri şi dacă este posibil, setaţi-i la zero. În plus ar trebui să vă asiguraţi că dimensiunea buffer-ului de pe disp ozitiv este destul de mare pentru a preveni retransmisia din cauza datelor pierdute. De exemplu, UNIX® sistemele tipice au adâncimea implicită a cozii de transmisie sau receptie de 32. Pentru rezultate mai bune, setaţi adâncimea cozii la 150. Un parametru corespondent la setările DLC este adâncimea la recepție, care ar trebui să fie de asemenea150.

Parametrul IOBUF este setat prea mic de obicei. Este setat se obicei la 500, dar experienta a arătat că valoarea de 3992 functionează cel mai bine când se mută cantități mari de date, în special pentru conexiunile cum ar fi ESCON<sup>®</sup> sau 3172.

Pentru conexiunile SNA, ar trtebui să setati Mode Profile a software-ului fiecărei statii de lucru to 63. În general, valorile care ţin pasul cu recepţia prin reţea ar trebui setate la valoarea maximă, asa că parametrii VPACING și PACING pe  $DB2^{\circledR}$  instructiunea APPL, si PU/LU pentru staţia de lucru într-un mod de comutare major ar trebui de asemenea setat la 63. Aceasta va permite cantităţii de date flux să crească progresiv înainte ca expeditorul să trebuiască să aştepte un răspuns.

Pe un sistem LAN dimensiunile ferestrelor de transmisie şi recepţie DLC sau LLC pot avea efecte dramatice asupra performanțelor. Valoarea transmisă trebuie setată la 7 sau mai mare, și pentru majoritatea configuraţiilor o valoare de recepţie de 4 sau mai puţin merge mai bine.

Dacă rulați Ethernet, ar trebui să setați dimensiunea segmentului TCP la 1500 octeți. Pentru o reţea Token-Ring sau FDDI această valoare ar trebui să fie de 4400 octeţi şi, dacă utilizaţi un adaptor ESCON cu TCP/IP, dimensiunea segmentului ar trebui să fie tot timpul 4096.

În sfârşit, pentru reţele TCP/IP , dimensiunea buffer-ului de transmisie şi recepţie TCP ar trebui setat mai mare ca 32768. Valoarea de 65536 este în general cea mai bună.

**Notă:** Stabilirea unei conexiuni de la gateway la server (conexiune de ieşire) este mult mai scumpă decât stabilirea unei conexiuni de la client la gateway (conxiune de intrare). Într-un mediu unde mii de clienţi se conectează la şi deconectează de la server frevent prin gateway, o cantitate substanţială a timpului de procesare este petrecut stabilind conexiuni de ieşire. Conectare DB2 asigură conexiuni pool de-a lungul TCP/IP. Când un client cere deconectarea de la server, gateway-ul abandonează conexiunea de intrare cu clientul, dar păstrează conexiunea de ieşire cu serverul într-un pool. Când un client nou intră în gateway pentru a cere o conexiune, gateway-ul asigură una existentă din pool pentru a reduce timpul pentru conectarea generală şi pentru a salva costul maxim de conectare la server CPU.

Un sumar al metodelor de reglare a performanțelor rețelei este furnizat în următorul tabel.

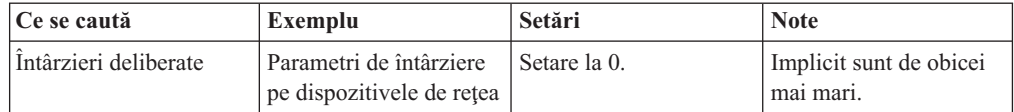

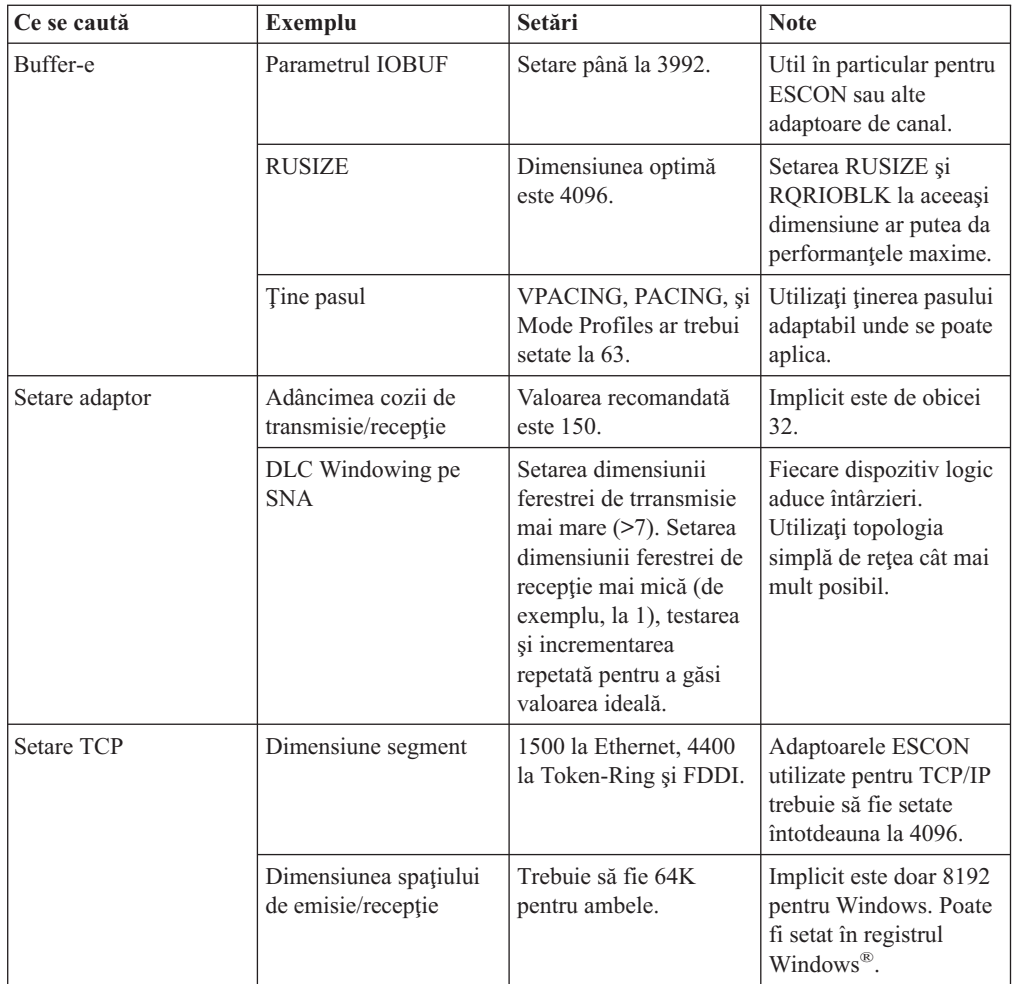

### **Noţiuni înrudite:**

- v ["Considerente](#page-82-0) privind performanţa DB2 Connect" la pagina 75
- v "Dezbaterea resurselor sistem" la pagina 92

### **Dezbaterea resurselor sistem**

Performanţa poate fi degradată dacă mai multe task-uri din sistem dezbat resursele sistem. Considerati următoarele întrebări:

- v Este CPU saturat? Consideraţi modernizarea sistemului, reducând încărcarea de lucru a sistemului, şi reglarea sistemului pentru a reduce regia de procesare.
- v Este memoria supra-comisă? Consideraţi modernizarea memoriei, reducînd încărcarea de lucru a sistemului şi reglând sistemul pentru a reduce setul de lucru al memoriei.
- v Este adaptorul/controlerul de comunicaţii prea ocupat? Consideraţi modernizarea reaţelei sau împerecherea plăcilor Token-Ring.
- v Este unul dintre subsisteme prea ocupat, şi este acest subsistem în calea datelor?
- v Există procese sau task-uri care nu sunt necesare şi rulează în sistem? Regula generală este să nu se configureze sau pornească servicii decât dacă sunt utilizate cu regularitate pentru că ar folosi degeaba resurse sistem.
- v Utilizează câteva procese sau task-uri majoritatea resurselor? Pot fi acestea oprite? Le pot fi reduse priorităţile? Pot fi ele rafinate astfel încât să nu mai utilizeze aşa multe resurse?

### **Noţiuni înrudite:**

- v ["Considerente](#page-82-0) privind performanţa DB2 Connect" la pagina 75
- v "Depanarea performanţelor conectării DB2" la pagina 93

### <span id="page-100-0"></span>**Depanarea performanţelor conectării DB2**

Dacă utilizatorii Conectare DB2 experimentează timpi de răspuns lungi în timpul chestionarelor mari de la gazdă sau de la serverele iSeries® , următoarele arii ar trebui examinate pentru cauza posibilă a problemei performanţelor:

1. Pentru chestionare care returnează blocuri de date mari de la gazdă sau de la serverul iSeries (de obicei 32K de date şi mai mult), asiguraţi-vă că parametrul de configurarea a managerului bazei de date RQRIOBLK este setat la 32767. Aceasta poate fi ef ectuată utilizând Command Line Processor (CLP) cum urmează:

actualizare configurare manager baze de date db2 utilizând RQRIOBLK 32767

- 2. Dacă este utilizat VTAM<sup>®</sup> în conexiunea la gazdă sau la serverul iSeries, uitați-vă sub configurarea "switched major node" pentru valoarea parametrului PACING. La stațiile de lucru Conectare DB2 examinaţi setarea comunicaţiei ″LU 6.2 Mode Profile″ pentru definirea modului IBMRDB. În această definire, asiguraţi-vă că valoarea pentru parametrul ″Receive pacing window″ este mai mică sau egală cu valoarea PACING definită pe VTAM. O valoare comună pentru "Receive pacing window" pe stația de lucru Conectare DB2 şi ″PACING″ pe VTAM este 8.
- 3. Asiguraţi-vă că dimensiunea maximă RU definită în modul de definire IBMRDB este setată la o valoare convenabilă. Vă recomandăm nu mai puțin de 4K pentru conexiuni utilizând hardware Token-Ring. Pentru conexiuni utilizând hardware Ethernet, notaţi dimensiunea maximă a cadrului Ethernet de 1536 octeţi, care poate fi un factor limită.
- 4. Consultaţi-vă ci administratorul VTAM din mediul dumneavoastră pentru a vă asigura că VTAM utilizeazp ″adaptive pacing″ în sesiunile LU-LU cu staţiile dumneavoastră de lucru Conectare DB2.

### **Noţiuni înrudite:**

- v ["Considerente](#page-82-0) privind performanţa DB2 Connect" la pagina 75
- v "Ajustarea conexiunii DB2 Connect folosindNCP" la pagina 93

### **Ajustarea conexiunii DB2 Connect folosindNCP**

O configuraţie tipuică de reţea poate fi:

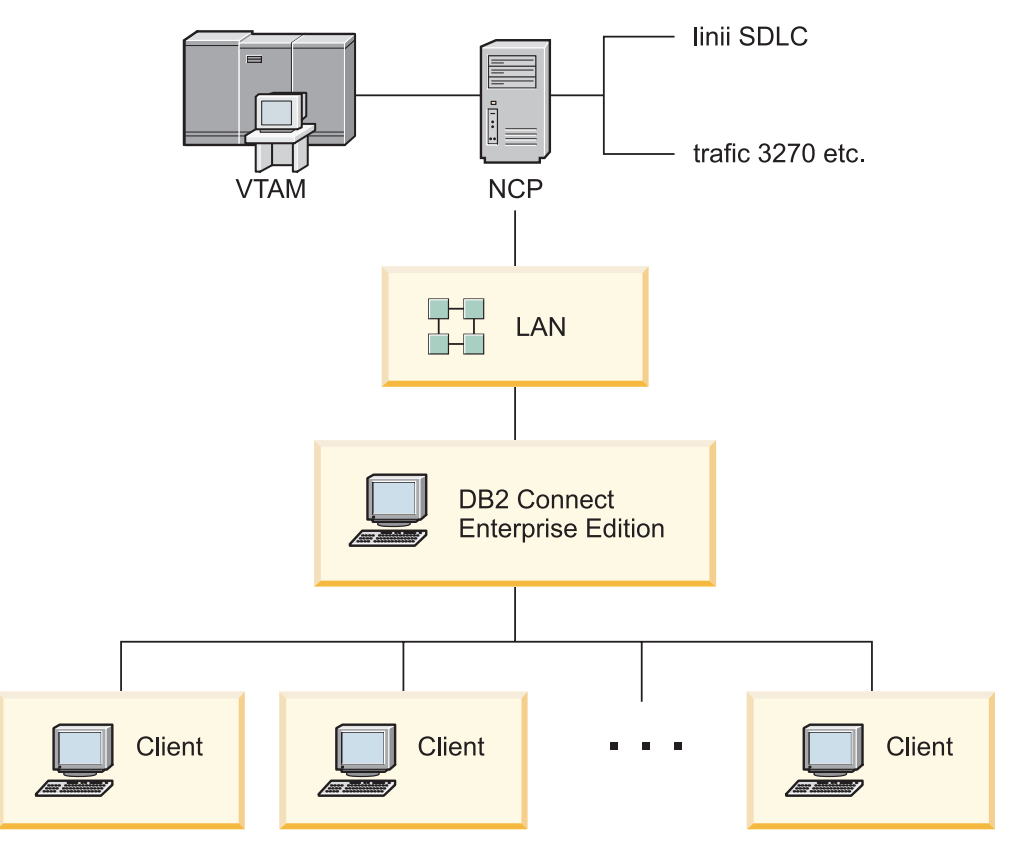

*Figura 10. serverul Ediţie de întreprindere de conectare DB2 SNA al scenariului de reţea*

Acest scenariu se axează pe transfeul şi timpul de răspunsul între serverul de bază de date gazdă sau iSeries™ şi serverul Ediţie de întreprindere de conectare DB2, precum şi pe diverşii parametri care îl pot afecta.

### **Criterii de ajustare:**

Ordinea sugerată în care se fac aceste schimbări:

- 1 Intârziere pe macro\* PCCU
- 2 Ajustare DLC/LLC\*
- 3 Dimensiune PIU\*
- 4 Modificări fereastră ritm\*
- 5 Macroinstrucţiune întârziere pe linie\*
- 6 Modificări MAXBFRU
- 7 Dimensiune cadru LAN
- \* Este posibilă o îmbunătăţire în transfer

### **Dimensiune PIU (RU + 29 octeţi)**

Dimensiunea RU la gazdă şi la serverul DB2® Connect trebuie maximizată. Aceasta sugerează că dimensiunea RU trebuie să fie destul de mare pentru a conține incrucisarea API (atât datele de trimitere, cât și cele de primire pentru tranzacție erau posibile) pentru a minimiza numărul de transferări ale stivei de programe VTAM®. De asemenea, dimensiunea cadrului de reţea poate limita dimensiunea maximă a RU, dacă segmentaţia RU nu este dorită.

Este o idee bună să setati dimensiunea blocului Conectare DB2 (RORIOBLK), a RU-ului şi a valorilor de ritm, cum ar fi RU \* pacing >= RQRIOBLK. De exemplu, dimensiunea implicită a RQRIOBLK de 32K este o valoare bună pentru aproape toate situaţiile şi pentru a exploata aceasta veţi seta RU = 4K şi ritmul ferestrei de primire la 8.

- v Dimensiunea RU şi ritmul sunt setate de tabelul de mod care este definit atât pe stația de lucru DB2 Connect<sup>™</sup> și pe VTAM. Definițiile tabelului de mod trebuie să fie aceleaşi în ambele locuri.
- v RQRIOBLK este setat folosind comanda DB2 UPDATE DBM CFG.
- v Dimensiunea cadrului de reţea I-frame este setat în configuraţiile DLC pe staţia de lucrul Conectare DB2 şi în NCP.

### **Dimensiunile ferestrei care ţine pasul**

Sesiunea şi ferestrele care ţin pasul trebuie maximizate: cea mai mare valoare care nu cauzează congestia retelei sau conditionări de retinere a VR-ului, și asa mai departe, trebuie folosite. Pentru un test de mediu setati pasing-ul la 0 (nu tine pasul) sau setati-l la valoarea maximă X'3F'.

### **Valorile Coat-tailing (INTARZIERE)**

Coat-tailing este controlat de parametrii de intârziere. Parametrul de îantârziere în macroinstructiunea PCCU controlează ieșirea coat-tailing (ieșire cu referință la gazdă). Valoarea de întârziere în starea de definire a liniei pentru NCP controlează intrările coat-tailing (intrări cu referinţă la gazdă).

Valoarea de întârziere determină cât timp este ţinut un PIU în coadă (NCP sau VTAM)înainte să fie transmis. Scopul acestei aşteptări este să mărească posibilitatea ca alte PIU-uri să ajungă în interimat şi toate să poată fi transmise pe un singur program de canal. Pentru cea mai mică întârziere, valoarea întârzierii trebuie setată la 0. Schimbând valoarea de întârziere a ieşirii coat-tailing cu 0 nu trebuie să aibe efecte vizibile asupra gazdei pentru performanţe mai bune în traficul de ieşire. Se vor face ceva îmbunătăţiri şi în traficul de intrări.

Schimbând întârziere pe NCP cu 0 trebuie să se facă cu grijă. Valoarea poate fi setată cu 0 dacă NCP nu este supraîncărcat şi traficul de intrări nu consistă dintr-un procentaj signifiant de cadre mici. Setând valorile întârtierii cu 0 poate imbunătăţi timpul de răspuns, în special la incărcări uşoare sau medii de testare/benchmark.

VTAMB7 PCCU CUADDR=CAF,

AUTODMP=NO, AUTOIPL=NO, AUTOSYN=YES, BACKUP=YES, **DELAY=0,** VFYLM=YES, CHANCON=UNCOND, MAXDATA=32768, DUMPDS=NCPDUMP, OWNER=HOSTB7, SUBAREA=17

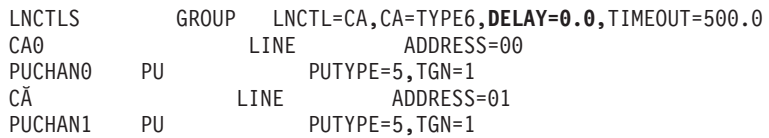

Considerentele privind DELAY sunt documentate în *VTAM Network Implementation Guide*.

### **MAXBFRU**

Valoarea MAXBFRU trebuie să fie setată cu o valoare de două sau trei ori mai mare decât cea mai mare valoare PIU.

### **Nivel de ajustare DLC/LLC**

Asiguraţi-vă că dimensiunile ferestrei LLC2 (numere de fereastră DLC de trimitere sau de primire) între NCP şi gateway-ul Ediţie de întreprindere de conectare DB2

sunt aceleaşi. Aceasta are un efect semnificativ mai ales când serverul este Conectare DB2 pentru AIX. Este recomandat să setaţi numărul fereastrei de trimitere mai mare decât cel al ferestrei de primire.

În general, pentru orice conexiune SNA de-a lungul unui Token-Ring cronometrele/ferestrele LLC2 trebuie să fie optimizate. În unele cazuri, această schimbare reduce de şase ori timpul de transfer şi de răspuns.

### **Dimensiuni cadru LAN**

Dimensiunea maximă a cadrului Token-Ring trebuie să fie cât se poate de mare.

### **Noţiuni înrudite:**

- v ["Considerente](#page-82-0) privind performanţa DB2 Connect" la pagina 75
- "Depanarea performantelor conectării DB2" la pagina 93

### **Ajustarea DB2 pentru OS/390 şi z/OS**

OS/390® V1R3 este cerinţa minimă pentru suport TCP/IP. Se recomandă OS/390 V2R5 sau ulterior.

Facilitatea de date distribuite (DDF) este responsabilă pentru conectarea aplicaţiilor distribuite la DB2® pentru OS/390 şi z/OS. DDF trebuie setat ca un server aplicaţie. Pentru a realiza aceasta, puteţi fie să inseraţi numele LU al sistemului de la distanţă în tabela SYSIBM.LUNAMES sau să inseraţi valorile LUNAME, SYSMODENAME, USERSECURITY, ENCRYPTPSWDS, MODESELECT şi USERNAMES values în tabela SYSIBM.SYSLUNAME. Apoi efectuaţi o actualizare DDF pentru BSDS (Boot Strap Data Set - Set de date de bootstrap). De exemplu:

DDF LOCATION=LOC1,LUNAME=LU1,PORT=8000,RESPORT=8001

Pentru cele mai bune performațe, are tebui să utilizați prioritizarea recomandată pentru spațiul DDF (puţin mai joasă sau egală cu DBM1 dacă sunteţi în modul COMPAT). Utilizaţi cacheul RACF® de autorizări în VLF, şi utilizaţi cache-ul pentru pachetul de autorizări V5, dacă puteţi. O valoare de CACHEPAC=32768 este suficientă pentru cele mai multe operaţii.

Din moment ce DDF va încerca să se conecteze la VTAM, VTAM® trebuie să fie activ atunci când porneşte DDF. Un exemplu de definiţie VTAM APPL este inclus mai jos:

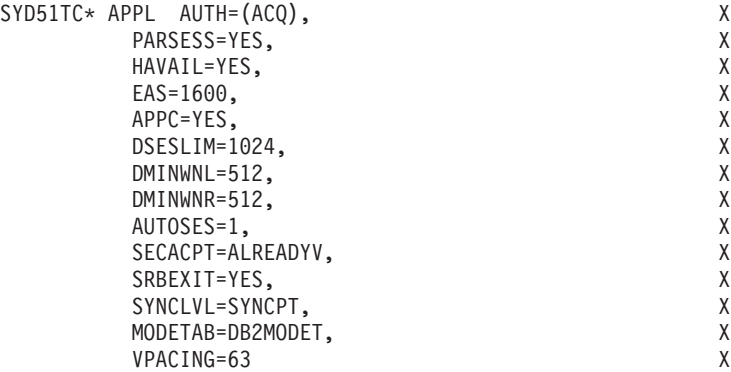

Puteți optimiza prelucrarea firelor de execuție inactive în OS/390 și z/OS. În V3, puteți avea până la 10,000 de clienţi conectaţi în acelaşi timp şi până la 25,000 în V4 şi V5. În toate aceste cazuri, numărul maxim de clienţi care pot fi activi în acelaţi timp, totuşi, este de 1999. Fiecare client staţie de lucru poate rîmâne conectat atunci când este inactiv; firul său de execuție este plasat într-un lanț inactiv la fiecare comitere.

<span id="page-104-0"></span>Parametrii DSNZPARM CMTSTAT, CONDBAT și MAXDBAT influențează prelucrarea firelor de execuție. Pentru cea mai bună performanță, setați CMTSTAT pe INACTIVE, potriviţi CONDBAT la numărul maxim de DBAT-uti conectate care furnizează o bună performanţă şi MAXDBAT la numărul maxim acceptabil de DBAT-uti active.

### **Noţiuni înrudite:**

• ["Considerente](#page-82-0) privind performanța DB2 Connect" la pagina 75

### **Operaţii înrudite:**

- v "Setting up DB2 as an application server (OS/390 and z/OS)" din *Supliment de conectivitate*
- v "Setting up DB2 as an application requester (OS/390 and z/OS)" din *Supliment de conectivitate*

# **Ajustarea suplimentară a performanţei SNA**

# **Sugestii şi indicii de reglare a performanţelor SNA**

Caracteristicile performanţelor Conectare DB2 sunt că utilizează predominant procesorul şi realizează foarte puţin I/O. În general, viteza procesorului cel mai rapid, cel mai rapid Conectare DB2 va rula. Conectare DB2 explotând în întregime configuraţia procesorului SMP.

Un server Ediție de întreprindere de conectare DB2 rapid poate manipula o pereche cerere/răspuns SQL în mai puțin de 5 milisecunde, fără a calcula timpul client, timpul rețea, și procesând timpul la gazdă sau serverul iSeries®. O instrucţiune SQL simplă sau un chestionar cu puţine linii de date ar putea fi completate ede la un capăt la altul în mai puţin de 0.1 secunde (de la client la gazdă sau serverul iSeries şi înapoi).

Când sunt mai mult de 4 sau 5 instrucţiuni SQL într-un chestionar, atunci utilizarea procedurilor memorate va ajuta la asigurarea performanţelor înalte OLTP şi la creşterea conţinutului de lacăte datorită întârzierilor din reţea între instrucţiunile SQL.

Problemele de performaţă sunt cauzate de obicei de tipul de ataşament la gazdă folosit, de caracteristicile de rutare şi ajustare a reţelei şi de modelul de aplicaţie.

### **Alte surse de informaţii privind performanţa Conectare DB2:**

• Căutati pe site-ul web DB2<sup>®</sup> Technical Library, la [http://www.ibm.com/software/data/db2/library.](http://www.ibm.com/software/data/db2/library/) Căutați "Technotes" în biblioteca DB2 Universal Database™ utilizând cuvintele cheie ″DB2CONNECT″ şi ″Performance″, pentru a găsi ultimele informaţii din Worl Wide Web privind considerentele Conectare DB2.

### **Noţiuni înrudite:**

- v ["Considerente](#page-82-0) privind performanţa DB2 Connect" la pagina 75
- v "Depanarea [performanţelor](#page-100-0) conectării DB2" la pagina 93

# **Selectarea şi ajustarea attachment-ului de reţea**

Pentru performante mai bune când se foloseste Conectare DB2, tipuri variate de attachment la retea includ:

- 1. Placă de attachment pentru canal
- 2. IBM® 3172 Model 3, sau modele noi, sau achivalente
- 3. IBM 2216
- 4. Placă Open System Adaptor (OSA-2, nu OSA-1)
- 5. IBM 3745 cu Network Control Program (NCP)
- 6. Controlere terminal IBM 3174 sau echivalent (nu este recomandat –, vedeţi mai jos)

Cea mai bună cale de a te conecta la gazdă este să foloseşti plăcile de attachment pentru canal ESCON® pentru AIX, Windows® NT sau Windows 2000. The IBM 3172 Model 3 şi 2216 de asemenea lucrează bine, dar au un transfer inferior ESCON-ului.

Când folosiți AIX<sup>®</sup> cu plăci ESCON, aplicați PTFs înrudite cu MPC (Canal pentru mai multe căi). Fără aceste PTFs, driver-ul AIX SNA ESCON poate avea performante proaste.

Toate recomandările specifice non-NCP sunt aplicabile la toate tipurile de Conectare DB2 şi attachment-urilor client/server.

Placa OSA-2 pe System/390® sau zSeries pot să nu transfere la fel de bine ca 3272 Model 3 când este un volum mare de tranzacţii mici, datorită capacităţii mici de cadre-per-secundă.

3145 cu NCP este ajustat pentru traficul de reţea existent. În consecinţă poate să nu realizeze pentru aplocaţiile de bază de date client/server. Cele mai multe probleme de performanţă Conectare DB2 se datorează timpului de întîrziere între NCP şi VTAM® şi/sau între NCP-uri.

În general, se recomandă evitarea folosirii controlerelor terminal 3174, deoarece dimensiunea pachetului lor (dimensiunea RU), de 256 de octeţi, este prea mică. Microcodul 3174 al nivelului C necesită pentru a furniza suport independent LU pentru conexiunile bazei de date APPC. Unii echivalenți OEM 3174 pot avea dependințe similare.

### **Noţiuni înrudite:**

- v ["Considerente](#page-82-0) privind performanţa DB2 Connect" la pagina 75
- v ["Considerente](#page-97-0) ale reglării reţelei" la pagina 90
- ["Hardware](#page-115-0) de rețea" la pagina 108

### **Îmbunătăţiri OSA-2**

Următoarele informații sunt reproduse din documentul IBM<sup>®</sup> WSC Flash numărul 9718.

TITLU: WSC FLASH 9718: IMBUNATATIRI DISPONIBILE OSA-2 ID DOCUMENT G023691 NECLASIFICAT

Îmbunătăţirile Open Systems Adapter 2 (OSA-2) Systems Network Architecture (SNA) au devenit disponibile mai devreme decât s-a anuntat. Îmbunătăţirile sunt:

- o Îmbunătăţiri SNA/APPN pentru OS/390, VM/ESA şi VSE/ESA™
	- Disponibilitate îmbunătățită: echilibrare încărcare, redundanță și depășire
		- Conectivitate îmbunătăţită: suport sporit pentru Unitate fizică (PU) (de la 255 PU-uri pe port la 2047 PU-uri pe port).
- o Suport pentru ACF/VTAM® pentru reţele VSE/ESA

NOTA: Aceste îmbunătăţiri nu privesc OSA-1.

ECHILIBRARE ÎNCĂRCARE, REDUNDANŢĂ ŞI DEPĂŞIRE

ECHILIBRARE ÎNCĂRCARE: O singură adresă de control de acces la mediu (MAC) poate fi acum

definită pentru Unităţi fizice (PU-uri) OSA-2 SNA/APPN ataşate, chiar şi când conexiunile sunt prin mai multe porturi fizice. Acest suport este oferit numai pentru medii unite prin rută-sursă (Token-Ring şi FDDI). Numărul de sesiuni stabilite printr-un port sunt monitorizate, iar încărcările sesiunilor de utilizator sunt distribuite uniform de la un capăt la altul prin porturi egal configurate.

REDUNDANŢĂ: Poate fi acum configurată o cale secundară prin staţia de lucru LAN şi sistemul gazdă. Dacă nu mai este disponibilă calea primară, traficul LAN va fi primit de calea secundară. Aceasta creşte disponibilitatea sistemului şi simplifică managementul reţelei.

DEPĂŞIRE: Sesiunile de utilizator circulă prin portul primar OSA-2 până când a fost atinsă capacitatea sesiunii. Sesiunile de utilizator aditionale vor circula automat către următorul port OSA-2. Deoarece toate staţiile de utilizator sunt identic configurate, administrarea reţelei este simplificată şi reţeaua devine mai scalabilă. Noii utilizatori pot fi adăugaţi fără întrerupere.

Echilibrarea încărcării, redundanţa şi suportul pentru depăşire sunt oferite prin PTF-uri pentru OSA/SF, după cum urmează:

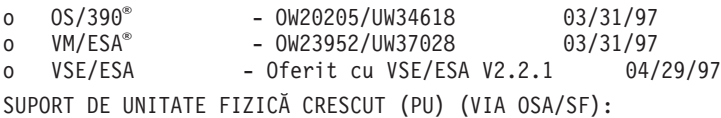

Arhitectura a fost modificată pentru a permite până la maxim 2047 PU pe port fizic pentru a fi definite pentru OSA-2 Ethernet, Token-Ring şi caracteristici FDDI în loc de 255 PU curente pe port. Această adăugare este disponibilă pentru opţiunile curent instalate, ca şi pentru noile instalări. De fapt conectivitatea poate varia pe baza încărcărilor de lucru a utilizatorilor.

Suportul crescut al unităţii fizice (PU) este oferit de PTF pentru OSA/SF după cum urmează:

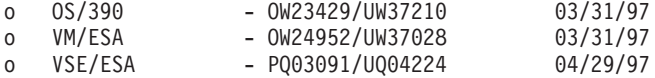

Suportul crescut al unităţii fizice (PU) este oferit de PTF pentru ACT/VTAM după cum urmează:

- o ACF/VTAM pentru OS/390
	- VTAM® 4.1 OW14043/UW24904
	- VTAM 4.2 OW14043/UW24905
	- VTAM 4.3 OW14043/UW24906
- o ACF/VTAM VM/ESA
	- VM60877/UV59834
- o ACF/VTAM VSE/ESA
	- DY44347/UD50254

VSE/ESA - SUPORT SNA \_\_\_\_\_\_\_\_\_\_\_\_\_\_\_\_\_\_\_\_\_

Suportul OSA-2 şi OSA/SF sunt livrate prin VSE/ESA Versiunea 2 Lansarea 2.1. Acest anunţ al suportului VSE/ESA satisface starea direcţiei generale continută în anunţul hardware 196-194, şi anunţul hardware 196-193, data de 10 septembrie, 1996.

Opţiunea OSA-2 oferă ACF/VTAM pentru aplicaţii de gazdă VSE/ESA cu acces direct la Ethernet, Token-Ring, şi FDDI LAN-uri şi mod de transfer asincron (ATM) Forum de reţele emulate LAN.

OSA/SF este disponibil:

- o Ca un element non-exclusiv pentru OS/390 lansarea 1 sau mai sus(5645-001) o Ca un produs de program separat, S/390® Open Systems Adapter Support
- Facility Versiunea 1 Ediţia 2 pentru MVS/ESA™ 4.3 sau ulterioară (5655-104)
- o Ca o facilitate a VM/ESA Versiunea 2 Editia 2.0 (5654-030)
- o Ca o componentă a VSE Central Functions 6.1.1 din VSE/ESA Versiunea 2 Ediția 2.1 (5690-VSE).

MAI MULTE™ INFORMAŢII

Anunţurile 297-043, 297-040

### **Noţiuni înrudite:**

- v ["Considerente](#page-82-0) privind performanţa DB2 Connect" la pagina 75
- "Sugestii și indicii de reglare a performanțelor SNA" la pagina 97

### **Creşterea ratelor de transfer de date DB2 Connect**

În plus faţă de gruparea pe blocuri a rândurilor pentru un set de rezultate de interogare, DB2 ® Pentru OS/390® şi z/OS® poate returna, de asemenea, mai multe astfel de blocuri de interogare ca răspuns al unei cereri OPEN sau FETCH pentru un client la distantă, cum ar fi DB2 Connect. În schimbul trimiterii repetate de cereri de către client pentru serverul DB2 pentru OS/390 şi z/OS, cerând un singur bloc de date rând la un moment dat, clientul poate acum cere, opţional, ca serverul să trimită înapoi un număr de blocuri de interogare în plus faşă de cel pe care îl va trimite întotdeauna înapoi. Astfel de blocuri de interogare adiţionale sunt numite blocuri de interogare suplimentare.

Astfel, Această nouă caracteristică permite clientului să reducă numărul de întoarceri pe linia de reţea, ceea ce reprezintă un cost important pentru performanţele reţelei. Scăderea numărului de cereri trimise de client către server pentru blocuri de interogare se traduce într-o mărire semnificativă a performanțelor. Această creștere de performanță se datorează faptului că comutarea între o linie de trimitere şi de recepţie este o operaţie costisitoare din punct de vedere al performanţelor. DB2 Connect™ poate exploata acum această îmbunătăţire de performanţe pentru a cere implicit blocuri de interogare suplimentare de la un server DB2 pentru OS/390 şi z/OS.

Pentru a profita pe deplin de returnarea blocurilor de interogare suplimentare (fiecare putând fi de până la 32k octeţi lungime) pentru protocolul de reţea preferat TCP/IP, extensiile de scalare a ferestrelor au fost activate cum au fost proiectate sub RFC-1323 în DB2 Connect. Această caracteristică permite TCP/IP să ajusteze dinamic dimensiunile ferestrelor de trimitere şi de recepţie pentru a se adapta în mod eficient la eventualele cantităţi mari de date returnate pe calea blocurilor de interogare suplimentare.

### **Noţiuni înrudite:**

- ["Considerente](#page-82-0) privind performanța DB2 Connect" la pagina 75
- v "Blocuri de interogare [suplimentare"](#page-108-0) la pagina 101
- v "Scalarea ferestrei [RFC-1323"](#page-109-0) la pagina 102
## <span id="page-108-0"></span>**Blocuri de interogare suplimentare**

Suportul pentru blocuri de interogare suplimentare pe servere cu DB2<sup>®</sup> pentru z/OS<sup>™</sup> versiunea 6.1 sau anterioară este configurat prin parametrul EXTRA BLOCKS SRV din panoul de instalare al DB2 DDF. Acest suport este configurat ca modalitate de controlare a numărului maxim al blocurilor de interogare suplimentare pe care DB2 le poate trimite înapoi unui client pentru o cerere. Puteţi seta acest parametru la o valoare între 0 şi 100. Prin setarea parametrului la valoarea 0 se dezactivează returnarea de blocuri de interogare suplimentare. Valoarea implicită de 100 ar trebui utilizată întotdeauna pentru a avea cel mai mare avantaj al acestei caracteristici, exceptând unele comportamente specifice unei reţele care ar face ca setarea să nu mai fie ideală.

De partea clientului, unde aplicația accesează DB2 pentru z/OS fie direct printr-o instalare DB2 Connect™ aflată în acelaţi loc, fie printr-o instalare separată server DB2 Connect, există diferite modalități de activare a suportului corespunzător DB2 Connect pe bazele unui cursor sau unei instrucţiune:

- v Utilizarea unei dimensiuni a setului de rânduri interogare pentru un cursor.
- v Utilizarea clauzei 'OPTIMIZE for N ROWS' în instrucţiunea select asociată cu un cursor
- v Utilizarea clauzei 'FETCH FIRST N ROWS' în instrucţiunea select asociată cu un cursor

DB2 Connect poate activa suportul pentru rânduri suplimentare de interogare utilizând diferite API-uri SQL:

### **SQL încapsulat**

- v Utilizatorul poate invoca suportul pentru blocuri de interogare suplimentare pentru o interogare prin specificarea clauzei 'OPTIMIZE for N ROWS' şi/sau clauzei 'FETCH FIRST N ROWS ONLY' chiar în instrucţiunea select.
- v Cu clauza 'OPTIMIZE for N ROWS', DB2 pentru OS/390 şi z/OS va încerca să blocheze returnarea numărului dorit de rânduri pentru DB2 Connect, subiect pentru setarea parametrului de instalare EXTRA BLOCKS SRV DDF. Aplicatia poate alege să aducă mai mult de N rânduri deoarece DB2 pentru z/OS nu limitează la N numărul total de rânduri care pot fi returnate, în cele din urmă, pentru setul de rezultate înterogării.
- v Clauza 'FETCH FIRST N ROWS ONLY' lucrează similar, exceptând faptul că setul de rezultate al interogării este limitat la N de către DB2 pentru OS/390 şi z/OS. Aducerea a mai mult de N rânduri va avea ca rezultat codul SQL +100 (sfârşit date).

## **CLI/ODBC**

- v Utilizatorul poate invoca suportul pentru blocuri de interogare suplimentare, pentru o interogare, utilizând atributul său instrucţiune SQL\_MAX\_ROWS.
- v DB2 Connect va urmări 'OPTIMIZE for N ROWS' pentru serverul DB2 pentru OS/390 şi z/OS 6.x. Chiar dacă numărul de rânduri care ar putea fi întoarse în cele din urmă pentru setul de rezultate al interogării nu este limitat la N de către DB2 pentru z/OS, CLI/ODBC va întoarce aplicaţiei SQL\_NO\_DATA\_FOUND dacă se încearcă să se aducă mai mult de N rânduri.
- v Clauza 'FETCH FIRST N ROWS ONLY' este utilizată, în loc, pentru un server DB2 pentru OS/390 şi z/OS 7.1 sau ulterior. Similar cazului SQL încapsulat, setul de rezultate interogare este limitat la N rânduri de către DB2 pentru OS/390 şi z/OS. Încercarea de a aduce a mai mult de N rânduri va avea ca rezultat SQL\_NO\_DATA\_FOUND.
- **JDBC** Utilizatorul poate invoca suportul pentru blocuri de interogare suplimentare, pentru o interogare, utilizând metoda setMaxRows. Similar cu CLI/ODBC încapsulat, DB2 Connect va identifica clauza 'OPTIMIZE for N ROWS' pentru un server DB2 pentru

OS/390 şi z/OS 6.x. DB2 Connect va identifica, de asemenea, clauza 'FETCH FIRST N ROWS ONLY' pentru un server DB2 pentru z/OS 7.1 sau ulterior.

### **Noţiuni înrudite:**

- v ["Considerente](#page-82-0) privind performanţa DB2 Connect" la pagina 75
- v ["Creşterea](#page-107-0) ratelor de transfer de date DB2 Connect" la pagina 100
- v "Scalarea ferestrei RFC-1323" la pagina 102

## **Scalarea ferestrei RFC-1323**

Scalarea ferestrei este suportată începând cu DB2 Connect versiunea 7 FixPak 4 pe toate platformele Windows® şi UNIX® care suportă extensii RFC-1323 pentru TCP/IP. Puteţi activa această caracteristică pe DB2® pentru Windows şi UNIX utilizând variabila de registru DB2 DB2SORCVBUF. Pentru a activa scalarea ferestrei, această variabilă de registru trebuie să fie setată la o valoare mai mare de 64K. De exemplu, pe DB2 pentru Windows sau UNIX, puteţi lansa db2set DB2SORCVBUF =65537.

Dimensiunile maxime ale buffer-elor de trimitere şi de primire sunt dependente de sistemul de operare. Pentru a se asigura că dimensiunile de buffer configurate au fost acceptate, utilizatorul poate să seteze parametrul de configurare al managerului de bază de date DIAGLEVEL la 4 (informativ) şi să verifice mesajele din fişierul istoric al notificărilor de administrare.

Pentru ca scalarea ferestrei să aibă efect, trebuie să fie activată de ambele părți ale conexiunii, atât pe staţia de lucru cât şi pe gazdă, fie direct, prin stiva TCP/IP a sistemului de operare, fie indirect, prin produsul DB2. De exemplu, pentru DB2 pentru z/OS scalarea ferestrei poate fi activată în prezent doar prin sistemul de operare, setând TCPRCVBUFRSIZE la orice valoare peste 64K. Dacă utilizaţi un client DB2 la distanţă pentru a accesa o bază de date gazdă sau iSeries DB2 printr-o stație de lucru de server DB2 Connect, puteți activa scalarea ferestrei și pe client. Prin jetoane puteţi, de asemenea, activa scalarea ferestrei între un client DB2 la distanţă şi un server DB2 staţie de lucru atunci când nu este implicată nici o bază de date DB2 gazdă sau iSeries.

În timp ce scalarea ferestrei este destinată să crească performanţele reţelei, este important de observat că îmbunătăţirea aşteptată de performanţe ale reţelei nu se materializează întotdeauna. Înteracţiunile dintre factori ca dimensiunea cadrului utilizat pentru adaptorul LAN Ethernet sau Token-Ring, dimensiunea MTU pentru IP şi alte setări ale ruterelor de-a lungul legăturii de comunicaţie pot avea ca efect chiar degradarea performanţelor o dată cu activarea scalării ferestrei. De aceea, implicit, scalarea ferestrei este dezactivată cu ambele bufere de recepţie şi de transmisie setate la 64K.

Trebuie să fiţi pregătit să apreciaţi impactul pornirii scalării ferestrei şi să realizaţi orice corecții necesare pentru rețea. Pentru o introducere în reglarea rețelei pentru înbunătățirea performanţelor de reţea, consultaţi foaia albă de la [http://www.networking.ibm.com/per/per10.html.](http://www.networking.ibm.com/per/per10.html)

#### **Noţiuni înrudite:**

- ["Considerente](#page-82-0) privind performanța DB2 Connect" la pagina 75
- v ["Creşterea](#page-107-0) ratelor de transfer de date DB2 Connect" la pagina 100
- v "Blocuri de interogare [suplimentare"](#page-108-0) la pagina 101

# **Conectivitate cu disponibilitate ridicată şi echilibrarea încărcării pentru baza de date gazdă**

Pe piaţa actuală a tehnologiei informaţiei există o mare cerere pentru disponibilitatea non-stop a datelor. Această cerință trebuie îndeplinită pentru ca o afacere să țină pasul cu concurența și să îşi continue dezvoltarea. Multe din aplicaţiile actuale de web, de e-business şi de spreadsheet necesită acces la date importante. Trebuie stabilită de încredere, rapidă şi sigură la bazele de date iSeries™. Această conexiune trebuie să fie disponibilă 24/7 şi să fie capabilă să satisfacă cereri numeroase de conectare în condiţii critice de încărcare. Cum poate fi construită o astfel de conexiune?

## **Scenariul de disponibilitate ridicată:**

O companie are câteva staţii de lucru şi servere de aplicaţii rulând pe Windows® şi UNIX. Aceste maşini necesită acces la date care se găsesc pe câteva baze de date mainframe şi iSeries. Aplicaţiile care rulează pe aceste maşini necesită conexiuni rapide şi fiabile la bazele de date. Întregul sistem este conectat printr-o reţea Ethernet utilizând TCP/IP.

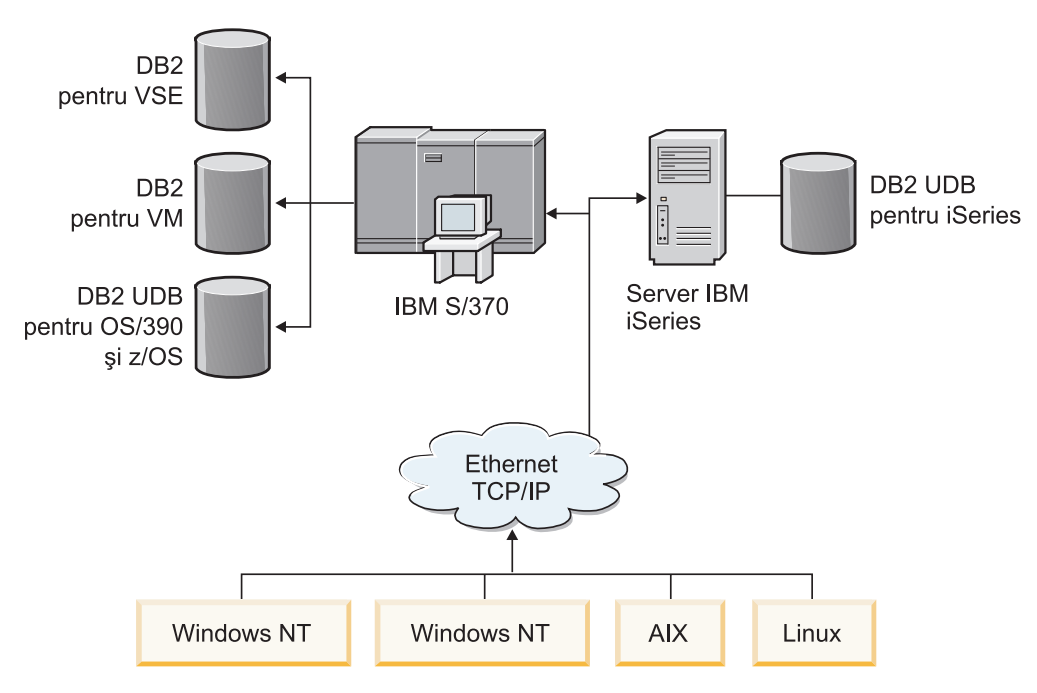

*Figura 11. Scenariu de reţea exemplu*

Pentru servere de stații de lucru și de aplicații care să acceseze baze de date gazdă și iSeries aveţi nevoie de o componentă intermediară de interconectare. Această componentă trebuie să furnizeze o conexiune cu o disponibilitate ridicată, robustă şi rapidă către bazele de date gazdă şi iSeries. Trebuie, de asemenea, să fie scalabilă pentru a anticipa viitoarea creştere a volumului de conexiuni.

## **O soluţie utilizând DB2 Connect EE, IBM Network Dispatcher şi DB2 Connect Custom Advisor:**

O soluţie posibilă a acestui scenariu poate fi construită utilizând IBM® DB2® Connect Enterprise Edition (EE), IBM Network Dispatcher şi DB2 Connect™ Custom Advisor. Toate cererile de conectare vor fi rutate prin masina dispecer de retea. Această masină are instalate DB2 Connect EE, Dispecerul de retea și Consultantul clienți DB2 Connect. Mașia dipecer distribuie eficient cererile de conectare pentru clusterul de servere DB2 Connect EE. DB2

Connect EE furnizează o legătură rapidă şi sigură la bazele de date gazdă şi iSeries. Dispecerul de rețea și serverele DB2 Connect EE rulează pe platforme Windows NT<sup>®</sup> (și Windows 2000). Numărul de maşini server intermediare depinde de volumul de conexiuni cerute de clienţi.

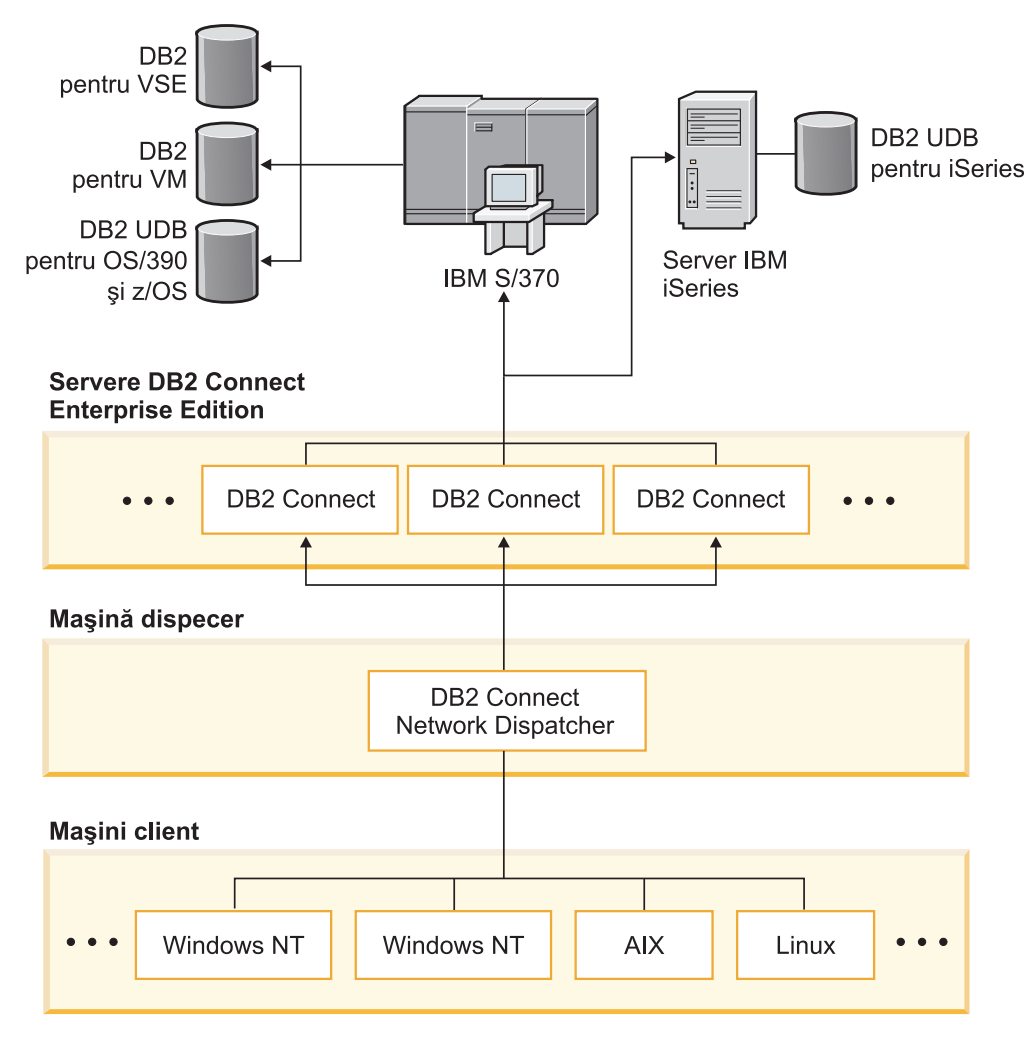

*Figura 12. Reţea exemplu cu DB2 Connect şi Network Dispatcher*

DB2 Connect Custom Advisor combină puterea DB2 Connect EE şi a Dispecerului de reţea pentru a furniza conexiuni cu grad mare de disponibilitate de la clienţi la bazele de date gazdă. DB2 Connect Custom Advisor este o extensie cu încărcare redusă, bazată Java a Dispecerului de rețea SecureWay<sup>®</sup>. Acest consilier comunică cu serverele DB2 Connect EE pentru a obține informaţii despre sănătatea serverelor şi încărcarea de lucru a conexiunii.

Fiecare Monitor sistem DB2 instalat pe server furnizează aceste informaţii. Cu statisticile de sănătate şi de încărcare de lucru a conexiunii ale fiecărui server DB2 Connect EE, DB2 Connect Custom Advisor poate calcula cu acurateţe încărcarea pentru fiecare server. Informaţiile de încărcare sunt transmise Dispecerului de reţea pentru a echilibra încărcarea clusterului de servere DB2 Connect EE. Chiar în condiţii de încărcare critice, încărcarea de lucru a serverului va fi distribuită corespunzător.

IBM Network Dispatcher furnizează echilibrarea încărcării la nivel IP avansat în timp ce rămâne complet invizibil clienţilor. Prin acest mecanism inteligent de de echilibrare a încărcătii, performanţele slabe sau chiar pierderea conexiunilor datorate încărcărilor de

conexiune neechilibrate sunt eliminate virtual. Dacă pică unul dintre serverele DB2 Connect EE, noile cereri de conectare vor fi făcute prin serverele funcţionale rămase pentru a asigura un grad sporit de disponibilitate.

### **Cum funcţionează:**

Dispecerul de reţea echilibrează încărcarea pe baza sarcinilor. Fiecare server DB2 Connect din cluster are asociată o sarcină. Cu cât sarcina este mai mare, cu atât serverul trebuie să gestioneze mai multe conexiuni. Dispecerul calculează sarcina serverului utilizând câțiva parametri, unul dintre ele fiind gradul de încărcare. Încărcarea unui server este determinată de DB2 Connect Custom Advisor.

În timpul fiecărui interval planificat, DB2 Connect Custom Advisor se ataşează la unul dintre servere și extrage un esantion de stare din Monitorului sistem al acestuia. Din esantion, consultantul poate determina numărul de conexiuni pe care le are serverul, numărul de conexiuni ocupate, numărul de agenți utilizați, numărul de erori de comunicație și numărul de agenți DRDA<sup>®</sup> (Distributed Relational Database Architecture - Arhitectură baze de date distribuite) inactivi. Cu aceste numere, consultantul poate calcula cu acuratețe o valoare a încărcării care reflectă apropriat încărcarea de lucru a serverului.

O dată obţinute valorile de încărcare de la toate serverele, dispecerul setează sarcinile şi distribuie lucrul corespunzător. În cazul în care consilierul detectează că serverul are o încărcătură de lucru critică, marchează temporar serverul ca fiind indisponibil. Noile conexiuni nu vor mai fi rutate către acest server până la rezolvarea situaţiei.

#### **Setare avansată:**

În plus faţă de utilizarea DB2 Connect Custom Advisor, mai este posibil să se încorporeze simultan componenta SSI (Interactive Session Suport - Suport sesiune interactivă) a dispecerului de reţea pentru a ajuta la echilibrarea încărcării. ISS furnizează informaţii legate de sistem cum ar fi încărcarea CPU şi utilizarea memoriei către dispecer. Dispecerul poate apoi utiliza atât informaţiile legate de DB2 Connect cât şi informaţiile legate sistem pentru a echilibra încărcarea severelor.

## **Extensibilitatea:**

O dată cu creşterea numărului de conexiuni, ar putea fi necesară adăugarea de servere DB2 Connect suplimentare pentru a gestiona traficul suplimentar. Numărul maxim de servere permis de DB2 Connect Custom Advisor este limitat doar de cantitatea de memorie necesară pentru maşina dispecer. Numărul maxim teoretic al serverelor permise de IBM Network Dispatcher (Dispecer de reţea) este un număr pe 32 de octeţi. În sistemele din lumea reală, această limită nu va fi niciodată atinsă.

Adăugarea unui alt server DB2 Connect nu necesită schimbări ale arhitecturii de retea din moment ce toate cererile de conectare sunt rutate prin mşina dispecer, ca singur punct de intrare. De aceea, DB2 Connect împreună cu Dispecerul de reţea şi DB2 Connect Custom Advisor se combină pentru a furniza o soluţie cu o mare disponibilitate, fiabilă şi cu un grad mare de extensibilitate pentru conectarea bazelor de date ale întreprinderilor la clienţii desktop.

#### **Informaţii suplimentare:**

IBM Network Dispatcher (Dispecer de reţea) este împachetat ca o componentă a IBM WebSphere® Edge Server. Pentru mai multe informaţii despre Network Dispatcher vizitaţi site-ul web IBM Network Dispatcher la [http://www.ibm.com/software/webservers/edgeserver/index.html.](http://www.ibm.com/software/network/dispatcher/)

### **Noţiuni înrudite:**

- v ["Considerente](#page-82-0) privind performanţa DB2 Connect" la pagina 75
- v "Gazdă pentru conversie de date" la pagina 106
- v ["Concepte](#page-124-0) DB2 Connect Custom Advisor" la pagina 117

# <span id="page-113-0"></span>**Gazdă pentru conversie de date**

Când datele sunt transferate de la un mediu la altul, poate fi neces ară convertirea. Această conversie poate afecta performanţa.

Consideraţi următoarele platforme:

- Intel (Windows NT sau Windows<sup>®</sup> 2000)
- IEEE (sisteme bazate pe UNIX)
- System/370, System/390, zSeries<sup>™</sup> (VM, VSE, OS/390 și z/OS)
- AS/400 și iSeries<sup>®</sup> (OS/400).

şi următoarele tipuri de date numerice:

- Arhivat zecimal
- Zonat zecimal
- Intreg
- În virgulă mobilă.

Tabela 9arată când are loc conversia.

*Tabela 9. Conversie de date*

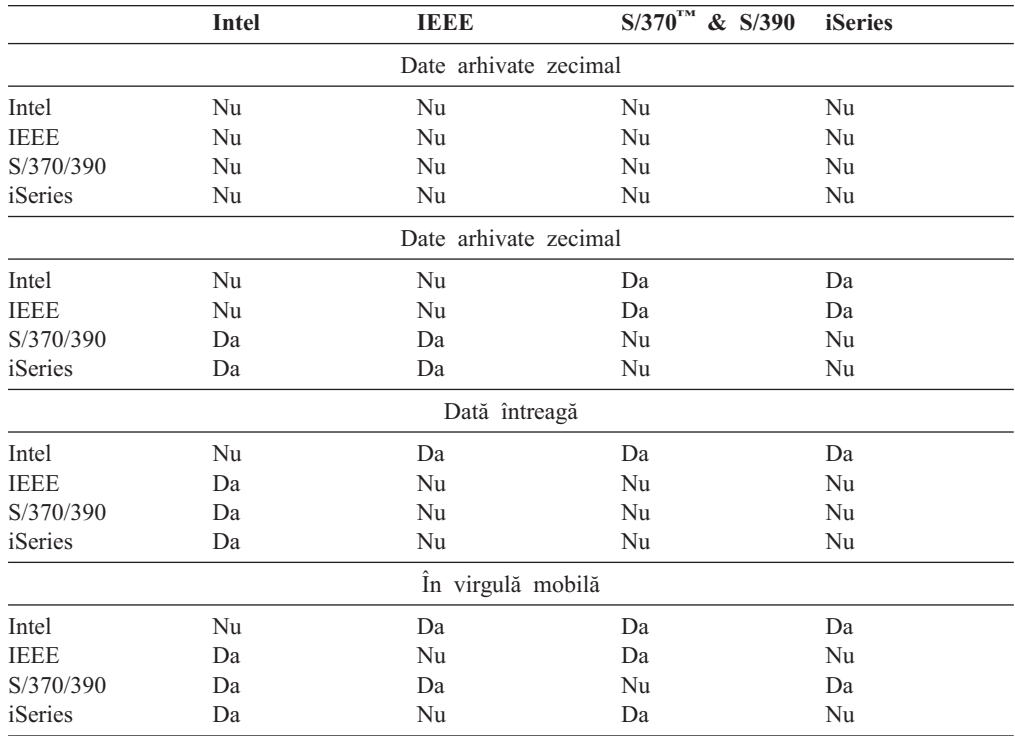

Costul CPU unui singur bit de caracter de conversie de dateeste în general mai mic decât acela al conversiei numerice de date(unde este necesară converisa datei).

<span id="page-114-0"></span>Costul conversiei de date pentru DATE/TIME/TIMESTAMP este aproape egal cu cel pentru CHAR pe un singur octet. Conversia datelor în virgulă mobilă (FLOATING) costă cel mai mult. Creatorul de aplicaţii poate profita de aceste fapte când elaborează o aplicaţie bazată pe Conectare DB2.

Dacă o tabelă de bază de date are o coloană definită 'FOR BIT DATA', datele de tip caracter transferate între aplicaţie şi baza de date nu necesită nici o conversie de date. Aceasta poate fi folosită când arhivaţi date pe serverul de bază de date gazdă sau iSeries™.

#### **Noţiuni înrudite:**

- v ["Considerente](#page-82-0) privind performanţa DB2 Connect" la pagina 75
- v "Tipurile de date pentru datele caracter" la pagina 107

## **Tipurile de date pentru datele caracter**

Datele caracter pot avea tipul de date CHAR sau VARCHAR. Care tip de date este mai eficient depinde de lungimea tipică de date din câmp:

- v Dacă dimensiunea datelor propriu-zise variază semnificativ VARCHAR este mai eficient, deoarece CHAR adaugă caractere goale pentru a umple câmpul. Aceste caractere goale trebuie să fie transferate de-a lungul reţelei, la fel ca oricare alte caractere.
- v Dacă dimensiunea datelor propriu-zise nu variază prea mult CHAR este mult mai eficient, deoarece fiecare câmp VARCHAR are câţiva octeţi pentru lungime, care trebuie să fie transmişi.

#### **Noţiuni înrudite:**

- ["Considerente](#page-82-0) privind performanța DB2 Connect" la pagina 75
- v "Gazdă pentru [conversie](#page-113-0) de date" la pagina 106

## **Suportul de canale cu mai multe căi pentru SNA peste ESCON**

Suportul de canale cu mai multe căi (MPC) pentru SNA peste ESCON ® permite unui sistem care rulează IBM® server de comunicaţii de reţea să folosească un adaptor ESCON pentru a crea o staţie de legătură MPC către gazdă. MPC este mai rapid decât CDCL deoarece:

- v MPC foloseşte subcanale separate pentru citire şi scriere.
- v MPC nu este limitat de către dimensiunea IOBUF. Cadrele sunt de 4k şi pot fi blocate împreună.

Testele au arătat o îmbunătaţire a legăturii MPC comparată cu o legătură de control a legăturii datei canalului ESCON (CDLC) cu o dimensiune IOBUF mai mică de 1k. AIX® SNA MPC necesită ESCON şi MVS™ VTAM® V4R4 sau mai târziu şi cod caracteristic 4024 al serverului de comunicații pentru AIX (5765-652). Sistemele Windows<sup>®</sup> NT trebuie să folosească un server de comunicaţii de reţea IBM pentru Windows NT® Versiunea 6.

Următoarele sunt serverele de comunicaţii pentru AIX PTF necesare pentru MPC:

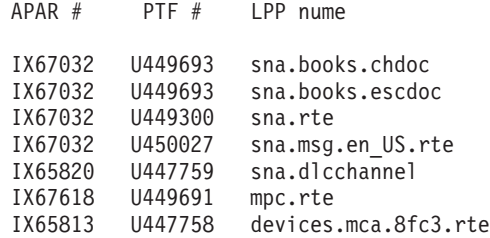

### **Noţiuni înrudite:**

- ["Considerente](#page-82-0) privind performanța DB2 Connect" la pagina 75
- v "Hardware de reţea" la pagina 108

## **Hardware de reţea**

Următoarele consideraţii se referă hardware-ul:

• Viteza rețelei sau suportul magnetic de transmisie

Performanțele se îmbunătățesc cu un mediu de transmisie mai rapid. De exemplu, următoarele sunt rate de transfer a datelor de rând:

**Canal-către-canal (fibre optice)** 4.0 MB/s

**16 Mbps LAN** 2.0 MB/s

**Canal-către-canal (regular)** 1.0 MB/s

**4 Mbps LAN**  $0.5$  MB/s

```
carieră Ţ de mare viteză (1.544 Mbps)
        0.193 MB/s
```
**Linie telefonică de viteză la distanţă 56 Kbps** 0.007 MB/s

**19.6 Kbps modem** 0.002 MB/s

**9600 bps modem**

0.001 MB/s

Rata de transfer de date este limitată de către mediul de transmisie înceată în cale, către gazdă sau serverul de bază de date iSeries™.

v Adaptor de reţea sau controlor de comunicaţii

Trebuie planificată cu grijă intrebuințarea memoriei adaptorului de rețea sau controlerului de comunicaţii. În plus, trebuie să lucraţi cu un specialist de reţea pentru a asigura că controlerul are capacitatea de a manipula extra traficul generat de către Conectare DB2.

• Topologia rețelei

Dacă datele trec din LAn în LAN şi dintr-o reţea SNa în alta consideraţi timpul de transfer. Poduri, rute şi gateways-uri vor adăuga la timpul de transfer. De exemplu, reducând numărul de poduri care traversează, reduce numărul de hop-uri necesare pentru fiecare cerere.

Distanţa fizică între noduri trebuie de asemenea considerată. Chiar dacă un mesaj este transferat prin satelit, timpul de transfer este limitat de viteza lumini (3 \* 10\*\*8 m/s) şi distanţa de rută între expeditor şi destinatar.

• Trafic de rețea

Dacă lungimea de bandă a reţelei a fost pe deplin utilizată, atât timpul de răspuns şi rata de transfer a datei pentru o singură aplicaţie va scădea.

Congestiile pot apărea în reţea când datele acumulate într-o parte particulară a reţelei;de exemplu, la un NCP vechi cu o dimensiune foate mică a buffer-ului.

Increderea rețelei

Dacă rata de eroare a reţelei este mare, transferul reţelei va scădea şi aceasta va crea performanţe sărace din cauza re-transmisiei.

## **Noţiuni înrudite:**

- v ["Considerente](#page-82-0) privind performanţa DB2 Connect" la pagina 75
- v ["Suportul](#page-114-0) de canale cu mai multe căi pentru SNA peste ESCON" la pagina 107

# <span id="page-118-0"></span>**Capitolul 11. Ajustarea performanţei aplicaţiei CLI/ODBC cu cuvântul cheie CLISCHEMA**

# **CLI/ODBC**

CLI/ODBC este o interfaţă de programere a aplicaţiilor SQL care poate fi apelată de aplicaţiile dumneavoastră de bază de date. Ea transmite instrucţiuni SQL dinamice ca apeluri ale funcţiilor de bază de date. Spre deosebire de SQL înglobat, nu necesită variabile gazdă sau un precompilator.

Când un program aplicaţie apelează CLI/ODBC, primul lucru pe care tebuie să îl facă este să trimită apeluri SQL câtorva tabele catalog de sistem din baza de date destinaţie pentru a obţine informaţii despre conţinutul acelei baze de date. Aplicaţiile CLI/ODBC accesează totdeauna tabelele catalog de sistem în acest mod. Există 10 apeluri API care pot fi făcute pentru a aduna informații despre baza de date la care este făcută conectarea. Aceste apeluri API sunt:

- SQLTables
- SQLColumns
- SQLSpecialcolumns
- SQLStatistics
- SQLPrimarykeys
- SOLForeignkeys
- SQLTablePrivileges - SQLColumnPrivileges
- SQLProcedures
- SQLProcedureColumns.

Implicit, când vă conectaţi la baza de date, aplicaţia dumneavoastră CLI/ODBC va interoga tabelele de cataloage de sistem pentru informații despre *toate* tabelele acelei baze de date. În special pe un sistem mare, aceasta poate rezulta într-un trafic mare în reţea şi întârzieri considerabile când se porneşte o aplicaţie.

### **Noţiuni înrudite:**

- "Alte sugestii și indicii privind cuvântul cheie CLISCHEMA" la pagina 111
- v "Ajustarea performanţei aplicaţiei CLI/ODBC cu cuvântul cheie [CLISCHEMA"](#page-121-0) la pagina [114](#page-121-0)
- v "Cuvântul cheie [CLISCHEMA"](#page-119-0) la pagina 112

## **Operaţii înrudite:**

v "Apelul procedurilor stocate din aplicaţii CLI " din *Ghid şi referinţă CLI, volumul 1*

#### **Referinţe înrudite:**

v "SQLTables function (CLI) - Get table information" din *Ghid şi referinţă CLI, volumul 2*

## **Alte sugestii şi indicii privind cuvântul cheie CLISCHEMA**

Cuvântul cheie CLISCHEMA trebuie adăugat fişierului db2cli.ini împreună cu o secţiune pentru numele DSN sau secţiunea comună. O secţiune este un text între paranteze pătrate. Secţiunea COMMON este indicată de textul ″COMMON″ între paranteze pătrate. Notaţi cum numel e de cuvinte cheie şi de secţiuni nu sunt case-sensitive.

<span id="page-119-0"></span>La conectare, fiecare cuvânt cheie posibil este verificet prima dată sub numele DSN, apoi dacă nu este găsit, sub secţiunea COMMON. Aceasta permite atât cuvinte cheie specifice DSN cât şi cuvinte cheie globale (client).

De asemenea, cuvântul cheie DBALIAS poate fi utilizat pentru a crea DSN (ODBC Data Sources) diferite care mapează către aceeaşi bază de date. (Un nume DSN poate avea până la 255 caractere lungime, şi este mapat la 8 caractere dbname).

În exemplul de mai jos, de fiecare dată când un utilizator se conectează la TESTDB sau orice DSN care nu este listat în fişier, acesta va utiliza clischema=ODBCCAT. Dacă se conectează la TestDBcat2, vor folosi clischema=odbccat2, dar tot se conectează la baza de date testdb.

Exemplu fişierul db2cli.ini:

[TESTDB] [COMMON] clischema=odbccat [TestDBcat1] DBALIAS=testdb

clischema=odbccat1 [TestDBcat2]

DBALIAS=testdb clischema=odbccat2

### **Noţiuni înrudite:**

- v ["CLI/ODBC"](#page-118-0) la pagina 111
- "Ajustarea performanței aplicației CLI/ODBC cu cuvântul cheie [CLISCHEMA"](#page-121-0) la pagina [114](#page-121-0)
- v "Cuvântul cheie CLISCHEMA" la pagina 112

## **Cuvântul cheie CLISCHEMA**

DB2® Universal Database oferă câteva cuvinte cheie CLI/ODBC de iniţializare care pot fi utilizate pentru a limita cantitatea de date întoarse de apelurile API iniţiale din timpul etapei ″adunare de informaţii″ după ce baza de date este prima oară conectată. Aceste cuvinte cheie pot fi setate de:

- 1. Editare manuală a fişierului db2cli.ini.
- 2. Prin schimbarea setărilor ODBC/CLI pentru baza de date folosind Asistentul de configurare a clientului (pe acele platforme care le suportă).
- 3. Actualizând configurarea bazei de date CLI folosind linia de comandă a interfeţei DBA.

Cuvintele cheie sunt:

- DBNAME
- TABLETYPE
- SCHEMALIST
- SYSSCHEMA
- CLISCHEMA

#### **Note de utilizare:**

Opţiunea CLISCHEMA indică o schemă,tabele şi indexurialternative setate pentru a fi căutateîn loc de schemele SYSIBM (sau SYSTEM,QSYS2) când funcţiile de catalog DB2 CLI şi ODBC apelate sunt lansate pentru a obţine informaţii despre catalog.

De exemplu, dacă specificaţi CLISCHEMA='SERGE', apelurile interne CLI/ODBC API care se referă la tabelele sistemului vor indica următoarele tabele de utilizator:

- SERGE.TABLES
- SERGE.COLUMNS
- SERGE.SPECIALCOLUMNS
- SERGE.TSTATISTICS
- SERGE.PRIMARYKEYS
- SERGE.FOREIGNKEYS
- SERGE.TABLEPRIVILEGES - SERGE.COLUMNTABLES
- SERGE.PROCEDURES
- SERGE.PROCEDURESCOLUMNS.

Aceste tabele de utilizator trebuie clădite de către administratorul bazei de date înainte ca CLISCHEMA să fie folosită.

- **Notă:** DataPropagator™ oferă suport pentru CLISCHEMA, astfel ca administratorul bazei de date să poată face aceste sarcini în trei moduri:
	- 1. Folosind db2cli.exe pe client.
	- 2. Automat pe server folosind DataPropagator.
	- 3. Manual pe server.

Informaţia care urmează explică modul în care această acţiune poate fi efectuată pe client.

#### **Noţiuni înrudite:**

- "Alte sugestii și indicii privind cuvântul cheie [CLISCHEMA"](#page-118-0) la pagina 111
- v ["CLI/ODBC"](#page-118-0) la pagina 111
- v "Ajustarea performanţei aplicaţiei CLI/ODBC cu cuvântul cheie [CLISCHEMA"](#page-121-0) la pagina [114](#page-121-0)

## **Unealta de optimizare a catalogului db2ocat**

Sistemele de operare pe 32 de biţi Windows® oferă o unealtă nouă, db2ocat, pentru a vă ajuta să optimizaţi căutările în catalogul de sistem pentru aplicaţii ODBC şi JDBC.

Poteţi obţine utilitarul db2ocat de optimizare a catalogului descărcând db2ocat.exe de la: ftp://ftp.software.ibm.com/ps/products/db2/tools.

#### **Noţiuni înrudite:**

- v ["CLI/ODBC"](#page-118-0) la pagina 111
- v "Ajustarea performanţei aplicaţiei CLI/ODBC cu cuvântul cheie [CLISCHEMA"](#page-121-0) la pagina [114](#page-121-0)

## **Utilitarele db2cli şi bldschem**

Este furnizat un utilitar pentru a seta tabelele utilizator cerute de CLISCHEMA în forma comenzii anterioare nedocumentate de suport bldschem a CLI (Command Line Interface - Interfaţă în linie de comandă), care poate fi găsită ca /samples/cli/db2cli.exe.

De exemplu, pentru a construi setul de tabele utilizator care este necesar pentru a lucra cu CLISCHEMA='SERGE' pentru numele de tabelă STAFF deţinut de proprietarul schemei (creatorul) USERID, în baza de date SAMPLE, trebuie să rulaţi comanda următoare după lansarea db2start şi după înregistrarea bazei de date la ODBC/CLI:

db2cli < addstaff.txt

<span id="page-121-0"></span>Unde ″addstaff.txt″ conţine următorul script:

```
opt callerror on
opt echo on
quickc 1 1 sample userid password
#
# Repetaţi următoarea linie pentru fiecare tabelă care trebuie adăugată
#
bldschem 1 SERGE USERID STAFF
#
# Ieşire
#
killenv 1
```
Acest script va avea ca rezultat crearea setului de tabele SERGE.\* ca cele listate mai sus, cu indecşi, populate prin utilizarea datelor tabelei catalog a sistemului pentru tabela USERID.STAFF. De exemplu, SERGE.TABLES va fi populată cu un nou rând pentru fiecare intrare care este găsită. Apelurile bldschem adiţionale au ca rezultat adăugări în tabele SERGE.\* existente, cu înlocuirea rândurilor existente.

Pe scurt, sintaxa comenzii de suport bldschem este:

bldschem <număr mâner> <valoare CLISCHEMA> <proprietar schemă> <nume tabelă>

Unde:

- <număr\_mâner> trebuie să fie 1
- <valoare\_CLISCHEMA> trebuie să fie aceiaşi ca numele de schemă specificat cu cuvântul cheie **CLISCHEMA**
- <proprietar schemă> este creatorul tabelei
- <nume tabelă> poate fi numele tabelei utilizator, o imagine, un alias, un sinonim, sau un nume de tabelă sistem. (Sunt permise caractere de substituţie - wildcard).

Dacă rulaţi în mod repetat următorul exemplu prin db2cli.exe, atunci veţi adăuga la tabelele utilizator SERGE.\* create în exemplul anterior, rânduri de adunare care reflectă datele din tabele catalog sistem pentru fiecare tabelă pentru care FRED şi BERT sunt proprietarii schemei.

bldschem 1 SERGE FRED % bldschem 1 SERGE BERT %

Când cuvântul cheie CLI/ODBC CLISCHEMA este setat în mod repetat pe SERGE, aplicaţiile prelucrate de ODBC pe baza de date SAMPLE vor referi setul de tabele SERGE.\* în locul tabelelor catalog sistem.

### **Noţiuni înrudite:**

- v ["CLI/ODBC"](#page-118-0) la pagina 111
- "Ajustarea performanței aplicației CLI/ODBC cu cuvântul cheie CLISCHEMA" la pagina 114

# **Ajustarea performanţei aplicaţiei CLI/ODBC cu cuvântul cheie CLISCHEMA**

Această secţiune vă va ajuta să reglaţi performanţele aplicaţiilor dumneavoastră ODBC/CLI utilizând cuvântul cheie de iniţializare CLISCHEMA. Acesta nu conţine informaţii generale despre reglarea performanţelor reţelei sau a bazei de date.

Informația prezentată aici intenționează a fi utilizată în mod primar de către utilizatorii de DB2<sup>®</sup> UDB pentru OS/390<sup>®</sup> și z/OS, șo mediul destinație cuprinde:

- v O aplicaţie CLI/ODBC rulând cu un client DB2 Universal Databas
- v DB2 Connect™ Versiunea 6 sau ulterioară (Personal Edition sau Enterprise Edition)
- v DB2 Universal Database pentru z/OS şi OS/390 Versiunea 6.1 sau ulterioară.

În cele mai multe medii de producţie, căutarea implicită a tabelei catalos sistem poate returna o cantitate mare de date, astfel că de fiecare dată când o aplicaţie CLI/ODBC deschide o bază de date acolo poate fi o întârziere considerabilă. Chiar şi la un test tipic al bazei de date, întârzierea poate fi uşor de ordinul a 25 secunde.

Măsuraţi această întârziere iniţială fără a avea unele din cuvintele cheie de mai sus CLI , în timp ce vă amintiti desconsiderati timpul de conectare și în special întârzierile lungi care pot apărea când un client DB2 apelează prima lui conexiune la o bază de date nouă autoconectarea poate dura des câteva minute.

Cum veţi proceda mai apoi depinde de structura datelor dumneavoastră şi de organizarea dumneavoastră. În unele cazuri puteţi utiliza DBNAME, SCHEMALIST, şi TABLETYPE în combinație pentru a limita căutarea pentru utilizare a unei aplicații particulare sau a unui grup de aplicaţii. De exemplu, dacă clienţii de producţie DBA accesează de obicei tabele sub un DBNAME şi schema date aceasta este uşor de specificat.

CLISCHEMA furnizează avantajele performanţei celei mai bune pentru majoritatea utilizatorilor. Din această cauză, în general este recomandabil să se folosească CLISCHEMA într-un mediu de producţie, deoarece este mult mai uşor să setezi şi să modifici tabelele utilizatorului pentru CLISCHEMA prin interfaţa liniei de comenzi CLI (db2cli.exe) şi comanda sa de suport bldschem.

#### **Noţiuni înrudite:**

|

- v "Alte sugestii şi indicii privind cuvântul cheie [CLISCHEMA"](#page-118-0) la pagina 111
- v ["CLI/ODBC"](#page-118-0) la pagina 111
- v "Cuvântul cheie [CLISCHEMA"](#page-119-0) la pagina 112

#### **Referinţe înrudite:**

v "CLISchema CLI/ODBC configuration keyword" din *Ghid şi referinţă CLI, volumul 1*

# <span id="page-124-0"></span>**Capitolul 12. DB2 Connect Custom Advisor**

Înainte de a instala DB2 Connect Custom Advisor, maşina Network Dispatcher şi clusterul serverelor DB2 Connect trebuie instalate și configurate corect. Pentru informații suplimentare despre setarea maşinii Network Dispatcher şi a clusterului serverului, consultaţi *Ghidul utilizatorului IBM Network Dispatcher*.

Pentru fiecare server DB2 Connect, trebuie instalat DB2 Connect Enterprise Edition Versiune 6.1 sau ulterioară, iar toate conexiunile cu baza de date gazdă şi iSeries trebuie configurate. Pentru maşina Network Dispatcher machine, trebuie instalate IBM Network Dispatcher V2.1.1 sau ulterioară (inclus ca componentă a Serverului IBM WebSphere Edge) şi DB2 Connect Enterprise Edition Versiune 6.1 sau ulterioară.

# **Concepte DB2 Connect Custom Advisor**

DB2® Connect Custom Advisor este o extensie bazată Java™ a IBM® Network Dispatcher. Pe durata fiecărui ciclu al consultantului, DB2 Connect™ Custom Advisor se ataşează la unul dintre serverele DB2 Connect şi extrage un eşantion din Monitorul sistem. Din eşantion, DB2 Connect Custom Advisor calculează cu acuratete o valoare a încărcării care reflectă apropriat încărcarea de lucru actuală a serverului. O dată obtinute valorile de încărcare de la toate serverele, dispecerul reîmprospătează sarcinile serverului cu noile informații de încărcare și distribuie lucrul corespunzător.

### **Calcularea valorilor de încărcare:**

Pe durata fiecărui ciclu al consilierului, DB2 Connect Custom Advisor trimite dispecerului o valoare de încărcare pentru fiecare server. Această valoare de încărcare trebuie să fie în tre 10 şi 1000 cu 10 indicând un server rapid şi 1000 fiin un server foarte încărcat. O valoare de încărcare returnată de –1 indică un server indisponibil. Dacă un server este marcat ca indisponibil, nu i se vor mai trimite conexiuni.

DB2 Connect Custom Advisor calculează valoarea încărcării serverului cu informaţiile furnizate de eşantionul de la Monitorul de sistem şi informaţiile obţinute de la Configuraţia managerului de baze de date DB2. Următoarele informaţii sunt extrase din eşantionul de la Monitorul de sistem:

- Numărul<sup>®</sup> curent al conexiunlor DB2 Connect
- v Numărul de conexiuni care aşteptă cererile clienţilor
- Numărul de agenți DRDA<sup>®</sup> inactivi
- Numărul de agenți liberi
- v Numărul de agenţi înregistraţi
- v Numărul de erori de comunicaţie

Următoarele informații sunt extrase din Configurația managerului de baze de date:

- Numărul maxim de agenti pentru server
- v Numărul maxim de agenţi de coordonare pentru server
- viteza CPU

Calcularea valorii de încărcare este controlată de următorii factori determinanţi:

1. **Conexiuni:** Numărul de conexiuni pentru un server este primul determinant în calculul încărcării de lucru pentru un server. Cu cât un server are mai multe conexiuni, cu atât mai mult serverul are o încărcare de lucru mai mare. În timpul fiecărui interval al consilierului, este derivată o valoare procentuală prin împărțirea numărului curent de conexiuni la numărul maxim de conexiuni (numărul maxim de agenţi de coordonare).

Acest procent este mapat pe o valoare între 10 şi 1000. O conexiune ocupată furnizează osarcină dublă comparativ cu una inactivă. O conexiune ocupată este definită ca o conexiune care nu aşteaptă pentru intrarea de la client. De exemplu, dacă un server are 10 conexiuni utilizate dintr-un maxim de 100 cu 4 fiind ocupate, încărcarea returnată din factorul de conexiuni este calculată în modul următor:

Procentaj folosit =  $[Conexiuni \neq 0]$  (Conexiuni ocupate x 2)]/Maxim de conexiuni  $= [6 + (4 \times 2)] / 100$  $= 0.14$ 

Factor încărcare conexiuni = Interval încărcare x Procent utilizat + deplasament  $= (1000 \times 10) \times 0.14 + 10$  $= 149$ 

Dacă doriți ca un server să recepționeze mai multe cereri de conectare, puteți mări parametru pentru numărul său maxim de agenţi de coordonare din Configuraţia managerului de baze de date<sup>1</sup>.

- 2. **Erori de comunicare:** Monitorul sistem (System Monitor) DB2 raportează numărul de erori de comunicaţii care se produc între fiecare bază de date DCS şi serverul DB2 Connect. Prin urmărirea numărului de erori de comunicații care se produc în decursul fiecărui interval al consilierului, poate fi determinată starea curentă de conectivitate a fiecărui server. Pentru fiecare eroare de comunicaţii care se produce în decursul unui interval al consilierului, factorul de erori de comunicaţii adaugă o valoare echivalantă cu 5% din intervalul de încărcare la valoarea totală de încărcare. Intervalul de încărcare este 1000 – 10 = 990 (cum s-a menţionat în secţiunea anterioară, încărcarea de 10 indică un server rapid, 1000 indică un server cu încărcare mare).
- 3. **Agenţi DRDA inactivi:** Crearea unui nou agent DRDA este un proces costisitor. Dacă două servere au încărcări de lucru aproximativ echivalente şi unul dintre ele are agenţi DRDA inactivi în grupul său, este mai bine să trimitem mai multe cereri către acest server decăt să creăm noi agenţi DRDA pe celălalt server. Pentru fiecare agent DRDA inactiv din pool-ul serverului, factorul de agenţi DRDA inactivi se micşorează cu o valoare echivalentă cu 5% din intervalul de încărcare. Dacă este posibil, să se mărească dimensiunea pool-ului de agenți (num\_poolagents) pentru a permite mai mulți agenți DRDA inactivi care să rămână în pool-ul serverului.
- 4. **Viteza CPU:** Managerul de baze de date calculează viteza CPU (în milisecunde pe instrucţiune) a unei maşini server în timpul instalării DB2 Connect Enterprise Edition. DB2 Connect Custom Advisor determină viteza medie a CPU pentru toate serverele în timpul instalării. De fiecare dată când un server este mai rapid decât media, o valoare echivalentă cu 5% din intervalului de încărcare este scăzută din încărcarea totală. Invers, de fiecare dată când un server este mai lent decât media, încărcarea totală este mărită cu o valoare echivalentă cu 5% din intervalului de încărcare.

| <b>Server</b>  | Viteză CPU (ms/instrucțiune) | Nr. max de conexiuni |
|----------------|------------------------------|----------------------|
| <b>SERVER1</b> | $1.00 \times 10^{-6}$        | 1000                 |
| <b>SERVER2</b> | $4.00 \times 10^{-6}$        | 1000                 |
| <b>SERVER3</b> | $1.00 \times 10^{-6}$        | 500                  |

*Tabela 10. Caracteristicile clusterului*

<sup>1.</sup> În medii cu baze de date nepartiţionate, numărul maxim de agenţi de coordonare (max\_coordagents) este întotdeauna egal cu numărul maxim de agenți (maxagents), doar dacă sistemul nu este configurat pentru paralelism în interiorul partițiilor.

De exemplu, un cluster are următoarele caracteristici:

Viteza medie a CPU =  $(1.00 \times 10^{-6} + 4.00 \times 10^{-6} + 1.00 \times 10^{-6}) / 3$  $= 2.00 \times 10^{-6}$  ms/instructiune

Deoarece ambele SERVER1 şi SERVER3 au o viteză CPU care este mai mare decât media, încărcările totale ale ambelor servere vor fi micşorate cu 5% din intervalul de încărcare.

Încărcare SERVER1 = Încărcare SERVER1 – (990 x 5%) = Încărcare SERVER1 – 49.5 (la fel pentru SERVER3)

SERVER2 are o viteză CPU care este mai mică decât media, de aceea încărcarea sa totală fiind crescută cu 5% din din intervalul de încărcare.

Încărcare SERVER2 = Încărcare SERVER2 + (990 x 5%)  $=$  Încărcare SERVER2 + 49.5

Rezultatele de la toți cei patru factori sunt combinate pentru a forma încărcarea serverului. Această încărcare rezultată este returnată dispecerului pentru a calcula sarcina severului.

#### **Protecţie preluare la eroare:**

DB2 Connect Custom Advisor îmbunătăţeşte protecţia preluare la eroare a IBM Network Dispatcher prin adăugarea de senzori care să detecteze condiţiile critice din motorul DB2 Connect. Pe durata fiecărui interval al consilierului, DB2 Connect Custom Advisor colectează numărul de agenţi înregistraţi şi numărul agenţilor neocupaţi din eşantionul Monitorului de sistem.

Dacă numărul de agenţi înregistraţi minus numărul agenţilor liberi este mai mare sau egal decât numărul maxim de agenți pentru un server, este returnată o încărcare de -1. Toate noile conexiuni vor fi rutate către alte servere sănătoase până când numărul de agenţi scade sau se eliberează agenţi. Pentru a accesa informaţii Monitorului de sistem (System Monitor) pentru fiecare server DB2 Connect, DB2 Connect Custom Advisor trebuie să se atşeze la server. Dacă este detectată o eroare critică de comunicaţie în timpul procesului de ataşare şi de extragere a eşantionului, este returnată o valoare de încărcare –1 către dispecer.

#### **Calcularea sarcinii serverului:**

Dispecerul setează sarcinile severului pe baza contoarelor interne, a încărcării întoarse de consilier şi a feedback-ului de la un program de monitorizare a sistemului, cum este ISS (Interaction Session Support - Suport sesiune de interactiune). Administratorul poate modifica proporţiile de importanţă dată pentru fiecare intrare. Proporţiile trebuie adăugate până la 100. Când se utilizează DB2 Connect Custom Advisor, următoarele proportii ar trebui să functioneze corect pentru majoritatea sistemelor:

| Intrare                                                                                      | <b>Proportie</b> |
|----------------------------------------------------------------------------------------------|------------------|
| Numărul de conexiuni active de pe fiecare server<br>(proporție acordată conexiunilor active) | 20               |
| Numărul de conexiuni noi de pe fiecare server<br>(proporție acordată noilor conexiuni)       | 20               |
| Intrare de la consilier (proportie acordată specifică<br>portului)                           | -60              |
| Intrare de utilitarul de monitorizare sistem<br>(proporție acordată măsurătorilor sistem)    | $\theta$         |

*Tabela 11. Proporţiile DB2 Connect Custom Advisor*

Conform Ghidului de utilizare al IBM Network Dispatcher, nu este recomandată setarea primelor valori sub 20. Acest lucru va dezactiva echilibrarea încărcării şi netezirea realizate de dispecer. IBM Network Dispatcher echilibrează serverele pe bază de port. Toate cererile de intrare pentru un port sunt distribuite între servere pe baza sarcinilor lor relative. De exemplu, dacă un server are o sarcină de 10 şi celălalt server are o sarcină de 5, srverul setat la 10 primeşte de două ori mai multe cereri decăt serverul setat la 5.

### **Echilibrarea manuală a încărcării:**

DB2 Connect Custom Advisor operează în două moburi: normal şi manual. În modul normal, DB2 Connect Custom Advisor calculează încărcarea de lucru pentru servere aşa cum s-a descris în sectiunea anterioară. În modul manual, administratorul de sistem asignează fiecărui server o sarcină relativă. Valoarea încărcării pentru fiecare server este calculată direct din acest set de sarcini.

Un administrator poate dori ca o parte mai mare de conexiuni să fie directionate la un anumit server deoarece are mai multe resurse decât celelalte. Acest server poate avea procesoare mai rapide, mai multă memorie, o placă de reţea mai rapidă sau alte caracteristici superioare. Un administrator poate atribui fiecărui server o sarcină de la 1 la 10. O sarcină de 1 este asignată serverului care recepţionează cel mai mic mumăr de conexiuni. Sarcinile celorlalte servere sunt setate relativ la serverul cel mai sărac în resurse. Dacă un alt server trebuie să recepționeze o cantitate de trei ori mai mare de conexiuni decât cel mai sărac în resurse, trebuie să i se dea o sarcină de 3.

Următorul exemplu ilustrază cum lucrează modul manual:

| <b>Server</b>  | Sarcină alocată |
|----------------|-----------------|
| <b>SERVER1</b> | 1.5             |
| <b>SERVER2</b> | 1.0             |
| <b>SERVER3</b> | 1.0             |
| <b>SERVER4</b> | 3.0             |
| <b>SERVER5</b> | 1.0             |

*Tabela 12. Sarcina de echilibrare încărcare*

Încărcare SERVER1 = 500 / 1.5 = 333 Încărcare SERVER2 = 500 / 1.0 = 500 (la fel pentru SERVER3 şi SERVER5) Incărcare SERVER4 =  $500 / 3.0 = 167$ 

SERVER2, SERVER3 şi SERVER5 (încărcare de 500) vor apărea cu o încărcare de lucru de 3 ori mai mare decât SERVER4 (încărcare 167) şi de 1.5 ori mai mare decât SERVER1 (încărcare 333). Dacă 15 noi cereri sosesc la dispecer, fiecare dintre SERVER2, SERVER3 şi SERVER5 va primi aproximativ 2 conexiuni. SERVER1 va primi aproximativ 3 conexiuni şi SERVER4 va primi 6.

Protectia preluare la eroare rămâne activă în modul manual. Dacă apare o conditie critică la unul dintre severe, nu i se vor mai trimite noi cereri.

#### **Operaţii înrudite:**

- v ["Activarea](#page-131-0) DB2 Connnect Custom Advisor" la pagina 124
- v ["Configurarea](#page-129-0) DB2 Connect Custom Advisor" la pagina 122
- v ["Instalarea](#page-128-0) DB2 Connect Custom Advisor" la pagina 121
- v "Setarea DB2 Connect Custom [Advisor"](#page-130-0) la pagina 123

v "Depanarea DB2 Connect Custom Advisor (Consultant [personalizat\)"](#page-131-0) la pagina 124

### **Referinţe înrudite:**

v "Exemplu de fişier script pentru pornirea [Dispecerului"](#page-132-0) la pagina 125

## <span id="page-128-0"></span>**Instalarea DB2 Connect Custom Advisor**

## **Procedura (Windows):**

Pentru a instala DB2 Connect Custom Advisor pe Windows:

- 1. Dezarhivaţi db2cadv.zip într-un director temporar. Conţinutul dezarhivat cuprinde:
	- UsersGuide.pdf o versiune standard a acestui subiect
	- v db2cadv.dll fişierul legătură nativ al DB2 Connect Custom Advisor
	- v db2cadv.ini fişierul de iniţializare a DB2 Connect Custom Advisor
	- v ADV\_db2cadv.class cod octet Java al DB2 Connect Custom Advisor
	- v ADV\_db2cadv\$jNode.class cod octet Java al DB2 Connect Custom Advisor
- 2. Copiaţi fişierele în directoarele lor corespunzătoare.

## *Tabela 13. Directoarele destinaţie ale fişierlor*

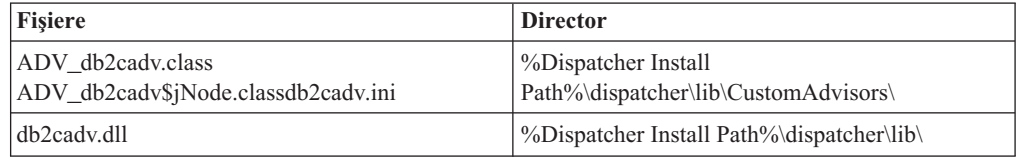

### **Procedura (AIX):**

Pentru a instala DB2 Connect Custom Advisor pe AIX:

1. Dezarhivaţi db2cadv.tar într-un director temporar. Conţinutul dezarhivat cuprinde:

- UsersGuide.pdf o versiune standard a acestui subiect
- v libdb2cadv.so fişier bibliotecă partajată nativă a DB2 Connect Custom Advisor
- v db2cadv.ini fişierul de iniţializare al DB2 Connect Custom Advisor
- ADV db2cadv.class cod octet Java al DB2 Connect Custom Advisor
- ADV\_db2cadv\$jNode.class cod octet Java al DB2 Connect Custom Advisor
- 2. Copiaţi fişierele în directoarele lor corespunzătoare.

#### *Tabela 14. Directoarele destinaţie ale fişierlor*

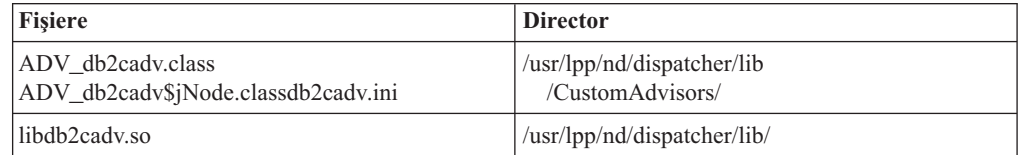

#### **Noţiuni înrudite:**

v ["Concepte](#page-124-0) DB2 Connect Custom Advisor" la pagina 117

## **Operaţii înrudite:**

v ["Configurarea](#page-129-0) DB2 Connect Custom Advisor" la pagina 122

## <span id="page-129-0"></span>**Configurarea DB2 Connect Custom Advisor**

Fisierul de initializare db2cadv.ini trebuie configurat pentru a porni DB2 Connect Custom Advisor.

#### **Procedura:**

DB2 Connect Custom Advisor (Consultant personalizat) poate fi configurat pentru a porni în unul din două moduri: normal sau manual.

#### **Configurarea pentru modul normal:**

#### **Eticheta de port**

Prima linie (excluzând comentariile şi spaţiile albe) al fişierului de instalare este eticheta de port. Eticheta de port este numărul de port închis între paranteze pătrate. În exemplul de mai jos, eticheta de port este [50000], indicând faptul că clusterul de servere DB2 Connect lucrează pe numărul de port 50000. (DB2 Connect rulează în mod obişnuit pe portul 50000.)

#### **Linia server**

Fiecare linie care urmează etichetei de port se numeşte linie server. Fiecare linie server reprezintă un server din cluster. Linia server conţine informaţii necesare pentru DB2 Connect Custom Advisor pentru a se ataşa serverului. Fiecare linie server are următorul format:

server = adresă server nume nod DB2 id înregistrare parolă sarcină

Adresa serverului este adresa IP sau numele serverului. Numele de nod DB2 este numele dat serverului de către Directorul de noduri DB2. Id-ul de înregistrare este numele de înregistrare al contului de utilizator setat la pasul 3. Parola este parola de înregistrare a contului utilizator. Sarcina trebuie setată întotdeauna la 1 în modul normal. Setarea acestei valori la orice număr diferit de 1 pune DB2 Connect Custom Advisor în modul manual. În exemplul de mai jos, sunt setate două servere. Primul server are adresa 192.168.0.1. Numele suă de nod este SERVER1, iar id-ul de înregistrare este DB2NDADV.

Acesta este un exemplu de fişier de iniţializare pentru setarea modului normal:

; Fişier de configurare DB2CADV Custom Adviser ; Creat: 2002/03/29 [50000] server = 192.168.0.1 SERVER1 DB2NDADV xxxxxxxx 1 server = 192.168.0.11 SERVER2 DB2NDADV xxxxxxxx 1

#### **Configurarea pentru modul manual:**

Operaţia de configurare pentru modul manual este identică cu configurarea pentru modul normal (aşa cum a fost descrisă în Configurarea pentru modul normal) în afară de valorile pentru sarcini din intrările de linii server. Aici, trebuie introdusă valoarea dorită a sarcinii pentru fiecare server. Valoarea de sarcină este un număr zecimal între 1.0 şi 10.0. O sarcină de 1.0 trebuie asignată serverul care recepţionează cel mai mic mumăr de conexiuni. Fiecăruidintre celelalte servere îi este asignată o sarcină care este relativă la sarcina de server 1.0. Valoarea sarcinii este descrisă detaliat în Echilibrarea manuală a încărcării. În exemplul de mai jos, sunt cinci servere în cluster. SERVER1 are sarcina de 1.5. SERVER4 are sarcina de 3.0. SERVER2, SERVER3 şi SERVER5 au fiecare sarcina de 1.0

Acesta este un exemplu de fişier de iniţializare pentru setarea modului manual:

<span id="page-130-0"></span>; Fişier de configurare DB2CADV Custom Adviser ; Creat: 2002/03/29 [50000] server = 192.168.0.1 SERVER1 DB2NDADV xxxxxxxx 1.5 server = 192.168.0.2 SERVER2 DB2NDADV xxxxxxxx 1.0 server = 192.168.0.3 SERVER3 DB2NDADV xxxxxxxx 1.0 server = 192.168.0.4 SERVER4 DB2NDADV xxxxxxxx 3.0 server = 192.168.0.5 SERVER5 DB2NDADV xxxxxxxx 1.0

### **Noţiuni înrudite:**

v ["Concepte](#page-124-0) DB2 Connect Custom Advisor" la pagina 117

#### **Operaţii înrudite:**

v "Setarea DB2 Connect Custom Advisor" la pagina 123

## **Setarea DB2 Connect Custom Advisor**

#### **Procedura (Windows):**

Pentru a seta DB2 Connect Custom Advisor:

- 1. Creaţi un cont de utilizator în care să pornească Dispecerul. Penru ca DB2 Connect Custom Advisor să poată accesa fişierul său bibliotecă de legare dinamică, serviciul IBM Network Dispatcher (Dispecer de reţea) trebuie să pornească dintr-un cont cu autoritatea User (utilizator).
- 2. Schimbati profilul Startup pentru serviciul IBM Network Dispatcher. Setati serviciul IBM Network Dispatcher să se înregistreze ca utilizatorul creat la pasul 1. Pentru a modifica profilul Startup al serviciului apăsaţi **Start** şi selectaţi **Settings –> Control Panel –>Services**.
- 3. Setaţi conturile utilizator pe serverele DB2 Connect. Trebuie setat un cont de utilizator cu autoritatea de administrator pentru fiecare server DB2 Connect. Pot fi utilizate conturile implicite DB2ADMIN sau pot fi create conturi noi cu autoritatea de administrator. Aceste conturi sunt necesare pentru DB2 Connect Custom Advisor pentru a accesa monitorul de sistem (System Monitor).

### **Procedura (AIX):**

Pentreu a seta DB2 Connect Custom Advisor:

- 1. Înregistrati-vă pe masina dispecer cu un cont cu autoritate de root. Operatiile dispecerului şi ale consilierului pot fi efectuate doar dintr-un cont root.
- 2. Setaţi conturile utilizator pe serverele DB2 Connect. Trebuie setat un cont de utilizator cu autoritatea de root pentru fiecare server DB2 Connect. Pot fi utilizate conturile implicite DB2ADMIN sau pot fi create conturi noi cu autoritatea de root. Aceste conturi sunt necesare pentru Consilierul de comenzi DB2 Connect pentru a accesa Monitorul de sistem (System Monitor).

#### **Noţiuni înrudite:**

v ["Concepte](#page-124-0) DB2 Connect Custom Advisor" la pagina 117

#### **Operaţii înrudite:**

v ["Activarea](#page-131-0) DB2 Connnect Custom Advisor" la pagina 124

## <span id="page-131-0"></span>**Activarea DB2 Connnect Custom Advisor**

### **Procedura:**

După pornirea dispecerului şi managerului de reţea, lansaţi comanda de pornire a consilierului pentru a porni DB2 Connect Custom Advisor:

ndcontrol advisor start db2cadv 50000

Această comandă porneşte DB2 Connect Custom Advisor pe portul 50000. După pornirea DB2 Connect Custom Advisor, trebuie să fie ajustate intervalul de actualizare al consilierului, intervalul de actualizare al managerului şi ciclul de reîmprospătare al încărcării. Intervalele de actualizare şi reîmprospătare trebuie să fie setate suficient de scurte pentru a furniza dispecerului date valabile pentru o echilibrare efectivă a încărcării.

Informaţii suplimentare despre configurarea consilierilor de comenzi pot fi găsite în *IBM Network Dispatcher User's Guide (Ghidul utilizatorilor IBM Network Dispatcher)* – Capitolul 8. Advanced Dispatcher and CBR functions (Funtii avansate ale dispecerului și CBR). DB2 Connect Custom Advisor şi Dispecerul pot fi pornite simultan cu un fişier script.

Pentru informaţii suplimentare despre utilizarea fişierelor script pentru IBM Network Dispatcher (Dispecer de reţea) , consultaţi *IBM Network Dispatcher User's Guide (Ghidul utilizatorilor IBM Network Dispatcher)* – Capitolul 5. Configuring the Dispatcher Component (Configurarea componentelor dispecerului).

### **Noţiuni înrudite:**

v ["Concepte](#page-124-0) DB2 Connect Custom Advisor" la pagina 117

### **Operaţii înrudite:**

- v "Setarea DB2 Connect Custom [Advisor"](#page-130-0) la pagina 123
- v "Depanarea DB2 Connect Custom Advisor (Consultant personalizat)" la pagina 124

## **Depanarea DB2 Connect Custom Advisor (Consultant personalizat)**

După pornirea DB2 Connect Custom Advisor, este o bună practică de a verifica fişierul istoric pentru mesaje de eroare posibile.

### **Procedura:**

Filierul istoric db2cadv  $50000.\log^2$  si poate fi găsit în C:\Program Files\ibm\nd\dispatcher\logs\ pentru Windows (sau unde se alflă dispecer\logs\) şi în /usr/lpp/nd/dispatcher/logs pentru AIX.

Pentru condiții de eroare care nu sunt critice, DB2 Connect Custom Advisor va scrie un mesaj de eroare în fişierul istoric şi va returna o încărcare neutră de 500 pentru dispecer. O eroare critică nu va face un server indisponibil. Încărcarea sa va rămâne neutră până la rezolvarea erorii ne-critice şi repornirea dispecerului.

### **Noţiuni înrudite:**

v ["Concepte](#page-124-0) DB2 Connect Custom Advisor" la pagina 117

### **Referinţe înrudite:**

<sup>2.</sup> Dacă alegeți să rulați serverele dumneavoastră DB2 Connect pe alt port, numele fișierului istoric va fi db2cadv\_portales.log

v "Exemplu de fişier script pentru pornirea Dispecerului" la pagina 125

## <span id="page-132-0"></span>**Exemplu de fişier script pentru pornirea Dispecerului**

```
@echo off
rem
rem START UP FILE FOR IBM NETWORK DISPATCHER
rem AND DB2 CONNECT CUSTOM ADVISOR FOR LOAD-
rem BALANCING A CLUSTER OF TWO DB2 CONNECT SERVERS
rem
rem filename = ndstart.cmd
rem created = 2000/04/13
call ndcontrol executor start
set NFA=192.168.0.10
set CLUSTER=192.168.0.6
echo "Loading the non-forwarding address..."
call ndcontrol executor set nfa %NFA%
call ndcontrol executor set fintimeout 30
call ndcontrol executor set fincount 4000
echo "Loading Cluster Address..."
call ndcontrol cluster add %CLUSTER%
echo "Assigning Port to CLUSTER: %CLUSTER%..."
call ndcontrol port add %CLUSTER%:50000
set SERVER1=192.168.0.1
set SERVER2=192.168.0.11
echo "Adding server machines..."
call ndcontrol server add %CLUSTER%:50000:%SERVER1%+%SERVER2%
echo "Starting the manager..."
call ndcontrol manager start
echo "Start DB2 Connect Custom Advisor on port 50000..."
call ndcontrol advisor start db2cadv 50000
echo "Setting the manager proportions..."
call ndcontrol manager proportions 20 20 60 0
echo "Setting alias for cluster..."
call ndcontrol cluster configure %CLUSTER% en0 255.255.255.0
echo "Configuring Dispatcher Manager..."
call ndcontrol manager loglevel 1
call ndcontrol manager logsize 500000
call ndcontrol manager sensitivity 5.000000
call ndcontrol manager interval 3
call ndcontrol manager refresh 3
echo "Configuring DB2 Connect Custom Advisor..."
call ndcontrol advisor interval db2cadv 50000 3
  call ndcontrol advisor loglevel db2cadv 50000 1
call ndcontrol advisor logsize db2cadv 50000 500000
call ndcontrol advisor timeout db2cadv 50000 unlimited
```
### **Noţiuni înrudite:**

• ["Concepte](#page-124-0) DB2 Connect Custom Advisor" la pagina 117

## **Operaţii înrudite:**

v "Depanarea DB2 Connect Custom Advisor (Consultant [personalizat\)"](#page-131-0) la pagina 124

# <span id="page-134-0"></span>**Capitolul 13. Depanare**

## **Determinarea problemei**

Mediul Conectare DB2 implică software-uri multiple, produse hardware şi de comunicaţie. Determinarea problemei este cel mai bine aproximată de un proces de eliminare şi rafinament a datelor disponibile pentru a ajunge la o concluzie (localizarea erorii).

După strângerea informațiilor relevante și bazându-vă pe selecția dumneavoastră de subiecte aplicabile, treceti la sectiunea de referință.

### **Noţiuni înrudite:**

- v "Uneltele de [diagnoză"](#page-135-0) la pagina 128
- v "Strângerea informaţiilor relevante" la pagina 127
- v ["Conectarea](#page-135-0) iniţială nu se realizează cu succes" la pagina 128
- v "Au apărut probleme după [conectarea](#page-136-0) iniţială" la pagina 129
- v ["Utilitarul](#page-137-0) de urmărire" la pagina 130
- v ["Generarea](#page-146-0) umei urmăriri CS AIX CPIC APPC API" la pagina 139

# **Concepte ale determinării problemelor**

## **Strângerea informaţiilor relevante**

Determinarea problemei include limitarea scopului problemei şi investigarea cauzelor posibile. Un punct de start potrivit este de a aduna informaţiile relevante şi a determina ce ştiţi, ce date nu au fost adunate, şi ce căi puteţi elimina. La un răspuns minim întrebările următoare.

- v Au fost conectările iniţiale cu succes?
- Funcționează hardware-ul adecvat?
- Sunt căile de comunicație operaționale?
- v Au fost schimbări ale comunicaţiilor de reţea care ar face intrările director anterioare invalide?
- v A fost pornită baza de date?
- v Căderea comunicatiei este între client și stația de lucru Conectare DB2 , stația de lucru Conectare DB2 şi gazdă sau serverul de baze de date iSeries™ , toţi clienţii sau unul singur?
- v Ce puteţi determina din conţinutul mesajului şi jetoanele returnate în mesaj?
- v Utilizarea uneltelor de diagnosticare va furniza asistenţă?
- v Realizează şi alte maşini task-uri similare care să lucreze corect?
- v Dacă acesta este un task la distanţă, este cu succes dacă este realizat local?

#### **Noţiuni înrudite:**

- v "Uneltele de [diagnoză"](#page-135-0) la pagina 128
- v "Determinarea problemei" la pagina 127

# <span id="page-135-0"></span>**Uneltele de diagnoză**

Dacă întâlniţi o problemă, puteţi utiliza următoarele:

- v Istoricul primei căderi de servicii, unde informația diagnosticată este consolidată și memorată într-un format care poate fi citit, este memorată în istoricul notificărilor administrative.
- v Ambele istorice se găsesc pe calea specificată:

Acest fisier se află în /u/db2/sqllib/db2dump/notifyloglevel.nfy pe sistemele UNIX<sup>®</sup>, unde db2 reprezintă numele instanței.

Fişierul se află în x:\sqllib\db2\db2diag.log pe sistemele Windows®, unde x: reprezintă unitatea logică, iar db2 reprezintă numele instanţei.

- Pentru sistemele Windows NT® și Windows 2000, puteți utiliza Event Viewer pentru a vizualiza istoricul de notificări administrative.
- Utilitarul de urmărire
- v Pentru sistemele bazate pe UNIX, comanda **ps**, care returnează informaţii de stare proces despre procesele active la ieşirea standard.
- v Pentru sistemele bazate pe UNIX, fişierul de bază (core) care este creat în directorul curent atunci când sunt produse erori severe. Acesta contine o imagine de memorie a procesului terminat și poate fi utilizat pentru a determina care funcții au cauzat eroarea.

### **Noţiuni înrudite:**

- v "Depanarea [performanţelor](#page-100-0) conectării DB2" la pagina 93
- v ["Utilitarul](#page-137-0) de urmărire" la pagina 130

## **Conectarea iniţială nu se realizează cu succes**

Treceţi în revistă următoarele întrebări şi asiguraţi-vă că au fost urmaţi paşii de instalare.

- 1. *A fost completat procesul de instalare cu succes?*
	- Au fost disponibile toate produsele software de cerinte preliminare?
	- A fost adecvat spatiul de memorie și de disc?
	- v A fost instalat suportul pentru client la distanţă?
	- A fost completată instalarea software-ului de comunicații fără nici o condiție de eroare?
- 2. *A fost creată o instanţă a produsului pentru sistemele bazate pe UNIX?*
	- Ca root ați creat un utilizator și un group să devină proprietarul instanță și grupul sysadm?
- 3. *Dacă este aplicabilă, a fost procesată informaţia de licenţă cu succes?*
	- v Pentru sistemele bazate pe UNIX, aţi editat fişierul de blocare nod şi aţi introdus parola livrată de IBM®?
- 4. *Au fost configurate gazda sau serverul de baze de date iSeries™ şi staţia de lucru adecvat?*
	- v Există trei configuraţii care trebuie considerate:
		- a. Configurarea gazdei sau a serverului de baze de date identifică cerinţele la server. Sistemul de management a gazdei sau a serveruuli de baze de date iSeries va avea intrări în catalogul sistem care-l va defini pe cal care cere în termeni de locaţie, protocol de reţea şi securitate.
		- b. Configurarea staţiei de lucru Conectare DB2 defineşte popularea clientului la server şi gazda sau severul iSeries la client.
		- c. Configurarea staţiei de lucru client trebuie să aibe numele staţiei de lucru şi protocolul de comunicaţie definite.
- <span id="page-136-0"></span>v Analizarea problemei pentru a nu realiza conexiunile iniţiale include verificarea pentru conexiunile SNA unde toate numele pentru LU (unităţi logice) şi PU (unităţi fizice) sunt complete şi corecte, sau pentru a nu verifica conexiunile TCP/IP care corectează numărul de port şi numele gazdă specificate.
- v Atât administratorul serverului de bază de date gazdă sau iSeries, cât şi administrratorii de reţea au la dispoziţie utilitare pentru a diagnostica problemele.
- 5. *Aveţi nivelul de autoritate cerut de către gazdă sau de sistemul de management a serverului baze de date iSeries pentru a utiliza gazda sau serverul bază de date iSeries?*
	- v Considerati autoritatea de acces a utilizatorului, regulile pentru calificative tabele, rezultatele anticipate.
- 6. *Dacă încercaţi să utilizaţi linia de comandă procesor pentru a apela instrucţiuni SQL împotriva unei gazde sau a unui server bază de date iSeries, sunteţi fără succes?*
	- v Aţi urmărit procedura pentru a lega linia de comandă procesor la gazdă sau serverul bază de date iSeries?

## **Noţiuni înrudite:**

- v ["Determinarea](#page-134-0) problemei" la pagina 127
- v "Au apărut probleme după conectarea iniţială" la pagina 129

## **Au apărut probleme după conectarea iniţială**

Următoarele întrebări sunt oferite ca punct de plecare pentru ajutarea atingerii scopului problemei.

- 1. *Există circumstanţe speciale sau neobişnuite de operare?*
	- Există o nouă aplicație?
	- v Există noi proceduri utilizate?
	- v Există modificări recente care pot afecta sistemul? De exemplu, au fost modificate produse sau aplicaţii software de la ultima rulare cu succes a aplicaţiei sau scenariului?
	- v Pentru programe de aplicaţie, ce interfaţă de aplicaţie de program (API) a fost folosită pentru a crea programul?
	- v Alte aplicaţii care folosesc software-ul sau comunicaţii API au fost rulate pe sistemul utilizatorului?
	- v A fost recent instalat recent un PTF? Dacă problema a apărut când un utilizator a încercat să utilizeze o caracteristică care nu a fost folosită (sau încărcată) pe sistemele de operare de când a fost instalată, determinaţi cel mai recent nivel PTF al IBM şi încărcaţi acel nivel *după* instalarea caracteristicii.
- 2. *A mai apărut această eroare?*
	- v Există o altă rezoluţie documentată pentru condiţiile erorii anterioare?
	- Care au fost participanții și pot ei oferi acces la cursul posibil al acțiunii?
- 3. *Aţi explorat folosind comenzi software de comunicaţie care întorc informaţii despre reţea?*
	- v Există o unealtă disponibilă de verificare pentru software-ul SNA?
	- Dacă folodsiti TCP/IP este posibil să primiti infoematii valoroase din folosirea comenzilor TCP/IP şi a demonilor.
- 4. *Există informaţii întoarse în SQLCA (aria de comunicaţii SQL) care pot fi utile?*
	- v Problema care se ocupă de proceduri trebuie să includă paşi de examinare a continuturilor câmpurilor SOLCODE și SOLSTATE.
	- v SQLSTATE permite aplicanţilor de program să testeze clasele de erori obişnuite pentru DB2® familia sau produsele bazei de date. Intr-o bază de date relaţională distribuită de reţea, acest câmp poate oferi o bază comună.
- <span id="page-137-0"></span>5. *A fost DB2START executat pe Server?* Adiţiona, asiguraţi-vă că mediul variabilei DB2COMM este setat corect pentru clienţii care accesează serverul de la distanţă.
- 6. *Există alte maşini care efectuează aceeaşi activitate şi pot să se conecteze cu succes la server?* Este posibil să se fi atins numărul maxim de clienţi care au încercat să se conecteze la server. Dacă un alt client se deconectează de la server, clientul care anterior nu a reuşit să se conecteze la server va putea acuma?
- 7. *Maşina are adresarea corespunzătoare?* Verificaţi dacă maşina este unică în reţea.
- 8. *Când se face conectarea de la distanţă, este garantată autoritatea necesară clientului?* Conexciunea la instantă poate avea succes, dar autoritzația nu este garantată la baza de date sau la nivelul tabelului.
- 9. *Este aceasta prma maşină de conectat la o bază de date la distanţă?* În medii distribuite, routerele sau podurile dintre reţele pot blocacomiunicaţiile dintre client şi server. De exemplu, folosind APPC, asiguraţi-vă că s-a stabilit o sesiune. Când se foloseşte TCP/IP, asiguraţi-vă că puteţi da PING gazdei la distanţă.

#### **Noţiuni înrudite:**

- v ["Determinarea](#page-134-0) problemei" la pagina 127
- v "Utilitarul de urmărire" la pagina 130

## **Utilitarul de urmărire**

Utilitarul **db2drdat** înregistrează datele schimbate între serverul Conectare DB2 (în numele client bază de date) şi gazda sau serverul bazei de date al iSeries™.

Ca un administrator de baze de date (sau cel care dezvoltă aplicaţiile), puteţi găsii util să înțelegeți cum acest flux sau data lucrează, deoarece aceste cunoștințe vă pot ajuta să determinaţi originea unei probleme particulare. De exemplu, dacă emiteţi o stare de bază de date CONNECT TO pentru o gazdă sau un server de bază de date iSeries, dar comanda esuează și primiti un cod de întoarcere nereusită. Dacă întelegeți exact ce informație a fost purtată către gazdă sau sistemul de management a serverului bazei de datei Series, veti putea să determinati cauza esecului chiar dacă informatia codului de returnare este generală. Multe eşuări sunt cauzate de simple erori de utilizator.

Ieşirea din db2drdat listează şirurile de date schimbate între staţia de lucru Conectare DB2 şi gazda sau sistemul de management al serverului de baze de date iSeries. Data trimisă către gazdă sau serverul bazei de date iSeries este etichetată SEND BUFFER şi data primită de la gazdă sau serverul de baze de date iSeries este etichetată RECEIVE BUFFER.

Dacă un buffer de primire conține informație SQLCA, va fi urmat de o interpretare formatată a acestei date şi etichetată SQLCA. Câmpul SQLCODE al unui SQLCA este valoarea *nemapată* ca întoarcere a gazdei sau a serverului de baze de date iSeries. Bufferi de trimitere şi primire sunt aranjaţi de la cel mai vechi la cel mai recent între fişiere. Foecare buffer are:

- ID-ul de proces
- v Un buffer de trimitere, de primire sau etichetă SQLCA. Prima comandă DDM sau obiect dintr-un buffer este etichetat Tip DLL.

Datele care rămân din bufferii de trimiteresau primire sunt divizate în 5 coloane care conțin:

- v Un număr de octeţi.
- v Coloanele 2 şi 3 reprezintă şirul de date DRDA® schimbate între două sisteme, din ASCII sau EBCDIC.
- O reprezentare ASCII a coloanelor 2 și 3.
- v O reprezentare EBCDIC a coloanelor 2 şi 3.

<span id="page-138-0"></span>Pentru mai multe informaţii vedeţi *DB2 for OS/390 Reference for Remote DRDA Requesters and Servers*, *Distributed Relational Database Reference* şi *Distributed Data Management Architecture Level 3: Reference*.

## **Noţiuni înrudite:**

- v "Analiza fişierului cu ieşirea [urmăririi"](#page-139-0) la pagina 132
- v "Ieşirea urmăririi" la pagina 131

### **Referinţe înrudite:**

v "db2drdat - DRDA Trace Command" din *Referinţă comandă*

## **Detalii privind utilitarul de urmărire**

## **Ieşirea urmăririi**

**db2drdat** utilitarul scrie următoarea informaţie în *fişierul de urmă*:

- $\bullet$  -r
	- Tipul DRDA® răspuns/obiect
	- Buffer de primire
- $\bullet$  -s
	- Tipul cererii DRDA
	- Buffer de trimitere
- $\bullet$  -c
	- SQLCA
- CPI-C informație de eroare
	- Primire codul de întoarcere al funcţiei
	- Severitate
	- Protocol folosit
	- API folosit
	- Funcţie
	- CPI-C cod de întoarcere
	- Număr de eroare
	- Cod de întoarcere intern.
- SNA informație de eroare
	- Primire codul de întoarcere al funcţiei
	- Severitate
	- Protocol folosit
	- Funcţie
	- Nume partner LU
	- Număr eroare
- Informație de eroare TCP/IP
	- Primire codul de întoarcere al funcţiei
	- Severitate
	- Protocol folosit
	- API folosit
	- Funcţie

<span id="page-139-0"></span>– Număr eroare

## **Note:**

- 1. O valoare de zero pentru codul de ieşire indică sfârşirea cu succes a comenzii, şi o valoare nenulă indică faptul că nu s-a încheiat.
- 2. Câmpurile returnate variază pe baza API folosit. SNA API este folosit numai pentru conexiuni 2PC SPM.
- 3. Câmpurile returnate variază pe baza platformai pe care Conectare DB2 rulează, chiar pentru acelaşi API.
- 4. Dacă comanda **db2drdat** trimite ieşirea către fişierul care deja există, vechiul fişier va fi şters doar dacă permisiunile fişierului nu permit ştergerea lui.

### **Noţiuni înrudite:**

- v "Analiza fişierului cu ieşirea urmăririi" la pagina 132
- v ["Utilitarul](#page-137-0) de urmărire" la pagina 130

### **Referinţe înrudite:**

v "db2drdat - DRDA Trace Command" din *Referinţă comandă*

## **Analiza fişierului cu ieşirea urmăririi**

Într-o urmărire **db2drdat** sunt capturate următoarele informaţii:

- ID-ul procesului (PID) al aplicatiei client
- RDB\_NAME catalogat în directorul de servici de conexiuni de baze de date (DCS).
- CCSID Conectare DB2
- v Gazda sau serverul de baze de date iSeries CCSID
- v Gazda sau sistemul de management al serverului bazei de date iSeries cu care sistemul Conectare DB2 comunică.

Primul buffer conţine atributele de schimb cu serverul (EXCSAT) şi de comenzi acces RDB (ACCRDB) trimise gazdei sau sistemului de management al serverului bazei de date iSeries. Trimite aceste comenzi ca rezultat al comenzii de bază de date CONNECT TO. Buffer-ul următor conține răspunsul pe care Conectare DB2 l-a primit de la gazdă sau de la sistemul de management al serverului bazei de date iSeries. Contine atribute de date de replică al schimbului cu serverul (EXCSATRD) şiun mesaj repl ică de acces RDB (ACCRDBRM).

#### **EXCSAT**

Comanda EXCSAT conţine numele staţiei de lucru al clientului specificat de obiectul numelui server (SRVNAM), care este punct cod X'116D', conform cu specificaţiile DDM. Comanda EXCSAT este găsită în primul buffer. În comanda EXCSAT, valorile X'99818398A485A3'' (codate în CCSID 500) sunt translatate în *racquet* după ce s-a înlăturat X'116D'.

Comanda EXCSAT de asemenea conține obiectul EXTNAM (Nume extern), care este de obicei aşezat în informaţia de diagnosticare al gazdei sau sistemului de management al bazei de date iSeries. Este alcătuit dintr-un ID de aplicţie pe 20 de octeţi, urmat de un ID de proces de 8 octeţi (sau un ID de proces pe 4 octeţi şi un ID de fir de execuţie pe 4 octeţi). Este reprezentat de punctul de cod X'115E' şi în acest exemplu valoarea sa este db2bp completată cu blancuri, urmată de 0001923E. Pe UNIX client bază de date, această valoare poate fi corelată cu comanda **ps**, care returnează informaatii de stare a procesului despre procesele active la iesirea standard.

#### **ACCRDB**

Comanda ACCRDB conţine RDB\_NAME în obiectul RDBNAM, care este punctul

| | | | | | | | | | | | | |

|

de cod X'2110'. Comanda ACCRDB urmează comanda EXCSAT în primul buffer. În comanda ACCRDB, valorile X'C8C1D4C9D3E3D6D5' sunt translatate la HAMILTON după ce s-a înlăturat X'2110'. Aceasta corespunde câmpului de nume al bazei de date ţintă din directorul DCS.

Şirul de contabilitate are punctul de cod X'2104'.

Setarea de cod configurată pentru staţia de lucru Conectare DB2 este arătată prin localizarea obiectului CCSID în CCSIDSBC (CCSID pentru caractere cu un singur octet) cu punctul de cod X'119C' din comanda ACCRDB. În acest exemplu, CCSIDSBC este X'0333', ceea ce înseamnă 819.

În comanda ACCRDB sunt prezente şi obiectele suplimentare CCSIDDBC (CCSID pentru caractere pe doi octeţi) şi CCSIDMBC (CCSID pentru pentu caractere pe octet mixt), cu punctele de cod X'119D' şi X'119E'. În acest exemplu CCSIDDBC este X'04B0', ceea ce înseamnă 1200, iar CCSIDMBC este X'0333', ceea ce înseamnă 819.

**Notă:** Fluxul TCP/IP conţine două noi comenzi: ACCSEC, folosită pentru accesarea managerului de securitate şi schimbul de mecanisme de securitate suportate, şi SECCHK, care conţine jetoanele de autentificare folosite pentru a autentifica utilizatorul final al conexiunii. ACCSEC şi SECCHK apar numai pentru conexiunile TCP/IP, între EXCSAT şi ACCRDB.

### **EXCSATRD şi ACCRDBRM**

| | | | | | | | | | | | | |

| | | | |

| | | | | | | | | |  $\mathbf{I}$ | |

Valorile CCSID sunt de asemenea returnate de la serverul de bază de date gazdă sau iSeries din mesajul de răspuns de acces RDB (ACCRDBRM) din cel de-al doilea buffer. Acest buffer conţine EXCSATRD urmat de ACCRDBRM. Exemplul de fişier de ieşire conţine valorile CCSID pentru gazdă sau sistemul de server al bazei de date iSeries de 500 (X'01F4', SBCS CCSID).

Dacă Conectare DB2 nu recunoaşte pagina de cod care vine de la gazdă sau de la serverul de bază de date iSeries, SQLCODE -332 va fi returnat utilizatorului cu paginile de cod ale sursei şi ţintei. Dacă serverul de bază de date gazdă sau iSeries nu recunoaşte setul de coduri trimis de de la Conectare DB2, va returna VALNSPRM (Parameter Value Not Supported, cu punctul de cod DDM X'1252'), care este translatat în SQLCODE -332 pentru utilizator.

ACCRDBRM de asemenea conţine parametrul PRDID (identificator specific de produs cu punctul de cod X'112E'). Valoarea este X'C4E2D5F0F7F0F1F1' ceea ce înseamnă DSN07011 în EBCDIC. Conform standardelor, DNS este DB2 Universal Database pentru z/OS şi OS/390. Este indicat de asemenea numărul de versiune. ARI este DB2 Server pentru VSE & VM, SQL este DB2 Universal Database sau DB2 Connect, iar QSQ este DB2 UDB pentru iSeries.

### **Noţiuni înrudite:**

- v "Ieşirea [urmăririi"](#page-138-0) la pagina 131
- v ["Utilitarul](#page-137-0) de urmărire" la pagina 130

## **Referinţe înrudite:**

- v "db2drdat DRDA Trace Command" din *Referinţă comandă*
- v ["Informaţiile](#page-146-0) ulterioare de buffer pentru urmăririle DRDA" la pagina 139
- v ["Exemple](#page-141-0) de fişiere de ieşire urmărire" la pagina 134

## <span id="page-141-0"></span>**Exemple de fişiere de ieşire urmărire**

Următoarele figuri arată exemple de ieşiri care ilustrează câteva şiruri de date DRDA® schimbate între staţiile de lucru Conectare DB2 şi o gazdă sau serverul de baze de date iSeries™. Din punct de vedere al utilizatorului o comandă de baze de date CONNECT TO a fost lansată folosind procesarea liniei de comandă.

Figura 13 foloseşte Ediţie de întreprindere de conectare DB2 versiunea 8.2 şi DB2 Universal Database pentru z/OS şi OS/390 versiunea 7.1.1 peste o conexiune TCP/IP.

1 data DB2 DRDA Communication Manager sqljcSend fnc (3.3.54.5.0.100) pid 102974 tid 1 cpid -1 node 0 probe 100 bytes 12

Data1 (PD\_TYPE\_HEXDUMP,4) Hexdump:  $0x215DF148 : 0000 01C3$  ....

*Figura 13. Exemplu de ieşire urmărită (conexiune TCP/IP) (Partea 1 din 9)*

| |  data DB2 DRDA Communication Manager sqljcSend fnc (3.3.54.5.0.1177) pid 102974 tid 1 cpid -1 node 0 probe 1177 bytes 464

SEND BUFFER(AR):

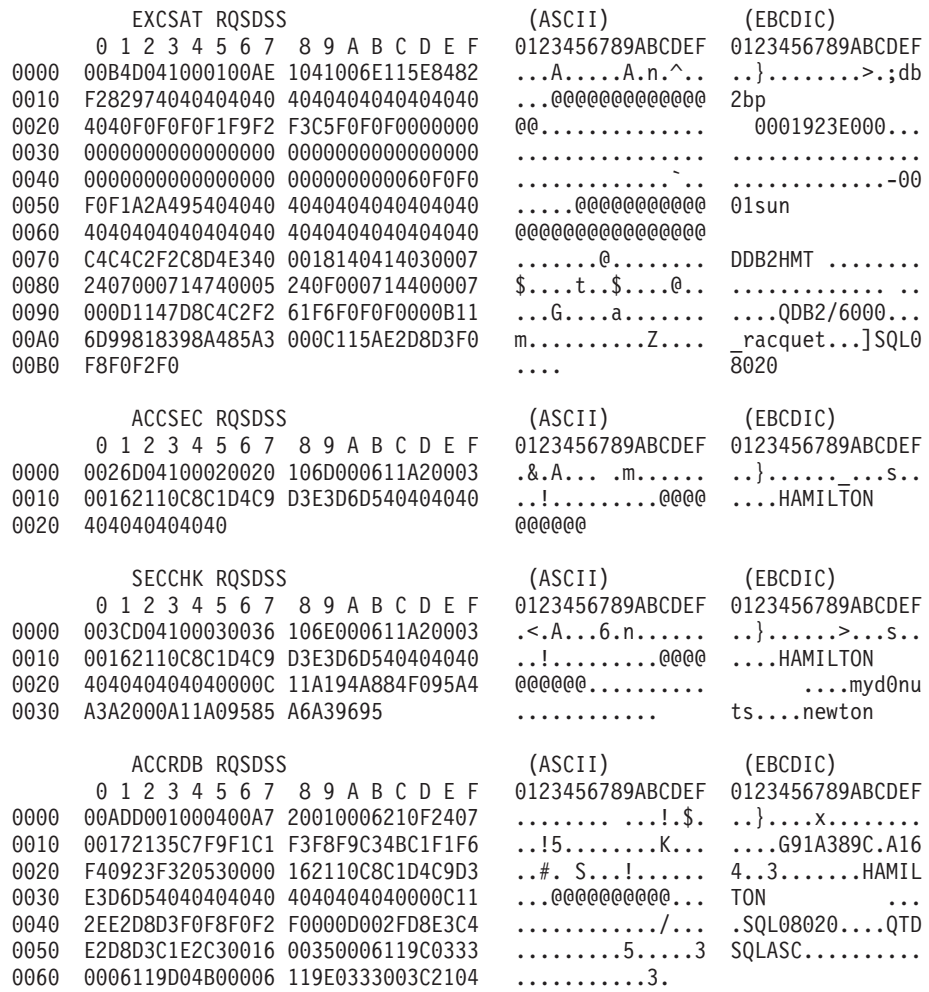

*Figura 13. Exemplu de ieşire urmărită (conexiune TCP/IP) (Partea 2 din 9)*

3 data DB2 DRDA Communication Manager sqljcReceive fnc (3.3.54.3.0.100) pid 102974 tid 1 cpid -1 node 0 probe 100 bytes 12 Data1 (PD TYPE HEXDUMP, 4) Hexdump: 0x215DF148 : 0000 00E2 .... 4 data DB2 DRDA Communication Manager sqljcReceive fnc (3.3.54.3.0.1178) pid 102974 tid 1 cpid -1 node 0 probe 1178 bytes 239 RECEIVE BUFFER(AR): EXCSATRD OBJDSS (ASCII) (EBCDIC) 0 1 2 3 4 5 6 7 8 9 A B C D E F 0123456789ABCDEF 0123456789ABCDEF 0000 005AD04300010054 14430010115EC4C2 .Z.C...T.C...^.. .]}...........;DB<br>0010 C1C1F1F5F9F1F2F8 C6F8001814041403 .................. AA159128F8...... 0010 C1C1F1F5F9F1F2F8 C6F8001814041403 .................. AA159128F8......<br>0020 0007240700061474 0005240F00071440 ..\$....t..\$....@ ................. 0020 0007240700061474 0005240F00071440 ..\$....t..\$....@ .................<br>0030 000600081147D8C4 C2F20014116DC8C1 .....G.......m.. ......QDB2...\_HA<br>0040 D4C9D3E3D6D54040 40404040404040000C ......@@@@@@@@.. MILTON .. 0030 000600081147D8C4 C2F20014116DC8C1 0040 D4C9D3E3D6D54040 40404040404040000C ......@@@@@@@@.. MILTON ... 0050 115AC4E2D5F0F7F0 F1F1 .Z........ .]DSN07011 ACCSECRD OBJDSS (ASCII) (EBCDIC)<br>1 2 3 4 5 6 7 8 9 A B C D E F 0123456789ABCDEF 0123456789ABCDEF 0 1 2 3 4 5 6 7 8 9 A B C D E F<br>0000 0010D0430002000A 14AC000611A20003 0000 0010D0430002000A 14AC000611A20003 ...C............ ..}..........s.. SECCHKRM RPYDSS (ASCII) (EBCDIC) 0 1 2 3 4 5 6 7 8 9 A B C D E F 0123456789ABCDEF 0123456789ABCDEF 0000 0015D0420003000F 1219000611490000 ...B.........I.. ..}.............. 0010 000511A400 ..... ...u. ACCRDBRM RPYDSS (ASCII) (EBCDIC) 0 1 2 3 4 5 6 7 8 9 A B C D E F 0123456789ABCDEF 0123456789ABCDEF<br>0063D0020004005D 2201000611490004 .c.....]"....I.. ..}....)......... 0000 0063D0020004005D 2201000611490004 0010 000D002FD8E3C4E2 D8D3F3F7F0000C11 .../...................QTDSQL370... 0020 2EC4E2D5F0F7F0F1 F1000A0035000611 ............5... .DSN07011.......<br>0030 9C01F4000C11A0D5 C5E6E3D6D5404000 ................@@. ..4....NEWTON . 0030 9C01F4000C11A0D5 C5E6E3D6D5404000 ...............@@. ..4....NEWTON .<br>0040 0621252434001E24 4E0006244C000100 .!%\$4..\$N..\$L... .........+...<...<br>0050 14244D0006244FFF FF000A11E8091A59 .\$M..\$0........Y ..(...!.....Y... 0040 0621252434001E24 4E0006244C000100 .!%\$4..\$N..\$L... ........+...<... 0050 14244D0006244FFF FF000A11E8091A59 0060 5701BF W.. ... *Figura 13. Exemplu de ieşire urmărită (conexiune TCP/IP) (Partea 3 din 9)* 5 data DB2 DRDA Communication Manager sqljcSend fnc (3.3.54.5.0.100) pid 102974 tid 1 cpid -1 node 0 probe 100 bytes 12 Data1 (PD TYPE HEXDUMP, 4) Hexdump: 0x215DF148 : 0000 000A .... 6 data DB2 DRDA Communication Manager sqljcSend fnc (3.3.54.5.0.1177) pid 102974 tid 1 cpid -1 node 0 probe 1177 bytes 23 SEND BUFFER(AR): RDBCMM RQSDSS (ASCII) (EBCDIC) 0 1 2 3 4 5 6 7 8 9 A B C D E F 0123456789ABCDEF 0123456789ABCDEF 0000 000AD00100010004 200E ........ . ..}.......

*Figura 13. Exemplu de ieşire urmărită (conexiune TCP/IP) (Partea 4 din 9)*
7 data DB2 DRDA Communication Manager sqljcReceive fnc (3.3.54.3.0.100) pid 102974 tid 1 cpid -1 node 0 probe 100 bytes 12 Data1 (PD\_TYPE\_HEXDUMP,4) Hexdump:  $0x215DF148 : 0000 0036$   $\ldots$ 6 8 data DB2 DRDA Communication Manager sqljcReceive fnc (3.3.54.3.0.1178) pid 102974 tid 1 cpid -1 node 0 probe 1178 bytes 67 RECEIVE BUFFER(AR): ENDUOWRM RPYDSS (ASCII) (EBCDIC) 0 1 2 3 4 5 6 7 8 9 A B C D E F 0123456789ABCDEF 0123456789ABCDEF 0000 002BD05200010025 220C000611490004 .+.R...%"....I.. ..}.............. 0010 00162110C8C1D4C9 D3E3D6D540404040 ...............@@@ ....HAMILTON<br>0020 4040404040400005 211501 ..... @@@@@..!.. 0020 4040404040400005 211501 @@@@@@..!.. ..... SQLCARD OBJDSS (ASCII) (EBCDIC) 0 1 2 3 4 5 6 7 8 9 A B C D E F 0123456789ABCDEF 0123456789ABCDEF 0000 000BD00300010005 2408FF ........\$.. ..}........ *Figura 13. Exemplu de ieşire urmărită (conexiune TCP/IP) (Partea 5 din 9)* 9 data DB2 DRDA Communication Manager sqljcSend fnc (3.3.54.5.0.100) pid 102974 tid 1 cpid -1 node 0 probe 100 bytes 12 Data1 (PD TYPE HEXDUMP, 4) Hexdump:  $0x215DF148 : 0000 007C$  ... 10 data DB2 DRDA Communication Manager sqljcSend fnc (3.3.54.5.0.1177) pid 102974 tid 1 cpid -1 node 0 probe 1177 bytes 137 SEND BUFFER(AR): EXCSQLIMM RQSDSS (ASCII) (EBCDIC) 0 1 2 3 4 5 6 7 8 9 A B C D E F 0123456789ABCDEF 0123456789ABCDEF 0000 0053D0510001004D 200A00442113C8C1 .S.Q...M ..D!... ..}....(.......HA 0010 D4C9D3E3D6D54040 4040404040404040 ......@@@@@@@@@@ MILTON 0020 D5E4D3D3C9C44040 404040404040404040 ......@@@@@@@@@ NULLID 0030 4040E2D8D3C3F2C5 F0F3404040404040 @@........@@@@@@ SQLC2E03 0040 4040404041414141 414A485200CB0005 @@@@AAAAAJHR.... .....[...... 0050 2105F1 !.. ..1 SQLSTT OBJDSS (ASCII) (EBCDIC)<br>2 3 4 5 6 7 8 9 A B C D E F 0123456789ABCDEF 0123456789ABCDEF 0 1 2 3 4 5 6 7 8 9 A B C D E F 0000 0029D00300010023 2414001B64656C65 .).....#\$...dele ..}..............%. 0010 74652066726F6D20 646463737573312E 0020 6D797461626C6500 00 mytable.. \_`./.%...

*Figura 13. Exemplu de ieşire urmărită (conexiune TCP/IP) (Partea 6 din 9)*

11 data DB2 DRDA Communication Manager sqljcReceive fnc (3.3.54.3.0.100) pid 102974 tid 1 cpid -1 node 0 probe 100 bytes 12 Data1 (PD TYPE HEXDUMP, 4) Hexdump: 0x215DF148 : 0000 0065 ...e 12 data DB2 DRDA Communication Manager sqljcReceive fnc (3.3.54.3.0.1178) pid 102974 tid 1 cpid -1 node 0 probe 1178 bytes 114 RECEIVE BUFFER(AR): SQLCARD OBJDSS (ASCII) (EBCDIC) 0 1 2 3 4 5 6 7 8 9 A B C D E F 0123456789ABCDEF 0123456789ABCDEF 0000 0065D0030001005F 240800FFFFFF34F4 .e.....\_\$.....4. ..}....^........4 0010 F2F7F0F4C4E2D5E7 D6E3D34000C8C1D4 ...........@.... 2704DSNXOTL .HAM 0020 C9D3E3D6D5404040 40404040404040FF .....@@@@@@@@@@. ILTON . 0030 FFFE0C0000000000 000000FFFFFFFF00 ................ ................ 0040 0000000000000000E6 404040E640404040 0050 40400000000FC4C4 C3E2E4E2F14BD4E8 @@...........K.. ....DDCSUS1.MY 0060 E3C1C2D3C5 ..... TABLE *Figura 13. Exemplu de ieşire urmărită (conexiune TCP/IP) (Partea 7 din 9)* 13 data DB2 DRDA Communication Manager sqljcSend fnc (3.3.54.5.0.100) pid 102974 tid 1 cpid -1 node 0 probe 100 bytes 12 Data1 (PD\_TYPE\_HEXDUMP,4) Hexdump:  $0x215DF148 : 0000 000A$  .... 14 data DB2 DRDA Communication Manager sqljcSend fnc (3.3.54.5.0.1177) pid 102974 tid 1 cpid -1 node 0 probe 1177 bytes 23 SEND BUFFER(AR): RDBRLLBCK RQSDSS (ASCII) (EBCDIC) 0 1 2 3 4 5 6 7 8 9 A B C D E F 0123456789ABCDEF 0123456789ABCDEF 0000 000AD00100010004 200F ........ . ..}.......

*Figura 13. Exemplu de ieşire urmărită (conexiune TCP/IP) (Partea 8 din 9)*

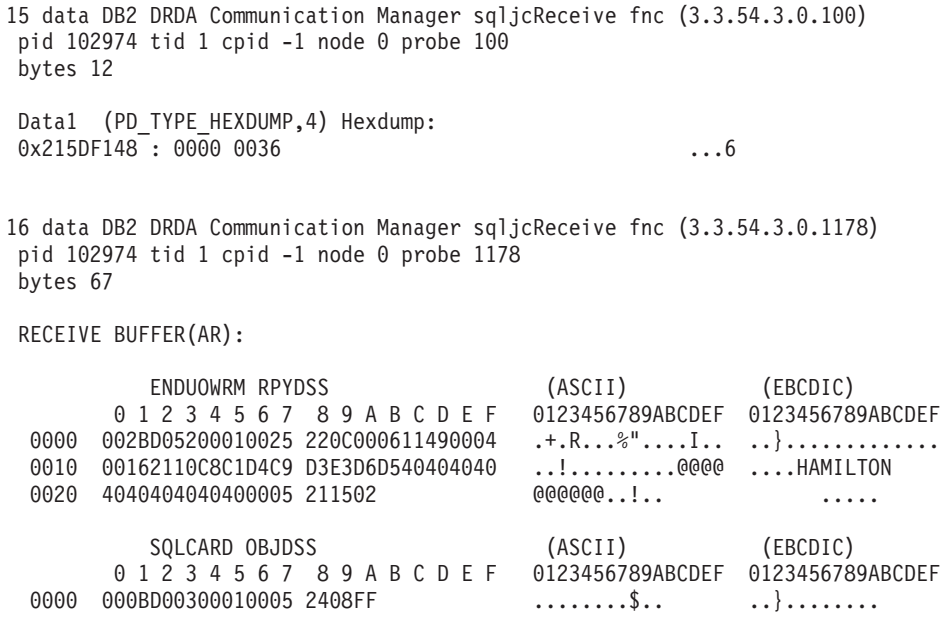

*Figura 13. Exemplu de ieşire urmărită (conexiune TCP/IP) (Partea 9 din 9)*

#### **Noţiuni înrudite:**

v "Analiza fişierului cu ieşirea [urmăririi"](#page-139-0) la pagina 132

#### **Referinţe înrudite:**

v "Informaţiile ulterioare de buffer pentru urmăririle DRDA" la pagina 139

# **Informaţiile ulterioare de buffer pentru urmăririle DRDA**

Puteţi analiza ulterior buffer-ele trimitere şi de primire pentru informaţii adiţionale. Următoarea cerere conţine o comitere. Comanda **de comitere** instruieşte gazda sau sistemul de management al serverului de bază de date iSeries să comită unitatea curentă de lucru. Cel de-al patrulea buffer este primit de la gazdă sau de la sistemul de management al bazei de date al serverului bazei de date iSeries ca rezultat al comiterii sau rulării înapoi. Conţine unitatea de sfârşit a mesajului replică de lucru (ENDUOWRM), care indică faptul că unitatea curentă de lucru s-a închieat.

În acest exemplu, intrarea de urmărire 8 conţine un SQLCA nul, indicat de punctul de cod DDM X'2408' urmat de X'FF'. Un SQLCA nul (X'2408FF') indică succes (SQLCODE 0).

Figura 13 la [pagina](#page-141-0) 134 arată un exemplu de un buffer de primire care conține o eroare SQLCA la intrarea de urmărire 12.

#### **Noţiuni înrudite:**

| |

v "Analiza fişierului cu ieşirea [urmăririi"](#page-139-0) la pagina 132

#### **Referinţe înrudite:**

v ["Exemple](#page-141-0) de fişiere de ieşire urmărire" la pagina 134

# **Generarea umei urmăriri CS AIX CPIC APPC API**

Există două metode pentru a genera o urmărire CS/AIX CPIC/APPC API.

#### **Metoda 1:**

Adăugaţi: SNATRC=/tmp/file1:/tmp/file2:

la fişierul\$HOME/sqllib/cfg/vendor.cfg.

#### **Metoda 2:**

```
Exportaţi SNATRC=/tmp/file1:/tmp/file2:
db2set db2envlist=SNATRC
```
Pentru ambele metode trebuie, de asemenea, să rulaţi următoarele comenzi:

```
db2stop
db2start
```
pentru ca gateway-ul DB2® să preia noua variabilă de mediu.

#### **Noţiuni înrudite:**

- v ["Determinarea](#page-134-0) problemei" la pagina 127
- v ["Utilitarul](#page-137-0) de urmărire" la pagina 130

# **Probleme DB2 Connect comune**

Acest subiect listează cele mai comune simptome ale problemelor de conectare întâlnite la folosirea DB2 Connect®. În fiecare caz, vi se oferă:

- v O combinaţie dintre un număr mesaj şi un cod retur (sau un cod retur specific protocolului) asociat mesajului. Fiecare combinaţie de mesaj şi cod retur are un antet separat şi antetele sunt ordonate după numărul mesajului şi apoi după codul retur.
- v Un simptom, de obicei sub formă de listare mesaj eşantion.
- v O soluție sugerată, indicând cauza probabilă a erorii. În unele cazuri, pot fi oferite mai multe soluții.
- **Notă:** Pentru combinaţii de mesaje şi cod retur specifice comunicaţiilor APPC, un cod sens SNA ar putea fi de asemenea indicat. În prezent, orice informaţii despre cod sens SNA asociate cu un mesaj anume trebuie obţinute de la subsistemele SNA.

Codurile sens SNA pot fi vizualizate prin consultarea fişierelor istoric de sistem. Dacă este sau nu cazul depinde de subsistemul SNA folosit şi în unele situaţii ar trebui să recreaţi problema cu SNA urmărire activ pentru a obţine informaţiile cod sens.

#### **SQL0965 sau SQL0969:**

#### **Simptom**

Mesajele SQL0965 şi SQL0969 pot fi emise cu un număr de coduri retur diferite din DB2 Universal Database (UDB) pentru iSeries, DB2 UDB pentru OS/390 şi z/OS şi DB<sub>2</sub> pentru VM & VSE.

Când întâlniţi oricare din mesaje, ar trebui să examinaţi codul SQL original din documentația referitoare la produsul server bază de date care emite mesajul.

**Soluţie** Codul SQL primit de la baza de date gazdă sau iSeries nu poate fi tradus. Corectaţi problema, pe baza codului erorii, apoi relansaţi comanda care a eşuat.

#### **SQL1338 în timpul CONNECT:**

#### **Simptomă/Cauză**

Numele destinaţiei simbolice nu a fost definit sau nu este definit corespunzător.

De exemplu, aceasta se poate întâmpla când un nod APPC este folosit şi numele destinaţiei simbolice specificat în directorul nod DB2 nu corespunde cu o intrare CPI-C în configuraţia subsistemului de comunicaţii APPC local.

O altă cauză poate fi existenţa a mai mult de o stivă SNA instalată pe maşina dumneavoastră. E posibil să fiţi nevoiţi să verificaţi PATH şi LIBPATH pentru a vă asigura că stiva pe care vreţi să o folosiţi are referinţă în prealabil.

#### **Soluţii**

- 1. Asigurati-vă că numele profil Informatii Parte CPIC specificat în directorul Nod DB2 corespunde configuratiei SNA (el este sensibil la majuscule).
- 2. E posibil să fiti nevoiti să verificați PATH și LIBPATH pentru a vă asigura că stiva SNA pe care vreţi să o folosiţi are referinţă în prealabil.

### **SQL5043N:**

#### **Simptom**

Suportul pentru unul sau mai multe protocoale de comunicaţie a eşuat să pornească. Totuși funcționalitatea managerului bazei de date nucleu a fost pornit cu succes.

Poate protocolul TCP/IP nu este pornit pe serverul DB2 Connect™. S-ar putea să fi existat o conexiune client cu succes anterior.

Dacă diaglevel = 4, atunci db2diag.log ar putea conține o intrare similară, de exemplu:

```
2001-05-30-14.09.55.321092 Instanţă:svtdbm5 Nod:000
PID:10296(db2tcpcm) Appid:nimic
common_communication sqlcctcpconnmgr_child Probă:46
DIA3205E adresă socket "30090" configurată în TCP/IP
fişier servicii şi
cerute de suportul server TCP/IP este folosit de alt
proces.
```
Soluție Acest avertisment este un simptom care semnalează că DB2 Connect, acționînd ca server pentru clienți la distanță, are probleme la utilizarea unuia sau mai multe protocoale de comunicatie client. Aceste protocoale pot fi TCP/IP, APPC si altele si de obicei mesajul indică faptul că unul din protocoalele de comunicaţii definite pentru DB2 Connect nu este configurat corespunzător.

> Adesea, cauza poate fi faptul că variabila profil DB2COMM nu este definită sau este definită incorect. În general, problema este rezultatul unei nepotriviri între variabila DB2COMM și numele definite în configurația managerului bazei de date (de exemplu, svcename, nname sau tpname).

> Un scenariu posibil constă în stabilirea unei conexiuni anterioare cu succes, apoi primirea mesajului de eroare SQL5043, în timp ce nici una din configuraţii nu s-a schimbat. Aceasta ar putea apărea folosind protocolul TCP/IP, când sistemul la distanţă termină anormal conexiunea dintr-un motiv oarecare. Atunci când aceasta se întâmplă, o conexiune cu clientul pare încă să existe şi poate fi posibil să restauraţi conexiunea fără intervenţii suplimentare emiţând comenzile arătate mai jos.

Cel mai probabil, unul din clienţii conectaţi la serverul DB2 Connect are încă un mâner asupra portulului TCP/IP. Pe fiecare maşină client conectată la serverul DB2 Connect, introduceţi comenzile următoare:

```
db2 terminare
db2stop
```
**SQL30020:**

#### **Simptom**

Execuția SQL30020N a eșuat din cauza unei Erori protocol distribuit care va afecta execuţia cu succes a comenzilor următoare şi a instrucţiunilor SQL.

**Soluţii** Ar trebui contactat service-ul pentru această eroare.

Verificaţi directorul db2dump pentru un dump ffdc (pid.000). Apoi, formataţi acest fişier dump cu db2fdump şi uitaţi-vă în fişierul rezultat după ″ERROR″.

### **SQL30060:**

#### **Simptom**

SOL30060N "<ID autorizare>" nu are privilegiul de a executa operatia "<operatie>".

**Soluție** La conectarea la DB2 pentru OS/390<sup>®</sup> și z/OS, tabelele Bazei de date comunicații (CDB) nu au fost actualizate corespunzător.

#### **SQL30061:**

#### **Simptom**

Conectare la o locaţie greşită de server de bază de date gazdă sau iSeries™ - nu poate fi găsită baza de date destinaţie.

**Soluţie** Numele greşit al serverului de bază de date ar putea fi specificat în intrarea de director DCS. Când se întâmplă aceasta, este returnat SQLCODE -30061 către aplicaţie.

> Verificaţi nodul DB2, baza de date şi intrările directorului DCS. Câmpul nume bază de date destinaţie din intrarea directorului DCS trebuie să corespundă numelui bazei de date bazat pe platformă. De exemplu, pentru o bază de date DB2 Universal Database pentru z/OS şi OS/390, numele pentru utilizare ar trebui să fie acelaşi cu cel folosit în câmpul Boot Strap Data Set (BSDS) ″LOCATION=locname″, care este oferit şi în mesajul DSNL004I (LOCATION=location) când Facilităţile date distribuite (DDF) sunt pornite.

Comenzile corecte pentru un nod APPC sau APPN® sunt:

```
db2 catalog appc node <nume_nod> remote <nume_sist_dest>
             security program
db2 catalog dcs database <nume local> as <nume db real>
db2 catalog database <nume local> as <alias> at node <nume nod>
             authentication server
```
Comenzile corecte pentru un nod TCP/IP sunt:

db2 catalog tcpip node <nume nod> remote <nume gazdă sau adresă> server <nr\_port\_sau\_nume\_serviciu> db2 catalog dcs database <nume local> as <nume db real> db2 catalog database <nume local> as <alias> at node <nume nod> authentication server

Pentru a vă conecta la baza de date lansați apoi:

db2 connect to <alias> user <nume utilizator> using <parolă>

#### **SQL30081N cu Cod retur 1:**

#### **Simptom**

Simptomul este următorul mesaj plus un cod de sens SNA:

db2 connect to <nume bază de date> user <idutilizator> Introduceţi parola pentru <idutilizator>: SQL30081N O eroare de comunicaţie a fost detectată. Protocolul de comunicaţii folosit: "APPC". API-ul de comunicaţie folosit: "CPI-C". Locul unde

```
eroarea a fost detectată: "". Funcţia de comunicaţie care a detectat
eroarea:
"cmallc". Codul(codurile) erorii specifice protocolului: "1", "*",
"0x10030021".
SQLSTATE=08001
```
#### **Soluţie(soluţii)**

În acest exemplu, codul sens este 10030021.

Cele mai comune coduri sens asociate cu acest mesaj de eroare şi soluţia sugerată în fiecare caz sunt următoarele:

#### **SQL30081N cu Codul retur 1 şi codul sens sna 0877002C**

A fost specificat un nume de reţea greşit.

#### **SQL30081N cu Codul retur 1 şi cod sens SNA ffff0003**

A fost specificată o adresă MAC greşită sau legătura SNA nu este activă.

#### **SQL30081N cu cod retur 1 şi cod sens SNA 10030021** Există o nepotrivire de tip LU.

#### **SQL30081N cu cod retur 1 şi cod sens SNA 084B6031** MAXDBAT în DSNZPARM (la o gazdă DB2 pentru OS/390 şi z/OS™) este setat la 0.

#### Alte sugestii:

- v Când creaţi profilul LU local, definiţi LU ca LU implicit. De exemplu, în panoul listă Caracteristici SNA din CM/2, fie:
	- 1. Bifaţi caseta de bifare 'Folosiţi acest LU local ca aliasul LU local implicit' sau
	- 2. Setaţi variabila de profil sau mediu APPCLLU din sistemul server DB2 Connect Enterprise Edition la numele LU local. Puteţi face aceasta în sisteme Windows® folosind Control Panel.
- v Verificaţi dacă SNA este pornit pe serverul DB2 Connect.
- v Dacă folosiţi DB2 pentru OS/390 şi z/OS, verificaţi dacă spaţiul de adrese DDF (Distributed Data Facility) este pornit şi DB2 rulează.

#### **SQL30081N cu Cod retur 2:**

#### **Simptom**

Mesajul SQL30081N este primit cu codul retur 2 şi cod sens SNA 08120022.

**Solutie** Parametrul NUMILU de la NCP (sfârsit gazdă sau iSeries al legăturii) poate fi setat la valoarea implicită (0). Verificați acest parametru. Modificați definiția NCP dacă este necesar înainte să reîncercați, după ce schimbarea are efect.

### **SQL30081N cu Codul retur 9:**

#### **Simptom**

Simptomul este următorul mesaj (codul sens SNA nu este cerut în acest caz):

db2 connect to <br/>bază de date> user <idutilizator> SQL30081N 0 eroare de comunicatie a fost detectată. Protocolul de comunicaţii folosit: "APPC". API-ul de comunicaţie folosit: "CPI-C". Locul unde eroarea a fost detectată: "". Funcţia de comunicaţie care a detectat eroarea: "cmsend". Codul(codurile) erorii specifice protocolului: "9", "\*", "0x10086021". SQLSTATE=08001

**Soluţie** Problema constă în faptul că numele Programului tranzacţie (TPNAME) nu este

definit corect pe sistemul DB2 Connect. De exemplu, e posibil să vă fi actualizat configuraţia SNA, dar nu aţi verificat-o încă la serverul DB2 Connect.

#### **SQL30081N cu Cod retur 10:**

#### **Simptom**

Simptomul este următorul mesaj (codul sens SNA nu este cerut) :

SQL30081N O eroare de comunicaţie a fost detectată. Protocolul de comunicaţii folosit: "APPC". API-ul de comunicaţie folosit: "CPI-C". Locul unde eroarea a fost detectată: "". Funcţia de comunicaţie care a detectat eroarea: "cmrcv". Codul (codurile) erorii specifice protocolului: "10", "\*", "\*". SQLSTATE=08001

**Soluţie** Asiguraţi-vă că DB2 este corect instalat.

#### **SQL30081N cu Cod retur 20:**

#### **Simptom**

SQL30081N O eroare de comunicaţie a fost detectată. Protocolul de comunicatii folosit: "APPC". API-ul de comunicaţie folosit: "CPI-C". Locul unde eroarea a fost detectată: "". Funcţia de comunicaţie care a detectat eroarea: "xcstp". Codul (codurile) erorii specifice protocolului: "20", "\*", "\*". SQLSTATE=08001

**Soluţie** Verificaţi dacă subsistemul SNA este pornit pe serverul DB2 Connect.

#### **SQL30081N cu Codul retur 27:**

#### **Simptom**

Mesajul SQL30081N este primit cu codul retur 27 şi cod sens SNA 800Axxxx.

**Soluție** Unitatea informații cale VTAM<sup>®</sup> (PIU) este prea mare.

#### **SQL30081N cu Cod retur 79:**

#### **Simptom**

SQL30081N O eroare de comunicaţie a fost detectată. Protocolul de comunicaţii folosit: "TCP/IP". API-ul de comunicaţie folosit: "CPI-C". Locul unde eroarea a fost detectată: "". Funcţia de comunicaţie care a detectat eroarea: "connect". Codul (codurile) erorii specifice protocolului: "79", "\*", "\*". SQLSTATE=08001

#### **Soluţie(soluţii)**

Această eroare poate apărea când un client la distanţă nu reuşeşte să se conecteze la un server DB2 Connect. De asemenea poate apărea la conectarea de la serverul DB2 Connect la o gazdă sau un server bază de date iSeries.

- 1. Variabila profil DB2COMM poate fi setată incorect pe serverul DB2 Connect. Verificaţi aceasta. De exemplu, comanda db2set db2comm=tcpip ar trebui să apară în sqllib/db2profile când rulaţi DB2 Extended Enterprise Edition pe AIX.
- 2. Ar putea fi o nepotrivire între numele serviciului TCP/IP şi/sau specificaţiile numărului de port la clientul DB2 şi serverul DB2 Connect. Verificaţi intrările în fişierele servicii TCP/IP pe amândouă maşini.
- 3. Verificaţi că DB2 este pornit pe serverul DB2 Connect. Setaţi diaglevel din Configuraţie manager bază de date la valoarea 4, folosind comanda:

db2 update dbm cfg using diaglevel 4

După oprirea și repornirea DB2, uitați-vă în fișierul db2diag.log pentru a verifica dacă au fost pornite comunicaţiile DB2 TCP/IP. Ar trebui să vedeţi o ieşire similară cu:

2001-02-03-12.41.04.861119 Instanţă:svtdbm2 Nod:00 PID:86496(db2sysc) Appid:nimic common communication sqlcctcp start listen Probă:80 DIA3000I Suportul protocol "TCPIP" a fost pornit cu succes.

#### **SQL30081N cu Cod eroare specific protocolului 10032:**

#### **Simptom**

```
SQL30081N O eroare de comunicaţie a fost detectată.
Protocolul de comunicaţii
folosit: "TCP/IP". API-ul de comunicaţie folosit: "CPI-C".
Locul
unde eroarea a fost detectată: "9.21.85.159". Funcţia
de comunicaţie care a detectat
eroarea: "send". Codul(codurile) erorii specifice protocolului: "10032",
"*", "*".
SQLSTATE=08001
```
**Soluţie** Acest mesaj de eroare poate fi primit la încercarea de deconectare de la o maşină unde comunicaţiile TCP/IP au eşuat deja. Corectaţi problema cu subsistemele TCP/IP.

pe majoritatea maşinilor, repornirea protocolului TCP/IP este modul de rezolvare a problemei. Ocazional, reciclarea întregii maşini poate fi necesară.

#### **SQL30082 RC=24 în timpul CONNECT:**

#### **Simptom**

SQL1403N Numele utilizator şi/sau parola oferite sunt incorecte.

Soluție Asigurați-vă că parola corectă este oferită la instrucțiunea CONNECT dacă este necesar. Parolă nedisponibilă pentru trimiterea la baza de date server destinatie. O parolă trebuie trimisă de la Client DB2 la baza de date server destinaţie. Pe unele platforme, de exemplu AIX, parola poate fi obţinută numai dacă este oferită la instrucţiunea CONNECT.

#### **Noţiuni înrudite:**

- v ["Determinarea](#page-134-0) problemei" la pagina 127
- v ["Utilitarul](#page-137-0) de urmărire" la pagina 130

**Partea 3. Anexe**

# **Anexa A. Mutarea datelor cu DB2 Connect**

Dacă lucraţi într-un mediu complex şi trebuie să mutaţi date între un sistem gazdă cu o bază de date și o stație de lucru, puteți folosi DB2 Connect, gateway-ul pentru transferarea datelor între gazdă şi staţia de lucru (vedeţi Figura 14).

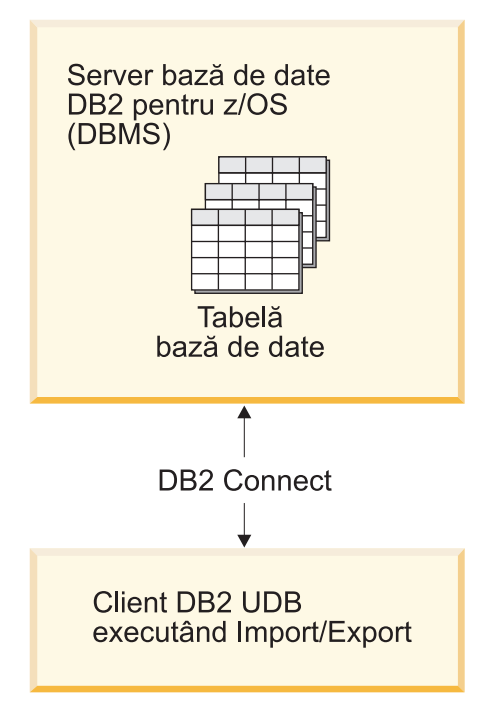

*Figura 14. Importarea/exportarea prin DB2 Connect*

Utilitarele DB2 de export şi de import vă permit să mutaţi date dintr-o bază de date de pe un server gazdă sau iSeries într-un fișier de pe stația de lucru Conectare DB2 și viceversa. Puteți apoi utiliza datele cu orice alt sistem de gestiune a bazelor de date relaţionale sau cu orice altă aplicaţie care suportă acest format de export sau de import. De exemplu, puteţi exporta date dintr-o gazdă de pe un server gazdă sau iSeries într-un fişier PC/IXF şi apoi să le importaţi într-o bată de date DB2 pentrur Windows.

Puteți efectua operații de export și de import de pe un client bază de date sau de pe stația de lucru Conectare DB2.

### **Note:**

- 1. Datele care vor fi exportate sau importate trebuie să fie conforme cu restricţiile de dimensiune şi de tip al datelor care se aplică ambelor baze de date.
- 2. Pentru îmbunătăţirea performanţelor importului, puteţi utiliza SQL compus. Specificaţi modificatorul de tip fişier compus în utilitarul de import pentru gruparea unui anumit număr de instrucțiuni SQL într-un bloc. Acest lucru poate reduce regia și poate îmbunătăți timpul de răspuns.

#### **Restricţii:**

Cu Conectare DB2, operaţiile de export şi de import trebuie să îndeplinească următoarele conditii:

v Tipul fişierului trebuie să fie PC/IXF.

|

v O tabelă destinaţie, cu atribute compatibile cu datele, trebuie să fie creată pe serverul destinaţie, înainte de a putea importa pe acesta. Utilitarul **db2look** poate fi utilizat pentru obţinerea atributelor tabelei sursă. Importarea prin Conectare DB2 nu poate crea o tabelă, deoarece INSERT este singura opţiune suportată.

Dacă nu sunt îndeplinite toate aceste condiţii, operaţia eşuează şi este întors un mesaj de eroare.

**Notă:** Definiţiile indecşilor nu sunt memorate la export şi nici utilizate la import.

Dacă exportați sau importați date amestecate (coloane care contin atât date pe un singur octet, cât și date pe doi octeți), luați în considerare următoarele:

- v Pe sistemele care memorează date în EBCDIC (MVS, OS/390, OS/400, VM şi VSE), caracterele shift-out şi shift-in marchează începutul şi sfârşitul datelor pe doi octeţi. Când definiti lungimi de coloană pentru tabelele bazei dumneavoastră de date, asigurati-vă că permiteţi spaţiu suficient pentru aceste caractere.
- v Sunt recomandate coloanele caracter cu lungime variabilă, dacă datele coloanei nu au model consistent.

#### **Mutarea datelor de pe o staţie de lucru pe un server gazdă:**

Pentru mutarea datelor într-o bază de date a serverului gazdă sau AS/400 şi iSeries:

- 1. Exportaţi datele dintr-o tabelă DB2 într-un fişier PC/IXF.
- 2. Utilizând opţiunea INSERT, importaţi fişierul PC/IXF într-o tabelă compatibilă din baza de date a serverului gazdă.

Pentru mutarea datelor dintr-o bază de date a serverului pe o stație de lucru:

- 1. Exportaţi datele din tabela bazei de date a serverului gazdă într-un fişier PC/IXF.
- 2. Importaţi fişierul PC/IXF într-o tabelă DB2.

#### **Exemplu**

Următorul exemplu ilustrează modul de mutare a datelor de pe o stație de lucru într-o bază de date a serverului gazdă sau AS/400 şi iSeries.

1. Exportaţi datele într-un format IXF extern folosind următoarea comandă:

db2 export to staff.ixf of ixf select \* from userid.staff

2. Folosiţi următoarea comandă pentru a stabili o conexiune DRDA la serverul DB2 UDB destinație:

db2 connect to cbc664 user admin using xxx

3. Dacă nu există deja, creați tabela destinație pe serverul UDB DB2 destinație

CREATE TABLE mydb.staff (ID SMALLINT NOT NULL, NAME VARCHAR(9), DEPT SMALLINT, JOB CHAR(5), YEARS SMALLINT, SALARY DECIMAL(7,2), COMM DECIMAL(7,2))

4. Pentru a importa datele, folosiţi următoarea comandă:

db2 import from staff.ixf of ixf insert into mydb.staff

Va fi citit fiecare rând de date din fişierul în format IXF şi va fi lansată o instrucţiune SQL INSERT pentru a insera rândul în tabela mydb.staff. Vor fi inserate în continuare rânduri, până când toate datele vor fi mutate în tabela destinaţie.

Puteţi găsi informaţii detaliate în următoarea Carte roşie IBM: Moving Data Across the DB2 Family. Această Carte roşie (Redbook) poate fi găsită la următorul URL: http://www.redbooks.ibm.com/redbooks/SG246905.html.

| | |

### **Noţiuni înrudite:**

v "Moving data across platforms - file format considerations" din *Ghid şi referinţă despre utilitare ale mutării datelor*

### **Referinţe înrudite:**

- v "EXPORT Command" din *Referinţă comandă*
- v "IMPORT Command" din *Referinţă comandă*

# <span id="page-160-0"></span>**Anexa B. Informaţii tehnice DB2 Universal Database**

# **Privire generală asupra informaţiilor tehnice DB2 Universal Database**

Informaţiile tehnice DB2 Universal Database sunt livrate în câteva moduri diferite:

- Centrul de informare DB2
	- Subiecte
	- Ajutor pentru uneltele DB2
	- Programe exemplu
	- Îndrumare
- v Cărţi tipărite şi fişiere PDF descărcabile
	- Ghiduri
	- Manuale de referinţă
- v Ajutor pentru linia de comandă
	- Ajutor pentru comandă
	- Ajutor pentru mesaj
- v Codul sursă instalat
	- Programe exemplu

Această secţiune este o privire generală asupra informaţiilor tehnice care sunt furnizate şi cum le puteţi accesa.

**Notă:** De asemenea, puteți accesa online informații tehnice suplimentare pentru DB2 Universal Database, cum ar fi note tehnice, hârtii albe și Cărți roșii (Redbook-uri). Accesati site-ul DB2 Information Management Library la [http://www.ibm.com/software/data/pubs/.](http://www.ibm.com/software/data/pubs/)

# **Pachete de corecţie pentru documentaţia DB2**

IBM poate pune la dispoziţie în mod periodic pachete de corecţie pentru documentaţie. Dacă accesaţi versiunea online a Centrului de informare, de la ibm.com, nu mai trebuie să instalaţi pachetele de corecție pentru documentație. Dacă aveți instalat Centrul de informare, trebuie să le instalați. Pachetele de corecție pentru documentație vă permit să actualizați informațiile instalate de pe CD-ul *Centrului de informare DB2*, pe măsură ce devin disponibile informaţii noi.

**Notă:** Centrul de informare este actualizat mai des decât manualele PDF sau tipărite; instalaţi pachetele de corecţie pentru documentaţie când devin disponibile sau consultaţi Centrul de informare de la ibm.com pentru a obţine cele mai recente informaţii.

# **Categorii de informaţii tehnice despre DB2**

Informaţiile tehnice despre DB2 sunt împărţite în categorii, după următoarele antete:

- Informații despre esența DB2
- Informații despre administrare
- v Informaţii despre dezvoltarea de aplicaţii
- v Informaţii despre afaceri
- Informații despre DB2 Connect
- Informații despre pornire
- Informații despre tutoriale
- Informații despre componente opționale
- Note de ediție

Tabelele următoare prezintă, pentru fiecare carte din biblioteca DB2, informaţiile necesare pentru a comanda o copie tipărită sau pentru a tipări sau vizualiza PDF-ul cărţii respective. O descriere completă a fiecărei cărţi din biblioteca DB2 este disponibilă la centrul IBM de publicaţii, la [www.ibm.com/shop/publications/order](http://www.ibm.com/shop/publications/order)

În coloana cu nume de fisiere PDF din tabelele următoare, caracterul din poziția a sasea din numele fisierului indică versiunea limbii a cărții. De exemplu, numele de fisier db2d1e80 identifică versiunea în limba engleză a *Ghidului de administrare: planificarea*, în timp ce numele de fisier db2d1q80 identifică versiunea în limba germană a aceleiași cărti. Următoarele litere sunt folosite în poziţia a şasea a numelui de fişier pentru a indica versiunea limbă:

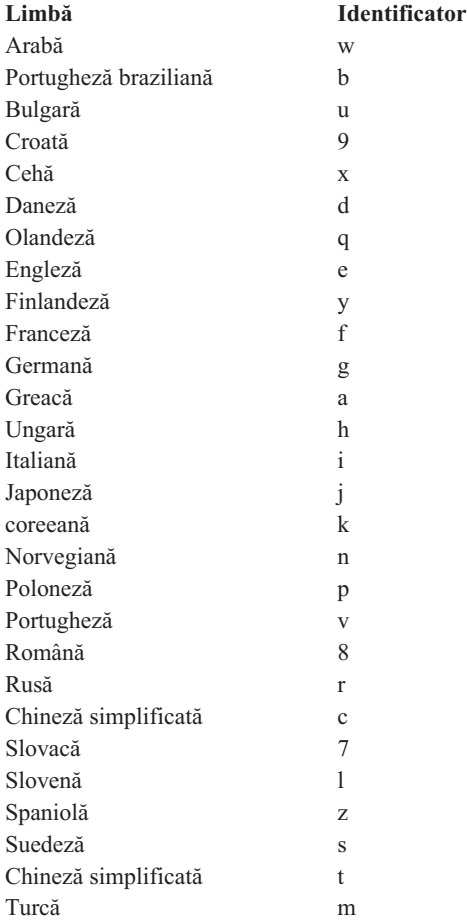

**Fără număr format** indică faptul că respectiva carte este disponibilă numai în versiunea PDF, nu şi în cea tipărită.

### **Informaţii despre esenţa DB2**

Informaţiile din aceste cărţi sunt fundamentale pentru toţi utilizatorii DB2; veţi vedea că aceste informaţii vă sunt utile indiferent dacă sunteţi programator, dacă sunteţi administrator de bază de date sau dacă lucraţi cu DB2 Connect, DB2 Warehouse Manager sau alte produse DB2.

*Tabela 15. Informaţii DB2 de bază*

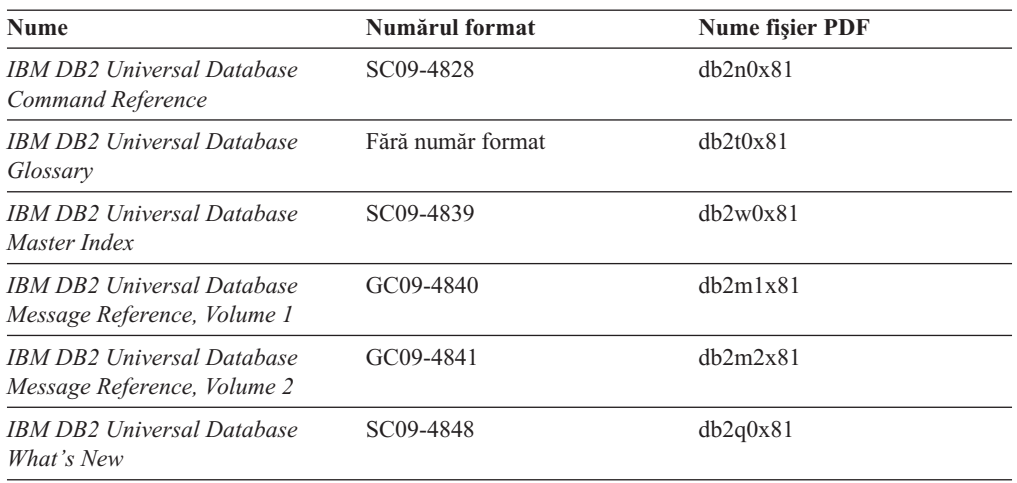

### **Informaţii de administrare**

Informaţiile din aceste cărţi acoperă subiectele necesare pentru activitatea de proiectare, implementare şi întreţinere a bazelor de date, depozitelor de date şi sistemelor federalizate DB2.

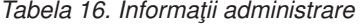

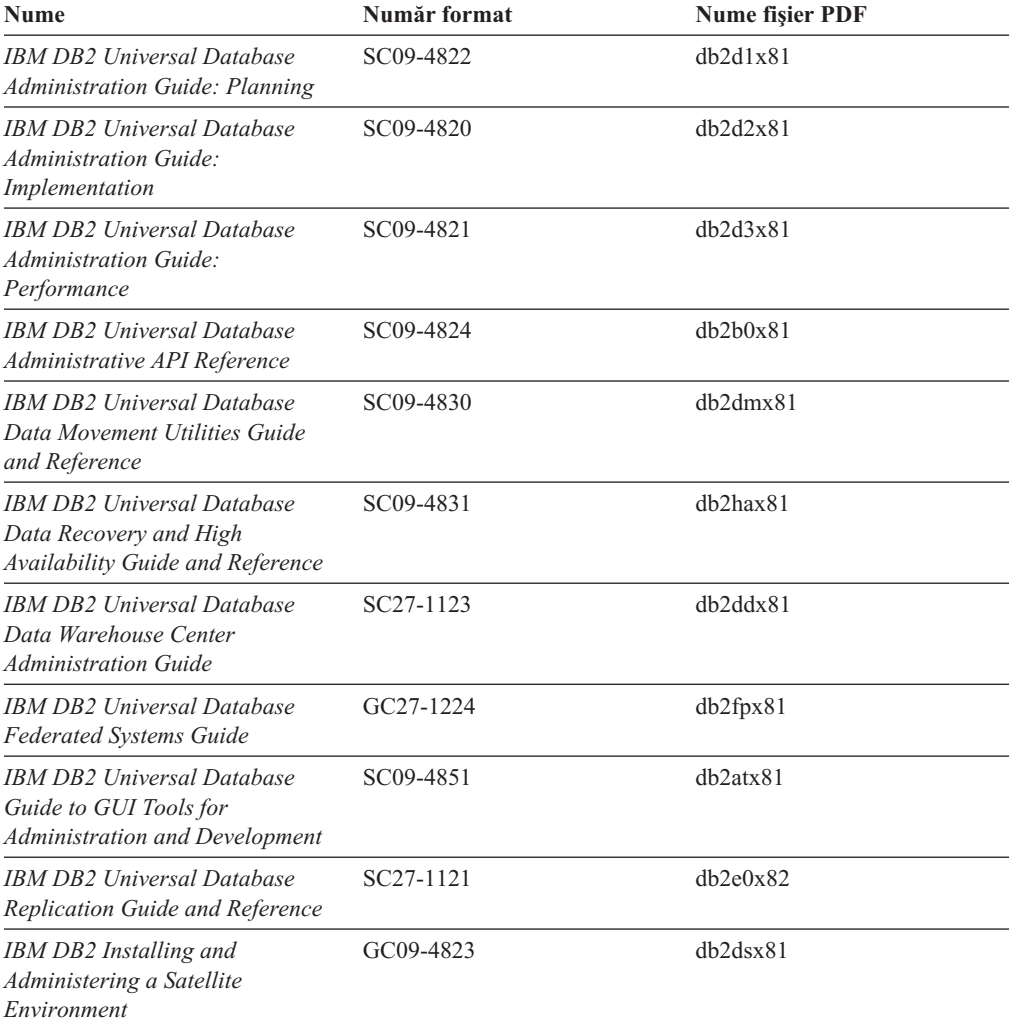

*Tabela 16. Informaţii administrare (continuare)*

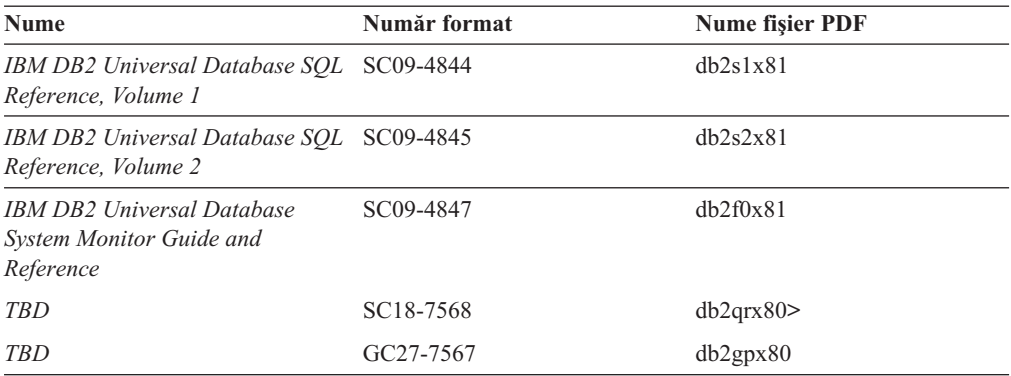

### **Informaţii despre dezvoltarea aplicaţiilor**

Informaţiile din aceste cărţi îi interesează în special pe dezvoltatorii de aplicaţii sau programatorii care lucrează cu DB2 Universal Database (DB2 UDB). Veţi găsi informaţii despre limbajele și compilatoarele suportate, precum și documentația necesară pentru a accesa DB2 UDB folosind diversele interfeţe de programare suportate, cum ar fi SQL înglobat, ODBC, JDBC, SQLj şi CLI. Dacă vizualizaţi aceste informaţii online, în format HTML, aveţi acces şi la un set de programe eşantion DB2.

*Tabela 17. Informaţii dezvoltare aplicaţii*

| <b>Nume</b>                                                                                                    | Număr format           | <b>Nume fisier PDF</b> |
|----------------------------------------------------------------------------------------------------|------------------------|------------------------|
| <b>IBM DB2 Universal Database</b><br>Application Development Guide:<br><b>Building and Running Applications</b>      | SC09-4825              | dh2axx81               |
| <b>IBM DB2 Universal Database</b><br><b>Application Development Guide:</b><br><b>Programming Client Applications</b> | SC09-4826              | dh2a1x81               |
| <b>IBM DB2 Universal Database</b><br><b>Application Development Guide:</b><br><b>Programming Server Applications</b> | SC09-4827              | dh2a2x81               |
| <b>IBM DB2 Universal Database Call SC09-4849</b><br>Level Interface Guide and<br>Reference, Volume 1                 |                        | db211x81               |
| IBM DB2 Universal Database Call SC09-4850<br>Level Interface Guide and<br>Reference, Volume 2                        |                        | dh212x81               |
| <b>IBM DB2 Universal Database</b><br>Data Warehouse Center<br><b>Application Integration Guide</b>                   | SC <sub>27</sub> -1124 | db2adx81               |
| <b>IBM DB2 XML Extender</b><br>Administration and Programming                                                        | SC <sub>27</sub> -1234 | $db2$ sxx $81$         |

### **Informaţii despre sistemul informaţional de afaceri**

Informaţiile din aceste cărţi prezintă modul în care se folosesc componentele care îmbunătăţesc capabilităţile analitice şi de lucru cu depozitele de date DB2 Universal Database.

*Tabela 18. Informaţii sistem informaţional de afaceri*

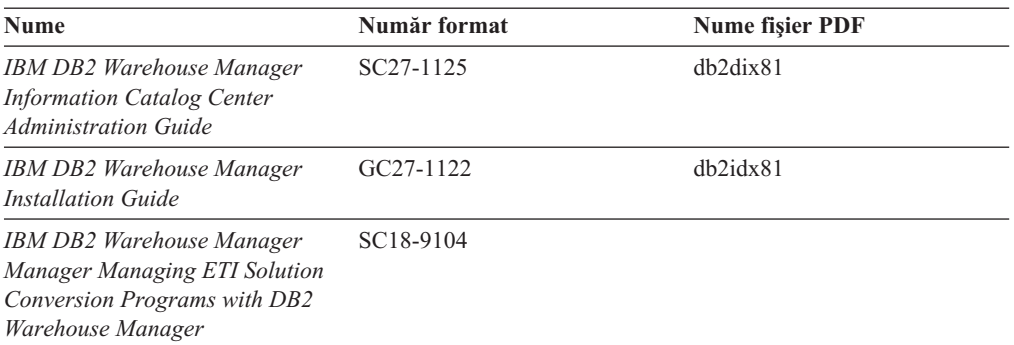

### **Informaţii despre DB2 Connect**

Informaţiile din această categorie prezintă modul în care se accesează datele de pe gazdă sau iSeries folosind DB2 Connect Enterprise Edition sau DB2 Connect Personal Edition.

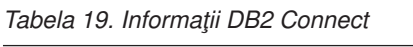

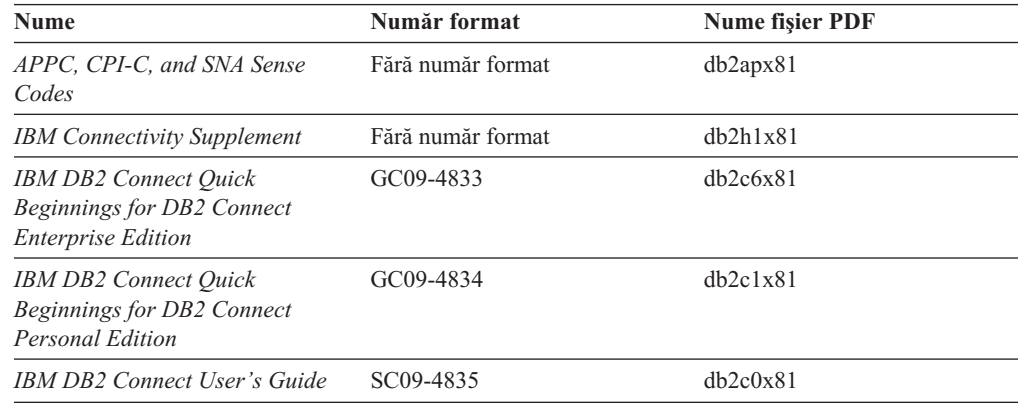

### **Informaţii de iniţiere**

Informaţiile din această categorie sunt utile atunci când instalaţi şi configuraţi servere, clienţi şi alte produse DB2.

*Tabela 20. Informaţii de iniţiere*

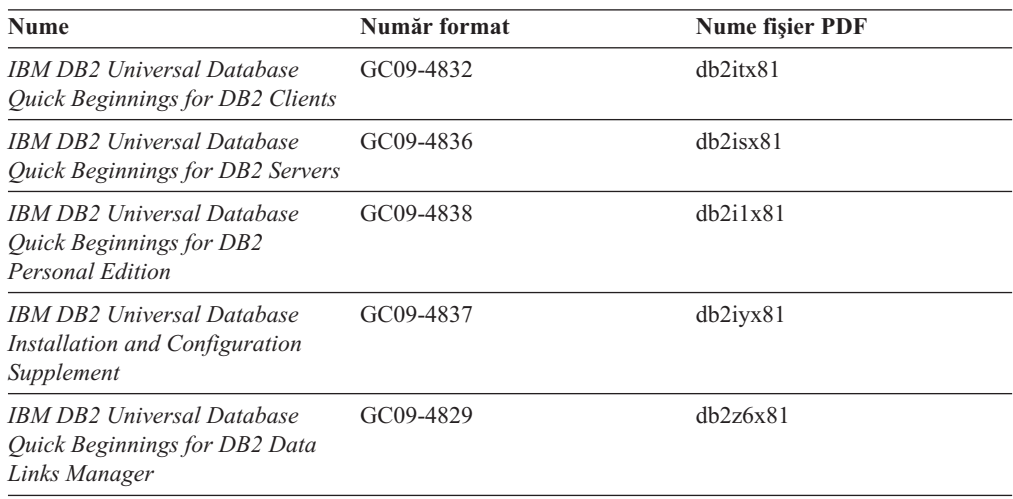

### **Informaţii de îndrumare**

Informaţiile de îndrumare prezintă caracteristicile DB2 şi vă învaţă cum să realizaţi diverse operaţii.

*Tabela 21. Informaţii de îndrumare*

| <b>Nume</b>                                                                            | Număr format      | Nume fişier PDF |
|----------------------------------------------------------------------------------------|-------------------|-----------------|
| <b>Business Intelligence Tutorial:</b><br>Introduction to the Data<br>Warehouse        | Fără număr format | db2tux81        |
| <i>Business Intelligence Tutorial:</i><br>Extended Lessons in Data<br>Warehousing      | Fără număr format | db2tax81        |
| Development Center Tutorial for<br>Video Online using Microsoft<br><i>Visual Basic</i> | Fără număr format | db2tdx81        |
| <b>Information Catalog Center</b><br>Tutorial                                          | Fără număr format | $db2a$ ix $81$  |
| <i>Video Central for e-business</i><br>Tutorial                                        | Fără număr format | $db2$ twx $81$  |
| Visual Explain Tutorial                                                                | Fără număr format | $db2$ tvx $81$  |

### **Informaţii despre componentele opţionale**

Informaţiile din această categorie prezintă modul în care se lucrează cu componentele DB2 opţionale.

*Tabela 22. Informaţii componente opţionale*

| <b>Nume</b>                                                                                                    | Număr format           | Nume fişier PDF |
|----------------------------------------------------------------------------------------------------|------------------------|-----------------|
| IBM DB2 Cube Views Guide and<br>Reference                                                                                                    | SC <sub>18</sub> -7298 | db2aax81        |
| IBM DB2 Cube Views Guide and<br>Reference                                                                                                    | SC18-7298              | dh2aax81        |
| IBM DB2 Query Patroller Guide:<br>Installation, Administration and<br>Usage Guide                                                                                                    | GC09-7658              | db2dwx81        |
| IBM DB2 Spatial Extender and<br>Geodetic Extender User's Guide<br>and Reference                                                                                                    | SC <sub>27</sub> -1226 | db2sbx81        |
| IBM DB2 Universal Database<br>Data Links Manager<br>Administration Guide and<br>Reference                                                                                                    | SC <sub>27</sub> -1221 | db2z0x81        |
| IBM DB2 Universal Database Net SH12-6740<br>Search Extender Administration<br>and Programming Guide<br>Notă: Versiunea HTML a acestui<br>document nu se instalează de pe<br>CD-ul cu documentație HTML. |                        |                 |

### **Note privind ediţia**

Notele referitoare la ediţie conţin informaţii suplimentare, specifice ediţiei dumneavoastră de produs şi nivelului de FixPak. De asemenea, ele oferă sumare cu actualizările de documentaţie încorporate în fiecare ediţie şi FixPak.

<span id="page-166-0"></span>*Tabela 23. Note privind ediţia*

| <b>Nume</b>                 | Număr format                                  | <b>Nume fisier PDF</b>   |
|-----------------------------|-----------------------------------------------|--------------------------|
| Note privind ediția DB2     | Vedeti nota.                                  | Vedeti nota.             |
| Note privind instalarea DB2 | Disponibile numai pe<br>CD-ROM-ul produsului. | $\overline{\phantom{0}}$ |

- **Notă:** Versiunea HTML a conţinutului notelor privind ediţia este disponibilă în Centrul de informare şi pe CD-ROM-urile produsului. De asemenea, este disponibilă în format PDF pe CD-ul cu PDF-uri. Pentru a vedea versiunea ASCII a notelor privind ediţia pe platformele bazate pe UNIX, folositi fisierul Release.Notes. Acest fisier se află în directorul DB2DIR/Readme/ *%L*, unde *%L* reprezintă numele de Locale, iar DB2DIR reprezintă:
	- $/usr/opt/db2$  08 01 pe AIX
	- /opt/IBM/db2/V8.1 pe toate celelalte sisteme de operare UNIX

#### **Operaţii înrudite:**

- v "Tipărirea cărţilor DB2 din fişiere PDF" la pagina 159
- v ["Comandarea](#page-167-0) cărţilor DB2 tipărite" la pagina 160
- v ["Invocarea](#page-167-0) ajutorului online dintr-o unealtă GUI DB2" la pagina 160

# **Tipărirea cărţilor DB2 din fişiere PDF**

Puteţi tipări cărţi DB2 din fişierele PDF de pe CD-ul *DB2 PDF Documentation*. Folosind Adobe Acrobat Reader, puteţi tipări fie întreaga carte, fie un anumit interval de pagini.

#### **Cerinţe preliminare:**

Asiguraţi-vă că aveţi Adobe Acrobat Reader. Este disponibil pe site-ul Adobe Web la [www.adobe.com](http://www.adobe.com/)

#### **Procedura:**

Pentru a tipări o carte DB2 dintr-un fişier PDF:

- 1. Introduceţi CD-ul *DB2 PDF Documentation*. Pe sistemele de operare UNIX, montaţi CD-ul DB2 PDF Documentation. Referiţi-vă la cartea dumneavoastră *Quick Beginnings* pentru detalii despre cum se montează un CD pe sistemele de operare UNIX.
- 2. Deschideţi index.htm. Fişierul se deschide într-o fereastră de browser.
- 3. Faceţi clic pe titlul PDF-ului pe care doriţi să-l vedeţi. PDF-ul se va deschide în Acrobat Reader.
- 4. Selectaţi **File** → **Print** petru a tipări orice porţiune a cărţii.

#### **Noţiuni înrudite:**

v "Centrul de [informare](#page-173-0) DB2" la pagina 166

#### **Operaţii înrudite:**

v ["Comandarea](#page-167-0) cărţilor DB2 tipărite" la pagina 160

#### **Referinţe înrudite:**

v "Privire generală asupra [informaţiilor](#page-160-0) tehnice DB2 Universal Database" la pagina 153

# <span id="page-167-0"></span>**Comandarea cărţilor DB2 tipărite**

Dacă preferaţi să folosiţi cărţi tipărite, le puteţi comanda în trei feluri.

#### **Procedura:**

Pentru a comanda cărţi tipărite:

- v Contactaţi dealerul IBM autorizat sau reprezentantul de marketing al dumneavoastră. Pentru a găsi un reprezentant local al IBM, verificaţi IBM Worldwide Directory of Contacts de la [www.ibm.com/planetwide](http://www.ibm.com/planetwide)
- v Telefon 1-800-879-2755 în Statele Unite sau 1-800-IBM-4YOU în Canada.
- Vizitați centrul de publicații IBM la [www.ibm.com/shop/publications/order](http://www.ibm.com/shop/publications/order)

De asemenea, puteţi obţine manuale DB2 tipărite prin comandarea de pachete de documentaţie pentru produsul dumneavoastră DB2 de la reselerul dumneavoastră IBM. Pachetele de documnetaţie sunt subseturi ale manualelor din biblioteca DB2, selectate pentru a vă ajuta să începeţi să utilizaţi produsul DB2 pe care l-aţi cumpărat. Manualele din pachetele de documentaţie sunt aceleaşi cu cele care sunt disponibile în format PDF pe *CD-ul Documnetaţie DB2 în format PDF* şi au acelaşi conţinut cu documentaţia care este disponibilă pe *CD-ul Documentaţie HTML DB2*.

#### **Operaţii înrudite:**

• ["Tipărirea](#page-166-0) cărților DB2 din fișiere PDF" la pagina 159

#### **Referinţe înrudite:**

v "Privire generală asupra [informaţiilor](#page-160-0) tehnice DB2 Universal Database" la pagina 153

# **Invocarea ajutorului online dintr-o unealtă GUI DB2**

Ajutorul online explică task-urile pe care le puteţi realiza într-o fereastră sau un carnet şi prezintă elementele de control. Ajutorul online este disponibil în centrele şi componentele DB2 care au interfaţă de utilizator. Există două tipuri de ajutor online:

- v Ajutorul accesibil cu butonul **Help**, aflat în fiecare fereastră sau carnet
- v Casetele de informare

Butonul **Help** vă oferă acces la informațiile cu caracter general, informațiile privind cerințele preliminare şi informaţiile despre task-uri. Casetele de informare descriu elementele de control din fereastră şi din carnet.

#### **Procedura:**

Pentru a accesa ajutorul online:

- Pentru ajutor de fereastră sau carnet, invocați una dintre uneltele GUI DB2, apoi deschideți orice dialog sau carnet. Faceţi clic pe butonul **Help** în colţul din dreapta-jos al ferestrei sau carnetului pentru a invoca ajutorul online.
- v Pentru ajutorul din casetele de informare privind elementele de control individuale dintr-o ferastră sau un carnet, faceţi clic pe elementul de control, apoi faceţi clic pe **F1**. Se deschide o fereastră popup galbenă cu informaţii despre elementul de control respectiv.
	- **Notă:** Pentru a fi afişate casetele informative când ţineţi cursorul mouse-ului peste un câmp sau un element de control, selectaţi caseta de bifare **Automatically display infopops** în pagina **General** din carnetul Tool Settings.

<span id="page-168-0"></span>Asemănătoare cu casetele de informare, castele de diagnoză reprezintă altă formă de ajutor sensibil la context; ele contin reguli de introducere a datelor. O casetă de diagnoză este o fereastră popup a purpurie, afişată atunci când sunt introduse date nevalide sau insuficiente în:

- Câmpurile obligatorii
- Câmpurile ale căror date respectă un anumit format, cum ar fi un câmp de dată calendaristică.

#### **Operaţii înrudite:**

- v ["Apelarea](#page-169-0) Centrului de informare DB2" la pagina 162
- v "Invocarea ajutorului pentru mesaj din linia de comandă" la pagina 161
- v "Invocarea ajutorului pentru comandă din linia de comandă" la pagina 161
- v "Invocarea ajutorului pentru [instrucţiunea](#page-169-0) SQL din linia de comandă (Windows)" la pagina [162](#page-169-0)

# **Invocarea ajutorului pentru mesaj din linia de comandă**

Ajutorul pentru mesaje descrie cauza unui mesaj de eroare, precum şi orice acţiune pe care trebuie să o realizaţi ca răspuns la eroarea respectivă.

#### **Procedura:**

Pentru ajutorul privind mesajul, deschideți procesorul liniei de comandă și introduceți:

? *XXXnnnnn*

unde *XXXnnnnn* reprezintă un identificator valid de mesaj.

De exemplu, ? SQL30081 afişează ajutorul despre mesajul SQL30081.

#### **Operaţii înrudite:**

- v ["Invocarea](#page-167-0) ajutorului online dintr-o unealtă GUI DB2" la pagina 160
- v ["Apelarea](#page-169-0) Centrului de informare DB2" la pagina 162
- v "Invocarea ajutorului pentru comandă din linia de comandă" la pagina 161
- v "Invocarea ajutorului pentru [instrucţiunea](#page-169-0) SQL din linia de comandă (Windows)" la pagina [162](#page-169-0)

# **Invocarea ajutorului pentru comandă din linia de comandă**

Ajutorul pentru comenzi explică sintaxa comenzilor din procesorul de linii de comandă.

#### **Procedura:**

Pentru ajutor la linia de comandă, deschideţi procesorul de linii de comandă şi introduceţi: ? *comandă*

unde *comandă* reprezintă un cuvânt cheie sau întreaga comandă.

De exemplu, ? catalog afişează ajutorul pentru toate comenzile CATALOG, în timp ce ? catalog database afişează ajutorul pentru comanda CATALOG DATABASE.

#### **Operaţii înrudite:**

v ["Invocarea](#page-167-0) ajutorului online dintr-o unealtă GUI DB2" la pagina 160

- v "Apelarea Centrului de informare DB2" la pagina 162
- v ["Invocarea](#page-168-0) ajutorului pentru mesaj din linia de comandă" la pagina 161
- v "Invocarea ajutorului pentru instrucţiunea SQL din linia de comandă (Windows)" la pagina 162

# <span id="page-169-0"></span>**Invocarea ajutorului pentru instrucţiunea SQL din linia de comandă (Windows)**

Ajutorul pentru instrucţiuni SQL include ajutor pentru SQL şi ajutor pentru SQLSTATE DB2 returnează o valoare SQLSTATE pentru condiții care ar putea fi rezultatul unei instrucțiuni SQL. Ajutorul pentru SQLSTATE explică sintaxa instrucțiunilor SQL (declarații SQL și coduri de clase).

#### **Restricţii:**

Ajutorul SQL nu este disponibil pentru sisteme de operare UNIX.

### **Procedura:**

Pentru ajutorul la instructiuni SOL, deschideti procesorul de linii de comandă și introduceti:

? *sqlstate* sau ? *cos clasă*

unde *sqlstate* reprezintă o stare SQL validă de 5 cifre şi *cod clasă* reprezintă primele două cifre ale stării SQL.

De exemplu, ? 08003 afişează ajutorul pentru instrucţiunea SQL 08003, în timp ce ? 08 afişează ajutorul pentru codul clasei 08.

#### **Operaţii înrudite:**

- v "Apelarea Centrului de informare DB2" la pagina 162
- v ["Invocarea](#page-168-0) ajutorului pentru mesaj din linia de comandă" la pagina 161
- v ["Invocarea](#page-168-0) ajutorului pentru comandă din linia de comandă" la pagina 161

#### **Apelarea Centrului de informare DB2** |

Centrul de informare DB2 vă oferă acces la toate informațiile de care aveți nevoia ca să beneficiaţi pe deplin de DB2 Universal Database, DB2 Connect, DB2 Information Integrator şi DB2 Query Patroller. **Cerinţe preliminare:** Pentru a putea invoca Centrul de informare DB2, trebuie să: v Configuraţi browser-ul pentru a afişa subiectele în limba preferată • *Optional*: Configurati clientul DB2 pentru a utiliza un Centru de informare DB2 instalat local **Procedura:** Pentru a apela Centrul de informare DB2 de pe desktop: v Pentru sistemul de operare Windows: Faceţi clic pe **Start —> Programs —> IBM DB2 —> Information —> DB2 Documentation Set** | | | | | | | | | | | |

<span id="page-170-0"></span>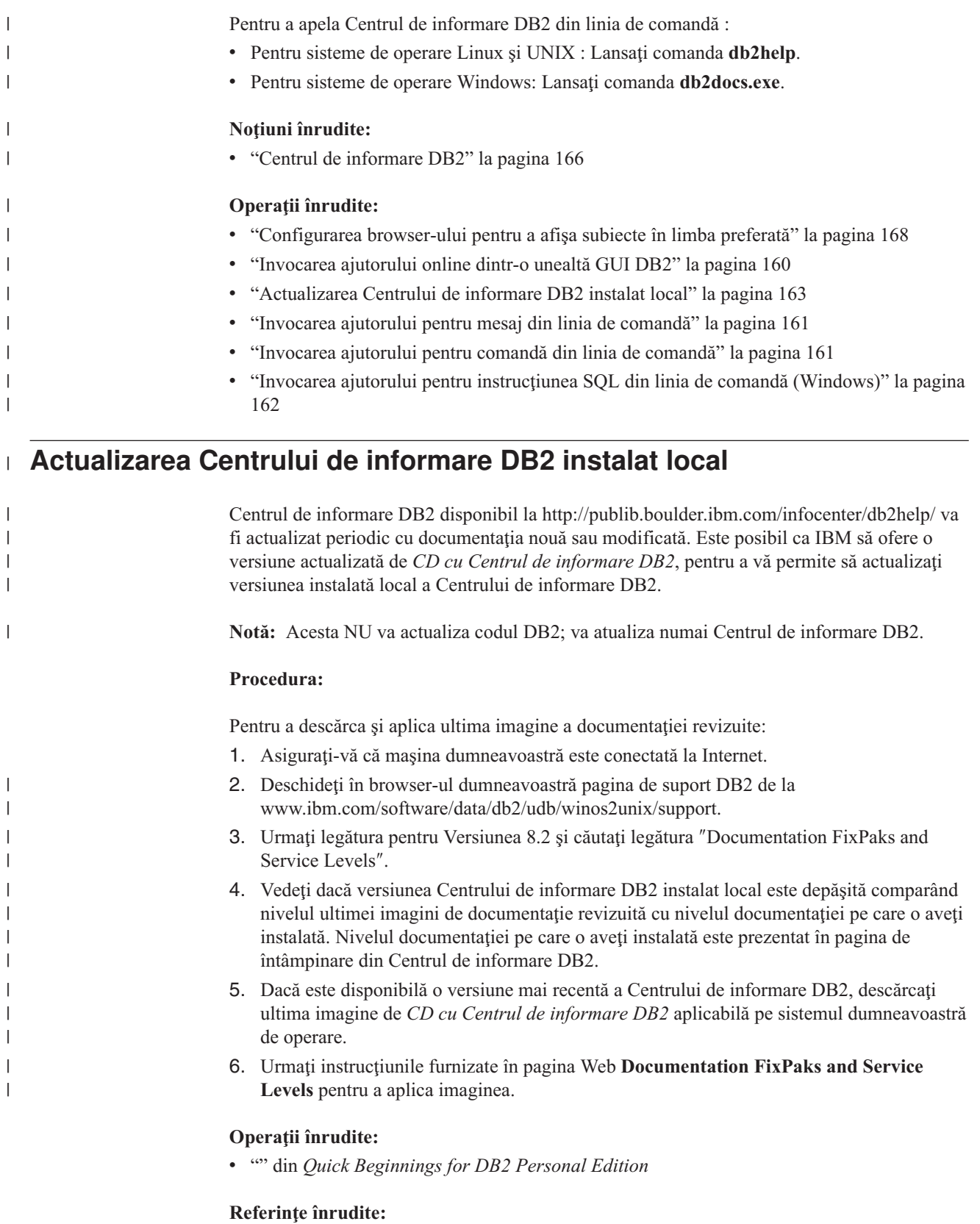

v "Privire generală asupra [informaţiilor](#page-160-0) tehnice DB2 Universal Database" la pagina 153

# **Informaţii privind depanarea DB2**

Este disponibilă o paletă largă de informații privind depanarea și determinarea problemei, pentru a vă ajuta la folosirea produselor DB2®.

#### **Documentaţia DB2**

În Centrul de informare DB2, consultaţi ramura Troubleshooting a arborelui de navigare (în panoul din stânga al ferestrei de browser), pentru a găsi lista completă a documentaţiei DB2 pentru depanare. De multe ori, subiectele de depanare apar şi în alte locuri din arborele de navigare şi sunt incluse într-o carte PDF (deşi nu există un fişier PDF dedicat depanării).

#### **Site-ul Web DB2 Technical Support**

Consultați site-ul Web DB2 Technical Support Web dacă aveți probleme și doriți să fiți ajutat la depistarea cauzelor și soluțiilor posibile. Site-ul de suport conține o bază de date vastă, actualizată constant, de publicaţii DB2, Note tehnice, înregistrări APAR (probleme de produs), FixPak-uri, ultima listă cu coduri de eroare DB2 şi alte resurse. Puteți căuta prin această bază de date de cunoștințe pentru a găsi soluțiile posibile pentru problemele dumneavoastră.

Puteţi accesa site-ul Web DB2 Technical Support Web la <http://www.ibm.com/software/data/db2/udb/winos2unix/support>

#### **DB2 Problem Determination Tutorial Series**

Consultaţi site-ul Web DB2 Problem Determination Tutorial Series pentru a găsi informaţii privind modul în care puteţi identifica şi rezolva rapid problemele care pot apărea atunci când lucraţi cu produsele DB2. Un îndrumar vă iniţiază în facilităţile şi uneltele disponibile pentru determinarea problemelor DB2 şi vă ajută să decideţi când le utilizaţi. Alte îndrumare se referă la subiecte înrudite, cum ar fi ″Determinarea problemelor legate de motorul bazei de date″, ″Determinarea problemelor legate de performanţă″ şi ″Determinarea problemelor legate de aplicaţie″.

Puteti vedea setul complet de îndrumare pentru determinarea problemelor DB2 pe site-ul DB2 Technical Support, la [http://www.ibm.com/cgi](http://www.ibm.com/cgi-bin/db2www/data/db2/udb/winos2unix/support/tutorial_main.d2w/toc)[bin/db2www/data/db2/udb/winos2unix/support/tutorial\\_main.d2w/toc](http://www.ibm.com/cgi-bin/db2www/data/db2/udb/winos2unix/support/tutorial_main.d2w/toc)

#### **Noţiuni înrudite:**

v "Centrul de [informare](#page-173-0) DB2" la pagina 166

# **Accesibilitatea**

Caracteristicile de accesibilitate ajută utilizatorii cu deficiențe fizice, cum ar fi mobilitate redusă sau câmp vizual limitat, să folosească produsele software cu succes. Principalele caracteristici de accesibilitate din DB2® Universal Database Versiunea 8 sunt:

- v DB2 vă permite utilizarea tuturor caracteristilor sale folosind tastatura în locul mouse-ului. Vedeţi ["Introducerea](#page-172-0) datelor şi navigarea cu tastatura" la pagina 165.
- v DB2 vă permite să vă personalizaţi dimensiunea şi culoarea fonturilor. Vedeţi ["Afişare](#page-172-0) [accesibilă"](#page-172-0) la pagina 165.
- DB2 suportă aplicații de accesibilitate care folosesc API-ul Java™ Accessibility. Vedeţ[i"Compatibilitatea](#page-172-0) cu tehnologiile de asistenţă" la pagina 165.
- DB2 este însotit de documentație furnizată într-un format accesibil. Vedeți "Documentație" [accesibilă"](#page-172-0) la pagina 165.

# <span id="page-172-0"></span>**Introducerea datelor şi navigarea cu tastatura**

### **Introducerea datelor cu tastatura**

Puteţi lucra cu uneltele GUI DB2 folosind numai tastatura. Puteţi folosi taste sau combinaţii de taste pentru a realiza majoritatea operaţiilor care pot fi făcute cu un mouse.

### **Focalizarea tastaturii**

În sistemele bazate pe UNIX, poziţia pe care este focalizată tastatura este evidenţiată, indicând care zonă din fereastră este activă şi unde vor avea efect apăsările dumneavoastră de taste.

### **Afişare accesibilă**

Uneltele DB2 au caracteristici care îmbunătăţesc interfaţa de utilizator şi măresc accesibilitatea pentru utilizatorii cu vedere slabă. Printre aceste îmbunătăţiri ale accesibilităţii se numără suportul pentru proprietăţi personalizabile ale fonturilor.

### **Setarea fonturilor**

Uneltele DB2 vă permit să selectati culoarea, mărimea și fontul pentru textul din meniuri și din ferestrele de dialog, folosind carnetul Tools Settings.

### **Independenţa de culoare**

Nu aveţi nevoie să distingeţi culorile pentru a putea folosi funcţiile acestui produs.

### **Compatibilitatea cu tehnologiile de asistenţă**

Interfaţa DB2 Tools suportă API-ul Java Accessibility, dând posibilitatea folosirii cititorilor de ecran şi a altor tehnologii de asistenţă pe care le folosesc persoanele cu deficienţe.

### **Documentaţie accesibilă**

Documentaţia pentru familia de produse DB2 este disponibilă în format XHTML, care poate fi deschis în majoritatea browser-elor Web. Aceasta vă permite să vedeţi documentaţia conform preferinţelor de afişare setate în browser-ul dumneavoastră. Vă permite de asemenea să folosiţi cititori de ecran şi alte tehnologii de asistenţă.

Diagramele de sintaxă sunt furnizate în format zecimal cu puncte, care este o caracteristică de accesibilitate. Diagramele de sintaxă zecimale cu puncte sunt disponibile numai dacă accesaţi documentaţia online folosind un cititor de ecran.

#### **Noţiuni înrudite:**

v ["Diagramele](#page-175-0) de sintaxă zecimale cu punct" la pagina 168

# **Îndrumare DB2**

Îndrumarele DB2<sup>®</sup> vă ajută să învățați despre diverse aspecte legate de DB2 Universal Database. Îndrumarele furnizează lecţii cu instrucţiuni pas-cu-pas în arii ce ţin de dezvoltarea de aplicații, reglarea performanțelor interogărilor SQL, lucrul cu depozite de date, gestionarea metadatelor şi dezvoltarea serviciilor Web folosind DB2.

#### **Înainte de a începe:**

Puteţi vedea versiunile HTML ale îndrumarelor din Centrul de informare la ibm.com.

Unele lecţii din îndrumare folosesc exemple de date sau cod. Vedeţi fiecare îndrumar pentru descrierea eventualelor cerinţe preliminare pentru task-urile sale specifice.

#### <span id="page-173-0"></span>**Îndrumarele DB2 Universal Database:**

Dacă aţi instalat îndrumarele de pe CD-ROM-ul *DB2 HTML Documentation*, puteţi apăsa pe titlul unui îndrumar din lista următoare pentru a vedea acel îndrumar.

- *Business Intelligence Tutorial: Introduction to the Data Warehouse Center* Realizează operaţii introductive despre depozitarea datelor folosind Data Warehouse Center.
- *Business Intelligence Tutorial: Extended Lessons in Data Warehousing* Realizează operaţii avansate de depozitare de date folosind Data Warehouse Center. (Nu este furnizat pe CD). Puteti descărca acest îndrumar din sectiunea Downloads a site-ului Web Business Intelligence Solutions, la http://www.ibm.com/software/data/db2bi/.)
- *Development Center Tutorial for Video Online using Microsoft® Visual Basic* Construieşte diverse componente ale unei aplicaţii folosind Development Center Add-in pentru Microsoft Visual Basic.
- *Information Catalog Center Tutorial*

Crează şi gestionează un catalog cu informaţii pentru a localiza şi folosi metadate, utilizând Information Catalog Center.

*Video Central for e-business Tutorial* Dezvoltă şi desfăşoară o aplicaţie avansată DB2 Web Services folosind produse WebSphere®.

*Visual Explain Tutorial*

Analizează, optimizează şi ajustează instrucţiuni SQL pentru performanţe mai bune folosind Visual Explain.

# **Centrul de informare DB2**

Centrul de informare DB2® vă oferă acces la toate informaţiile de care aveţi nevoia ca să beneficiaţi pe deplin de DB2 Universal Database™, DB2 Connect™, DB2 Information Integrator™ şi DB2 Query Patroller™. Centrul de informare DB2 conţine de asemenea documentatie pentru caracteristicile si componentele importante DB2, cum ar fi replicarea, depozitele de date şi extensiile DB2.

Centrul de informare DB2 are următoarele caracteristici atunci când este vizualizat cu Mozilla 1.0 sau o versiune ulterioară sau cu Microsoft Internet Explorer 5.5 sau o versiune ulterioară. Pentru unele cara cteristici este necesar să activați suportul pentru JavaScript:

#### **Documentaţie la cerere**

Alegeţi opţiunile care corespund necesităţilor dumneavoastră:

- v Vă asiguraţi fără nici un fel de efort că documentaţia dumneavoastră este întotdeauna la zi obţinând toate informaţiile direct de la IBM
- v Minimizaţi eforturile de actualizare şi păstraţi traficul reţelei în cadrul intranetului dumneavoastră prin instalarea documentaţiei DB2 pe un singur server
- v Vă maximizaţi flexibilitatea şi vă reduceţi dependenţa de conexiunile reţelei prin instalarea documentaţiei DB2 pe maşinile DB2 client

#### **Căutare**

Puteţi căuta orice subiect din Centrul de informare DB2 prin introducerea unui termen de căutare în câmpul de tip text **Search**. Pentru căutări exacte, încadraţi termenii cu ghilimele. Adăugaţi operatori de înlocuire (\*, ?) şi operatori booleeni (AND, NOT, OR) pentru a vă rafina căutarea.

| | | |

<span id="page-174-0"></span>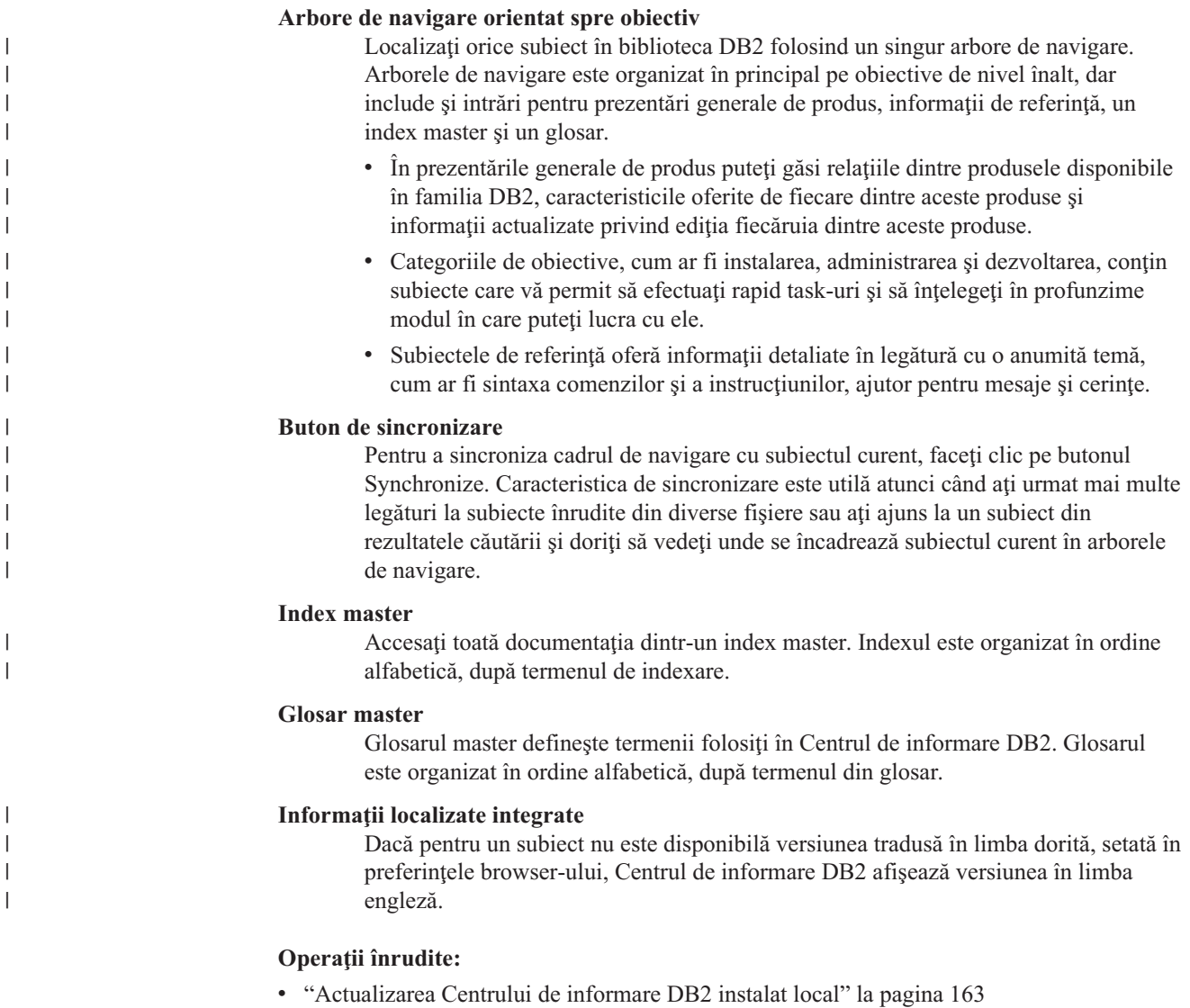

# **Instalarea Centrului de informare DB2 (UNIX)**

### **Cerinte preliminare:**

**Restricţii:**

### **Procedura:**

- 1.
- 2.

### **Operaţii înrudite:**

v "Instalarea Centrului de informare DB2 [\(Windows\)"](#page-175-0) la pagina 168

# <span id="page-175-0"></span>**Instalarea Centrului de informare DB2 (Windows)**

### **Cerinte preliminare:**

**Restricţii:**

**Procedura:**

1.

2.

### **Operaţii înrudite:**

v ["Instalarea](#page-174-0) Centrului de informare DB2 (UNIX)" la pagina 167

# **Configurarea browser-ului pentru a afişa subiecte în limba preferată** |

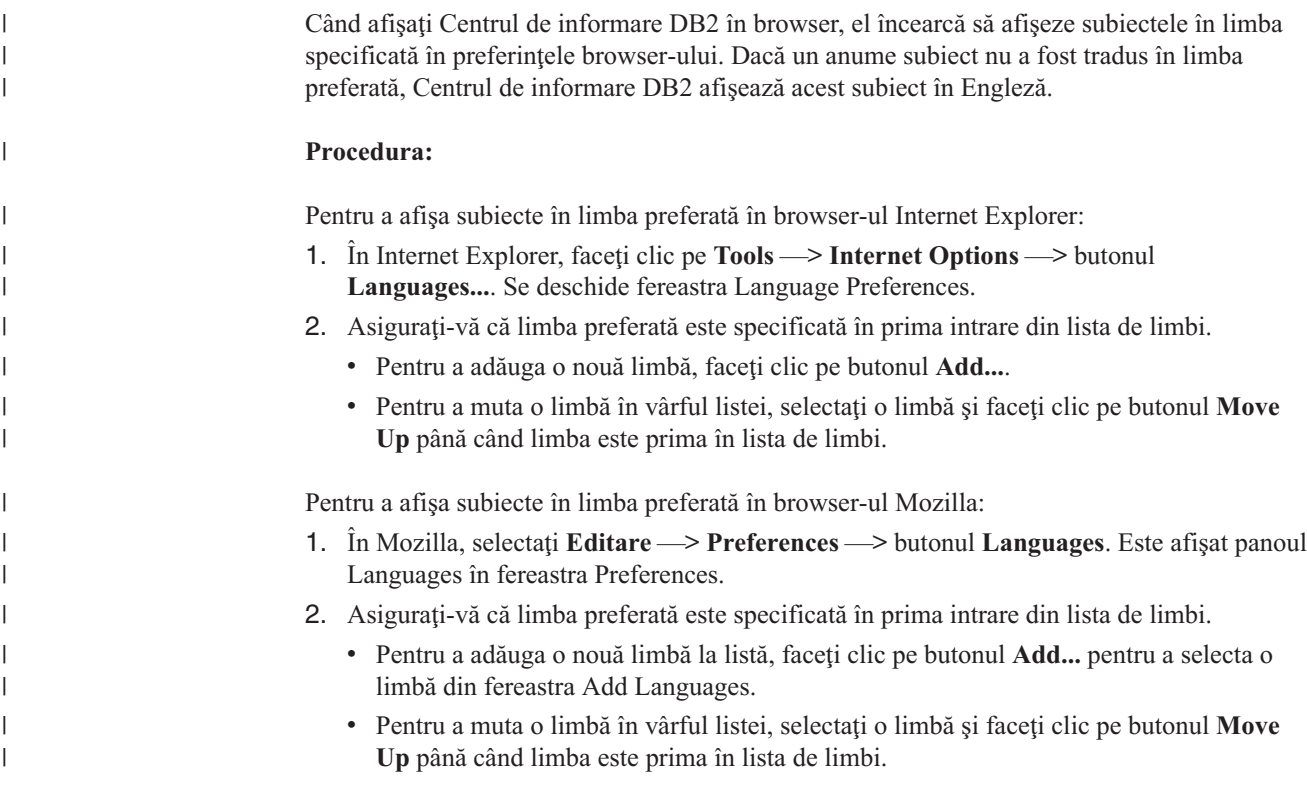

# **Diagramele de sintaxă zecimale cu punct**

Diagramele de sintaxă sunt disponibile în format zecimal cu punct, care este o caracteristică de accesibilitate. Diagramele de sintaxă zecimale cu puncte sunt disponibile numai dacă accesaţi documentaţia online folosind un cititor de ecran.

În format zecimal cu punct, fiecare element de sintaxă este scris pe o linie separată. Dacă două sau mai multe elemente de sintaxă sunt întotdeauna prezente împreună (sau sunt întotdeauna ambele absente), ele pot apărea pe aceeaşi linie, deoarece pot fi considerate un element de sintaxă compus.

Fiecare linie începe cu un număr zecimal cu punct; de exemplu 3 sau 3.1 sau 3.1.1. Pentru a auzi aceste numere corect, asiguraţi-vă că cititorul de ecran este setat pentru a citi punctuaţia. Toate elementele de sintaxă care au acelaşi număr zecimal cu puncte (de exemplu toate elementele de sintaxă care au numărul 3.1) sunt soluţii alternative mutual exclusive. Dacă auziţi liniile 3.1 USERID şi 3.1 SYSTEMID, ştiţi că sintaxa poate conţine fie USERID, fie SYSTEMID, dar nu ambele.

Nivelul de numerotare zecimală cu puncte denotă nivelul de imbricare. De exemplu, dacă un element de sintaxă cu numărul zecimal cu puncte 3 este urmat de o serie de elemente de sintaxă cu numărul zecimal cu puncte 3.1, toate elementele de sintaxă numerotate 3.1 sunt subordonate elementului de sintaxă cu numărul 3.

Pentru a adăuga informații despre elementele de sintaxă, sunt folosite anumite cuvinte și simboluri lângă numerele zecimale cu punct. Ocazional, aceste cuvinte şi simboluri pot apărea la începutul elementului. Pentru usurința identificării, dacă simbolul sau cuvântul face parte din elementul de sintaxă, acesta este precedat de un caracter backslash (\). Simbolul \* poate fi folosit alături de numărul zecimal cu puncte pentru a indica repetarea elementului de sintaxă. De exemplu, elementul de sintaxă \*FILE cu numărul zecimal cu puncte 3 are formatul 3 \\* FILE. Formatul 3\* FILE indică repetarea elementului de sintaxă FILE. Formatul 3\* \\* FILE indică repetarea elementului de sintaxă \* FILE.

Caracterele folosite pentru a separa un şir de elemente de sintaxă, cum ar fi virgulele, sunt prezentate în sintaxă chiar în faţa elementelor pe care le separă. Aceste caractere pot apărea pe aceeaşi linie cu fiecare element sau pe o linie separată având acelaşi număr zecimal cu puncte ca și elementele relevante. Linia poate conține de asemenea alt simbol, care oferă informații despre elementele de sintaxă. De exemplu, liniile 5.1\*, 5.1 LASTRUN şi 5.1 DELETE înseamnă că dacă folosiţi mai multe elemente de sintaxă LASTRUN şi DELETE, elementele trebuie să fie separate cu o virgulă. Dacă nu este furnizat nici un separator, se presupune că folosiți un blanc pentru a separa fiecare element de sintaxă.

Dacă un element de sintaxă este precedat de simbolul %, acesta indică o referință care este definită în altă parte. Şirul care urmează după simbolul % este numele unui fragment de sintaxă, nu un literal. De exemplu, linia 2.1 %OP1 înseamnă că trebuie să referiţi fragmentul de sintaxă separat OP1.

Alături de numerele zecimale cu puncte se folosesc următoarele cuvinte şi simboluri:

- ? înseamnă un element de sintaxă opțional. Un număr zecimal urmat de simbolul ? indică faptul că toate elementele de sintaxă cu un număr zecimal cu puncte corespondent, împreună cu elementele de sintaxă subordonate, sunt opţionale. Dacă există un singur element de sintaxă cu un număr zecimal de punct, simbolul ? este afişat pe aceeaşi linie cu elementul de sintaxă (de exemplu 5? NOTIFY). Dacă există mai multe elemente de sintaxă cu un număr zecimal cu punct, simbolul ? este afişat pe propria sa linie şi apoi urmează elementele de sintaxă optionale. De exemplu, dacă auziți liniile 5 ?, 5 NOTIFY și 5 UPDATE, știti că elementele de sintaxă NOTIFY și UPDATE sunt optionale; cu alte cuvinte, puteti alege unul sau nici unul dintre ele. Simbolul ? este echivalentul unei linii de derivatie din diagrama unei linii de cale ferată.
- v ! înseamnă un element de sintaxă implicit. Un număr zecimal urmat de simbolul ! şi un element de sintaxă indică faptul că elementul de sintaxă este opțiunea implicită pentru toate elementele de sintaxă care au acelaşi număr zecimal cu punct. Numai unul dintre elementele de sintaxă care au acelaşi număr zecimal cu puncte poate specifica un simbol !. De exemplu, dacă auziţi liniile 2? FILE, 2.1! (KEEP) şi 2.1 (DELETE), ştiţi că (KEEP) este opţiunea implicită pentru cuvântul cheie FILE. În acest exemplu, dacă includeţi cuvântul cheie FILE fără să specificați o opțiune, va fi aplicată opțiunea implicită KEEP. Opţiunea implicită se aplică de asemenea numărului zecimal cu puncte de pe următorul nivel de deasupra. În acest exemplu, dacă este omis cuvântul cheie FILE, se foloseşte opţiunea implicită FILE(KEEP). Dacă însă auziţi liniile 2? FILE, 2.1, 2.1.1! (KEEP) şi 2.1.1 (DELETE), opţiunea implicită KEEP se aplică numai numărului zecimal cu puncte de

pe următorul nivel de deasupra, 2.1 (care nu are asociat un cuvânt cheie), fără să se aplice lui 2? FILE. Nu se foloseşte nimic dacă este omis cuvântul cheie FILE.

v \* înseamnă un element de sintaxă care poate fi repetat de 0 sau de mai multe ori. Un număr zecimal cu puncte urmat de simbolul \* indică faptul că elementul de sintaxă poate fi folosit de zero ori sau de mai multe ori; cu alte cuvinte, elementul este opţional şi poate fi repetat. De exemplu, dacă auziţi linia 5.1\* data area, ştiţi că puteţi include mai multe zone de date (data area) sau nici una. Dacă auziţi liniile 3\*, 3 HOST şi 3 STATE, ştiţi că puteţi include HOST, STATE, ambele sau nici una.

#### **Note:**

- 1. Dacă un număr zecimal cu puncte are un asterisc (\*) lângă el şi există un singur element pentru acel număr zecimal, puteți repeta elementul de mai multe ori.
- 2. Dacă un număr zecimal cu puncte are un asterisc lângă el şi există mai multe elemente pentru acel număr zecimal, puteți folosi mai multe elemente din listă, dar nu puteți folosi de mai multe ori un element. În exemplul precedent, puteați scrie HOST STATE, dar nu şi HOST HOST.
- 3. Simbolul \* este echivalentul unei bucle înapoi din diagrama unei linii de cale ferată.
- v + înseamnă un element de sintaxă care trebuie să fie inclus o dată sau de mai multe ori. Un număr zecimal cu puncte urmat de simbolul + indică faptul că elementul de sintaxă trebuie să fie inclus o dată sau de mai multe ori; cu alte cuvinte, trebuie să fie inclus cel puţin o dată şi poate fi repetat. De exemplu, dacă auziţi linia 6.1+ data area, trebuie să includeţi cel puţi o zonă de date (data area). Dacă auziţi liniile 2+, 2 HOST şi 2 STATE, ştiţi că trebuie să includeţi HOST, STATE sau ambele. În ceea ce priveşte simbolul \*, puteţi repeta un anumit element numai dacă acesta este singurul element al respectivului număr zecimal cu puncte. Simbolul +, ca şi simbolul \*, este echivalentul unei bucle înapoi din diagrama unei linii de cale ferată.

#### **Referinţe înrudite:**

v "Cum se citesc diagramele de sintaxă" din *Referinţă SQL, volumul 2*

# **Certificarea Common Criteria a produselor DB2 Universal Database**

Pentru Versiunea 8.2, produsele Bază de date universală DB2 (DB2 UDB) sunt certificate conform criteriilor Common Criteria EAL4. Următoarele produse sunt certificate pentru următoarele sisteme de operare:

*Tabela 24. Configuraţii Bază de date universală DB2 certificate*

|                                                                              | Windows 2000 | <b>Linux SuSE</b> | <b>AIX 5.2</b>           | <b>Solaris Operating</b><br><b>Environment, 8</b> |
|------------------------------------------------------------------------------|--------------|-------------------|--------------------------|---------------------------------------------------|
| <b>Enterprise Server Edition</b><br>Notă: Numai mediul cu partiție<br>unică. | Da           | Da                | Da                       | Da                                                |
| Workgroup Server Edition                                                     | Da           | Da                | Da                       | Da                                                |
| Personal Edition                                                             | Da           | Da                |                          | $\overline{\phantom{0}}$                          |
| <b>Express Edition</b>                                                       | Da           | Da                | $\overline{\phantom{a}}$ | $\overline{\phantom{a}}$                          |

#### **Note:**

- 1. Configuraţiile DB2 UDB sunt certificate Common-Criteria numai pentru hardware pe 32 de biţi. Configuraţiile pe 64 de biţi nu sunt certificate.
- 2. Configuratiile DB2 UDB pe mediul Linux SuSE sunt certificate Common-Criteria numai pentru hardware bazat pe Intel.

Pentru informaţii privind instalarea şi configurarea unui sistem DB2 UDB care respectă criteriile Common Criteria EAL4, vedeţi următoarele cărţi:

- v *Bază de date universală DB2 Common Criteria Certification: Installing Bază de date universală DB2 Enterprise Server Edition and Bază de date universală DB2 Workgroup Server Edition*
- v *Bază de date universală DB2 Common Criteria Certification: Installing Bază de date universală DB2 Personal Edition*
- v *Bază de date universală DB2 Common Criteria Certification: Installing Bază de date universală DB2 Express Edition*
- v *Bază de date universală DB2 Common Criteria Certification: Administration and User Documentation*

Aceste cărţi sunt disponibile în format PDF în DB2 Information [Management](http://www.ibm.com/software/data/db2/library/) Library.

Pentru informaţii referitoare la Common Criteria, vedeţi pagina de bază [Common](http://www.commoncriteria.org/index.html) Criteria.
# **Anexa C. Observaţii**

Este posibil ca IBM poate să nu ofere în toate ţările produsele, serviciile şi caracteristicile discutate în acest document. Consultați reprezentantul IBM local pentru informații asupra produselor şi serviciilor care sunt disponibile curent în zona dumneavoastră. Referirea la un produs, program sau serviciu IBM nu înseamnă că se afirmă sau se sugerează că poate fi folosit doar acel produs, program sau serviciu IBM. Poate fi folosit în locul lui orice produs, program sau serviciu echivalent funcţional care nu încalcă nici un drept de proprietate intelectuală IBM. Însă este responsabilitatea utilizatorului să evalueze şi să verifice funcţionarea oricărui produs, program sau serviciu non-IBM.

IBM poate avea brevete sau aplicaţii în curs de brevetare care să acopere subiectele descrise în acest document. Prin furnizarea acestui document nu vi se oferă nici o licenţă pentru aceste brevete. Puteţi trimite solicitări de licenţă, în scris, la:

IBM Director of Licensing IBM Corporation North Castle Drive Armonk, NY 10504-1785 U.S.A.

Pentru întrebări privind licenta informatiilor DBCS (pe doi octeti), contactati departamentul IBM pentru proprietate intelectuală din tara/regiunea dumneavoastră sau trimiteti întrebările în scris la:

IBM World Trade Asia Corporation Licensing 2-31 Roppongi 3-chome, Minato-ku Tokyo 106, Japan

**Paragraful următor nu se aplică Marii Britanii sau în alte ţări/regiuni în care aceste prevederi sunt incompatibile cu legile locale:** INTERNATIONAL BUSINESS MACHINES CORPORATION OFERĂ ACEASTĂ PUBLICAŢIE "CA ATARE", FĂRĂ NICI UN FEL DE GARANŢIE, EXPRIMATĂ SAU PRESUPUSĂ, INCLUZÂND, DAR NELIMITÂNDU-SE LA ELE, GARANŢIILE SUBÎNŢELESE DE NEÎNCĂLCARE A UNUI DREPT, DE VANDABILITATE SAU DE POTRIVIRE PENTRU UN ANUMIT SCOP. Unele state nu acceptă declinarea responsabilităţii în anumite tranzacţii pentru garanțiile exprese sau implicite; de aceea această declarație s-ar putea să nu fie aplicabilă pentru dumneavoastră.

Aceste informaţii pot include inexactităţi tehnice sau erori de tipărire. În mod periodic se aduc schimbări informației de aici; aceste schimbări vor fi încorporate în ediții noi ale publicației. IBM poate aduce îmbunătăţiri şi/sau modificări produselor sau programelor descrise în această publicaţie în orice moment, fără notificare.

Referirile din aceste informații la site-uri Web non-IBM sunt oferite numai pentru ajutor, fără să reprezinte în vreun fel sustinerea acelor site-uri Web. Materialele aflate pe acele site-uri Web nu fac parte din materialele pentru acest produs IBM, iar utilizarea acelor site-uri Web o faceti pe propriul dumneavoastră risc.

IBM poate folosi sau distribui oricare dintre aceste informatii în orice mod pe care-l crede corespunzător, fără ca aceasta să implice vreo obligaţie faţă de dumneavoastră.

Posesorii de licență asupra acestui program care doresc să aibă informații despre el în scopul de a activa: (i) schimbul de informaţii între programele create independent şi alte programe (incluzându-l şi pe acesta) şi (ii) folosirea mutuală a informaţiilor care au fost schimbate trebuie să contacteze:

IBM Canada Limited Office of the Lab Director 8200 Warden Avenue Markham, Ontario L6G 1C7 CANADA

Aceste informaţii pot fi disponibile, cu condiţia respectării termenilor şi condiţiilor corespunzătoare, iar în unele cazuri cu plata unei taxe:

Programul licenţiat descris în acest document şi toate materialele licenţiate disponibile pentru el sunt oferite de IBM conform termenilor din Contractul IBM cu Clientul, din acordului IBM International Program License Agreement sau din oricare alt acord dintre noi.

Datele din acest document privind performanța au fost determinate într-un mediu controlat. De aceea, rezultatele obţinute în alte medii de operare pot varia semnificativ. Anumite măsurători s-ar putea să fi fost făcute pe sisteme în faza de dezvoltare şi nu există nici o garantie că aceste măsurători vor fi la fel pe sistemele în faza finală. Mai mult, unele măsurători pot fi estimări obţinute prin extrapolare. Rezultatele reale pot varia. Utilizatorii acestui document vor verifica aplicabilitatea datelor pentru mediul lor specific.

Informaţiile privind produsele non-IBM s-au obţinut de la furnizorii acestor produse, din anunturile lor publicate sau din alte surse disponibile public. IBM nu a testat aceste produse si nu poate confirma nivelul performanței, compatibilitatea sau alte pretinse calități ale produselor non-IBM. Întrebările despre capacităţile produselor non-IBM ar trebui adresate furnizorilor acelor produse.

Toate declaratiile privind direcția viitoare sau intențiile IBM sunt un subiect ce poate fi schimbat sau retractat fără aviz şi reprezintă doar scopuri şi obiective.

Aceste informații pot conține exemple de date și rapoarte folosite în operațiile de afaceri zilnice. Pentru a le ilustra cât mai complet cu putinţă, exemplele includ nume de persoane, companii, mărci şi produse. Toate aceste nume sunt fictive şi orice asemănare cu numele şi adresele folosite de o întreprindere de afaceri reală este o simplă coincidenţă.

#### LICENŢĂ COPYRIGHTE:

Aceste informaţii pot conţine exemple de programe de aplicaţie, în limbaj sursă, care ilustrează tehnici de programare pe diferite platforme de operare. Puteţi copia, modifica şi distribui aceste programe-exemplu în orice formă fără plată către IBM, în scopuri ce ţin de dezvoltare, utilizare, marketing sau distribuţie de programe de aplicaţie, în conformitate cu interfaţa de programare a aplicaţiilor pentru platforma de operare pentru care sunt scrise exemplele de programe. Aceste exemple nu au fost testate detaliat în toate condiţiile. Prin urmare, IBM nu poate garanta sau implica increderea în aceste programe, deservirea sau functionarea lor.

Orice copie sau orice porţiune din aceste programe exemplu sau orice lucrare derivată din ele trebuie să includă un anunt de copyright, după cum urmează:

© (*Numele companiei dumneavoastră*) (*an*). Porţiuni din acest cod sunt derivate din cod IBM Corp. Programe exemplu. © Copyright IBM Corp. \_*introduceţi anul sau anii*\_. Toate drepturile sunt rezervate.

#### **Mărci comerciale**

Următorii termeni sunt mărci ale International Business Machines Corporation în Statele Unite, în alte ţări sau ambele şi au fost utilizaţi în cel puţin unul dintre documentele din biblioteca de documentaţie DB2 UDB.

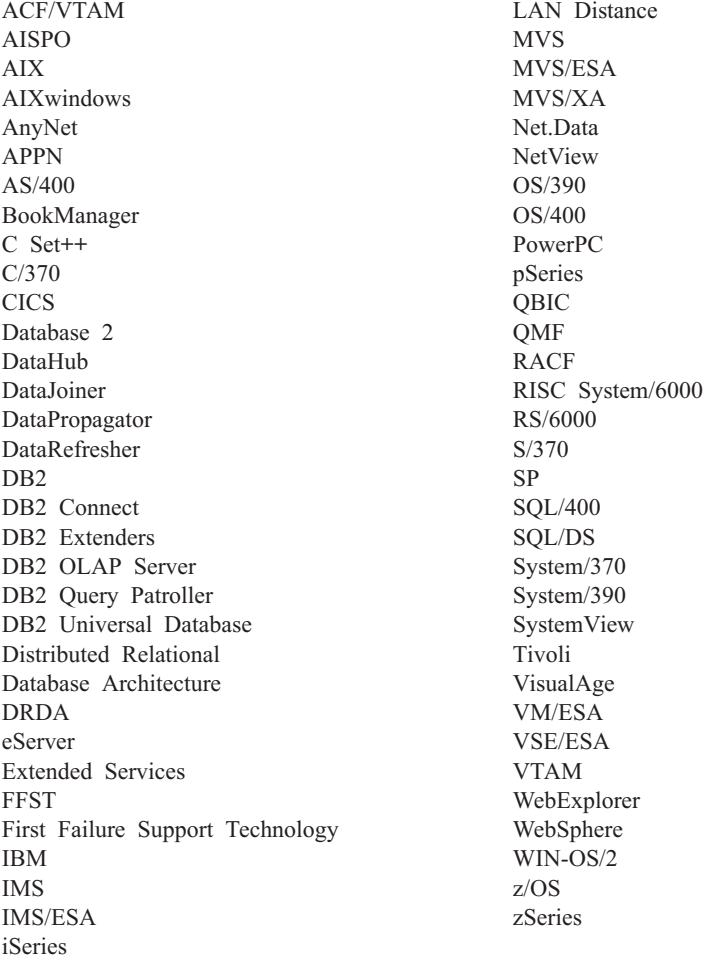

Următorii termeni sunt mărci sau mărci înregistrate ale altor companii şi au fost utilizaţi în cel putin unul dintre documentele din biblioteca de documentatie DB2 UDB:

Microsoft, Windows, Windows NT şi emblema Windows sunt mărci comerciale ale Microsoft Corporation în Statele Unite, în alte ţări sau ambele.

Intel şi Pentium sunt mărci ale Intel Corporation în Statele Unite, alte ţări sau ambele.

Java şi toate mărcile comerciale ce au la bază Java sunt mărci comerciale ale Sun Microsystems, Inc. în Statele Unite, alte ţări sau ambele.

UNIX este o marcă comercială înregistrată a The Open Group în Statele Unite şi în alte state

Alte nume de companii, produse sau servicii pot fi mărci comerciale sau mărci de servicii ale altora.

### **Index**

### **Caractere speciale**

, (virgula) în şirul de [parametri](#page-42-0) 35 ,, (virgula dublă) în şirul de [parametri](#page-42-0) 35

# **A**

acces direct la baza de date DB2 [Connect](#page-22-0) PE 15 accesibilitate [caracteristici](#page-171-0) 164 [diagrame](#page-175-0) sintaxă zecimal cu puncte 168 activare DB2 [Connect](#page-131-0) Custom Advisor 124 Actualizarea [documentaţia](#page-170-0) HMTL 163 actualizări [directoarele](#page-40-0) bazei de date 33 actualizări multilocaţie [activare](#page-62-0) 55 [Centrul](#page-63-0) de control 56 manager puncte de [sincronizare](#page-64-0) 57 [testare](#page-63-0) 56 unitate de lucru [distribuită](#page-62-0) (DUOW) 55 ajutor [afişarea](#page-169-0) 162, [168](#page-175-0) pentru comenzi [invocarea](#page-168-0) 161 pentru instrucţiuni SQL [invocarea](#page-169-0) 162 pentru mesaje [invocarea](#page-168-0) 161 ajutor comenzi [invocarea](#page-168-0) 161 ajutor instrucţiuni SQL [invocarea](#page-169-0) 162 ajutor mesaje [invocarea](#page-168-0) 161 alias DB [client](#page-77-0) 70 [ampersand,](#page-68-0) double () în fişierul de mapare [SQLCODE](#page-68-0) 61 aplicaţii [asociere](#page-58-0) 51 [performanţe](#page-86-0) 79 cuvântul cheie [CLISCHEMA](#page-121-0) 114 proceduri [memorate](#page-86-0) 79 SQL [compus](#page-86-0) 79 Web [folosirea](#page-26-0) DB2 Connect 19 aplicatii web DB2 Connect [Enterprise](#page-26-0) Edition 19 proceduri [memorate](#page-30-0) 23 APPC (Advanced Program-to-Program Communication) nume destinație [simbolică](#page-47-0) 40 scenarii de [securitate](#page-55-0) 48 tipuri de [securitate](#page-55-0) 48 arhitectură [reprezentare](#page-17-0) date caracter [\(CDRA\)](#page-17-0) 10

#### asociere

autorizare marcaje parametru cu [deplasament](#page-58-0) 51 nume [pachete](#page-58-0) 51 [pachete](#page-58-0) 51 utilitare și aplicații 51 [autentificare](#page-47-0) 40 [prezentare](#page-52-0) generală 45 tipuri [CLIENT](#page-52-0) 45, [47](#page-54-0) [CRIPTARE\\_SERVER](#page-52-0) 45 [DCE](#page-52-0) 45 [implicit](#page-52-0) 45 [KERBEROS](#page-52-0) 45 [SERVER](#page-52-0) 45 [validare](#page-52-0) 45 autorizarea CREATE IN [COLLECTION](#page-58-0) [NULLID](#page-58-0) 51 autorizări [asociere](#page-58-0) 51

### **B**

baze de date [alias](#page-40-0) 33, [40](#page-47-0) cereri de [grupare](#page-86-0) 79 concepte [MVS](#page-13-0) 6 [OS/390](#page-13-0) 6 [OS/400](#page-13-0) 6 [VM](#page-13-0) 6 [VSE](#page-13-0) 6  $z/OS = 6$  $z/OS = 6$ [nume](#page-40-0) 33, [35,](#page-42-0) [40](#page-47-0) obiectul [RDBNAM](#page-139-0) 132 [reglare](#page-97-0) 90 unelte de [performanţă](#page-82-0) 75 baze de date destinaţie [nume](#page-42-0) 35, [40](#page-47-0) baze de date federalizate cerere [distribuită](#page-19-0) 12 bloc de interogări extra [CLI/ODBC](#page-108-0) 101 [JDBC](#page-108-0) 101 SQL [înglobat](#page-108-0) 101 [blocarea](#page-86-0) datelor 79 blocuri de [interogare,](#page-107-0) creşterea ratelor de transfer DB2 [Connect](#page-107-0) 100 buffer de primire [\(urmărire\)](#page-137-0) 130 buffer de [trimitere,](#page-137-0) date de urmărire 130

### **C**

[caracterele](#page-48-0) escape 41 cărţi DB2 tipărirea [fişierelor](#page-166-0) PDF 159 cărţi tipărite, [comandarea](#page-167-0) 160

CCSID (identificator set de caractere codificate) suport bidirecțional [descriere](#page-42-0) 35 Centru de informare [instalare](#page-174-0) 167, [168](#page-175-0) Centrul de control actualizări [multilocaţie](#page-63-0) 56 Centrul de [informare](#page-173-0) DB2 166 [invocarea](#page-169-0) 162 cereri de grupare a bazelor de date [performanţe](#page-86-0) 79 cereri distribuite baze de date [federalizate](#page-19-0) 12 [compensare](#page-19-0) 12 definiție 12 [suport](#page-19-0) 12 [transparenţă](#page-19-0) locală 12 clauza FOR FETCH ONLY [instrucţiunea](#page-86-0) SELECT 79 CLI (call level interface) aplicaţii [CURRENTPACKAGESET](#page-54-0) 47 [prezentare](#page-118-0) generală 111 [utilitare](#page-120-0) 113 cod eroare [SQL0965](#page-147-0) 140 cod eroare [SQL0969](#page-147-0) 140 cod eroare [SQL1338](#page-41-0) 34, [140](#page-147-0) cod eroare [SQL30020](#page-147-0) 140 cod eroare [SQL30060](#page-147-0) 140 cod eroare [SQL30061](#page-147-0) 140 cod eroare [SQL30073](#page-147-0) 140 cod eroare [SQL30081N](#page-147-0) 140 cod eroare [SQL30082](#page-147-0) 140 cod eroare [SQL5043N](#page-147-0) 140 comanda [ACCRDB](#page-139-0) 132 comanda [ACCRDBRM](#page-139-0) 132 comanda [ACCSEC](#page-139-0) 132 comanda [bldschem](#page-120-0) 113 comanda de [comitere,](#page-139-0) buffer-e de ieşire în [urmărire](#page-139-0) 132 comanda [EXCSAT](#page-139-0) 132 comanda [EXCSATRD](#page-139-0) 132 comanda FORCE ID agent [pentru](#page-77-0) 70 comanda LIST DCS [APPLICATIONS](#page-77-0) 70 comanda [schimbare](#page-139-0) atribute server 132 comanda [SECCHK](#page-139-0) 132 [comandarea](#page-167-0) cărţilor DB2 160 comenzi [ACCRDB](#page-139-0) 132 [ACCRDBRM](#page-139-0) 132 [ACCSEC](#page-139-0) 132 [comitere](#page-139-0) 132 [EXCSAT](#page-139-0) 132 [EXCSATRD](#page-139-0) 132 GET [SNAPSHOT](#page-75-0) 68 [SECCHK](#page-139-0) 132 comenzi GET [SNAPSHOT](#page-75-0) 68 comitere în două faze [activare](#page-62-0) 55

comitere în două faze *(continuare)* portul de [resincronizare](#page-41-0) utilizat de [conexiunile](#page-41-0) TCP/IP 34 competiție, resurse sistem 92 [concentrator](#page-91-0) XA, exemple 84 concentratori conexiune agenți de lucru 84 [agenţi](#page-91-0) logici 84 [compararea](#page-95-0) cu pool-uri de conexiuni 88 [exemple](#page-91-0) 84 [implementare](#page-91-0) 84 parametri de [configurare](#page-91-0) 84 parametru de [configurare](#page-91-0) [MAX\\_COORDAGENTS](#page-91-0) 84 parametru de [configurare](#page-91-0) [MAXAGENTS](#page-91-0) 84 parametru de [configurare](#page-91-0) [NUM\\_INITAGENTS](#page-91-0) 84 parametru de [configurare](#page-91-0) [NUM\\_POOLAGENTS](#page-91-0) 84 [planificator](#page-91-0) agent logic 84 [pooling](#page-91-0) 84 [prezentare](#page-88-0) generală 81 [regie](#page-91-0) 84 [restricţii](#page-91-0) 84 suport tranzacție XA 84 conectivitate servere, DB2 Connect [Enterprise](#page-24-0) [Edition](#page-24-0) 17 conectivitate bază de date gazdă [disponibilitate](#page-110-0) mare 103 [echilibrarea](#page-110-0) încărcării 103 conexiuni [concentratori,](#page-91-0) vedeţi concentratori [conexiuni](#page-91-0) 84 DB2 Connect [Enterprise](#page-24-0) Edition 17 direct la [gazdă](#page-22-0) 15 pooling [avantaje](#page-91-0) 84 [concentratori](#page-91-0) conexiune 84 [prezentare](#page-88-0) generală 81 [reglare](#page-100-0) NCP 93 restabilirea DB2 Connect [Enterprise](#page-24-0) Edition 17 direct la [gazdă](#page-22-0) 15 configurare [conexiuni](#page-22-0) gazdă 15 [considerente,](#page-54-0) modificarea parolei 47 DB2 [Connect](#page-129-0) Custom Advisor 122 conversii date [gazdă](#page-113-0) 106 cuvânt cheie [CLI/ODBC](#page-54-0) [CURRENTPACKAGESET](#page-54-0) 47 cuvântul cheie CLISCHEMA [prezentare](#page-119-0) generală 112 reglarea [performanţei](#page-121-0) aplicaţiei 114 [sugestii](#page-118-0) 111 [suport](#page-120-0) 113 [utilizare](#page-119-0) 112 cuvântul cheie DBALIAS [sugestii](#page-118-0) 111 cuvinte cheie [CLISCHEMA](#page-118-0) 111, [112,](#page-119-0) [114](#page-121-0) [DBALIAS](#page-118-0) 111

## **D**

**DataPropagator** suport [CLISCHEMA](#page-119-0) 112 dată suport [pentru](#page-42-0) fus orar 35 date [blocare](#page-86-0) 79 conversii [gazdă](#page-113-0) 106 [fluxuri](#page-17-0) 10 [performanţe](#page-82-0) 75 performante transfer 108 rată [transfer](#page-82-0) 75, [108](#page-115-0) surse cerere [distribuită](#page-19-0) 12 DB2 Connect [concepte](#page-15-0) 8 **DCE** [securitate](#page-54-0) 47 [îmbunătăţiri](#page-12-0) faţă de versiunile [anterioare](#page-12-0) 5 [prezentare](#page-10-0) generală 3 scenarii [monitoare](#page-22-0) de procesare tranzacţii 15 DB2 Connect Custom Advisor [activare](#page-131-0) 124 [calcularea](#page-124-0) valorilor de încărcare 117 [configurare](#page-129-0) 122 [depanare](#page-131-0) 124 dispecer exemplu fişier de [startup](#page-132-0) 125 [fişierul](#page-131-0) istoric 124 [instalare](#page-128-0) 121 [mesaje](#page-131-0) de eroare 124 protectie prin preluare la eroare 117 [setare](#page-130-0) 123 DB2 Connect Enterprise Edition [API-uri](#page-29-0) 22 aplicatii web 19 [descriere](#page-10-0) produs 3 [JDBC](#page-29-0) 22 manager de tranzacţii [compatibil](#page-65-0) XA 58 [monitoare](#page-33-0) de procesare tranzacţii 26 scenarii [conectivitate](#page-22-0) server 15 server de [conectivitate](#page-24-0) 17 [servere](#page-30-0) de web 23 [SQLJ](#page-29-0) 22 [tuxedo](#page-33-0) 26 DB2 Connect Personal Edition [descriere](#page-10-0) produs 3 DB2 [Universal](#page-41-0) Database pentru OS/390 şi [z/OS](#page-41-0) 34 [DOMAIN](#page-41-0) 34 [DYNAMICRULES\(BIND\)](#page-54-0) 47 îmbunătăţiri de securitate coduri de [securitate](#page-54-0) extinse 47 [securitate](#page-54-0) TCP/IP deja verificată 47 securitatea [aplicaţiilor](#page-54-0) ODBC şi [Java](#page-54-0) 47 suport pentru [modificarea](#page-54-0) parolei 47 [parametri](#page-41-0) BSDS 34 [RESPORT](#page-41-0) 34 set de date [bootstrap](#page-41-0) 34 [TCPPORT](#page-41-0) 34 DCE cerințe [preliminare](#page-54-0) 47 tip [autentificare](#page-52-0) 45

[ddcs400.lst](#page-58-0) file 51 [ddcsmvs.lst](#page-58-0) file 51 [ddcsvm.lst](#page-58-0) file 51 [ddcsvse.lst](#page-58-0) file 51 depanare [conectare](#page-135-0) 128, [129](#page-136-0) DB2 [Connect](#page-147-0) 140 [informaţii](#page-171-0) online 164 [performanţe](#page-100-0) 93 strângere informații 127 [urmărirea](#page-141-0) 134, [139](#page-146-0) determinare problemă [prezentare](#page-134-0) generală 127 probleme de [conexiune](#page-135-0) 128 probleme [post-conexiune](#page-136-0) 129 strângere [informaţii](#page-134-0) 127 unelte de [diagnoză](#page-135-0) 128 [dezvoltare](#page-86-0) de aplicații 79 [client](#page-22-0) AD DB<sub>2</sub> 15 [ODBC](#page-22-0) 15 [diagrame](#page-175-0) sintaxă zecimal cu puncte 168 dimensionare RU reglare [conexiuni](#page-100-0) 93 [dimensiunea](#page-95-0) blocului 88 [dimensiunea](#page-95-0) blocului de pagini 88 directoare personalizare [tabele](#page-47-0) 40 directoarele bazei de date [actualizare](#page-40-0) 33 baza de date [sistem](#page-40-0) 33 intrări [multiple](#page-48-0) 41 [nod](#page-40-0) 33 servicii [conexiune](#page-40-0) bază de date (DCS) 33 director DCS continut 35 [numele](#page-42-0) bazei de date 35 numele bazei de date AS [destinaţie](#page-42-0) 35 numele bazei de date destinatie 35 [parametrul](#page-42-0) BIDI 35 parametrul [LOCALDATE](#page-42-0) 35 parametrul [SYSPLEX](#page-42-0) 35 [specificarea](#page-48-0) șirului de parametri 41 directorul bazei de date sistem [aliasul](#page-40-0) bazei de date 33 [autentificare](#page-40-0) 33 înainte de [actualizare](#page-40-0) 33 [numele](#page-40-0) bazei de date 33 numele [nodului](#page-40-0) 33 [valori](#page-40-0) 33 directorul DCS (Database Connection Services) [actualizare](#page-40-0) intrări 33 Distributed Relational Database Architecture (DRDA) [acces](#page-16-0) date 9 [prezentare](#page-16-0) generală 9 documentaţie [afişarea](#page-169-0) 162 documentaţie HTML [actualizare](#page-170-0) 163 DRDA (Distributed Relational Database Architecture) [arhitecturi](#page-17-0) 10 CDRA (character data [representation](#page-17-0) [architecture\)](#page-17-0) 10 [concepte](#page-16-0) 9

DRDA (Distributed Relational Database Architecture) *(continuare)* DDM (Distributed Data [Management\)](#page-17-0) 10 FDOCA [\(Formatted](#page-17-0) Data Object Content [Architecture\)](#page-17-0) 10 flux de [date](#page-17-0) 10 MSA [\(Management](#page-17-0) Services [Architecture\)](#page-17-0) 10 server de aplicații 10 SNA (Systems Network [Architecture\)](#page-17-0) 10 [solicitant](#page-17-0) de aplicații 10 [TCPIP](#page-17-0) 10 dreptul BINDADD [autorizare](#page-58-0) de asociere 51 DSS (subsecţiune distribuită) tip, [urmărire](#page-137-0) 130

## **E**

element monitor nume aplicație 70 element [monitor](#page-77-0) nume bază de date gazdă 70 erori [determinare](#page-134-0) problemă 127 exemple [concentratori](#page-91-0) conexiune 84 [concentratori](#page-91-0) XA 84 fisiere pornire [dispecer](#page-132-0) 125

# **F**

facilitatea control acces resurse (RACF) [securitate](#page-55-0) 48 FDOCA [\(Formatted](#page-17-0) Data Object Content [Architecture\)](#page-17-0) 10 fişiere miez (core) [determinare](#page-135-0) problemă 128 fişierul db2cli.ini reglarea [performanţelor](#page-119-0) aplicaţiilor [ODBC/JDBC](#page-119-0) 112 fişierul [dcs1ari.map](#page-68-0) 61 fişierul [dcs1dsn.map](#page-68-0) 61 fişierul [dcs1qsq.map](#page-68-0) 61

# **G**

gâtuiri [performanţe](#page-82-0) 75 [tranzacţii](#page-82-0) 75 Gestiune date [distribuite](#page-17-0) (DDM) 10, [130](#page-137-0)

# **H**

hardware [performanţe](#page-115-0) reţea 108

# **I**

IBM Network Dispatcher fişier de [pornire](#page-132-0) 125 [IBM](#page-14-0) SOL 7 IBM [WebSphere](#page-27-0) 20 ID [aplicaţie](#page-77-0) client 70 ID [aplicaţie](#page-77-0) gazdă 70 ID [autorizare](#page-77-0) 70

ID [pagină](#page-77-0) de cod 70 ID [produs](#page-77-0) client 70 ID [produs](#page-77-0) gazdă 70 [incapacitate](#page-171-0) 164 instalare Centru de [informare](#page-174-0) 167, [168](#page-175-0) DB2 [Connect](#page-128-0) Custom Advisor 121 instrucţiunea COMMIT legat [statistic](#page-86-0) 79 [instrucţiunea](#page-86-0) DESCRIBE 79 instrucţiunea EXECUTE IMMEDIATE [proiectare](#page-86-0) aplicaţii 79 instructiunea GRANT [securitate](#page-55-0) 48 instrucţiunea PREPARE efectul asupra performanțelor 79 în [proiectarea](#page-86-0) aplicaţiei 79 instrucţiunea REVOKE [securitate](#page-55-0) 48 instrucţiunea ROLLBACK legat [statistic](#page-86-0) 79 instrucţiunea SELECT [actualizabilă](#page-86-0) 79 FOR [FETCH](#page-86-0) ONLY on 79 în [proiectarea](#page-86-0) aplicaţiei 79 [instrucţiunea](#page-54-0) SET CURRENT [PACKAGESET](#page-54-0) 47 instrucţiuni [COMMIT](#page-86-0) 79 [DESCRIBE](#page-86-0) 79 EXECUTE [IMMEDIATE](#page-86-0) 79 FOR [FETCH](#page-86-0) ONLY 79 [PREPARE](#page-86-0) 79 ROLLBACK [proiectare](#page-86-0) aplicaţii 79 [SELECT](#page-86-0) 79 INTEGER tip de [date](#page-113-0) 106 invocarea ajutor [comenzi](#page-168-0) 161 ajutor [instrucţiuni](#page-169-0) SQL 162 ajutor [mesaje](#page-168-0) 161 iSeries [DRDA](#page-17-0) 10 istoric [service](#page-135-0) prima eşuare 128

# **Î**

îmbunătătiri OSA-2 98 [îmbunătăţirile](#page-12-0) ediţiei 5 [împachetare](#page-10-0) produs 3 în fişierul de mapare [SQLCODE](#page-68-0) 61

# **J**

Java servere de aplicaţii [API-uri](#page-29-0) 22 DB2 [Connect](#page-29-0) EE 22 [JDBC](#page-29-0) 22 [SQLJ](#page-29-0) 22 JDBC (Java database connectivity) [performanţe](#page-121-0) aplicaţie 114 [reglare](#page-121-0) 114 utilitarul [optimizare](#page-120-0) catalog 113 jetoane [SQLCODE-uri](#page-68-0) 61

# **K**

Kerberos tip [autentificare](#page-52-0) 45 pe [z/OS](#page-53-0) 46 pentru [OS/390](#page-53-0) 46

#### **L**

listă de [asociere](#page-58-0) 51

# **M**

manager puncte de sincronizare (SPM) [parametri](#page-65-0) impliciţi 58 [scenarii](#page-64-0) 57 [manageri](#page-33-0) de resurse XA 26 manageri de tranzactii XA [concentratori](#page-91-0) conexiune 84 [descriere](#page-33-0) 26 maparea [SQLCODE-urilor](#page-68-0) 61 [parametrul](#page-68-0) NOMAP 61 [personalizare](#page-68-0) 61 măsurarea performanţelor [performanţe](#page-82-0) 75 mesaj [răspuns](#page-139-0) de sfârşit unitate de lucru [\(ENDUOWRM\)](#page-139-0) 132 mesaje de eroare DB2 [Connect](#page-147-0) 140 metoda de acces [telecomunicaţii](#page-55-0) virtuale [\(VTAM\)](#page-55-0) 48 Microsoft Windows [aplicaţii](#page-22-0) 15 modelul de procesare tranzacţii [distribuite](#page-33-0) (DTP) [X/Open](#page-33-0) 26 monitoare de procesare tranzacții actualizări [multilocaţie](#page-62-0) 55 [caracteristici](#page-33-0) de utilizare 26 [exemple](#page-33-0) 26 [OLTP](#page-33-0) 26 [tranzacţii](#page-33-0) 26 [Tuxedo](#page-33-0) 26 monitor de sistem de baze de date clienți la distanță 67 [descriere](#page-14-0) 7 monitorizare conexiuni serverul DB2 [Connect](#page-74-0) 67 Monitorul de [performanţă](#page-74-0) Windows 67

# **N**

Net.Data DB2 [Connect](#page-28-0) 21 [macro-uri](#page-28-0) 21 [NNAME](#page-77-0) client 70 nod SOCKS variabile de mediu [obligatorii](#page-41-0) 34 noduri [director](#page-40-0) 33, [34](#page-41-0) [nume](#page-40-0) 33, [34,](#page-41-0) [40](#page-47-0) nr [secvenţă](#page-77-0) client 70

nr [secvenţă](#page-77-0) ieşire 70 [NULLID](#page-58-0) pentru OS/400 51 nume destinaţie [simbolică](#page-47-0) 40 [sensibilitate](#page-41-0) la majuscule 34 numele bazei de date AS [destinaţie](#page-42-0) 35

## **O**

obiectul [EXTNAM](#page-139-0) 132 obiectul [SRVNAM](#page-139-0) 132 ODBC (open database connectivity) aplicaţii [CURRENTPACKAGESET](#page-54-0) 47 interfață 15 [optimizarea](#page-85-0) accesului 78 [performanţe](#page-121-0) aplicaţie 114 [prezentare](#page-118-0) generală 111 [reglare](#page-121-0) 114 utilitarul [optimizare](#page-120-0) catalog 113 online ajutor, [accesarea](#page-167-0) 160 opțiune de [monitorizare](#page-77-0) SHOW DETAIL 70 OS/390 [DRDA](#page-17-0) 10 OS/400 [DRDA](#page-17-0) 10

# **P**

pachete create pe [serverul](#page-58-0) de baze de date gazdă sau [iSeries](#page-58-0) 51 parametri [AGENTPRI](#page-95-0) 88 [BIDI](#page-42-0) 35 D [\(deconectare\)](#page-42-0) 35 [DIRCACHE](#page-95-0) 88 EXTRA [BLOCKS](#page-108-0) SRV 101 [INTERRUPT\\_ENABLED](#page-42-0) [\(deconectare\)](#page-42-0) 35 [LOCALDATE](#page-42-0) 35 [MAX\\_COORDAGENTS](#page-91-0) 84 [MAXAGENTS](#page-91-0) 84, [88](#page-95-0) [MAXDARI](#page-95-0) 88 [NOMAP](#page-42-0) 35 [NUM\\_INITAGENTS](#page-91-0) 84 [NUM\\_POOLAGENTS](#page-91-0) 84 [NUMDB](#page-95-0) 88 [PRDID](#page-139-0) 132 [RQRIOBLK](#page-95-0) 88 [SYSPLEX](#page-42-0) 35 parametri BSDS (bootstrap data set) z/OS şi [OS/390](#page-41-0) 34 parametri de configurare [MAX\\_COORDAGENTS](#page-88-0) 81 [NUM\\_INITAGENTS](#page-88-0) 81 [NUM\\_POOLAGENTS](#page-88-0) 81 parametru de configurare suport cache director reglare DB2 [Connect](#page-95-0) 88 parametrul [AGENTPRI](#page-95-0) 88 parametrul D [\(deconectare\)](#page-42-0) 35 parametrul [DIRCACHE](#page-95-0) 88 [parametrul](#page-108-0) EXTRA BLOCKS SRV 101 parametrul [INTERRUPT\\_ENABLED](#page-42-0) [\(deconectare\)](#page-42-0) 35 parametrul [LOCALDATE](#page-42-0) 35

parametrul [MAX\\_COORDAGENTS](#page-88-0) 81, [84](#page-91-0) parametrul [MAXAGENTS](#page-91-0) 84, [88](#page-95-0) parametrul [MAXDARI](#page-95-0) 88 [parametrul](#page-42-0) NOMAP 35, [61](#page-68-0) parametrul [NUM\\_INITAGENTS](#page-88-0) 81, [84](#page-91-0) parametrul [NUM\\_POOLAGENTS](#page-88-0) 81, [84](#page-91-0) [parametrul](#page-95-0) NUMDB 88 [parametrul](#page-139-0) PRDID 132 parametrul RQRIOBLK [dimensiune](#page-100-0) 93 [reglare](#page-95-0) 88 parole suport [modificare](#page-54-0) (OS/390 și z/OS) 47 performanţe aplicatii [blocarea](#page-86-0) datelor 79 cereri de [grupare](#page-86-0) 79 [predicat](#page-86-0) logic 79 proceduri [memorate](#page-86-0) 79 [proiectare](#page-86-0) 79 SQL [compus](#page-86-0) 79 aplicații CLI 114 [concentrator](#page-95-0) conexiune 88 [concepte](#page-82-0) 75 [considerente](#page-86-0) SQL 79 [creşterea](#page-107-0) ratelor de transfer 100 criterii de [reglare](#page-100-0) SNA 93 cuvântul cheie [CLISCHEMA](#page-121-0) 114 DB2 pentru [OS/390](#page-103-0) şi z/OS 96 [depanare](#page-100-0) 93 [dimensiune](#page-100-0) PIU 93 [dimensiune](#page-100-0) RU 93 [fluxuri](#page-82-0) de date 75 [gâtuiri](#page-82-0) 75 [hardware](#page-115-0) rețea 108 măsurarea [performanţelor](#page-82-0) 75 [metrice](#page-82-0) 75 [optimizarea](#page-85-0) accesului ODBC 78 performanțe aplicație JDBC, reglare 114 performanțe aplicație ODBC, reglare 114 pooling [conexiune](#page-95-0) 88 Procesor linie de [comandă](#page-86-0) 79 [reglare](#page-103-0) 96 [resurse](#page-99-0) sistem 92 sugestii pentru [reglarea](#page-104-0) SNA 97, [98](#page-105-0) [unelte](#page-82-0) 75 [unelte](#page-82-0) reţea 75 personalizare [directoare,](#page-47-0) foi de lucru pentru 40 [PIU](#page-100-0) 93 pooling [conexiune](#page-88-0) 81 compararea cu [concentratorul](#page-95-0) de [conexiuni](#page-95-0) 88 [prezentare](#page-88-0) generală 81 predicate [performanţa](#page-86-0) logicii 79 prezentare generală DB<sub>2</sub> [Connect](#page-10-0) 3 proceduri memorate [prezentare](#page-30-0) generală 23 procesor linie de comandă (CLP) instrucțiuni SQL 7 [performanţe](#page-86-0) 79 programarea CGI (Common Gateway Interface)

[avantaje](#page-26-0) 19 [limitări](#page-26-0) 19

[proiectarea](#page-86-0) aplicaţiilor 79

### **R**

referinţe [definirea](#page-48-0) de mai multe intrări bază de [date](#page-48-0) 41 reglare aplicaţii [CLI/ODBC](#page-121-0) 114 DB2 pentru [OS/390](#page-103-0) și z/OS 96 parametrul [DIRCACHE](#page-95-0) 88 parametrul [MAXAGENTS](#page-95-0) 88 parametrul [MAXDARI](#page-95-0) 88 [parametrul](#page-95-0) NUMDB 88 parametrul [RQRIOBLK](#page-95-0) 88 performante aplicatie 114 [baze](#page-97-0) de date 90 retea 90 [SNA](#page-104-0) 97 Relational Connect [descriere](#page-15-0) produs 8 restrictii [concentrator](#page-91-0) conexiune 84 resurse sistem, [competiţie](#page-99-0) 92 retea [adaptor](#page-115-0) 108 controler de comunicații 108 [hardware](#page-115-0) 108 [încredere](#page-115-0) 108 [legătură,](#page-104-0) reglare 97 [reglare](#page-97-0) 90 [topologie](#page-115-0) 108 [trafic](#page-115-0) 108 unelte de [performanţă](#page-82-0) 75

### **S**

scalarea ferestrei, extensii [RFC-1323](#page-109-0) 102 scenarii [securitate](#page-55-0) APPC 48 [securitate](#page-55-0) TCP/IP 48 scurtături tastatură suport [pentru](#page-171-0) 164 securitate coduri extinse [OS/390](#page-54-0) şi z/OS 47 consideratii DB2 Connect 47 [indicii](#page-54-0) 47 [instrucţiunea](#page-55-0) GRANT 48 [instrucţiunea](#page-55-0) REVOKE 48 [Kerberos](#page-53-0) 46 pentru conexiuni APPC tip [NONE](#page-55-0) 48 tip [PROGRAM](#page-55-0) 48 tip [SAME](#page-55-0) 48 [sugestii](#page-54-0) 47 tipuri [APPC](#page-55-0) 48 [descriere](#page-47-0) 40 suportat cu DB2 [Connect](#page-55-0) 48 [TCP/IP](#page-55-0) 48 valori [director](#page-41-0) nod 34 servere aplicatie DB2 [Connect](#page-30-0) EE 23

servere de aplicaţii clienţi [importanţi](#page-30-0) 23 [configuraţie](#page-30-0) 23 DB2 [Connect](#page-30-0) ESE 23 definiție DRDA 10 [desfăşurare](#page-30-0) 23 model [2-niveluri](#page-30-0) 23 model [3-niveluri](#page-30-0) 23 [prezentare](#page-30-0) generală 23 suport DB2 [Connect](#page-30-0) 23 servere de web DB2 Connect [Enterprise](#page-30-0) Edition 23 setare DB2 [Connect](#page-130-0) Custom Advisor 123 sintaxă [bldschem](#page-120-0) 113 SNA (Arhitectură reţea sisteme) **ESCON** [suport](#page-114-0) canal 107 sfaturi de reglare [performanţe](#page-104-0) 97 SNA (Systems Network Architecture) MSA [\(Management](#page-17-0) Services [Architecture\)](#page-17-0) 10 solicitanţi de aplicaţii definiție DRDA 10 [parametri](#page-47-0) 40 SQL (Structured Query Language) [dinamic](#page-86-0) 79 [static](#page-86-0) 79 SQL compus NOT [ATOMIC](#page-86-0) 79 SQL compus ATOMIC nu este [suportată](#page-86-0) în DB2 Connect 79 SQL compus NOT ATOMIC [proiectare](#page-86-0) aplicaţii 79 SQL dinamic [considerente](#page-86-0) de performanţe 79 [CURRENTPACKAGESET](#page-54-0) 47 efectele [procesării](#page-14-0) 7 SQL static efectele [procesării](#page-14-0) 7 performante 79 SQL/DS [DRDA](#page-17-0) 10 SQLCA (zona de comunicare SQL) [buffer-e](#page-137-0) de date 130 câmpul [SQLCODE](#page-137-0) 130 **SQLCODE** câmp în [SQLCA](#page-137-0) 130 fişier de [mapare](#page-68-0) 61 [mapare](#page-68-0) 61 SQLDA (SQL descriptor area) [dimensiune](#page-86-0) alocare 79 **SOLSTATE** [coduri](#page-68-0) de clasă 61 stare sistem, comanda GET [SNAPSHOT](#page-75-0) 68 suport CCSID bidirecţional [parametrul](#page-42-0) BIDI 35 suportată tranzacție XA 84 Sysplex [parametru](#page-42-0) 35

### **Ş**

şirul de [parametri](#page-47-0) 40 [specificare](#page-48-0) 41

şirul de parametri *[\(continuare\)](#page-47-0)* [virgulă](#page-42-0) în 35

### **T**

tabele [personalizare](#page-47-0) director 40 TCP/IP comanda [ACCSEC](#page-139-0) 132 comanda [SECCHK](#page-139-0) 132 [DOMAIN](#page-41-0) 34 extensii RFC-1323 scalarea [ferestrelor](#page-109-0) 102 nume de gazdă la [distanţă](#page-47-0) 40 nume de gazde la [distanţă](#page-41-0) 34 nume [gazdă](#page-47-0) 40 nume [serviciu](#page-41-0) 34 [numere](#page-47-0) de port 40 port de [resincronizare](#page-41-0) 34 [RESPORT](#page-41-0) 34 securitate [scenarii](#page-55-0) 48 [verificat](#page-54-0) 47 [TCPPORT](#page-41-0) 34 testare actualizări [multilocaţie](#page-63-0) 56 timp de [răspuns](#page-82-0) 75 tip autentificare CLIENT [consideraţii](#page-52-0) DB2 Connect 45 tip autentificare [CRIPTARE\\_SERVER](#page-52-0) 45 tip [autentificare](#page-52-0) SERVER 45 tip de date [caracter](#page-114-0) 107 tip de date CHAR [descriere](#page-114-0) 107 tip de date VARCHAR [descriere](#page-114-0) 107 tipărirea [fişiere](#page-166-0) PDF 159 tipul de date [virgulă](#page-113-0) mobilă 106 tipul de date zecimal [împachetat](#page-113-0) 106 tipul de date [zecimal](#page-113-0) zonat 106 tipul de securitate [PROGRAM](#page-55-0) 48 tipul de [securitate](#page-55-0) SAME 48 tipuri de date [CHAR](#page-114-0) 107 conversie efectul asupra [performanţelor](#page-113-0) 106 date [caracter](#page-114-0) 107 [INTEGER](#page-113-0) 106 [VARCHAR](#page-114-0) 107 [virgulă](#page-113-0) mobilă 106 zecimal [împachetat](#page-113-0) 106 [zecimal](#page-113-0) zonat 106 tipurile de [securitate](#page-55-0) NONE 48 transfer [tranzacţii](#page-82-0) 75 transfer de date între [gazdă](#page-156-0) şi staţia de lucru 149 tranzacţii actualizări multilocație 9, [55](#page-62-0) Aplicaţii [distribuite](#page-66-0) XA 59 [comitere](#page-16-0) în două faze 9 DB2 Connect [Enterprise](#page-33-0) Edition 26 distribuite servere [suportate](#page-62-0) 55 [monitoare](#page-33-0) de procesare tranzacţii 26 [suport](#page-66-0) 59

tranzacţii *(continuare)* [transfer](#page-82-0) 75 unitate de lucru [\(UOW\)](#page-16-0) 9 [tutoriale](#page-172-0) 165 [tutoriale](#page-172-0) DB2 165 Tuxedo DB2 Connect [Enterprise](#page-33-0) Edition 26

## **U**

unelte [diagnoză](#page-135-0) 128 [performanţe](#page-82-0) 75 [utilizare](#page-82-0) CPU 75 utilizare [memorie](#page-82-0) 75 unelte de diagnoză [determinare](#page-135-0) problemă 128 unelte pentru [utilizare](#page-82-0) CPU 75 unelte pentru utilizare [memorie](#page-82-0) 75 unitate de lucru distribuită actualizări [multilocaţie](#page-62-0) 55 [caracteristici](#page-16-0) 9 [comitere](#page-62-0) în două faze 55 servere [suportate](#page-62-0) 55 unitate de lucru la distanţă [caracteristici](#page-18-0) 11 [exemple](#page-18-0) 11 [prezentare](#page-18-0) generală 11 unităţi de lucru (UOW) definitie 9 [distribuite](#page-62-0) 55 la [distanţă](#page-18-0) 11 urmărirea [exemple](#page-141-0) de fişiere de ieşire 134 [informaţii](#page-146-0) buffer pentru urmele [DRDA](#page-146-0) 139 [urmărirea](#page-146-0) API CS AIX CPIC APPC 139 urme datele între DB2 [Connect](#page-137-0) şi server 130 fişier de [ieşire](#page-137-0) 130, [131](#page-138-0) [generarea](#page-146-0) pentru AIP CS/AIX [CPIC/APPC](#page-146-0) 139 utilitar de [administrare,](#page-14-0) DB2 Connect 7 utilitar [optimizator](#page-120-0) catalog db2ocat 113 utilitare [administrare,](#page-14-0) DB2 Connect 7 [asociere](#page-58-0) 51 [bldschem](#page-120-0) 113 [db2cli](#page-120-0) 113 [db2drdat](#page-137-0) 130 [db2ocat](#page-120-0) 113 [ddcspkgn](#page-58-0) 51 [monitor](#page-14-0) de sistem de baze de date 7 ps (stare [proces\)](#page-135-0) 128, [132](#page-139-0) stare [proces](#page-139-0) 132 [urmărire](#page-137-0) 130 utilitarul [db2cli.exe](#page-120-0) 113 utilitarul db2drdat fişier de [ieşire](#page-137-0) 130 utilitarul ddcstrc fişier de [ieşire](#page-138-0) 131 utilitarul EXPORT [transferarea](#page-156-0) datelor între gazdă și stația de [lucru](#page-156-0) 149 utilitarul IMPORT [transferarea](#page-156-0) datelor între gazdă şi staţia de [lucru](#page-156-0) 149

[utilitarul](#page-135-0) ps (stare proces) 128, [132](#page-139-0) [utilitarul](#page-135-0) stare proces 128, [132](#page-139-0)

### **V**

valoare de [autentificare](#page-40-0) 33 valoare parametru [VALIDATE](#page-139-0) RUN 132 [variabila](#page-74-0) de registru [DB2CONNECT\\_IN\\_APP\\_PROCESS](#page-74-0) 6[7,](#page-88-0) [81](#page-88-0) VM DRDA şi DB2 [Connect](#page-17-0) 10 vrăjitori Actualizare [multilocaţie](#page-63-0) 56 Vrăjitorul de actualizare [multilocaţie](#page-63-0) 56 VSE, [DRDA](#page-17-0) 10

### **W**

WebSphere [caracteristici](#page-27-0) 20 ediție [avansată](#page-27-0) 20 ediție [enterprise](#page-27-0) 20 ediție [standard](#page-27-0) 20 [prezentare](#page-27-0) generală 20 Windows Monitorizarea performanțelor 67

# **Z**

z/OS [DRDA](#page-17-0) 10 [zone](#page-42-0) de timp 35

### **Contactarea IBM**

În Statele Unite, apelaţi unul dintre numerele următoare pentru a lua legătura cu IBM:

- v 1-800-IBM-SERV (1-800-426-7378) pentru servicii oferite clienţilor
- v 1-888-426-4343 pentru a afla mai multe despre opţiunile de servicii disponibile
- v 1-800-IBM-4YOU (426-4968) pentru departamentul DB2 de marketing şi vânzări

În Canada, apelaţi unul dintre numerele următoare pentru a lua legătura cu IBM:

- v 1-800-IBM-SERV (1-800-426-7378) pentru servicii oferite clienţilor
- v 1-800-465-9600 pentru a afla mai multe despre opţiunile de servicii disponibile
- v 1-800-IBM-4YOU (1-800-426-4968) pentru departamentul DB2 de marketing şi vânzări

Pentru a localiza un birou IBM în ţara sau regiunea dumneavoastră, verificaţi repertoarul IBM de contacte internaţionale pe web, la [www.ibm.com/planetwide](http://www.ibm.com/planetwide)

#### **Informaţii despre produs**

Informaţiile privind produsele DB2 Universal Database sunt disponibile prin telefon sau prin World Wide Web, la www.ibm.com/software/data/db2/udb

Acest site conține ultimele informații referitoare la biblioteci tehnice, comandarea cărților, descărcări pentru clienţi, grupuri de ştiri, FixPak-uri, anunţuri şi legături către resurse web.

Dacă locuiţi în U.S.A., puteţi suna la unul dintre următoarele numere:

- v 1-800-IBM-CALL (1-800-426-2255) pentru a comanda produse sau pentru a obţine informaţii generale.
- 1-800-879-2755 pentru a comanda publicații.

Pentru informaţii despre cum puteţi contacta IBM în afara Statelor Unite, vizitaţi pagina IBM Worldwide la [www.ibm.com/planetwide.](http://www.ibm.com/planetwide)

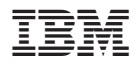

Tipărit în Irlanda.

SA12-6488-01

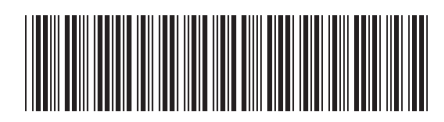

Spine information: Spine information:

Versiunea 8.2

 IBM® DB2® Connect Ghidul utilizatorului *Versiunea 8.2*Ghidul utilizatorului

 $\mathrm{IBM}^{\mathrm{^{\mathrm{m}}}}\mathrm{DB2}^{\mathrm{^{\mathrm{m}}}}$  Connect

||:||||<br>||····|| البرراا<br>ا<sup>اااا</sup>اا